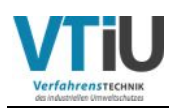

**Masterarbeit** 

# **Scheduling mit Aspen Petroleum Scheduler**

# **Validierung von Modelldaten & Entwurf von Blend- u. Pumpautomatismen**

erstellt für

# **Omv Refining & Marketing GmbH**

**Vorgelegt von: Betreuer/Gutachter:** Wolfgang Schwarz **Dipl.-Ing. Reinhard Sieberer** Dipl.-Ing. Reinhard Sieberer 0835233 Ao.Univ.-Prof.Dipl.-Ing.Dr.techn. Josef Draxler

Leoben, 10.11.2015

### **EIDESSTATTLICHE ERKLÄRUNG**

Ich erkläre an Eides statt, dass ich die vorliegende Masterarbeit/Bachelorarbeit selbständig und ohne fremde Hilfe verfasst, andere als die angegebenen Quellen und Hilfsmittel nicht benutzt und die den benutzten Quellen wörtlich und inhaltlich entnommenen Stellen als solche erkenntlich gemacht habe.

#### **AFFIDAVIT**

I declare in lieu of oath, that I wrote this thesis and performed the associated research myself, using only literature cited in this volume.

 $\overline{\phantom{a}}$  , and the contract of the contract of the contract of the contract of the contract of the contract of the contract of the contract of the contract of the contract of the contract of the contract of the contrac

Datum Unterschrift

#### **DANKSAGUNG**

Für die wissenschaftliche Arbeit, die in einer Kooperation der Montanuniversität und der OMV Refining & Marketing GmbH erarbeitet wurde, gibt es zahlreiche Menschen, denen mein Dank gilt.

Meine Dankbarkeit möchte ich auf Seiten der Universität Prof. Raupenstrauch und vor allem Prof. Draxler ausdrücken, die eine völlig unkomplizierte Arbeit ermöglicht haben und wussten, dass ich bei meinem Betreuer bei der OMV Refining & Marketing GmbH in guten Händen war. Das war wahrlich so, und dafür möchte ich im Speziellen DI Sieberer danken. In zahlreichen Fachgesprächen habe ich viel lernen dürfen und Teile der Komplexität einer Raffinerie verstehen dürfen. Vielen Dank auch für dein offenes Ohr und das in mich gestellte Vertrauen, an dieser Herausforderung konnte ich ein Stückchen weiter wachsen.

Ein Dankeschön auch an meinen Kollegen Máté Gabor, MSc, mit dem ich einen Automatismus für das Blending & Verpumpen in APS erstellt habe. Oft kam es mir so vor, als ob ein Zahnrad in das andere griff, wenn wir zwei uns über die weiteren Schritte unterhielten.

Für die netten Gespräche in der Scheduling-Abteilung möchte ich mich bei dem Team rund um Ing. Ehm und Ing. Kaiblinger bedanken. Ihr habt nicht nur tolle Anstöße für die Arbeit geliefert, sondern auch mit sehr viel Fachwissen gepunktet.

Nicht zuletzt möchte ich jedoch meiner Familie und meiner Freundin dafür danken, dass sie mich überall tatkräftig unterstützten und sehr viel Ruhe ausgestrahlt haben.

#### **Kurzfassung**

#### **Scheduling mit Aspen Petroleum Scheduler Validierung von Modelldaten & Entwurf von Blend- u. Pumpautomatismen**

Planungs- und Schedulingmodelle leben von ihrer Genauigkeit. Das Scheduling-Programm Aspen Petroleum Scheduler (APS) bietet vielfältige Möglichkeiten eine Raffinerie zu modellieren. In der vorliegenden Arbeit wurde eine Abweichungsanalyse zwischen Plandaten von Simulationen aus dem Programm "Aspen Petroleum Scheduler" und Istdaten durchgeführt. Die Ursachen für die festgestellten Abweichungen in den Abstößen von Anlagen und der In- und Outputanalyse von Tanks sind vielfältig – jedoch konnten in vielen Fällen Fehlerquellen eingegrenzt werden.

Einerseits entstehen Differenzen auf Grund von Planungsänderungen, die durch bessere Kommunikation zwischen Planung, Scheduling und den Anlagen zwar verbessert werden können, aber zu einem gewissen Grad immer vorhanden sein werden. Andererseits bilden sich Abweichungen in der Ausbeutestruktur von Anlagen auf Grund von Unterschieden des Anlagenmodells zu den realen Anlagen. Neben weiteren Vorschlägen für Maßnahmen soll diese Abweichungsanalyse in Zukunft bei einigen Anlagen erneut durchgeführt werden, und danach eine dementsprechende Adaption der Modelle durchgeführt werden.

Im zweiten Teil der Arbeit wurde ein Konzept für einen Algorithmus erstellt, der das Ziel verfolgt, eine Automatisierung der Mischung von Halb- zu Fertigfabrikaten und des Pipelinetransfers zwischen zwei Tanklagern im Programm zu initiieren. Es konnten einige Restriktionen identifiziert werden, die Berücksichtigung in der Programmierstruktur fanden.

#### **Abstract**

#### **Scheduling with Apsen Petroleum Scheduler Validation of model data & proposals for blend- and pump-automatisms**

Planning and scheduling models live from their accuracy. In the present work a gap analysis between planned data of simulations from the program "Aspen Petroleum Scheduler" and actual data has been conducted. The reasons for the discrepancies in the cuts of the plants and the in- and output analysis of tanks are diverse – nevertheless error sources could be identified in many cases. On one hand differences arise due to planning changes that can be improved by better communication between planning, scheduling and plant personal, but will always be present to some degree. On the other hand deviations in the yield structure of plants evolve due to differences of the modelled to the real plant. In addition to other proposals for measures this deviation analysis should be carried out again for some plants, and a corresponding adaption of the models should be conducted. In the second part of the work a concept for an algorithm has been created, which has the aim to initiate the automation of mixture of semi-finished to ready for delivery products and the pipeline transfer of these products to another depot in the program. Restrictions could be identified and taken into account in the programming structure.

# **Inhaltsverzeichnis**

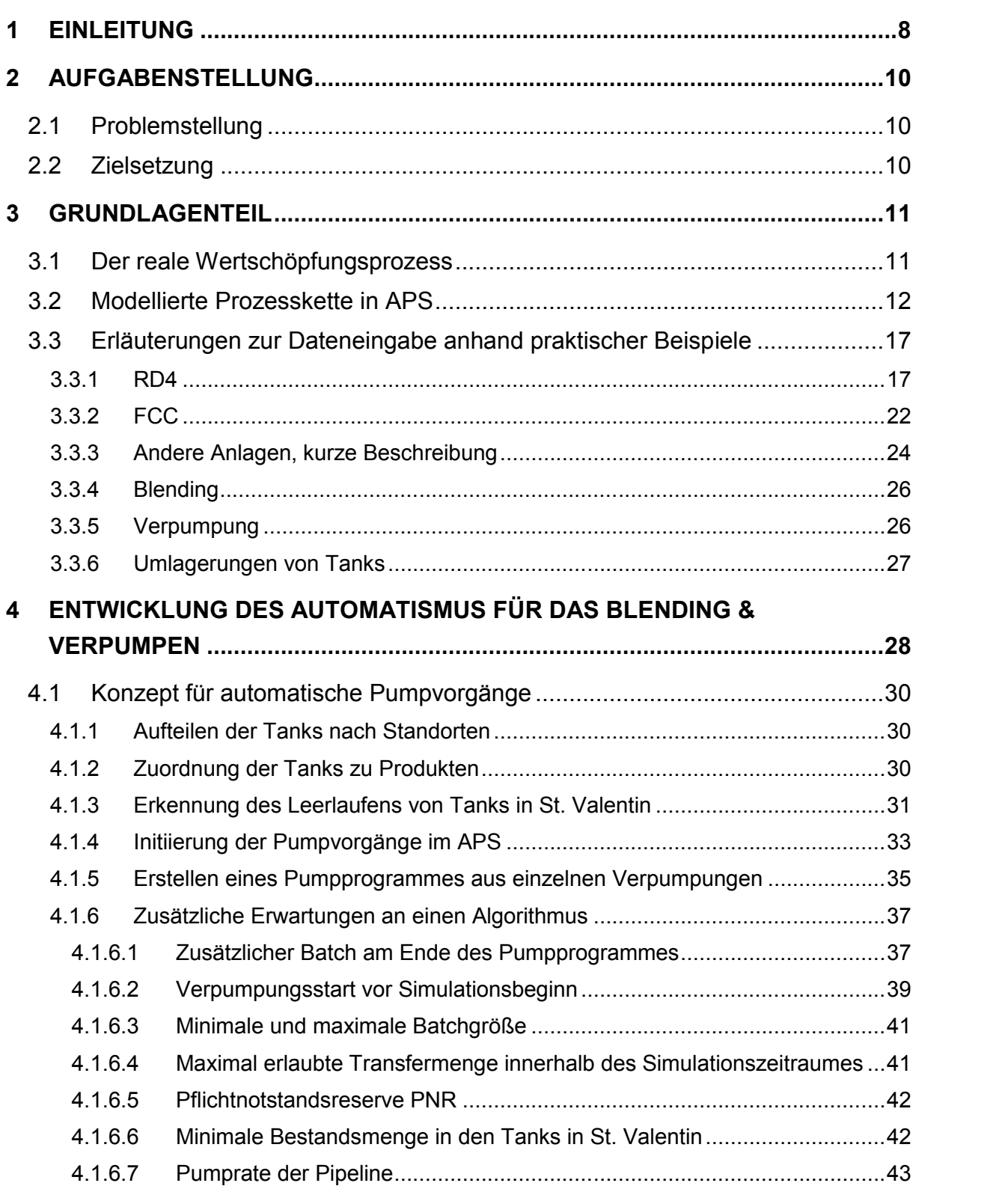

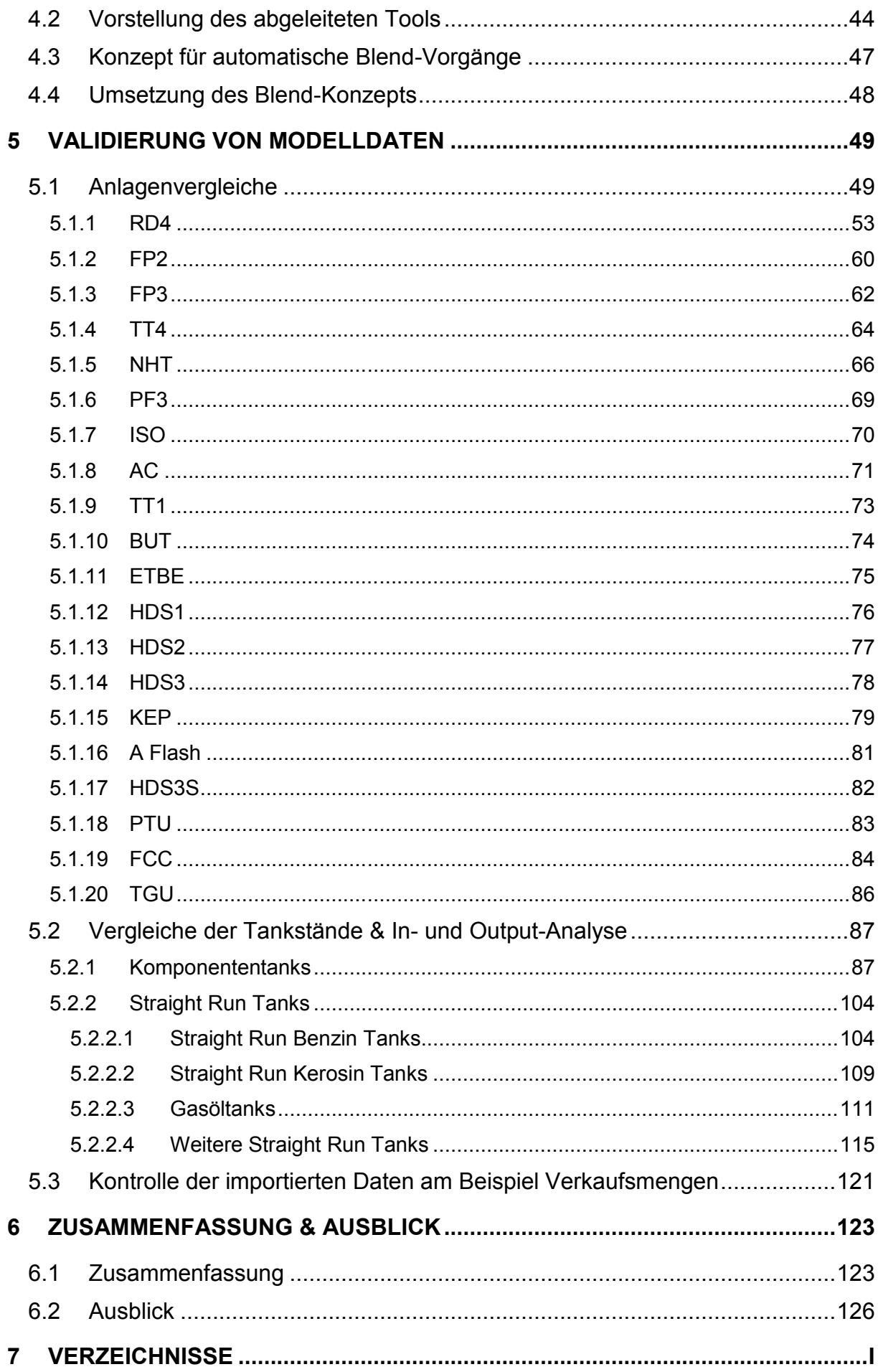

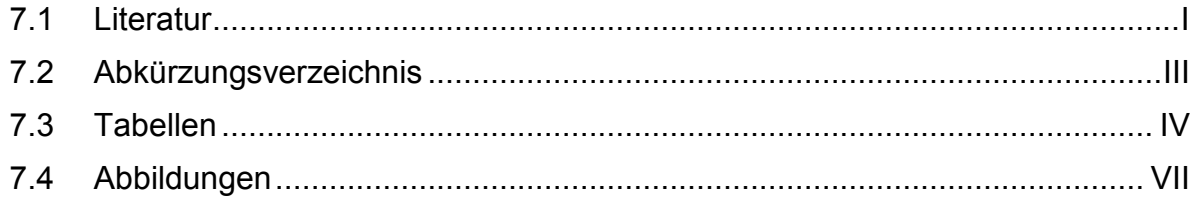

# **1 Einleitung**

Die Raffinerie Schwechat ist eine der größten Binnenraffinerien Europas mit einer Jahreskapazität von 9,6 Millionen Tonnen. Zur Raffinerie Schwechat gehört auch das Tanklager Lobau. Von Schwechat werden die dort produzierten Halbfabrikate durch Rohrleitungen in die Lobau transferiert, wo daraus Benzin, Diesel und extra leichtes Heizöl gemischt ("geblendet") wird. Tankwägen und Kesselwaggons liefern die fertigen Produkte danach aus. Das Tanklager Lobau verlassen jedoch auch Schiffe über den Ölhafen und rund 1,3 Millionen Tonnen Fertigprodukte werden auch über die 172 km lange Produktleitung-West (PLW) ins Tanklager St. Valentin verpumpt. Von dort wird Westösterreich über Tankwagen und Kesselwaggonabholungen versorgt. [1]

Ein Teil der verarbeiteten Rohölmenge kommt aus dem Inland, während hingegen der größte Teil aus dem Ausland importiert wird. Die Rohölversorgung der Raffinerie wird über Pipelines sichergestellt; die wichtigste Verbindung zum Hafen in Triest erfolgt über die TAL- und AWP- Pipelines (TAL: Trans-Alpin-Leitung, AWP: Adria-Wien-Pipeline). [1]

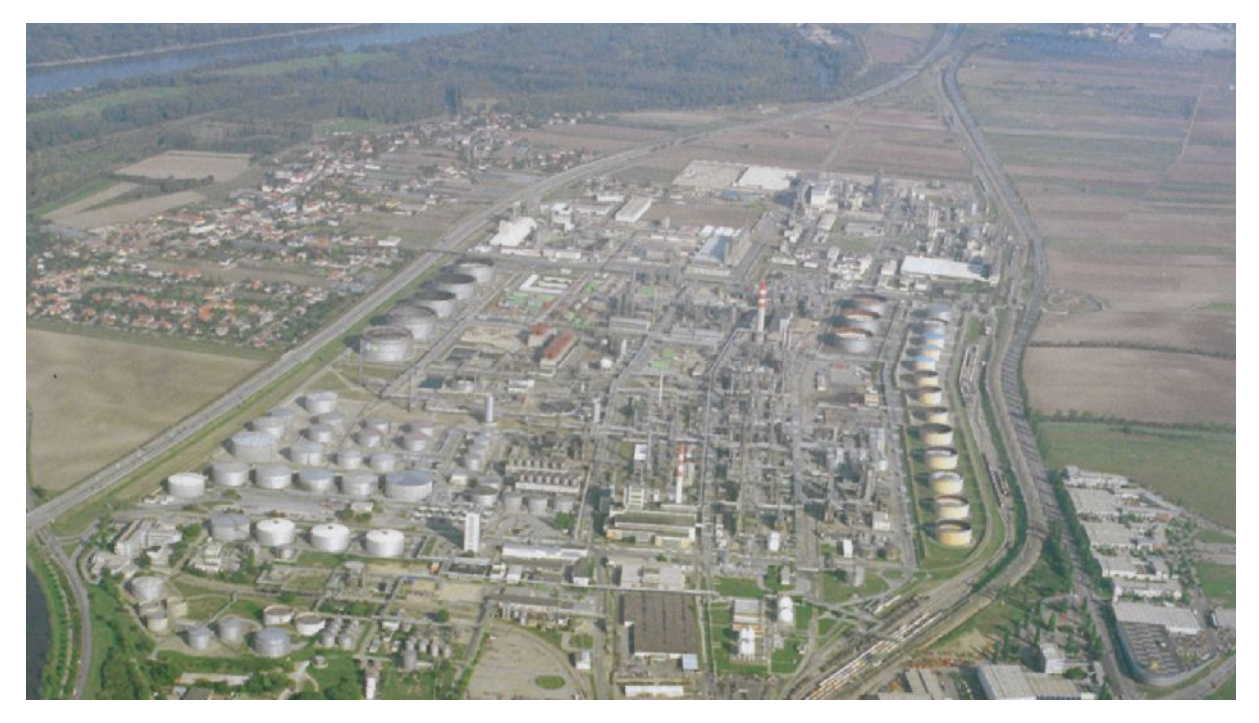

Abbildung 1: Überblick über die Raffinerie Schwechat [1]

Mehr als 700 Beschäftigte erzeugen in Schwechat hochwertige Mineralölprodukte und petrochemische Grundstoffe. Dafür muss das Rohöl in einigen Stufen verarbeitet werden: Zuerst wird der Rohstoff in dem Herzstück der Raffinerie, der Rohöldestillation RD4, destilliert. Darauffolgend werden Verunreinigungen, sowie zum Beispiel Schwefel, in den Hydrotreater und Hydrocracker-Anlagen entfernt und in weiteren Anlagen die Abstöße weiter veredelt. Nach dem Blending – dem Mischen der Halbfabrikate zu Fertigprodukten – werden diese von den verschiedenen Tanklagern verkauft. [1]

All diese Verfahrensschritte erfordern ein effizientes Scheduling, und mit diesem Thema befasst sich die vorliegende Arbeit.

Unter Scheduling, in der Betriebswirtschaft auch Ablaufplanung genannt, versteht man das Erstellen eines Ablaufplanes, der zeitlich begrenzten Prozessen Ressourcen zuteilt. [2]

In der OMV Refining&Marketing GmbH wird zwischen Planung und Scheduling so unterschieden, dass Scheduling den kurz- bis mittelfristigen, und Planung den langfristigen Zeithorizont abdeckt.

Eines der in der Raffinerie Schwechat verwendeten Scheduling-Tools ist der Aspen Petroleum Scheduler (APS). Mit dieser Software können der Raffinationsprozess und alle damit verbundenen Prozesse simuliert werden. Geplante Durchsätze, Konversionsraten, Anlagenstopps und viele andere Einstellungen werden in APS eingegeben, um ein möglichst gutes Planungsmodell zur Verfügung zu haben.

# **2 Aufgabenstellung**

Das Scheduling-Programm Aspen Petroleum Scheduler (APS) bietet vielfältige Möglichkeiten eine Raffinerie zu modellieren. Auch wenn das Modell der Raffinerie Schwechat bereits sehr gut implementiert ist, zeigen sich auch hier Wege dieses auszubauen bzw. den gegenwärtigen Stand zu validieren.

#### **2.1 Problemstellung**

Ein Planungsmodell lebt von seiner Genauigkeit und weil eine Validierung des APS-Modells auf wissenschaftlicher Ebene noch nicht stattgefunden hat, wurde solch eine Überprüfung angestrebt. Dass es im Zuge einer kurz- oder langfristigen Planung zu Abweichungen kommen wird, ist klar verständlich. Nicht so trivial ist es jedoch, diese Abweichungen zu begründen und eine möglichst genaue Fehleranalyse zu betreiben.

Ein weiteres Problem besteht in der Automatisierung der Darstellung der Mischung von Halb zu Fertigprodukten und des anschließenden Transfers in APS. Diese Prozesse können zwar bereits manuell in APS integriert werden, eine automatische Erstellung, sowie sie bereits für andere Vorgänge vorhanden ist, existiert zurzeit jedoch nicht.

#### **2.2 Zielsetzung**

Im Zuge dieser Arbeit werden zwei große Ziele verfolgt: Einerseits soll eine Struktur für eine anschließende Programmierung eines Tools gefunden werden, das eine automatische Erstellung von Pump- und Blending-Ereignissen in APS initiiert. Es soll ausgearbeitet werden, welche Einschränkungen hierbei eine Rolle spielen werden, und wie diese berücksichtigt werden können. Der Fokus hierbei soll in den Pumpvorgängen zwischen den Tanklagern in der Lobau und in St. Valentin gelegt werden.

Das zweite, große Ziel ist die Validierung des Planungsmodells. Dafür sollen Plandaten aus APS mit den Istdaten aus dem Programm "Besco" verglichen werden. Durch gezielte Vergleiche von verschiedenen Anlagen und Tanks der Raffinerie Schwechat soll eine Quantifizierung der Planungsabweichungen möglich sein. Womöglich soll auf die Fehlerquellen eingegangen werden, und in weiterer Folge sollten Vorschläge ausgearbeitet werden, wie die dadurch auftretenden Fehler minimiert werden können.

Die Arbeit ist in drei Abschnitte eingeteilt: Im Grundlagenteil wird das Programm APS vorgestellt und seine vielfältigen Einstellungen erklärt. Weil sich herausgestellt hat, dass die Justierung der Programmparameter weitreichende Folgen hat und damit auch eine wichtige Fehlerquelle darstellt, soll anhand eines Beispiels verdeutlicht werden, wie die Konfiguration im Programm funktioniert. Um diese Kapitel nicht zu stark in den Fokus zu rücken, werden Teile dieser Erklärung im Anhang abgebildet.

In den zwei, weiteren Abschnitten wird auf die zwei, oben beschriebenen Hauptziele dieser Arbeit eingegangen, die ausführlich beschrieben werden.

# **3 Grundlagenteil**

Der Aspen Petroleum Scheduler ist ein Programm, dessen Ziel es ist, einen möglichst effizienten Betrieb einer Raffinerie zu ermöglichen. So sollen mittelfristige Vorgaben (z.B.: Monatsplan) in kurzfristige Ziele in diesem Umfeld umgewandelt werden. Dieses Umfeld birgt Schwierigkeiten, wie zum Beispiel die Diskontinuität von vielen Vorgängen (Pipelinebetrieb und Blending von Batches), die eine gute Planung und ein effizientes Scheduling erfordern. Dieser Blick in die Zukunft ermöglicht es für einen gewissen Zeithorizont Probleme bereits im Vorhinein zu erkennen und diese noch vor ihrem Eintreten zu beseitigen. Damit sollen unwirtschaftliche, womöglich auch gefährliche Zustände verhindert werden. Ein weiteres Feature des APS ist es verschiedene Szenarien gegenüberstellen zu können. Damit können einerseits außerplanmäßige Eventualitäten simuliert werden, andererseits kann ein Vergleich zweier (oder mehrerer) Szenarien die Machbarkeit ebendieser prüfen. [3]

## **3.1 Der reale Wertschöpfungsprozess**

Über Öltankertransporte werden die produzierten Rohölmengen, die nicht nur von der OMV AG stammen, sondern auch zugekauft werden, in das Tanklager Triest verschifft. Die Adria Wien Pipeline (AWP) befördert die Rohölbatches daraufhin in die Raffinerie Schwechat, wo diese raffiniert werden.

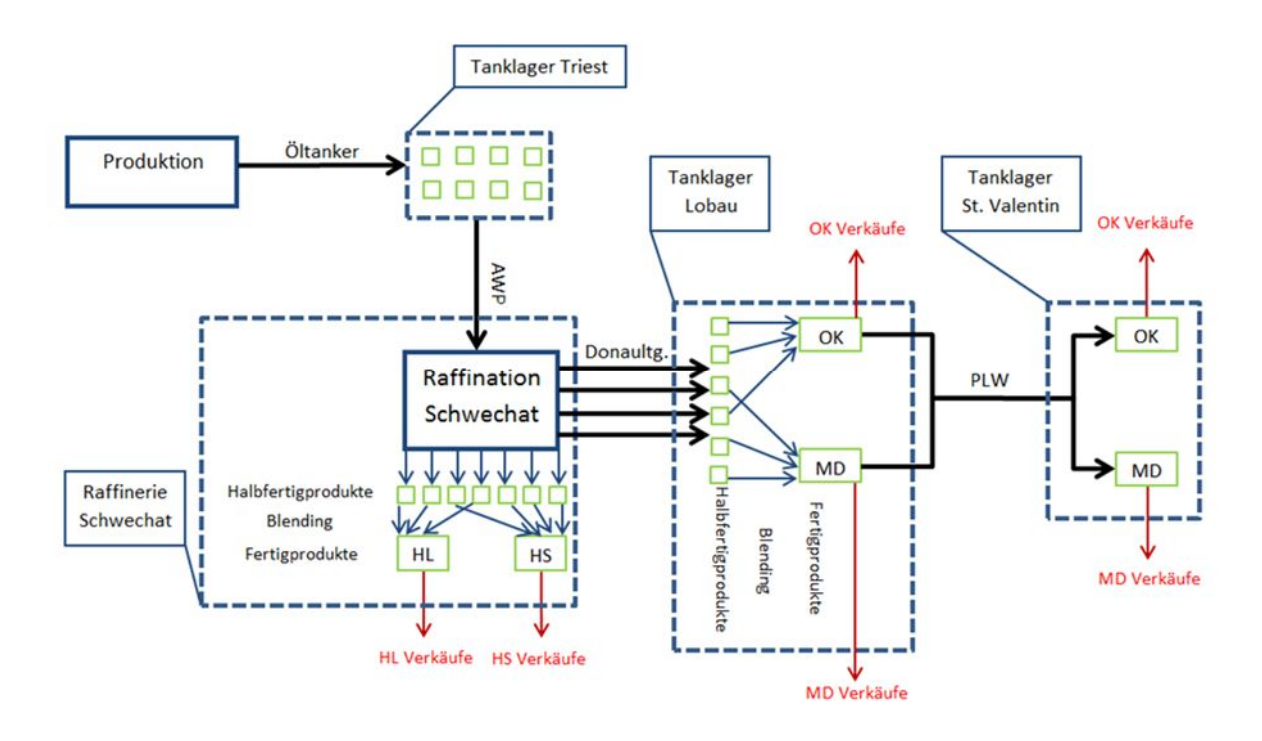

Abbildung 2: Wertschöpfungsprozess von Produktion bis Verkauf

Halbfertigprodukte für Heizöle werden bereits in Schwechat gemischt (Blending) und auch dort verkauft. Genauso erfolgt der Bitumenverkauf auch schon in Schwechat, weil dieser jedoch für die APS Eingaben nicht so relevant ist wie die anderen, wird darauf in obigem Schema verzichtet. Alle verbleibenden Halbfertigprodukte werden über die so genannten

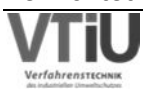

 $\gamma$ OMV

Donauleitungen in das Tanklager Lobau transferiert. Dort passiert das Blending von Ottokraftstoff- und Dieselkraftstoffprodukten. Der Großteil der entstandenen Produkte wird bereits hier verkauft und von Tankwägen abgeholt. Ein nicht unbeträchtlicher Teil wird jedoch über die Produktleitung West (PLW) in das Tanklager St. Valentin – in der Nähe von Linz – verpumpt, wo diese Produkte dann weiterverkauft werden.

#### **3.2 Modellierte Prozesskette in APS**

Die ankommenden Rohöltransporte durch Öltanker im Tanklager Triest sind bereits durch so genannte "Crude Receipts" im APS angezeigt. Der Pipelinetransport von Rohöl über die AWP aus dem Tanklager Triest in die Rohöltanks der Raffinerie Schwechat ist bereits im APS integriert und die automatische Datenintegration erfolgt über eine Schnittstelle. Der Raffinationsprozess in Schwechat ist im APS zu simulieren, teilweise sogar mit Autologik- Elementen, die automatisch Entscheidungen (sowie zum Beispiel eine automatische Tankwahl) treffen. Die entstandenen Halbfertigprodukte werden teils am Standort Schwechat teils am Standort Lobau zusammengemischt (bzw. geblendet). In das nahe gelegene Tanklager Lobau werden die Halbfertigprodukte über die so genannten Donauleitungen transferiert, wo sie dann nach dem eben erwähnten Blending entweder verkauft oder über eine weitere Pipeline weiterverpumpt werden. Die Produktleitung West (PLW) führt zu einem weiteren Tanklager – dem Standort St. Valentin, wo die Produkte schlussendlich auch verkauft werden. Bis zum Ende dieser Kette ist eine Abbildung im APS auch möglich. Es wird sogar daran gearbeitet, dass weitere Autologik-Elemente eingebaut werden, die selbstständig Entscheidungen treffen. Die Verkäufe der Produkte in Schwechat, der Lobau und in St. Valentin werden ähnlich wie die Rohölbatches aus Triest nach Schwechat über eine Schnittstelle integriert.

Abbildung 3 auf Seite 13 zeigt das vereinfachte Fließbild der Raffinerie Schwechat. Die Modellstruktur und weitere Einzelheiten, wie sie hier nicht alle zu sehen sind, sind auch im Programm APS so hinterlegt. Das Herzstück der Raffinerie stellt die Rohöldestillation RD4 dar. Hier findet die atmosphärische Destillation statt; Rohöl wird destilliert und aufgrund der unterschiedlichen Siedepunkte ergibt sich eine Trennung der Fraktionen. In Abbildung 4 sieht man die Struktur der Verarbeitung der Rohöldestillation, so wie sie im APS vorhanden ist. Die Rohöldestillation (RD4) wird von den Rohöltanks gespeist (Tanks links von der RD4), die unterschiedlichen "Cuts" (Fraktionen) werden dann entweder gleich weiterverarbeitet oder vorher noch in Tanks zwischengespeichert.

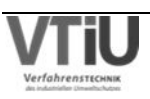

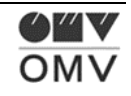

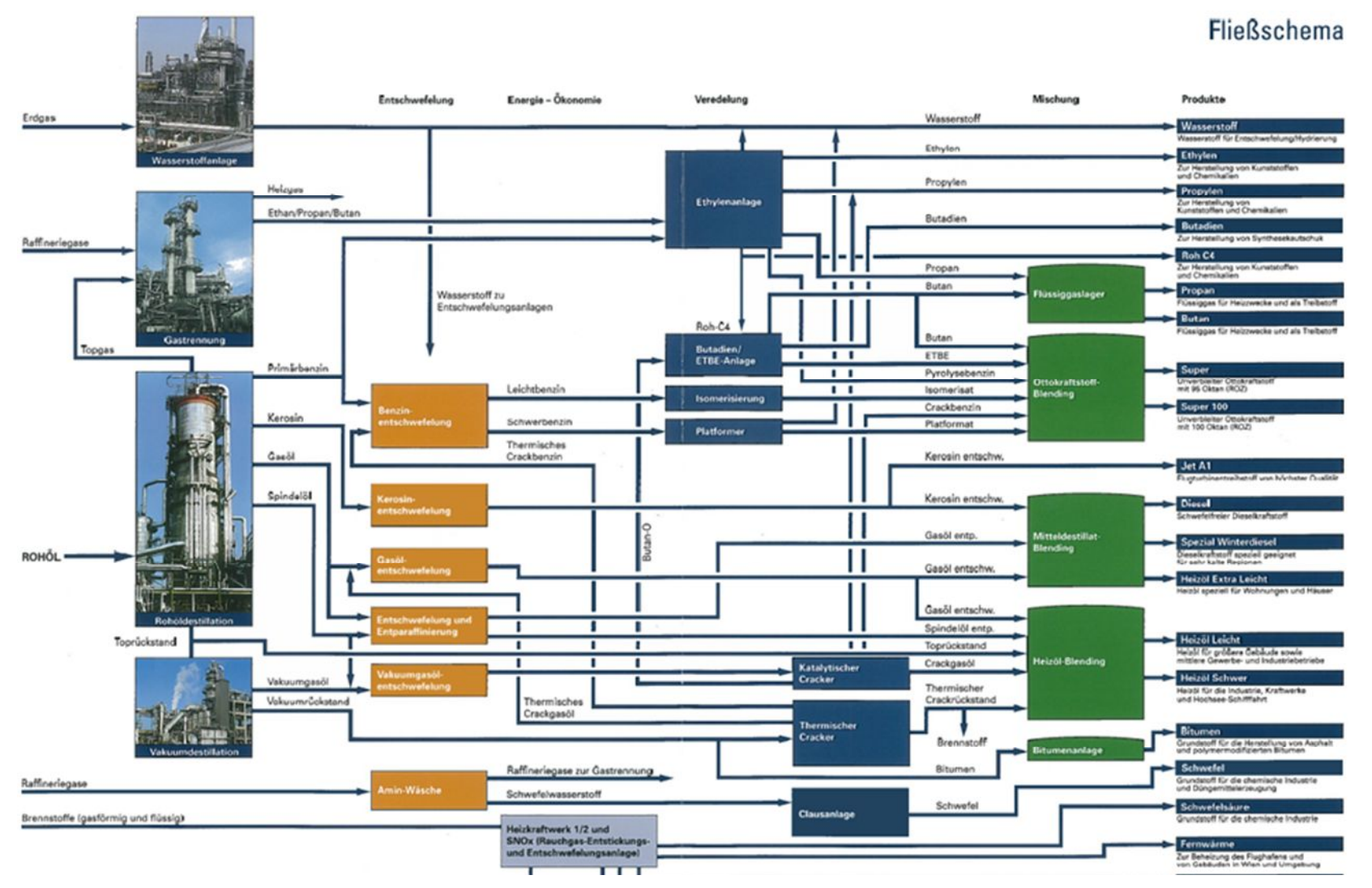

Abbildung 3: Vereinfachtes Fließbild der Raffinerie Schwechat

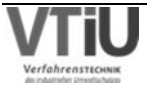

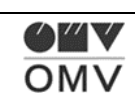

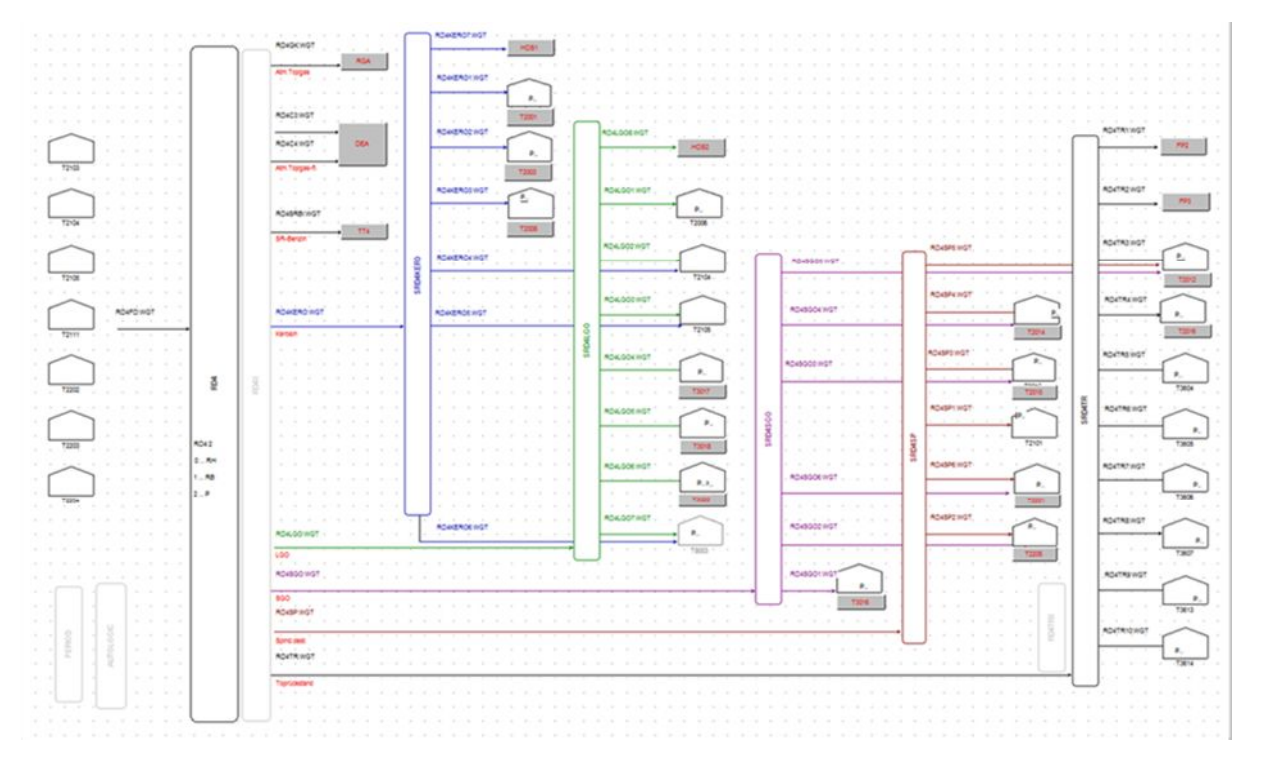

Abbildung 4: Flowsheet Rohöldestillation RD4 in APS

Für das Nachvollziehen der Ströme durch die Raffinerie können solche Flowcharts sehr nützlich sein; diese sind im linken Menü – dem Navigationsmenü unter Flowcharts für beliebige Raffinerie- bzw. Anlagenbereiche einzusehen. In der Navigationsleiste sind neben den Flowcharts auch die Events von grundlegender Bedeutung. In diesem Screen werden die Vorgänge in der Raffinerie geplant, sowie sie dann in den Schedulingprozess einfließen werden. Wenn man sich ein Flowsheet anzeigen lässt, gibt es 2 Varianten: Einerseits den "Edit Mode" – hier kann das Fließbild verändert werden, was aber grundsätzlich nicht notwendig ist. Die andere Variante ist der "Simulate Mode", bei dem die verarbeiteten Massenströme angezeigt werden. Um zur Eventübersicht zu gelangen, klickt man wie gesagt in der Navigationsleiste zuerst auf Events und dann auf den gewünschten Anlagenbereich, worauf sich ein neuer Tab öffnet.

Die Eventansicht besteht aus mehreren Teilen, die man in Abbildung 5 kann. Die oberste Leiste stellt eine Zeitleiste dar, anhand derer die Simulationspunkte (blaue Striche) einzusehen sind. Führt man eine Simulation durch, sind dies die Punkte im Zeithorizont, zu denen jeweils alle gewünschten Berechnungen durchgeführt werden. Das heißt, es werden Tankstände und Ströme berechnet und etwaige Entscheidungen getroffen, die mit Automatismen zusammenhängen. Zwischen den Simulationspunkten werden die Ergebnisse – wie z.B. Tankstände linearisiert. Je mehr Simulationspunkte vorhanden sind, desto genauer ist das Modell, jedoch steigt damit auch der Rechenaufwand und die Rechenzeit. Gleich unterhalb der "Simulationsleiste" erhält man eine Übersicht über die Events der ausgewählten Anlage. In der Mitte – zwischen den beiden Blöcken "Input Anlage" und "Output Anlage" befindet sich die Anlage – in diesem Beispiel die Rohöldestillationen RD 4 und RD 2. Die Vorgänge auf einer Anlage sind durch farbige Striche markiert, wobei die Farbe die Art des Events andeutet.

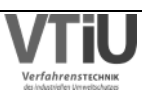

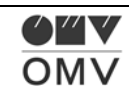

Oberhalb der Anlage sind alle Inputtanks der Anlage gelistet, in diesem Fall die Rohlöltanks, die die Rohöldestillationen mit Einsatz versorgen.

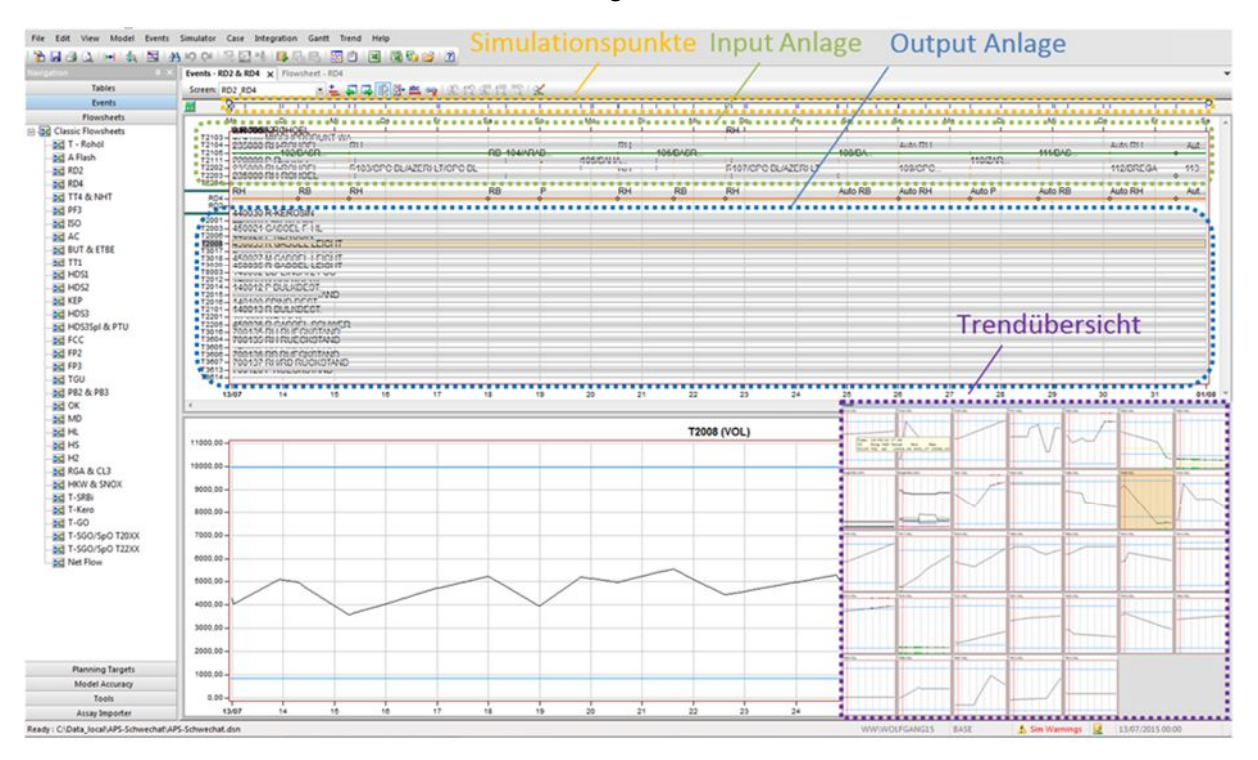

Abbildung 5: Übersicht über die Event-Ansicht im Aspen Petroleum Scheduler

Wenn zum Beispiel ein "Cruderun" gestartet wird, wird das Event mit zwei Strichen in der betroffenen Anlage – der Rohöldestillation – und dem Speisetank angezeigt. Dasselbe Prinzip findet auch bei den Output-Tanks der Anlage Anwendung.

Im untersten Bereich befindet sich die Tankstandanzeige des ausgewählten Tanks. Um auf einen anderen Tank zu wechseln, klickt man dafür in der Trendübersicht (violette Markierung in Abbildung 5) auf den gewünschten Tank. Durch Klicken auf die verschiedenen Tanks in der Trendübersicht wird der jeweilig gewünschte Tank in die Tankinhaltsübersicht geladen. Die blauen Linien in dieser Übersicht stellen die Minima bzw. Maxima dar. Deswegen wird der Tankstand, sobald er das Minimum unterschreitet grün bzw. bei einer Maximum- Überschreitung rot angezeigt. Beides sind unerwünschte Zustände.

Um die Events der unterschiedlichen Anlagen zu bearbeiten, reicht ein Doppelklick auf die Anlagenlinien. Wenn eine Anlage zum Beispiel außer Betrieb ist, dann kann man die Anlagenlinie vorübergehend löschen. Eine wichtige Funktion stellt die Split-Möglichkeit (nach vorherigem Rechtsklick auf ein Event) dar. Damit kann man ein Event in verschiedene Teile spalten. Damit kann man eine oder mehrere Änderungen in das APS spielen. Für die Zeit des Splits gibt man daraufhin in dem angezeigten Fenster die Zeit der Umstellung, die man aus dem Dispositions-Programm gewinnt, ein.

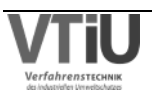

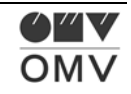

| ₩                 | ਔ⊤<br>$\mathbf{u}$<br>ш<br><b>1 11 111 1 111</b><br>Mi<br>Fr<br>So<br>Di | π<br>$\mathcal{A}^{\mathfrak{m} \mathfrak{m} \mathfrak{r}}$<br>गा।<br>84<br>ш<br>18 I III<br>. .<br>Do<br>Sa<br>Mo<br>So<br>Mi<br>Fr |
|-------------------|--------------------------------------------------------------------------|----------------------------------------------------------------------------------------------------|
| $\boxdot$ T2202   | 58/<br>220000 P-ROHOEL<br>P                                              | 651<br>621<br>×<br>Split Date/Time                                                                                                   |
| $\boxminus$ T2203 | 235000 RH-ROHOEL                                                         | OK<br>Cancel<br>29/04/2015 - 16:12<br>÷                                                                                              |
| $\boxminus$ T2204 | <b>RH</b><br><b>RH</b><br>von T0551<br>235000 RH-ROHOEL<br>60/OLME       | 61/OL<br>63/<br>67/.<br><b>RHT</b><br><b>RF</b><br>64/                                                                               |
| ⊞<br>E RD4        | RB.<br><b>RB</b><br><b>RH</b><br>RH                                      | P<br>P<br><b>RH</b><br>RH<br>ςн                                                                                                    |

Abbildung 6: Splitfunktion in der Eventübersicht

So kann zum Beispiel eine Änderung des Input- od. Outputtanks mit der Splitfunktion bewerkstelligt werden. Damit werden zwei Events voneinander entkoppelt und können daraufhin bearbeitet werden, ohne dass sich das jeweilig andere Event ändert. Die blauen Linien zeigen Rohölimporte – Pipeline Shipments – über die AWP-Pipeline in einen Rohöltank an. Die orange Linie zeigt einen Arbeitsprozess an, bei dem Rohöl verarbeitet wird (im Beispiel in Abbildung 6 Crude Runs aus den Rohöltanks zur Rohöldestillation RD4). Wie schon oben erwähnt, werden die Crude Runs, die den Rohöltank und die Rohöldestillation betreffen, in beiden Eventssequenzen angezeigt. Ein Rohölimport wird, weil hier die AWP Pipeline nicht abgebildet ist, dagegen nur durch ein Event im Rohöltank (z.B.: T2202, T2203, T2204) angezeigt.

Die Symbolleiste ganz oben im Programm bietet zusätzliche Funktionen. Je nach aufgerufenem Tab – ob Flowsheet- oder Eventübersicht – gibt es zwei unterschiedliche Modi – einen für den Event- und den anderen für den Flowsheetscreen (siehe Abbildung 7 und Abbildung 8). Im Eventscreen lassen sich mit "Simulate" – im "Simulator" Menü – alle vorgegebenen Änderungen in das Programm spielen und die Tankinhalte aktualisieren sich demnach.

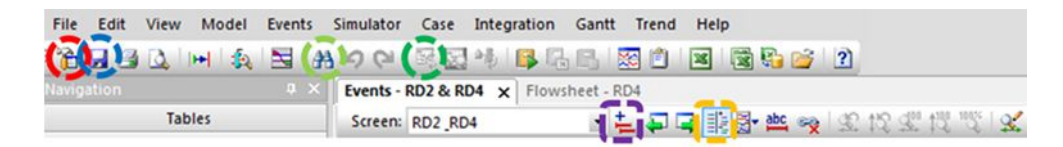

Abbildung 7: Symbolleiste im Eventscreen

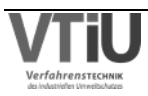

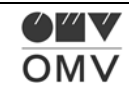

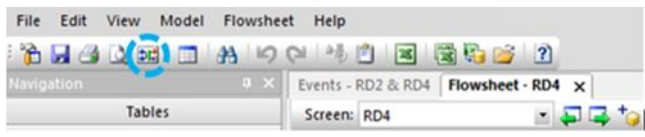

Abbildung 8: Symbolleiste im Flowsheetscreen

Es kann eine Auswahl bzgl. des Simulationszeitraums getroffen werden: So können einzelne Simulationsschritte, einzelne Tage, bis zu einem gewissen Datum oder bis zum Ende des Modellzeitraums simuliert werden. Um die aktuellen Tankzustände allen Benützern zur Verfügung zu stellen, wird die "Publish" Funktion gewählt (auch unter dem Reiter Simulator). Wenn ein anderer Benützer Events geändert hat, dann erkennt man das an einem weiteren Symbol ("Refresh Events" – dunkelgrün markierter Kreis) in der Symbolleiste. Eine hilfreiche Funktion stellt die Suchfunktion dar, womit nach Tanks und Anlagen gesucht werden kann (hellgrün markierter Kreis). Mit dem Settings Button (rot markierter Kreis) stellt man die allgemeinen Einstellungen ein. Dazu zählen u.a. das Startdatum des Modells und auch der Planungshorizont (je nach gewünschter Auflösung). Um alle Änderungen auch lokal zu speichern gibt es die altbekannte Speicherfunktion (dunkelblau markierter Kreis).

Mit dem Button "Add Event" (violett markiertes Rechteck) kann man neue Events erstellen. "Product Transfers" stellen zum Beispiel Umlagerungen in Tanks dar. Die "Blend" Funktion wird zum Beispiel bei der Mischung von Halbfertigprodukten zu Fertigprodukten verwendet. Anhand von dem "Fit all" Feature lassen sich alle Events einer Anlage einblenden. Mit deaktivierter Fit all Funktion gewinnt das Anlagenbild aber etwas an Übersicht.

Im Flowsheetscreen gibt es neben den bereits bekannten Funktionen eine weitere: "Switch to simulate" (hellblau markierter Kreis). Damit wird aus dem Edit Mode – in dem Änderungen an den Flowsheets vorgenommen werden können- in den Simulate Mode umgeschaltet, was zuerst einmal einen Simulationsvorgang auslöst. Danach werden die Ströme der gewählten Anlage für den Simulationsstart angezeigt. Um auf einen anderen Simulationszeitpunkt zu wechseln und die Ströme für diesen Zeitpunkt anzuzeigen, wird die Simulate Funktion (wie oben beschrieben) verwendet.

#### **3.3 Erläuterungen zur Dateneingabe anhand praktischer Beispiele**

Nun soll gezeigt werden, welche verschiedenen Informationen aus dem Dispoprogramm und den anderen Datenquellen notwendig sind, um eine möglichst vollständige und richtige Eingabe im APS zu ermöglichen. Im Folgenden werden die Anlagen durchgegangen, so wie sie auch im APS in den Eventscreens hinterlegt sind.

#### **3.3.1 RD4**

Die Rohöldestillation RD4, das Herzstück der Raffinerie, trennt Rohöl in Fraktionen verschiedener Siedebereiche auf. Diese Auftrennung erfolgt in einer Preflash-Kolonne, einer

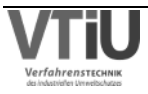

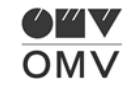

Hauptkolonne und in mehreren Seitenkolonnen und geschieht bei atmosphärischem Druck. [4]

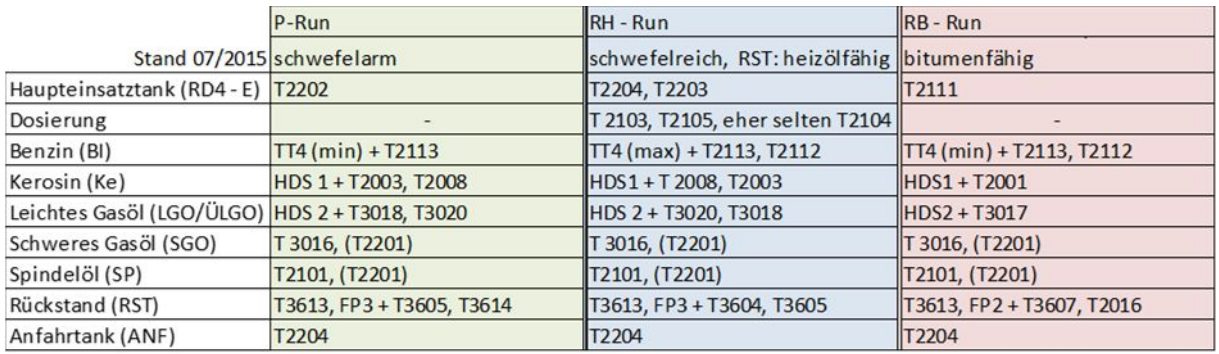

Tabelle 1: In- und Outputtanks bei verschiedenen Rohöldurchläufen ("Runs")

Diese Tabelle soll einen groben Überblick über die üblichsten Fahrweisen der Input- u. Outputtanks an der RD 4 geben. Je nach Tankverfügbarkeit und -widmung ändert sich das Schema. So gibt es eine Rohöltankzuordnung (Haupteinsatztank RD4 – E), die Rohöle nach ihrem Schwefelgehalt, ihrer Rückstandsfähigkeit und Ausbeutestruktur aufteilen. Der Kerosin Cut wird auf die HDS 1 gestellt. Wenn dies direkt erfolgt, wird das "Hot Feed" genannt. Die Tankwahl wird nach Verfügbarkeit, Tankständen und Schwefelgehalt der Tanks getroffen. Grundsätzlich gibt es 3 Tanks, die unterschiedliche Schwefelgehälter haben. Je nach Schwefelgehalt des Rohöls wird es den Tanks direkt zugeordnet, auch wenn es vorkommen kann, dass der S-Gehalt des Tanks durch Zugabe eines Kerosin Cuts mit stark abweichendem S-Gehaltes gezielt verändert werden soll. Der LGO Cut wird auf die HDS 2 gestellt. Das Prinzip der Aufteilung auf die Tanks ist dasselbe wie bei dem Kerosin Cut. So wird zum Beispiel RH Rohöl (mit geringerem S-Gehalt als RB Rohöl) auf Tank T3017 gefahren, wenn der Schwefelgehalt in Tank T3017 gesenkt werden soll. Der Rückstand wird im Falle eines bitumenfähigen Rohöls auf die Vakuumdestillation ("Feedpreparation") FP2 gestellt, im Falle eines P oder RH Rohöls auf FP3. In der Umstellphase zwischen verschiedenen Rohölarten wird der Rückstand auf Tank T3613 transferiert.

Die Übersicht der Schwefelgehälter der unterschiedlichen Tanks (siehe Tabelle 2) zeigt, dass sich diese durchaus ändern und damit dementsprechend auch die Tankauswahl.

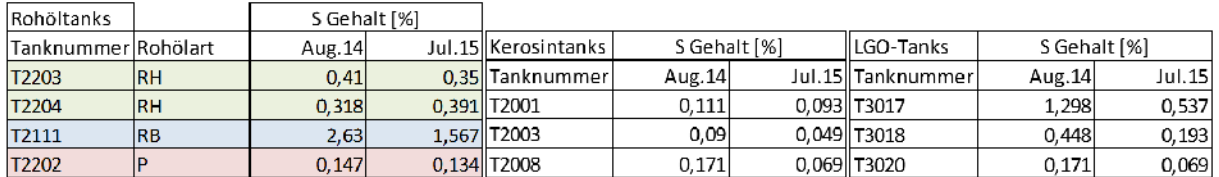

Tabelle 2: Schwefelgehälter des Inhalts der Rohöl-, Kerosin- und LGO-Tanks

Das heißt, mit den verschiedenen Möglichkeiten, die sich aus der obigen Tabelle ergeben, können verschiedene Simulationen durchgespielt werden und damit eine sinnvolle Variante gewählt werden. Wird zum Beispiel der Tank für leichtes Gasöl T3020 in einem P-Run voll,

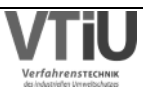

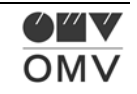

gibt es die Möglichkeit auf T3018 umzustellen. Die Zuweisung hängt natürlich von der Art des Runs ab, weil die Zusammensetzung eines P Rohöls sich von der eines RB Runs deutlich unterscheidet und eine Mischung von Sidecuts mit unterschiedlichen Eigenschaften (z.B. Schwefelgehalt) grundsätzlich nicht wünschenswert ist. Natürlich bilden diese Tabellen nur zwei Zeitpunkte (08/2014 und 07/2015) ab und werden deswegen laufend verändert.

Eine Vereinfachung der Eingabe der RD4 – Events stellt die Automatik der Runs dar. So werden basierend auf die in den Rohöltanks ankommenden Rohölbatches so genannte "Auto- Events" von einem Script erstellt. Das gibt im Zeithorizont, der über ein paar Tage hinausgeht, eine gute Übersicht über die Verarbeitung. Sobald jedoch das Event vom Benutzer verändert wird (u.a. wird das Label verändert), wird das vom Script erkannt und in weiteren Simulationsläufen nicht mehr verändert.

Wie die manuelle Eingabe der Daten aus dem Dispositionsprogramm im APS erfolgt, soll im Folgenden anhand von Screenshots des Programmes und dem zugehörigen Dispositionsprogramm und Schichtleiterjournals erklärt werden:

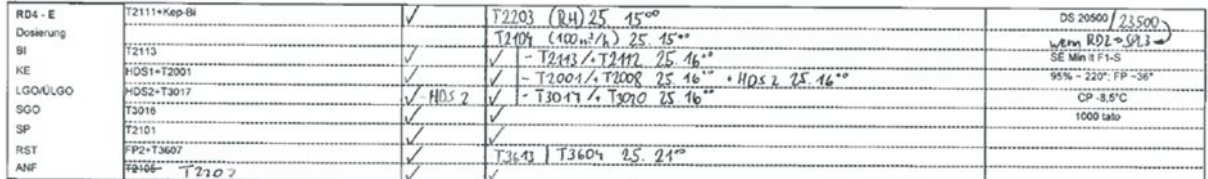

Abbildung 9: Scheduling der Rohöldestillation RD4 im Dispositionsprogramm

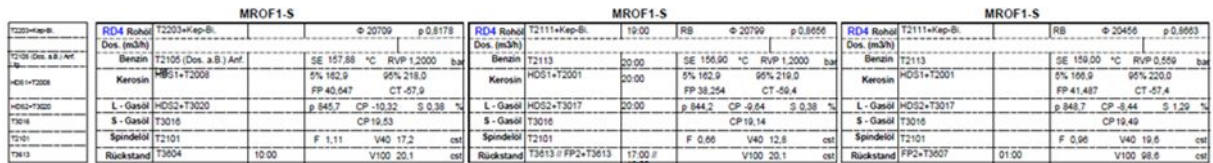

Abbildung 10: Scheduling der Rohöldestillation RD4 im Schichtleiterjournal

Unter "Label" wird der gerade laufende "Run" eintragen (RB Run: sehr schwefelreich, Rückstand bitumenfähig; P-Run: schwefelarm; RH-Run: schwefelreich, Rückstand heizölfähig).

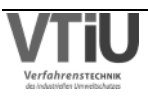

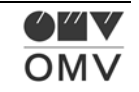

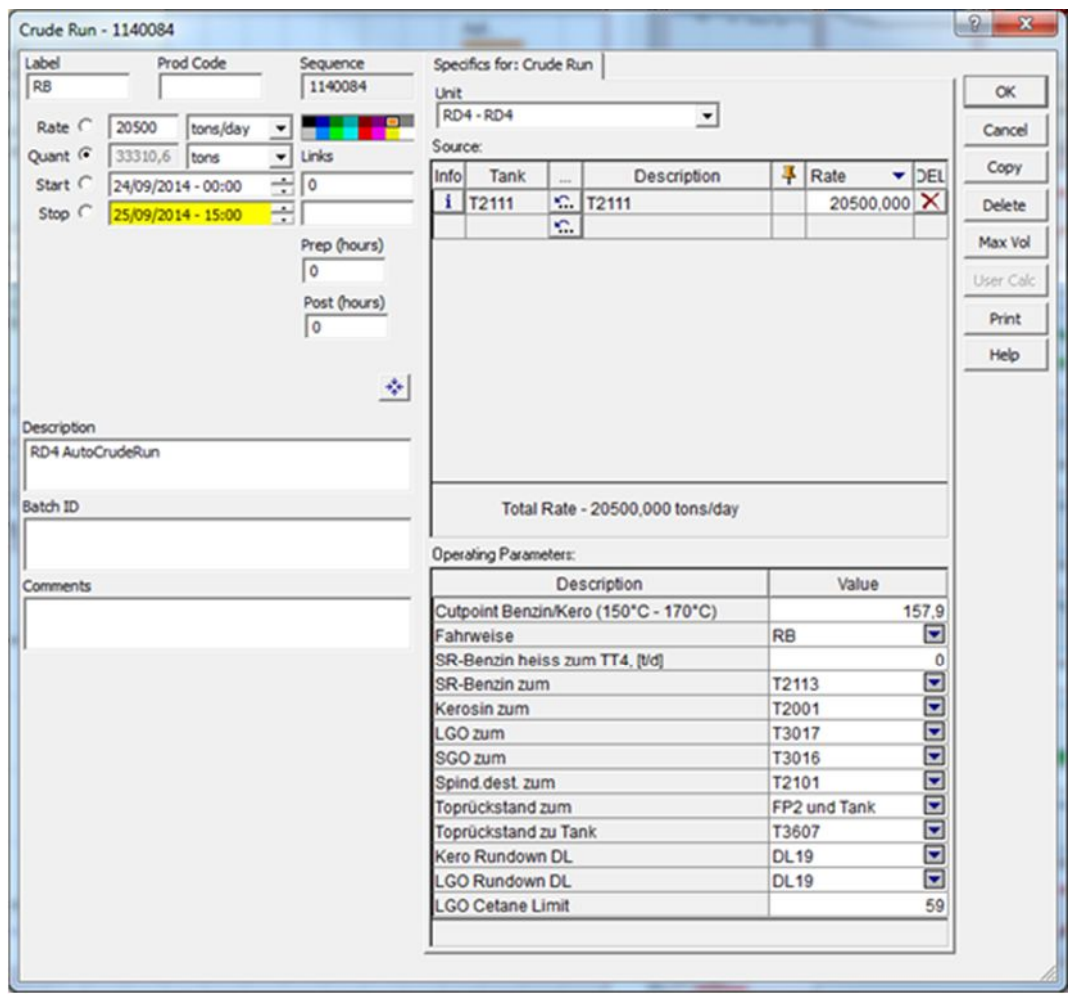

Abbildung 11: "Crude Run" Event an der Rohöldestillation RD4 im APS

Im Dispositionsprogramm wird der Durchsatz der Anlage angegeben. In dem ausgewählten Beispiel gibt es keine zusätzliche Rohöldosierung, womit der Input der Anlage ausschließlich aus dem Tank T2111 kommt. Wenn eine Dosierung aktiviert ist, wie zum Beispiel im Falle eines RH-Runs (siehe Tankzuweisung RD4), wird diese zusätzlich mit dem jeweiligen Tank im Source Feld eingetragen. Die Menge wird im Dispositionsprogramm meistens in m<sup>3</sup>/h angegeben, muss hier aber in tato (Tagestonnen) eingetragen werden. Natürlich muss der Einsatz aus dem Hauptrohöltank dementsprechend auch gesenkt werden. Diese Einsatzmenge gleicht in APS laut dem Massenerhaltungsgesetz (Formel 1) auch der Abstoßmenge.

#### $\sum$ Eintretende Massenströme =  $\sum$ Austretende Massenströme Formel 1 [5]

Der Cutpoint Benzin/Kerosin gibt indirekt an, wieviel von der Mischzone zwischen den beiden Fraktionen in den Benzincut und den Kerosincut gehen. Dieser Cutpoint wird im Dispoprogramm als "Siedeende" ausgewiesen. Zusätzliche Informationen kann man auch den PIMS Planwerten entnehmen, die einen Cutpoint für Gesamtbenzin/Kerosin ausweisen.

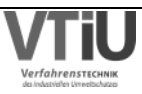

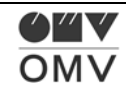

Straight Run Benzin (SR-Benzin), das einen Side-Cut der Rohöldestillation darstellt, wird entweder auf einen Tank und/oder heiß zum Trennteil TT4 gefahren, wo eine Benzolabscheidung stattfindet. Am oben angeführten Beispiel wird das Benzin nur auf den Tank T2113 gestellt, deswegen ist der angegebene Wert im APS für "SR-Benzin zum TT4" auch auf 0 gesetzt (Abbildung 11). Für den Kerosinabstoß von der RD4 wird im Dispositionsprogramm (DP) "HDS1+T2001" angegeben, im APS findet sich jedoch keine Umstellmöglichkeit auf der RD4 für die HDS1. Das liegt daran, dass diese Einstellmöglichkeit im APS bei der HDS1 liegt, im Dispositionsprogramm das aber bei beiden Anlagen vermerkt ist. Das wird im APS nicht so gehandhabt, um mögliche doppelte Definitionen (und Widersprüche) der Parameter zu verhindern.

Die Möglichkeit alle Wege, sowie sie im APS geplant sind, nachvollziehen zu können, wird mit den so genannten Flowsheets erreicht (siehe ganz oben). Die Eingaben für die Donauleitungen für den Kerosin und Gasöl Rundown werden nicht näher erläutert, weil diese zurzeit noch nicht zwingend eingeben werden müssen. Das LGO Cethan Limit war einmal interessant, weil es mitdokumentiert wurde, ist aber mittlerweile nicht mehr relevant und in weiterer Folge wird diese Eingabe gelöscht werden.

Im DP vom Beispiel ist eine Änderung des Runs von RB zu RH eingetragen: Es werden Einsatz- und Abstoßtanks geändert. In Abbildung 12 ist das Event des RH Runs mit einem Screenshot aus APS abgebildet. Das Event ist verbunden mit dem vorhergehenden RB-Run durch die Links Funktion, jedoch durch einen Split getrennt, um zu verhindern, dass die Änderungen auch für das vorige Event gelten. Wie vorher schon erwähnt, wurde ein zusätzlicher Dosiertank im Source Feld eingestellt.

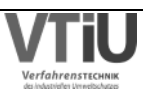

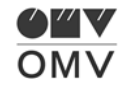

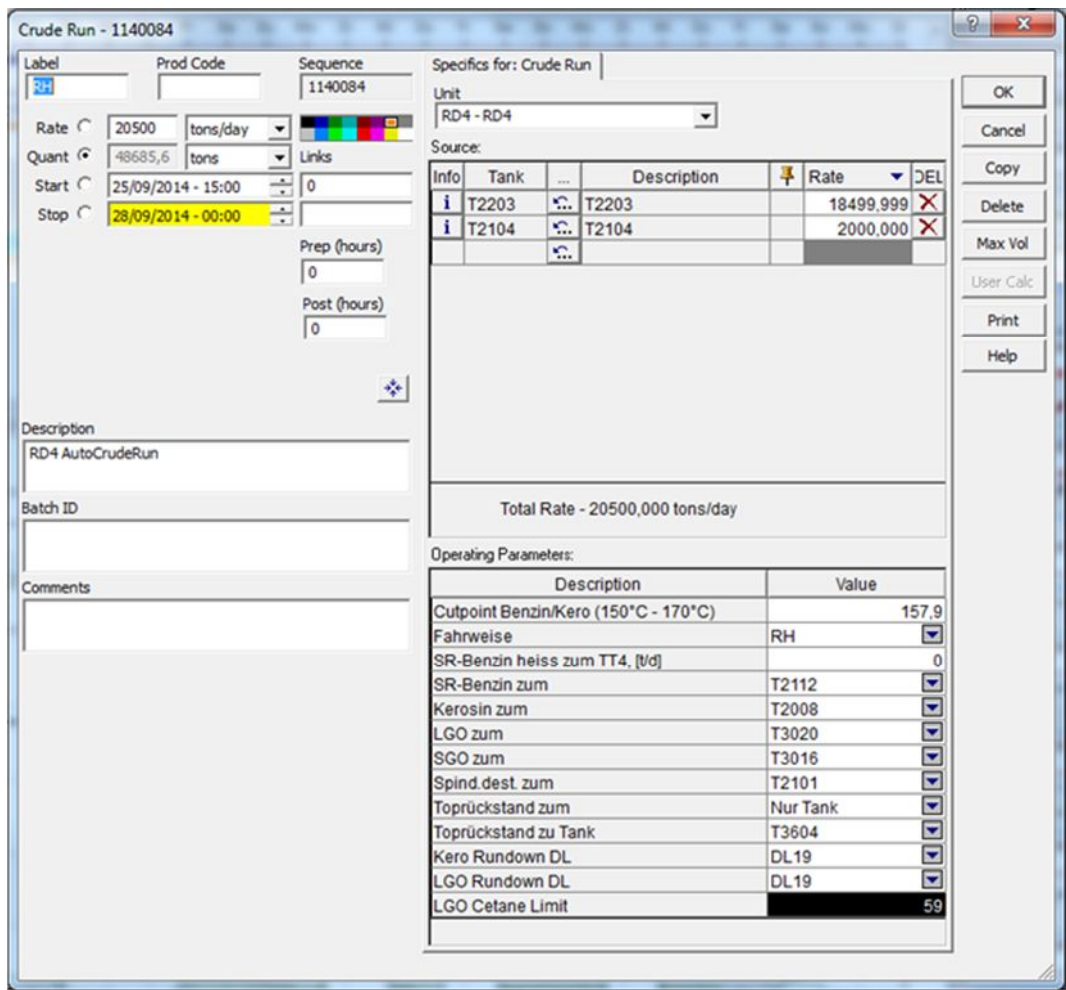

Abbildung 12: "Crude Run" Event an der RD4 nach der Umstellung auf RH-Run

#### **3.3.2 FCC**

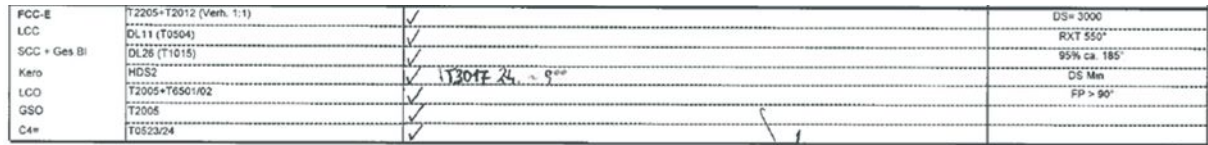

Abbildung 13: Scheduling der FCC im Dispositionsprogramm

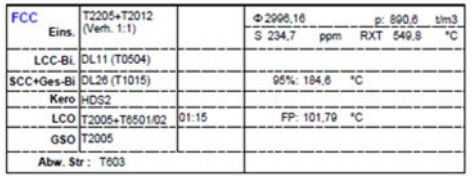

Abbildung 14: Scheduling der FCC im Schichtleiterjournal

Die Fluid Catalytic Cracking-Anlage wird mit Bulkdestillat, das zum größten Teil vom Splitter 3 kommt, betrieben. Anhand eines katalytischen Crackprozesses werden langkettige Moleküle

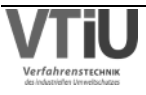

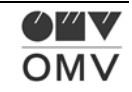

in kurzkettigere aufgebrochen. Das leichte und schwere Crackbenzin wird dann als Blendkomponente im Ottokraftstoff verwendet. Das Kerosin und teilweise auch das LCO wird auf der HDS 2 weiterverarbeitet, während der Rest des LCO Produktes zur TGU oder zur Heizölmischanlage transferiert wird.

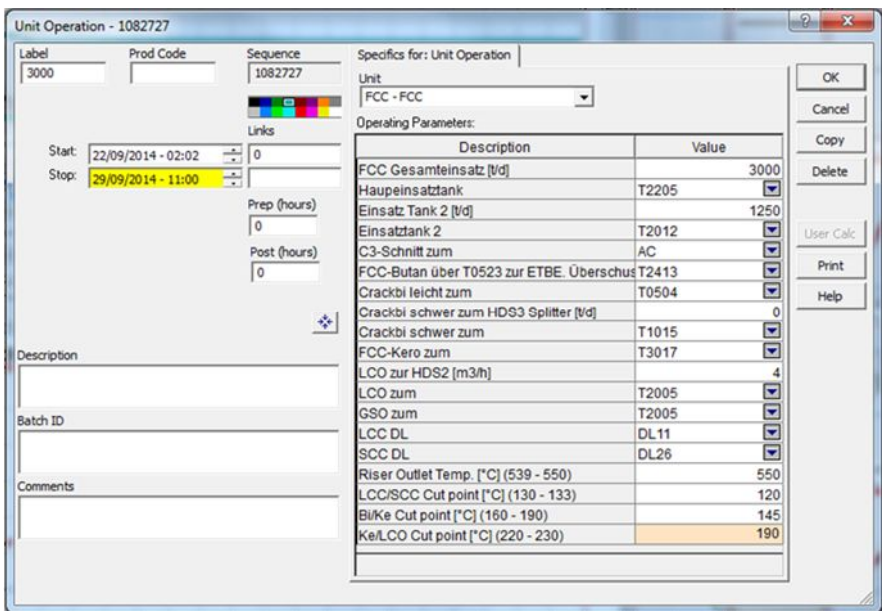

Abbildung 15: Event am FCC

Je nach Cutpoint-Einstellung werden die Mengen der verschiedenen Cuts eingestellt. Diese Temperaturen werden durch eine Optimierung in einem anderen Programm – dem Aspen PIMS - für das nächste Monat bestimmt und werden für diesen Zeitraum auch im APS übernommen.

Abbildung 16 soll dies verdeutlichen. Links ist die Kollone ersichtlich, Benzin siedet bereits früher als Kerosin. Die Temperaturen wurden für das Beispiel verwendet, sollen jedoch nur verdeutlichen, dass jeder Cut in einem gewissen Bereich siedet. Der Übergangsbereich zwischen Benzin und Kerosin – mit "Swing" bezeichnet – wird durch die Einstellung des Cutpoints aufgeteilt. Wenn der Cutpoint niedrig gewählt wird (z.B. 167,5°C), dann geht der größte Anteil des Benzin Kerosin Gemisches zum Kerosin. Mit steigender Cutpoint- Temperatur steigt auch der Anteil am Benzin-Kerosin Swing im "reinen" Benzin.

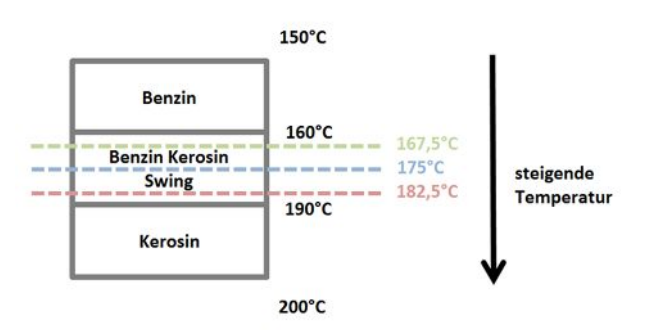

Abbildung 16: Einstellung des Cutpoints zwischen Benzin u. Kerosin

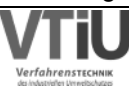

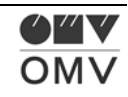

#### **3.3.3 Andere Anlagen, kurze Beschreibung**

Die Prozesse in den anderen Anlagen seien hier kurz erklärt, die Einstellungen im APS werden auch bei diesen Anlagen ähnlich wie bei den oben beschriebenen durchgeführt.

In der Raffinerie Schwechat gibt es die Möglichkeit den Splitter 3 (**HDS3S**) auch als Rohöldestillation **RD2** zu betreiben. Das macht Sinn, wenn zum Beispiel gerade die HDS3 einen planmäßigen Stopp einhält. Der HDS3-Splitter verarbeitet HDS3-Bulkdestillat weiter, die RD2 destilliert Rohöl sowie die RD4. [6]

In der **A-Flash-Anlage** wird österreichisches Rohöl (A) destilliert, das einen hohen Schwefelgehalt aufweist und dessen Rückstand heizölfähig ist (vgl. RH Rohöl).

Der Anlagenkomplex des Deisopentanizers (**DIP**), der Isomerisierung (**ISO**) und des Deisohexanizers (**DIH**) dient zur Gewinnung und Abtrennung von i-Pentan und i-Hexan aus hydriertem Leichtbenzin. Geradkettige C5 und C6 Kohlenwasserstoffe werden in verzweigte Ketten umgewandelt und damit eine Erhöhung der Oktanzahl um etwa 10 ROZ Punkte erreicht. Mit der Einführung des Aromatenlimits bei Otto-Kraftstoffen besteht ein erhöhter Bedarf an aromatenfreien, hochoktanigen Blendkomponenten, weshalb die Isomerisierung steigende Bedeutung erhält. [7]

Im Trennteil **TT1** geschieht die Kern-Aromaten-Schnittgewinnung. Hydriertes Pyrolysebenzin von der AC Anlage wird verarbeitet und dabei der C6-Kernschnitt abgetrennt [8]

In der Hydrodesulphurisation **HDS 1** wird das in der RD4 destillierte Kerosin entschwefelt (Restschwefelgehalt < 10 ppm). Daneben wird auch Stickstoff entfernt und es geschieht eine Sättigung von im Einsatz enthaltenen Aromaten. In der Hydrodesulphurisation **HDS2** wird leichtes Gasöl mit dosiertem Kerosin zu hydriertem Gasöl verarbeitet. Wasserstoff nimmt dabei Schwefelatome auf und reagiert zu H2S. Die Hydrodesulphurisation **HDS 3** beschreibt einen ähnlichen Prozess wie schon die beiden anderen Hydrodesulphurisationen HDS 1 und HDS 2 auch. [9]

Die Feed Preperation **FP2** ist eine Vakuumdestillationsanlage, die Rückstand der RD4 zu Bitumen (bzw. eine Heizölkomponente außerhalb der Bitumensaison) und Vakuumrückstand verarbeitet. Der Unterschied zur Rohöldestillation besteht dabei, dass diese Destillation unter niedrigerem Druck (praktisch Vakuum) stattfindet und dabei den atmosphärischen Rückstand noch einmal auftrennt. Auf der FP2 können RB-Rohölrückstände gefahren werden, während auf der **FP3** hauptsächlich RH Rückstand und zusätzlich auch P Rückstand als Einsatz Verwendung findet. Die Feedpreparation FP 3 funktioniert ähnlich wie die FP2 und ist also auch eine Vakuumdestillation.

Die Thermal Gas Unit (**TGU**) soll die Ausbeute an wertvollen Mitteldestillaten durch thermisches Cracken von Vakuumrückstand maximieren und damit gleichzeitig den Rückstandsabstoß minimieren. [10]

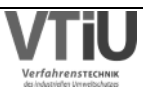

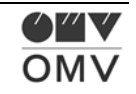

Im **TT4**wird die aromatenreiche Mittelfraktion des SR-Benzins entfernt um die Spezifikation für Aromaten im OK zu erreichen [11]

Der Naphta-Hydrotreater **NHT** bekommt seinen Einsatz zum größten Teil vom Trennteil TT4. Im Trennteil wird die aromatenreiche Mittelfraktion des SR-Benzins, das von der RD4 kommt, entfernt. Zusammen mit TGU Benzin und teilweise auch mit Pyrolysebenzin aus der Ethylenanlage AC ergibt dies den Einsatz für den NHT, in dem dann vor allem Schwefel und Stickstoff durch eine katalytische Hydrierreaktion entfernt wird. [12]

Der Einsatz für den Platformer **PF3** kommt von dem NHT und heißt Unifinat – das ist die schwere Fraktion des hydrierten Benzins. Das Produkt, das Platformat ist eine hochoktanige, aromatenreiche und schwefelfreie Komponente für den Ottokraftstoff. [13]

Die Post Treatment Unit (**PTU**) und die HDS 3 sind energietechnisch sehr eng verbunden, weswegen ein Betrieb der PTU ohne HDS 3- Betrieb nicht möglich ist. In ihr wird der Kerosin/Gasöl/Spindelöl Abstoß des HDS3- Splitters weiter entschwefelt (katalytische Hydrierung), um den Schwefelgehalt auf kleiner 10 ppm zu reduzieren. [14]

Die katalytische Entparaffinierung (**KEP**) wird zur Verbesserung der Kältefließfähigkeit durch selektives, katalytisches Cracken der geradkettigen Paraffine in LGO, SGO und Spindelöl betrieben. [15]

Die Butadienextraktionsanlage (**BUT**) trennt hochwertiges 1,3-Butadien aus dem Roh-C4 der AC-Anlage. 1,3 Butadien wird in der Industrie hauptsächlich für die Herstellung von Synthesekautschuk verwendet. Die destillative Trennung der verschiedenen Komponenten des Roh-C4 ist auf Grund der ähnlichen Molmassen schwer möglich, deswegen wird eine Kombination aus Destillation und Extraktion verwendet. [16]

Die Ethyltertiärbutylether-Anlage (ETBE) stellt ETBE - eine hochoktanige Biokomponente für Ottokraftstoffe – aus Isobuten und Bioethanol her. Die Anlage kann aber auch als Methyltertiärbutylether- Anlage betrieben werden, wofür anstatt Bioethanol Biomethanol eingesetzt wird. [17]

In der Ethylenanlage (AC) werden leichte Kohlenwasserstoffgruppen durch Wärmezufuhr soweit in Schwingung versetzt bis sie aufbrechen (cracken)- das wird als "heißer Teil" der AC-Anlage bezeichnet. Um die Wiederverbindung der Bruchstücke zu verhindern wird Prozessdampf hinzugegeben, der den Partialdruck absenkt. Um möglichst viele ungesättigte Kohlenwasserstoffe zu gewinnen, werden die Produkte "eingefroren" im "kalten Teil" der AC-Anlage. Ansonsten würden sich mit dem entstandenen Überschuss an Wasserstoff wieder gesättigte Kohlenwasserstoffe bilden, was ungewünscht ist. [18]

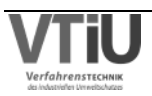

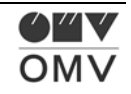

#### **3.3.4 Blending**

Hierbei geht es um das Mischen von Halbfertigprodukten zu Fertigprodukten, die in weiterer Folge verkauft werden, an den Heizölmischanlagen (HL- bzw. HS-MA), der Ottokraftstoffmischanlage (OK-MA) und der Mitteldestillatmischanlage (MD-MA): So wie es bei der Rohöldestillation einen eigenen Event-Typ gibt, steht auch hier ein geeignetes Event zur Verfügung – das Blend-Event. Unter "Product Tanks" wird der im Dispositionsprogramm ausgegebene Zieltank ausgewählt. Im Feld "Product" wird die Produktnummer des zu blendenden Produkts angegeben. Daraufhin wird ein "Musterrezept" unter "Component Tanks" im Interface angezeigt.

#### **3.3.5 Verpumpung**

Zwischen den Standorten Tanklager Lobau und Tanklager St. Valentin verläuft die Produktleitung West PLW. Um die Verkäufe in St. Valentin auszugleichen, werden die Produkte nach dem Blending teilweise vom Standort Lobau über die Pipeline dorthin transferiert. Für die Gestaltung dieser Events ist eine zusätzliche Unterlage notwendig – das Pumpprogramm bzw. die Pipelinebelegung PLW der Planungsabteilung für Blending & Verpumpung (Abbildung 17). Hier werden die Batches definiert. Im APS wird zu aller erst die "Product Pipeline" PLW ausgewählt. Danach werden der Abstoß – und Zieltank definiert. Die Gesamtmenge, sowie Start- und Endzeitpunkt sind dem Pumpprogramm (siehe Abbildung 17) zu entnehmen. Im APS werden immer nur die Informationen der Ausgangsseite der Pipeline eingegeben, das heißt es sind die Ausgangsdaten (Lobau) des Pumpprogrammes relevant. Das Pipelinemodell ist soweit im APS hinterlegt und das Programm errechnet damit, wann das verpumpte Produkt nach dem Durchlaufen der Pipeline im Tanklager St. Valentin ankommt. Wichtig ist auch neben dem Zieltank zu definieren, welche Menge in diesem Zieltank ankommt. Es gibt nämlich die Möglichkeit mehrere Zieltanks auszuwählen und dementsprechend die Gesamtmenge aufzuteilen.

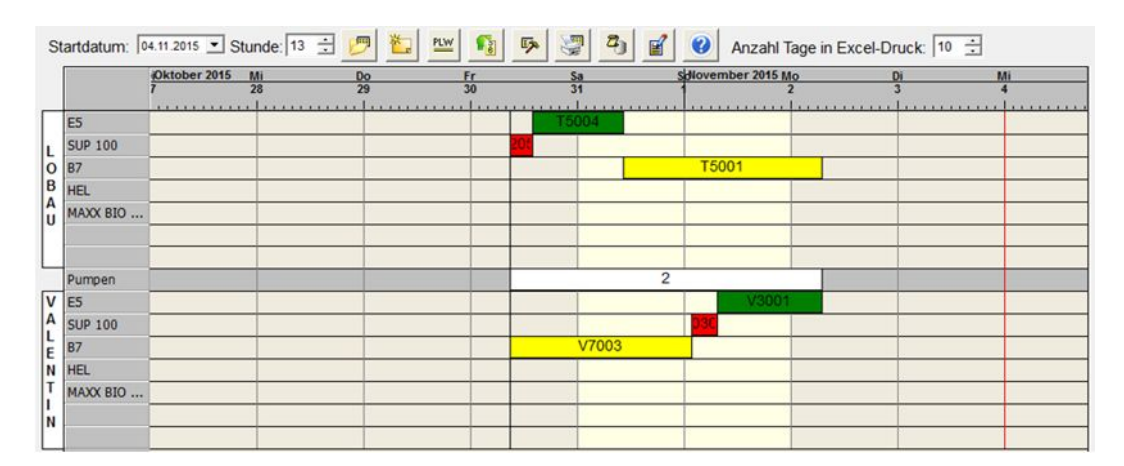

Abbildung 17: Pipelinebelegung bzw. Pumpprogramm der Produktleitung West

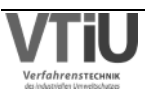

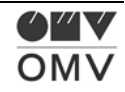

#### **3.3.6 Umlagerungen von Tanks**

Es kann zu zusätzlichen Umlagerungen zwischen Tanks kommen, ohne dass dabei eine Pipeline (zumindest keine längere) verwendet wird. Es muss ein Eventscreen gefunden werden, der beide Tanks enthält, um einen "Product Transfer" zu erstellen (in diesem Fall der Eventscreen FP3). Im Event-Interface (Abbildung 18) werden die Umlagerungsrate, der Start und Endzeitpunkt, sowie Abstoß- und Zieltank definiert.

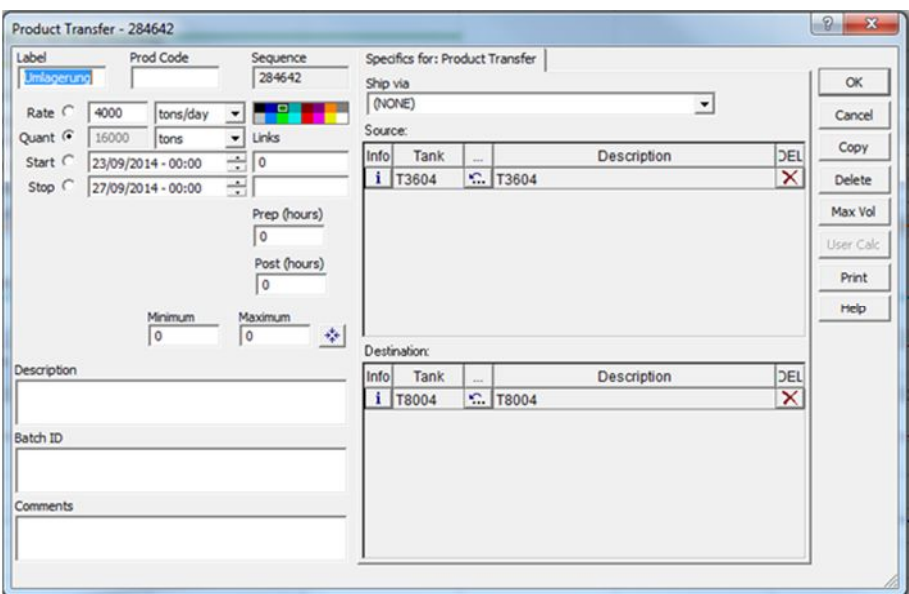

Abbildung 18: "Product Transfer"-Event

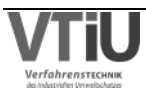

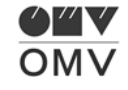

# **4 Entwicklung des Automatismus für das Blending & Verpumpen**

Die OMV AG verkauft ihre Mineralölprodukte in ganz Österreich und dafür sind neben dem großen Tanklager in der Lobau, das in der Nähe von Wien liegt, weitere Lagerkapazitäten notwendig, um einen geregelten Vertrieb möglich zu machen. Neben Standorten in der Lobau, in Graz und Lustenau befindet sich auch in Oberösterreich, in der Nähe von Linz – in St. Valentin – eines dieser Tanklager. Um sich einen Überblick über die verschiedenen Standorte und ihre Größe zu verschaffen, dienen Abbildung 19 und Abbildung 20 (Rücksicht auf die relative Größenordnung der Standorte). Anhand der folgenden Grafik sollen die grundsätzlichen Verfahrensschritte in der Mineralölproduktion in Bezug auf die Fragestellungen dieser Diplomarbeit erläutert werden: Im ersten Schritt werden die Ladungen der Öltanker im Hafen von Triest gelöscht und diese über eine Zwischenkapazität in die TAL (Transalpine Pipeline) gespeist. In Würmlach, das in Kärnten liegt, gelangt das Rohöl in die AWP (Adria Wien Pipeline). Diese Pipeline führt nach Wien bzw. zur Raffinerie der OMV AG in Schwechat.

In der Raffinerie werden diese Rohöle in Destillationskolonne und weiteren Anlagen zu Halbfabrikaten weiterverarbeitet. Diese Halbfertigprodukte werden in den sogenannten Donauleitungen – Rohrleitungen, die die Standorte Schwechat und Lobau oberhalb u. unterhalb des Wasserspiegels verbinden – in das Tanklager Lobau transportiert. Dort werden diese zu Fertigprodukten gemischt bzw. bei Bedarf erfolgt danach noch eine Additivierung. Dieser Verfahrensschritt wird im Fachjargon als "Blending" (engl. "to blend" = mischen, vermischen) bezeichnet und sei hier erwähnt, um möglichen aufkommenden Irrtümern vorzubeugen.

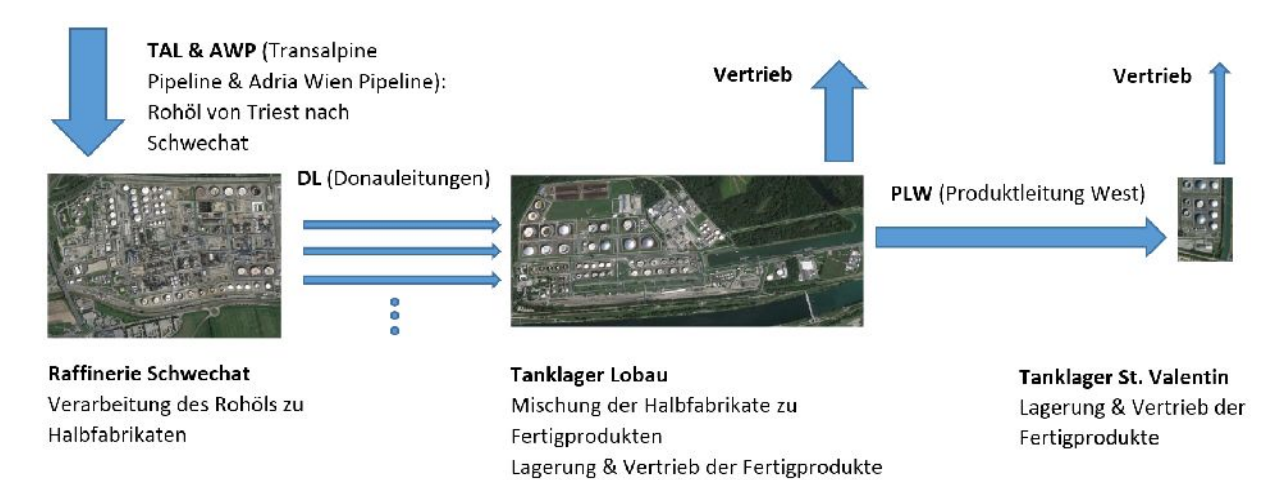

Abbildung 19: Prozesskette von Rohöleingang bis zum Verkauf der Fertigprodukte

Vom Tanklager Lobau aus werden die Mineralöle zum Großteil über KWGs (Kesselwägen) und TWGs (Tankwägen) vertrieben. Ein nicht unbeträchtlicher Anteil der Fertigprodukte wird

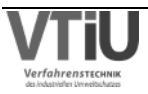

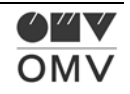

aber über eine Produktleitung – der PLW – in den Norden von Österreich, nach St. Valentin transportiert.

Im Unterschied zur AWP, die abgesehen von kurzen Standzeiten kontinuierlich fördert, werden über die PLW diskontinuierliche Verpumpungen durchgeführt. Demnach werden große Volumina verpumpt, um die Tankkapazitäten der jeweiligen Fertigprodukte zu füllen, und danach steht die Pipeline still u. es wird für eine gewisse Zeit nichts gefördert. Abbildung 20 zeigt die Verfahrensschritte in eine Landkarte eingebettet – wiederrum wurde Rücksicht auf die Größe der Anlagen genommen.

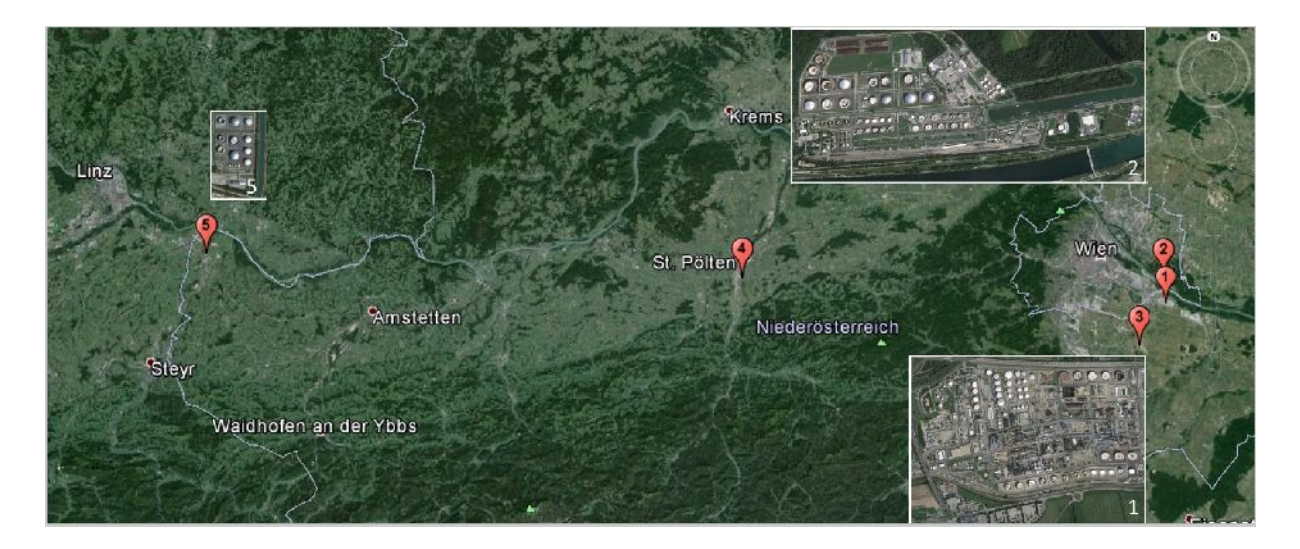

Abbildung 20: Raffinerie Schwechat (1) und Tanklager Lobau (2) und Verlauf der PLW: Himberg bei Wien (3), Trasse südlich von St. Pölten (4), Tanklager St. Valentin (5)

Im Programm APS können unter anderem beide Mechanismen, das Blending und die Verpumpung, abgebildet werden. Wie die Eingabe im Programm funktioniert und worauf dabei zu achten ist, sei in Kapitel "Erklärung Beispiel APS" erwähnt.

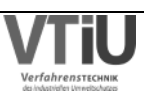

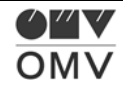

# **4.1 Konzept für automatische Pumpvorgänge**

Im Folgenden soll das Konzept vorgestellt werden, das die Grundlage für die darauffolgende Programmierung gebildet hat.

#### **4.1.1 Aufteilen der Tanks nach Standorten**

Anhand einer Tankliste, die die Information bezüglich des Standortes beinhaltet, sollen die Standorte der betreffenden Tanks festgestellt werden. Die betreffenden Tanks sind jene Tanks, aus denen/in die Fertigprodukte verpumpt werden. Am Standort Lobau befinden sich die Tanks, aus welchen verpumpt wird, am Standort St. Valentin finden sich die, in welche verpumpt wird. So kann allen Tanks des Flowsheets PLW im APS –also allen Tanks, die von einer Verpumpung direkt betroffen sein können, ein Standort zugeordnet werden.

#### **4.1.2 Zuordnung der Tanks zu Produkten**

Im nächsten Schritt ist eine Zuordnung der Tanks zu den Produkten erforderlich. Das ist notwendig, weil die Verkäufe der Produkte in St. Valentin im APS immer den jeweilig größten Tanks zugewiesen sind. Die Verkäufe werden über eine Schnittstelle aus dem Programm SAP importiert und werden auch "SLS-Verkäufe" genannt. An der Schnittstelle muss ein zusätzlicher Algorithmus dafür sorgen, dass den bis dahin nicht klar definierten Verkaufsmengen eine eindeutige Produktnummer und ein Tank zugewiesen werden. Mit einem hinterlegten Stichtag wird entschieden, ob die Verkäufe Sommer- oder Winterqualität erfordern und damit eine eindeutige Produktnummer definiert. Mit der definierten Produktnummer und dem Standort der Verkäufe erfolgt danach auch die Zuordnung zum jeweilig größten Tank.

In der Realität wird je nach Tankständen jedoch auch aus anderen Tanks mit demselben Produkt verkauft. Deswegen muss für den in weiterer Folge angewendeten Algorithmus, der erkennt wann die Tanks leerlaufen werden, nicht ein einzelner Tank betrachtet werden, sondern stets die Summe aller Tanks mit demselben Produkt. Wenn zum Beispiel ein Tank in St. Valentin im APS leerläuft, weil sämtliche Verkäufe aus diesem Tank geroutet werden, ist noch nicht unbedingt ein Pumpvorgang notwendig. Es kann nämlich sein, dass ein anderer Tank am selben Standort mit demselben Produkt noch über genügend Produktmenge verfügt.

So wird in diesem Schritt die Tankwidmung, die APS aus dem Programm ATOS bezieht, abgefragt, und damit festgestellt welches Produkt sich in diesem Tank befindet. Diese Widmung weist die Produktnummer des Produktes aus und unterscheidet auch Winter- und Sommerqualität des Fertigproduktes. Nach diesem Schritt soll eine Neuordnung der Tanks erfolgen, sodass Standort und Produktwidmung sauber getrennt sind.

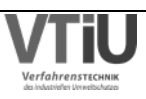

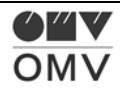

#### **4.1.3 Erkennung des Leerlaufens von Tanks in St. Valentin**

Wie schon oben erwähnt, sollen von einem Algorithmus immer nur die Summen aller Tankstände mit demselben Produkt betrachtet werden. So kann es zwar sein, dass im APS einer der Tanks leerläuft, was in der Realität jedoch nicht passiert, weil die Verkäufe auf die Produkttanks aufgeteilt werden, wenn dies erforderlich ist. Da im Aspen Petroleum Scheduler vor allem mit Hilfe von Tankstandverlauf-Diagrammen gearbeitet wird, werden anhand vergleichbarer Diagramme hier die Abläufe von einer Verpumpung bzw. Produktmischung gezeigt. Im untenstehenden Diagramm wird der Tankstandverlauf eines Tanks in St. Valentin – also am Ende der Produktpipeline PLW – gezeigt.

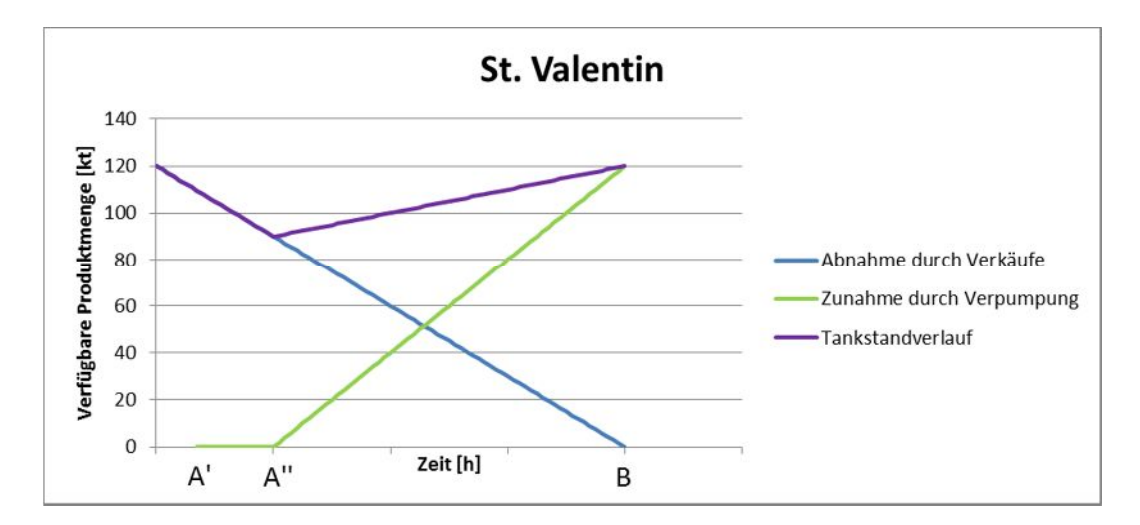

Abbildung 21: Tankstandverlauf-Diagramm eines Tanks in St. Valentin

Durch die vom Vertrieb getätigten Verkäufe (blaue Linie) ergibt sich eine Abnahme der verfügbaren Produktmenge, die durch eine Verpumpung möglichst ausgeglichen werden soll. Zum Zeitpunkt B erreicht der Füllstand sein Minimum und der Tank ist leer. Für die Erstellung eines Verpumpungskonzeptes wurde angenommen bzw. vorgegeben, dass die Verpumpung so zu erfolgen hat, dass zum Zeitpunkt B der Tank vollständig gefüllt ist. Demnach muss die Verpumpung bereits zum Zeitpunkt A' gestartet werden, damit eine rechtzeitige Füllung des Tanks gewährleistet wird. Wenn also eine Verpumpung eines Produktes von der Lobau nach St. Valentin durchgeführt wird, wird der Tankstand im Tank in St. Valentin steigen (grüner Verlauf). Die waagrechte Linie zwischen den Zeitpunkten A' und A'' deutet auf die Vorlaufzeit der Pipeline hin. Die Pipeline fördert zwar schon, und die Abnahme im Produkttank in der Lobau startet bereits, nur kommt es durch die Kapazitäten in der Pipeline zu einer "verspäteten" Ankunft in St. Valentin. Der violette Verlauf stellt die Summe der beiden anderen Verläufe dar – ein Tankstandverlauf also, der die Abnahme durch Verkäufe und die Zunahme durch Verpumpung berücksichtigt.

Wichtig hierbei zu erwähnen, ist, dass der Tankstandverlauf immer eine Summe der Tankstände aller Tanks mit demselben Produkt bedeutet. Der Algorithmus soll demnach also

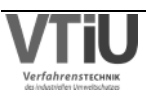

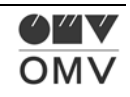

erst einen Produkttransfer initiieren, wenn die gesamte verfügbare Produktmenge am Standort St. Valentin das erlaubte Minimum erreicht.

Um den Umstand der verzögerten Ankunft zu erklären, sei auf Abbildung 22 und Tabelle 3 verwiesen: Zum Zeitpunkt t=0 ist die Produktleitung West (PLW) vollständig mit dem Vorgänger-Batch gefüllt und außer Betrieb. Wenn ein Produkttransfer zwischen den Tanklagern stattfindet, geht die PLW in Betrieb und der Vorgänger-Batch wird von dem betrachteten Batch aus der Pipeline gedrückt. Das Produkt, das im Stillstand die Pipeline ausfüllt, muss sorgfältig ausgewählt werden, denn bei Start der Pipeline wird dieses in den vorher ausgewählten Tank in St. Valentin geliefert und darf dort zu keiner Überfüllung von einem Tank führen.

Nach einer gewissen Zeitspanne ist der Vorgänger-Batch vollständig in St. Valentin angekommen und der geplante Batch füllt stetig die Produkttanks in St. Valentin, was in obenstehendem Diagramm zu einer Steigung der grünen Geraden führt.

Um die Zeitspanne der Verzögerung der Ankunft des Batches berechnen zu können, benötigt man Informationen bezüglich Pipelineinhalt und Pumprate, die in untenstehender Tabelle zusammengefasst sind. Damit lässt sich eine Zeitspanne von t=2,45 Tagen errechnen.

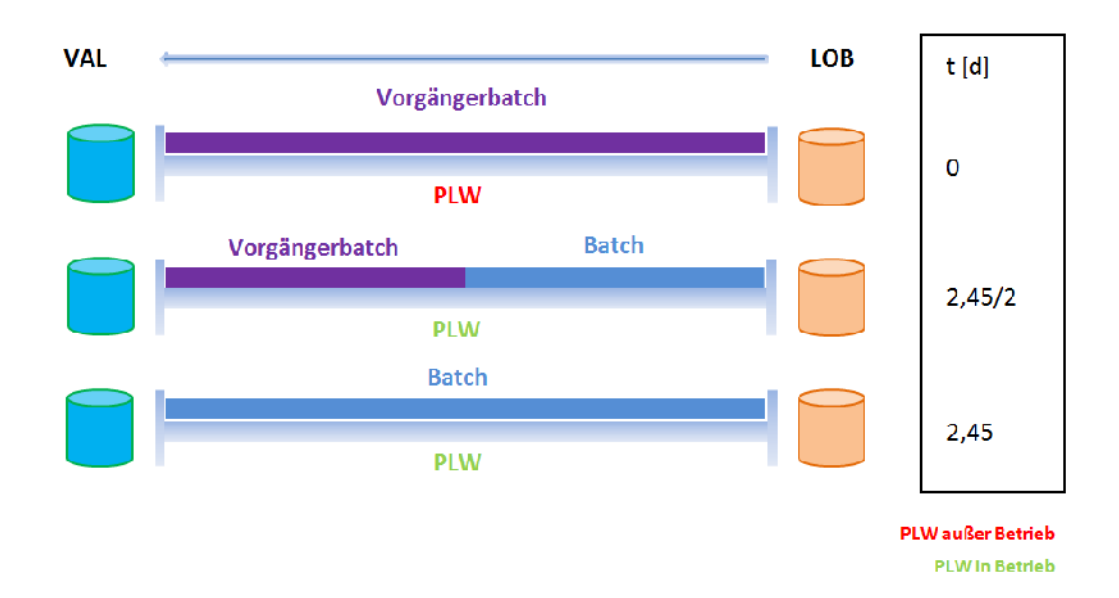

Abbildung 22: Produkttransfer zwischen den Tanklagern Lobau (LOB) und St. Valentin (VAL)

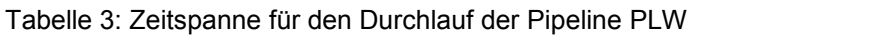

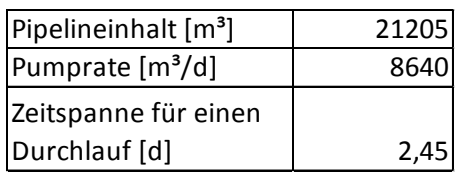

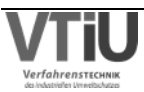

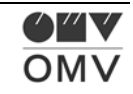

Für die Erkennung des Leerlaufens der Tanks gibt es grundsätzlich zwei Möglichkeiten: Für eine Möglichkeit bräuchte man die Anfangsbestände und die Verkaufsmengen der Tanks in St. Valentin. Mit diesen Informationen könnte man die untenstehende Funktion aufstellen, die man in weiterer Folge nullsetzen könnte, um die genaue Zeit des Leerlaufens der Tanks mit demselben Produkt feststellen zu können.

Tankstand 
$$
[m^3]
$$
 = *Anfangsbestand*  $[m^3]$  - *Verkaufsmenge*  $\left[\frac{m^3}{d}\right]$  \* *Zeit*  $[d]$  \nFormel 2

Die andere Möglichkeit, und wahrscheinlich auch leichter in einer Programmierung realisierbar, kontrolliert die Tankstände der betreffenden Tanks in einem vorgegebenen Intervall. Je kürzer die Intervalle gewählt werden, desto genauer kann der Zeitpunkt des Leerlaufens bestimmt werden. Jedoch muss genauso bedacht werden, dass bei sehr kurzen Intervallen der Aufwand des Algorithmus steigt und damit die Dauer steigt. Ein Intervall von einem Tag scheint angemessen zu sein.

#### **4.1.4 Initiierung der Pumpvorgänge im APS**

Nachdem bereits der Zeitpunkt festgestellt wurde, zu dem die Tanks eines Produktes leer werden, kann im nächsten Schritt die benötigte Transfermenge errechnet werden. Weil die Tanks nach dem Produkttransfer wieder vollständig gefüllt sein sollen, werden die Tankvolumina aller Tanks desselben Produktes nach folgender Formel berechnet:

$$
Transfermenge = \sum \text{Tankstand}_{MAX,i} - \text{Tankstand}_{MIN,i} \quad \text{Formel 3}
$$

In Abbildung 23 sieht man ein Beispiel. Die Produkte Super 100, Diesel B7 und Euro E5 werden im betrachteten Simulationszeitraum leer. Um eine vollständige Füllung des Tanks zu bewerkstelligen, muss bereits vor dem jeweiligen Leerlaufen des Produktes eine gewisse Menge nach St. Valentin transferiert werden. Auch die Verzögerung durch den Transport in der Pipeline wird bereits berücksichtigt. Wie im vorigen Kapitel bereits erklärt, dauert es rund 2,45 Tage, dass das verpumpte Produkt das Tanklager St. Valentin erreicht. Um diese Zeitspanne muss das jeweilige Produkt bereits früher transferiert werden.

Die oben beschriebene Transfermenge wird zwischen den Tanklagern Lobau und St. Valentin verpumpt. In den meisten Fällen wird zwischen den jeweilig größten Tanks in der Lobau bzw. St. Valentin verpumpt. Im ersten Schritt sollte nun festgestellt werden, ob die benötigte Transfermenge vollständig aus dem größeren Tank in der Lobau (falls mehrere vorhanden) entnommen werden kann. Dies muss nicht unbedingt auf Grund der zurzeit verfügbaren

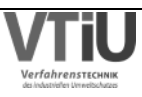

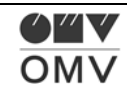

Menge (Verfügbare Menge = Aktueller Tankstand – Minimum), sondern kann auch durch die maximal verfügbare Menge (Max. verfügbare Menge= Maximum – Minimum) entschieden werden. Durch eine später initiierte Fertigproduktmischung kann die (zurzeit) noch nicht verfügbare Menge nämlich bereitgestellt werden; im besten Fall kann der Tank jedoch auch nur bis zum Maximum gefüllt werden.

Sobald geklärt ist, aus welchem Tank/aus welchen Tanks die Transfermenge bereitgestellt wird, kann in der nächsten Stufe bestimmt werden, wohin die Transfermenge geroutet wird. Dafür werden die verfügbaren Freiräume der Tanks in St. Valentin (Verfügbarer Freiraum = Maximum – Aktueller Tankstand) ausgerechnet.

Damit wird die vorher berechnete benötigte Transfermenge, die noch auf ein Produkt bezogen war, auf die Tanks in St. Valentin mit demselben Produkt aufgeteilt. In Abbildung 23 sieht man wie so ein Batch, im Beispiel ein Diesel B7 Batch, aufgeteilt wird. Zuerst wird vom größten Lobauer Diesel B7 Tank in den größten Diesel B7 Tank in St. Valentin verpumpt. Daraufhin wird das Produkt auf den zweitgrößten Diesel B7 Tank in St. Valentin umgeroutet, weil der größte Tank bereits voll ist. Danach wird die maximal entnehmbare Menge des größten Lobauer Tanks erreicht, woraufhin die Verpumpung auf den zweitgrößten Lobauer Tank umgestellt wird.

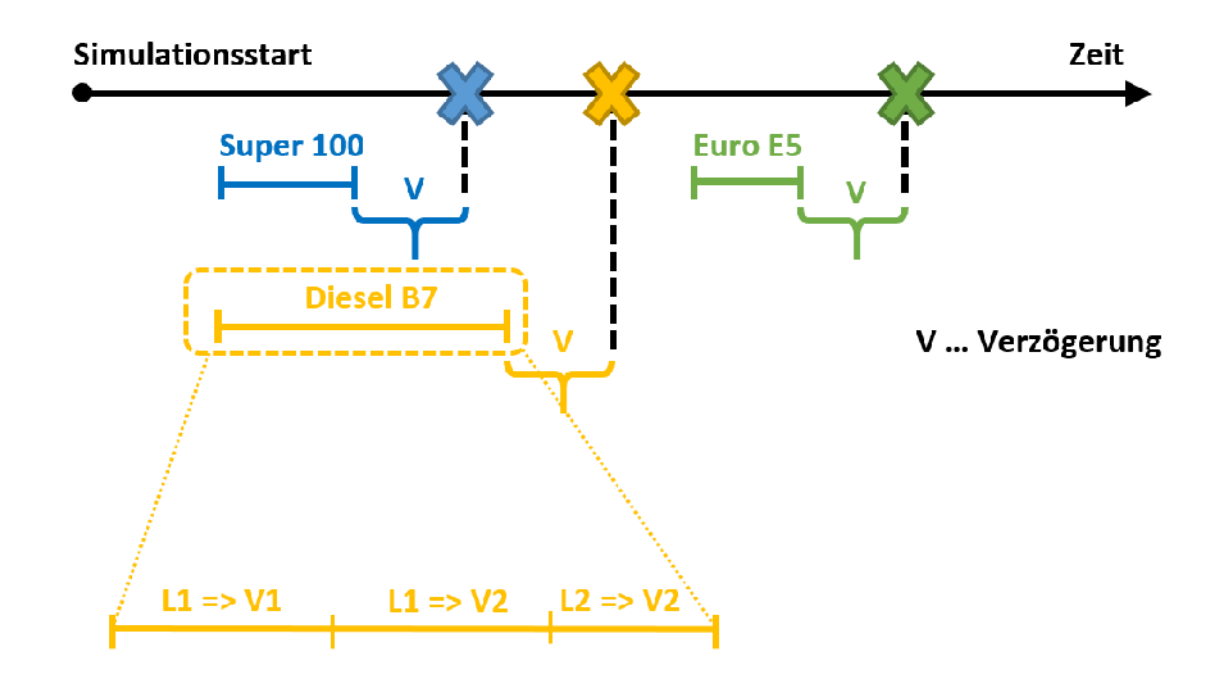

Abbildung 23: Konzeption der Batches

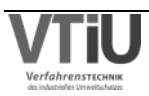

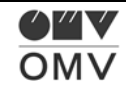

#### **4.1.5 Erstellen eines Pumpprogrammes aus einzelnen Verpumpungen**

Abbildung 24 zeigt die weitere Vorgehensweise im Beispiel von oben. Nachdem zuerst nur einzelne Verpumpungen erstellt wurden, müssen diese nun in einem Verpumpungsprogramm zusammengefasst werden. Weil die Pipeline PLW nur im instationären Betrieb ist, das heißt immer wieder ein- und ausgeschaltet wird, muss ein vernünftiges Programm gefunden werden, das kein Leerlaufen der Tanks garantiert, jedoch auch kein zu oftmaliges Ein- und Ausschalten der Pipeline-Pumpen provoziert. Dazu müssen einzelne Produktbatches verschoben werden, sodass sie aneinander gereiht werden und somit ein Pumpprogramm ergeben. Die klare Priorität muss weiterhin das Verhindern eines Leerlaufens haben, deswegen müssen sich auch alle anderen Batches an dem Batch, der das Produkt verpumpt, das als erstes leer wird, orientieren. In dem angeführten Beispiel ist das der Produktbatch Super 100. Der Batch Diesel B7 wird an diesen Batch angefügt und die überschneidende Zeit wird vom Diesel B7-Batch abgeschnitten. Diese Möglichkeit zwei überschneidende Verpumpungen zu behandeln ist nur eine Variante, jedoch auch die einfachste. In einer alternativen Lösung könnte man die überschneidende Zeit auf beide Verpumpungen aufteilen, je nach Belieben zu gleichen Teilen oder auch ungleich. Damit könnte die Überschneidung etwas eleganter gelöst werden. Vor allem wenn die Zeitpunkte des Leerwerdens zweier Produkte sehr nahe beieinander liegen, kann es dazu kommen, dass die Verpumpung des später leerwerdenden Produktes völlig gelöscht wird. Der Programmieraufwand ist aber sicherlich höher, denn die Feststellung der überschneidenden Zeit ist nicht trivial.

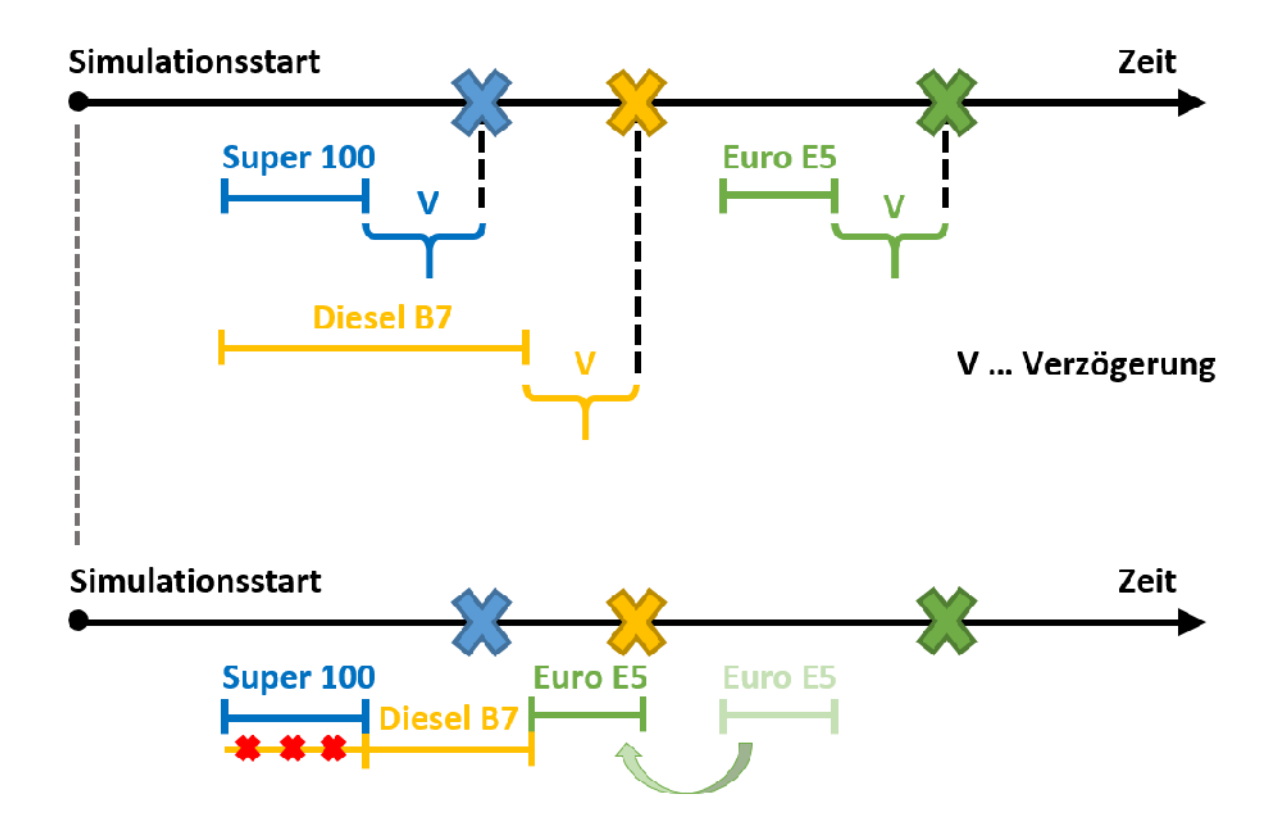

Abbildung 24: Aus einzelnen Batches wird ein Pumpprogramm

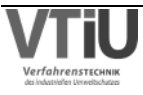
Damit besteht das Pumpprogramm vorerst aus zwei Batches. Die Verpumpung des dritten Batches – Euro E5 – ist erst zu einem späteren Zeitpunkt nötig und er grenzt nicht direkt an die zwei anderen Batches an. Um jedoch, wie oben beschrieben einen dauernden On/Off- Betrieb der Pipeline zu verhindern, ist es notwendig einzelne Batches zu verschieben. Da es für das Leerlaufen des Tanks nicht kritisch ist einen Batch bereits zu einem früheren Zeitpunkt zu verpumpen, wird der Euro E5-Batch erst einmal an das Pumpprogramm angefügt. Eine entscheidende Rolle in der Realität spielt für die Entscheidung, ob ein Batch an ein bestehendes Pumpprogramm angefügt wird oder dieser bereits ein eigenes Pumpprogramm darstellen soll, die Zeitdifferenz zwischen dem Ende des ersten Pumpprogrammes und dem Beginn des zu verschiebenden Batches. Wenn diese Differenz zu groß wird, macht es keinen Sinn diesen Batch zu verschieben und soll dieser ein eigenes Pumpprogramm starten. Wenn jedoch die Differenz relativ klein ist, dann macht es durchaus Sinn, den Batch zu verschieben, denn damit könnte ein unnötiges Ein- und Ausschalten der Pipeline verhindert werden. Eine andere Begebenheit, die hierbei nicht vernachlässigt werden sollte, stellt das mögliche Auftreten einer Überfüllung eines Tanks dar. Wenn ein Batch nämlich zu einem sehr viel früheren Zeitpunkt verschoben wird, müssen die noch nicht verkauften Mengen berücksichtigt werden. In Abbildung 25 sieht man diesen Sachverhalt. Die Verpumpung 1 wird verschoben und stellt zum früheren Zeitpunkt die Verpumpung 2 dar. So kommt es anstatt des Tankstandverlaufs 1 zum Tankstandverlauf 2 und einer Überfüllung des Tanks. Die max. überfüllte Menge entspricht genau der Verkaufsmenge, die in der Zeitdifferenz zwischen Start von Verpumpung 1 und 2 umgesetzt wird. In diesem Fall steigt der Tankstand im Fall der Verpumpung 2 auf 145,5 kt, was einer Überfüllung von 25,5 kt entspricht. Dieselbe Menge wird bei Differenzbildung der beiden Verkaufsmengen erhalten.

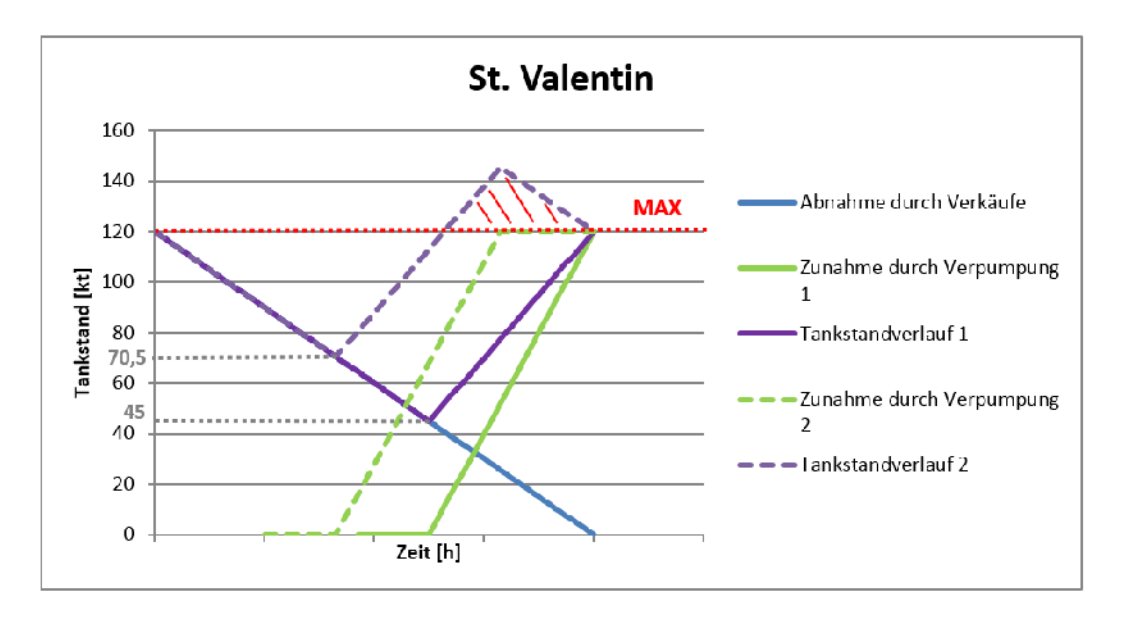

Abbildung 25: Problem bei der Verschiebung von Verpumpungen auf einen früheren Zeitpunkt

Demnach wird der Produkttank in St. Valentin durch einen verschobenen Batch genauso vollständig gefüllt, die Überfüllung muss jedoch verhindert werden. Das geschieht entweder durch Kontrolle des Tankstandes in gewissen Intervallen, was jedoch eine bedeutende

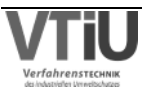

Steigerung des Rechenaufwandes des Algorithmus zur Folge hätte. Die andere, vernünftigere Methode ist es, die Verkaufsmenge zwischen den Startzeiten der verschobenen und ursprünglichen Verpumpung festzustellen und die Transfermenge um eben diese zu reduzieren.

Nur so kann sichergestellt werden, dass es auch bei einer Verschiebung und damit einer Zusammenfassung mehrerer Batches zu einem Pumpprogramm zu keiner Überfüllung oder dem Leerlaufen eines Tanks kommt.

## **4.1.6 Zusätzliche Erwartungen an einen Algorithmus**

Ein Algorithmus für die Verpumpung von Fertigprodukten zwischen den Tanklagern Lobau und Schwechat soll auch über die folgenden Funktionen verfügen, mit deren Hilfe die realen Transferprozesse besser nachgebildet werden können.

### **4.1.6.1 Zusätzlicher Batch am Ende des Pumpprogrammes**

Eine zusätzliche Annahme, die getroffen wurde, war, dass die Verpumpung den Tank in St. Valentin nicht überfüllen sollte. Deswegen müsste der Batch so dimensioniert sein, dass nur die Menge zum vollständigen Füllen des Tanks verpumpt wird (ohne 2,45 d Vorlaufzeit), was im Folgenden als Variante 1 bezeichnet wird. Wenn jedoch die Kapazität der Pipeline zur dem Tankvolumen entsprechenden Pumpmenge addiert wird, sollte der Tank zum Ende der Verpumpung vollständig gefüllt sein (Variante 2).

Grundsätzlich wäre Variante 2 wünschenswert, weil es zu einer vollständigen Füllung des Tanks kommt. Wenn es jedoch nach der Verpumpung der betrachteten Menge gleich zu einer nächsten Verpumpung kommt, kann es zu einem Überlaufen des Produkttanks in St. Valentin kommen (wenn Verkaufsmenge<Fördermenge der Pipeline, was im Allgemeinen gegeben ist).

Untenstehende Abbildung soll die zwei möglichen Varianten für eine Verpumpung zwischen den Tanklagern Lobau (LOB) und St. Valentin (VAL) zusammenfassend abbilden. Das Modell geht von einem Zeitpunkt (in der Zukunft) aus, an dem der betrachtete Produkttank in St. Valentin leer wird. In dem Beispiel ist dies zum Zeitpunkt t=9,15 d der Fall. Wie oben erwähnt, wird vorgegeben, dass eine Verpumpung den Zieltank zu diesem Zeitpunkt wieder vollständig gefüllt haben soll. Eine Rückrechnung für die Dauer der Verpumpung ergibt in Variante 1 6,7 Tage bzw. in Variante 2 9,15 Tage (siehe dazu Tabelle 4 auf der nächsten Seite). Der Unterschied von 2,45 Tagen entspricht genau der Durchlaufdauer der Pipeline.

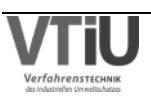

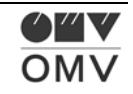

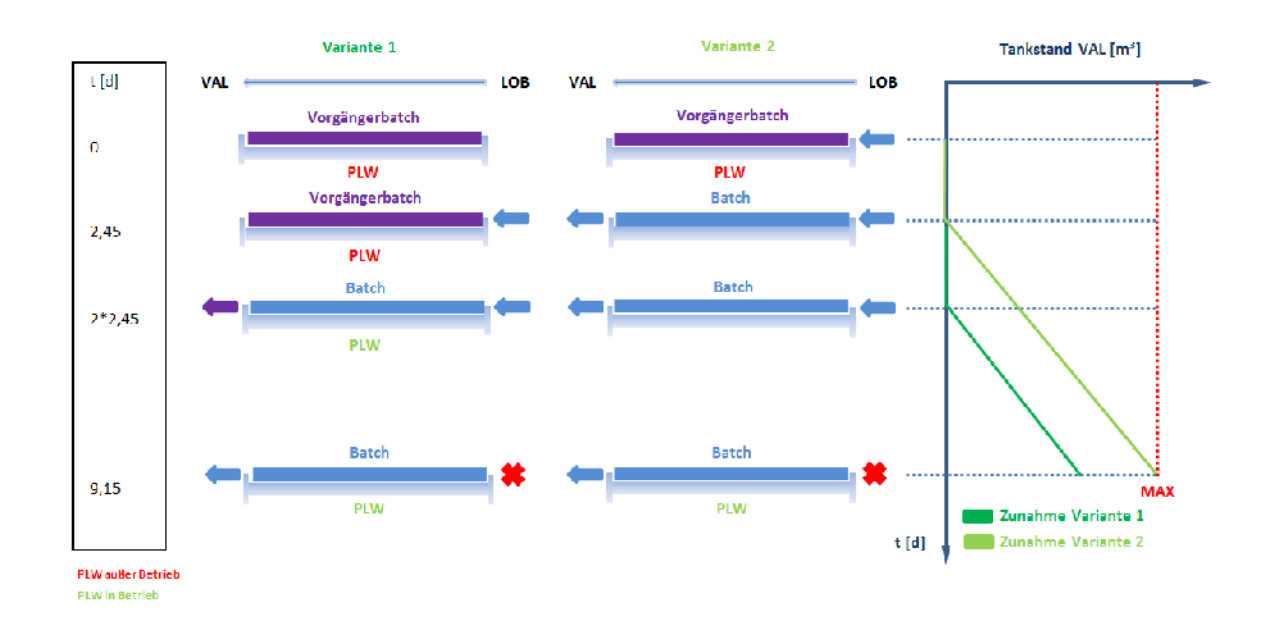

Abbildung 26: Transfer zwischen Tanklagern laut Variante 1 oder 2

So beginnt die Verpumpung des Batches und das damit verbundene Ausschieben des Vorgängerbatches in Variante 2 bereits zum Zeitpunkt t=0, während dies in Variante 1 erst zum Zeitpunkt t=2,45 d passiert. Zu dieser Zeit ist die Pipeline in der Variante 2 bereits vollständig mit dem Batch gefüllt und ein Anstieg des Zieltankvolumens wird bereits verzeichnet. Weitere 2,45 Tage später (t= 2\*2,45d) übersteigt nun auch die verpumpte Menge in Variante 2 die Pipelinekapazität und der Vorgängerbatch ist vollständig in St. Valentin angekommen. Bis zum Endzeitpunkt t=9,15 d steigen die Tankvolumina in beiden Fällen gleichmäßig an (paralleler Geradenverlauf), jedoch erreicht das Volumen nur im zweiten Fall das Maximum. In beiden Varianten ist die Pipeline vollständig mit dem Batch gefüllt und es sei noch einmal angemerkt, dass dies bei einem weiteren Verpumpungsprozess in Variante 2 zu einem Übersteigen der Maximalkapazität führen kann.

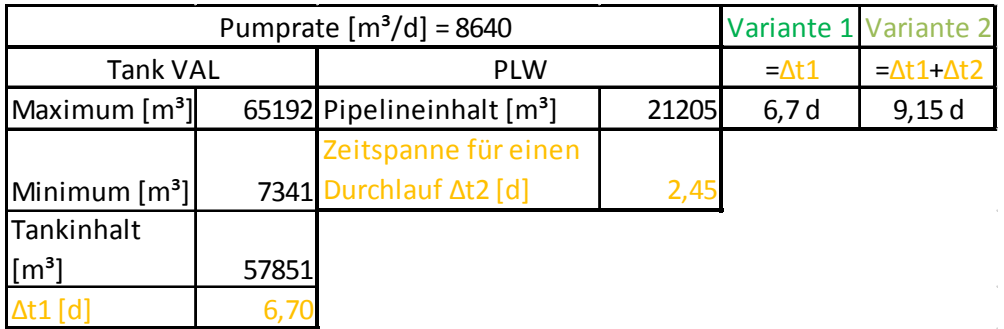

Tabelle 4: Berechnung der Transferzeit für Variante 1 und 2

Die weiter oben abgebildeten Tankstandverlauf-Diagramme (Abbildung 21und Abbildung 25) gehen von Variante 2 aus. Es kommt zu einer vollständigen Füllung des Tanks, jedoch könnte

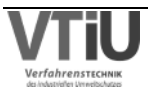

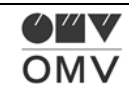

eine daraufhin gestartete Verpumpung zu einer Überfüllung des Tanks durch die Pipelinekapazität des Produktes führen.

Der Vorteil dieser Variante wäre, dass es zu einem größeren Gesamtpumpvolumen kommt, was grundsätzlich wünschenswert ist. In der Realität wird versucht die Pumpmenge zu maximieren, um die Batchgröße zu erhöhen und damit die Betriebszeit der PLW zu verringern. Ein klarer Nachteil ist jedoch das Risiko des Überlaufens des Tanks, was eigentlich ausgeschlossen werden sollte. Klarerweise ergibt sich für Variante 1 als Vorteil die Sicherheit gegen Überlaufen. Das für die Vollfüllung in dem vorgegeben Zeitrahmen notwendige Volumen wird in die Pipeline eingeführt, jedoch müsste ein zweiter Batch sofort folgen, um die Speicherkapazität der gesamten Länge der Pipeline auch in St. Valentin zu entleeren. Während dieser Folgebatch den betrachteten Batch aus der Pipeline nach St. Valentin fördern würde, kann man davon ausgehen, dass weitere Verkäufe in St. Valentin getätigt werden. Damit kann anhand dieser Variante keine vollständige Füllung des Tanks erreicht werden, denn Verkäufe des zusätzlichen Zeitrahmens, der für das Fördern des betrachteten Batches der gefüllten Pipeline notwendig ist, beschneiden die ankommende Pipelinekapazität des **Batches** 

### **4.1.6.2 Verpumpungsstart vor Simulationsbeginn**

Ein weiteres Szenario, das sich im Zusammenhang einer Pipelineförderung zwischen den Tanklagern ereignen kann, ist das folgende: Die Modellberechnung im APS ergibt das Erreichen des Minimums eines Produkttanks in St. Valentin zum Zeitpunkt B (siehe Abbildung 27). Wie im vorigen Kapitel vorgestellt, wird der Startzeitpunkt der Verpumpung berechnet, um zum Moment B das Füllstandmaximum zu erreichen. Diese Rechnung ergibt A1, wobei dieser Punkt vor dem Simulationsbeginn X liegt. Eine Summe der Abnahme durch die Verkäufe und der Zunahme durch die Verpumpung resultiert in der violetten, strich-punktierten Linie. Der frühestmögliche Termin einer Verpumpung fällt jedoch mit dem Simulationsbeginn X zusammen, und ist demnach  $A_2$ . Früher kann ein Ereignis im APS nicht implementiert werden, weil dies in der Vergangenheit liegt und APS ein zukunftsorientiertes Simulationsmodell besitzt. Der Start wird somit mit A2=X angesetzt und es ergibt sich ein Unterschied von Δt zum eigentlich geplanten Start A<sub>1</sub>. Um die mindergeförderte Menge auszugleichen wird das Ende des Vorganges auch um Δt nach hinten verschoben. Die verpumpte Menge ist damit auch gleich (Vergleich der beiden grünen Linien), jedoch entsteht eine Abweichung im Tankstand zum Ende der jeweiligen Förderungen. Im Fall der vor dem Simulationsstart begonnenen Verpumpung erreicht der Tankstand das Maximum von 120 kt, während hingegen bei Verpumpung 2 der Endfüllstand rund 100 kt beträgt. Dieser Umstand ist den zusätzlichen Verkäufen (blauer Linienverlauf) während des Zeitraumes Δt von rund -20 kt geschuldet

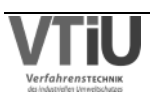

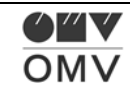

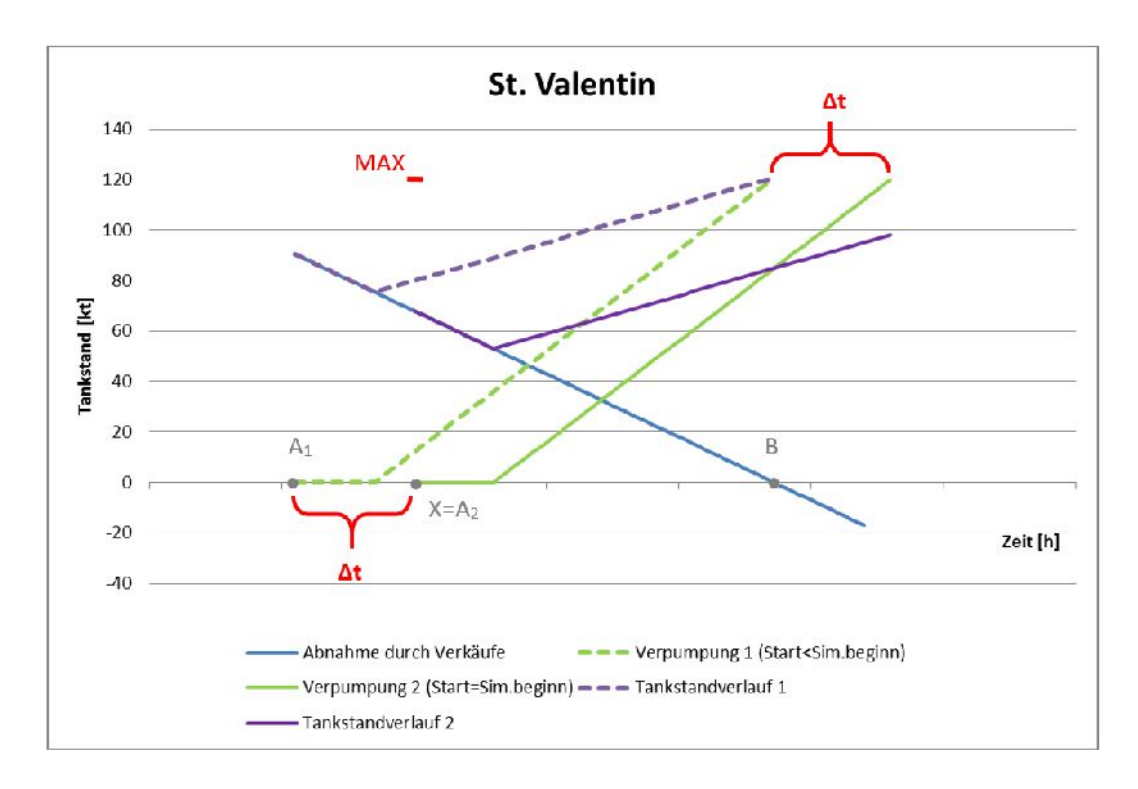

Abbildung 27: Problem bei Transferbeginn vor Simulationsstart

Dass ein Produkttank schon so früh leer wird, sollte eigentlich nicht vorkommen, wenn das Tool entsprechend funktioniert und den Benützer je nach betrachtetem Simulationszeitraum schon früh genug vorwarnt. Sollte es jedoch zu solch einem Ereignis kommen, gibt es grundsätzlich zwei mögliche Lösungen:

Einerseits könnte man – wie oben erwähnt – die Verpumpung um den Zeitraum Δt verlängern, dabei aber schon im ersten Schritt die Verkäufe miteinbeziehen. Mit folgender Gleichung könnte der Zeitraum Δt berechnet werden, der zusätzlich nötig wäre, um den Tank trotz Verkäufen vollständig zu füllen:

$$
Max.[m3] = TankstandB [m3] + \Delta t [d] * (Pumprate - Verkaufsrate [m3/d])
$$
Formel 4

Das erscheint durchaus realisierbar, was dieses Problem jedoch deutlich erschwert, ist der Sachverhalt, dass die Verkaufsrate durchaus nicht konstant ist. An Sonntagen werden keine Fertigprodukte in den Tanklagern verkauft, an Samstagen sind die Verkäufe deutlich reduziert, und auch an den anderen Tagen sind diese nicht konstant. Ein Vorschlag diesem Problem Herr zu werden, wäre eine Iteration (siehe Abbildung 28). Nachdem die Verkäufe in APS unter dem Tag konstant sind, könnte man jeweils einen Tag betrachten und überprüfen, ob mit der vorgegebenen Verkaufsrate von Tag 1 und dem Tankstand von Tag 0 bereits das Maximum erreicht werden kann. Wenn das nicht möglich ist, geht man weiter zum nächsten Tag. Wenn das Maximum erreicht bzw. überschritten wird, dann kann eine genaue Überprüfung des Zeitraumes Δt den genauen Zeitpunkt an diesem Tag ergeben, an dem der Tank vollständig gefüllt ist. Dafür werden der Tankstand und die Verkaufsrate aus dem Iterationsschritt eingesetzt, zu dem das Maximum erreicht bzw. übertroffen wird.

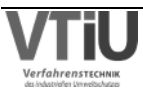

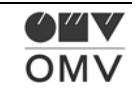

Überprüfung des Kriteriums durch Iteration:

Maximum  $[m^3] \leq$  Tankstand<sub>i-1</sub>  $[m^3]$  + 1 [d] \* (Pumprate – Verkaufsrate<sub>i</sub> [m<sup>3</sup>/d])

- $\Rightarrow$  Wenn nein: weiter zu nächstem Iterationsschritt
- $\Rightarrow$  Wenn ja: Bestimmung des genauen Zeitpunktes

Bestimmung des genauen Zeitpunktes:

 $\Delta t$  [d] = (Maximum [m<sup>3</sup>] - Tankstand<sub>i-1</sub> [m<sup>3</sup>]) / (Pumprate – Verkaufsrate<sub>i</sub> [m<sup>3</sup>/d])

Abbildung 28: Überprüfung des Kriteriums durch Iteration

Diese Methode führt jedoch nur unter der Annahme, dass die Verkaufsrate unter dem Tag konstant ist, zu einem richtigen Ergebnis. Variante 2 würde vorschlagen, die Verpumpung zum eigentlich geplanten Endzeitpunkt trotz der Differenz zwischen Endtankstand und Maximum zu beenden – in diesem Fall ergibt sich ein Δt=0. Damit wird zwar keine vollständige Füllung des Tanks erreicht, jedoch kann der Rechenaufwand des Algorithmus niedrig gehalten werden.

### **4.1.6.3 Minimale und maximale Batchgröße**

Bei der Analyse der bisher durchgeführten Pumpprogramme hat sich gezeigt, dass sich die Batchgrößen meistens innerhalb eines gewissen Bereiches bewegt haben. Aus diesem Grund wurde angedacht, eine Auswahlmöglichkeit oder Vorgabe im Programm zu installieren, die die minimale und maximale Batchgröße vorgibt. Da jedoch sowieso eine Verpumpung nur initialisiert wird, wenn der Tank leer ist, und nicht davor verpumpt wird, wenn die Verpumpungsmenge bis zum Erreichen des Maximums relativ gering wäre, macht die Vorgabe einer minimale Batchgröße keinen Sinn. Die maximale Batchgröße würde die Verpumpungsmenge innerhalb eines Pumpprogrammes (nicht innerhalb des Simulationszeitraumes) beschränken, ist jedoch keine notwendige Funktion des Algorithmus.

### **4.1.6.4 Maximal erlaubte Transfermenge innerhalb des Simulationszeitraumes**

Eine Funktion, die die maximal erlaubte Transfermenge innerhalb des Simulationszeitraumes beschränkt, sollte ein wichtiger Bestandteil des Algorithmus sein. Damit wird die Verpumpungsmenge eingeschränkt, und es kann somit auf Engpässe im Tanklager Lobau reagiert werden. In der Realität hat sich gezeigt, dass es trotz eines Leerlaufens von Produkttanks in St. Valentin nicht unbedingt immer möglich war, die vollständige Menge im

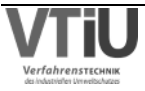

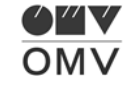

Tanklager Lobau bereitzustellen, um die Tanks in St. Valentin vollzufüllen. In vielen Fällen kann darauf reagiert werden, indem weitere Produktmenge im Tanklager Lobau geblendet wird. Wenn jedoch nicht alle Halbfertigprodukte, die für solch einen Blend erforderlich sind, zum nötigen Maße vorrätig sind, muss die Transfermenge beschränkt werden können. Die Vollfüllung der Tanks in St. Valentin ist außerdem nicht unbedingt erforderlich bzw. in seltenen Fällen nicht einmal wünschenswert. Bei einer Saisonumstellung von Winter- auf Sommerqualität (oder umgekehrt), werden die Tanks in St. Valentin teilweise sogar leergefahren, und mit dieser zusätzlichen Funktionalität könnte das auch erreicht werden. Der Algorithmus erkennt zwar, dass ein Produkt leerläuft, jedoch wird die Transfermenge auf null gesetzt und damit kein Produkt verpumpt. Eine zusätzliche Einsatzmöglichkeit hat diese Funktion, wenn eine Tankumwidmung passieren soll - dafür muss der Tank nämlich auch leerlaufen. Genauso sollen die erkannten Tanks, die auf Winterqualität gewidmet sind, während der Sommerzeit nicht aufgefüllt werden (und umgekehrt). Sinnvoll wäre deswegen natürlich eine maximal erlaubte Transfermenge für jedes Produkt.

### **4.1.6.5 Pflichtnotstandsreserve PNR**

"Importeure von Erdöl, Erdölprodukten, Biokraftstoffen oder Rohstoffen zur direkten Erzeugung von Biokraftstoffen haben nach Maßgabe der Bestimmungen dieses Bundesgesetzes Pflichtnotstandsreserven zu halten (Vorratspflichtige)." [19]

Laut Gesetz muss die OMV AG für ihre Fertigprodukte Pflichtnotstandsreserven bilden. Diese müssen in den Tanklagern vorrätig sein, um in möglichen Krisensituationen die Bevölkerung weiterhin mit Produkten zu versorgen. Bei einer Verpumpung zwischen den Tanklagern befindet sich eine gewisse Fertigproduktmenge in der Pipeline PLW. Diese fließt grundsätzlich nicht in die PNR ein, und muss deswegen sorgfältig gewählt werden. Auch aus diesem Grund müsste es eine Begrenzung der erlaubten Verpumpungsmenge je Produkt geben. Zwischen zwei Pumpprogrammen ist die PLW nämlich längere Zeit außer Betrieb und die Füllmenge der Pipeline zählt währenddessen nicht zur PNR. Deswegen muss der letzte Batch des jeweiligen Pumpprogrammes sorgfältig gewählt werden.

### **4.1.6.6 Minimale Bestandsmenge in den Tanks in St. Valentin**

Durch Studium der bisher geplanten Pumpprogramme hat sich auch ergeben, dass die Produkttanks in St. Valentin nicht bis zum erlaubten Minimum leergelaufen lassen werden. Bereits bei einer Bestandsmenge von rund 20-40 % wird in den meisten Fällen eine Verpumpung initialisiert. Um auch in dieser Richtung Flexibilität für den Benützer zu schaffen, wäre eine minimale, produktbezogene Bestandsmenge für die Tanks in St. Valentin sinnvoll, die auch ungleich null sein kann. Damit könnte auch Rücksicht darauf genommen werden,

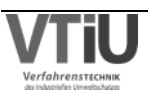

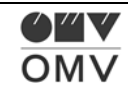

dass zum Beispiel in nächster Zeit keine Produkte in der Lobau geblendet werden können und damit schon ein früherer Transfer zwischen den Tanklagern geschehen soll.

### **4.1.6.7 Pumprate der Pipeline**

Eine weitere Einstellmöglichkeit sollte die Pumprate der Pipeline berücksichtigen. Auch wenn die durchschnittliche Verpumpungsrate bei rund 10000 m<sup>3</sup>/d liegt, sollte die Flexibilität, die in der Realität vorhanden ist, auch im Programm APS verfügbar sein. Entweder gibt es eine genaue Justierung der Pumprate oder es kann die Pumpenanzahl ausgewählt werden. Für die zweite Variante müsste eine Tabelle im Programm hinterlegt werden, die je nach Produkt und Pumpenanzahl auswählt, welche Pumpen gerade aktiv sein soll. Je höher die Pumpenanzahl, desto höher die Pumprate. Die Pumprate in t/d ist für alle Produkte bei selber aktiver Pumpenanzahl konstant, jedoch unterscheidet sich diese in m<sup>3</sup>/d durch unterschiedliche Produktdichten. Da Diesel eine höhere Dichte als Benzin hat, wird die Pumprate für Dieselprodukte in m<sup>3</sup>/d niedriger sein als für Benzinprodukte. Jedenfalls sollte eine Flexibilität bezüglich der Pumprate im Algorithmus vorhanden sein, die vom Benützer verwendet werden kann, damit die Transfermenge schneller oder langsamer am Zielstandort ankommt. Das würde beispielsweise bei oben angeführtem Fall helfen, in dem der Transferstart vor dem Simulationsbeginn liegen würde. Eine Verpumpung könnte zwar erst zu Simulationsbeginn starten, jedoch mit erhöhter Pumprate transferieren und damit möglicherweise zum ursprünglich geplanten Zeitpunkt die Verpumpung abschließen. Damit würden keine zusätzlichen Verkäufe und damit Abnahmen des Tankstandes auftreten und der Tank wäre zum geplanten Zeitpunkt vollständig aufgefüllt.

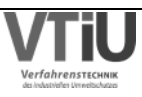

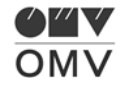

## **4.2 Vorstellung des abgeleiteten Tools**

Die Programmierung des Algorithmus war nicht Teil dieser Arbeit und deswegen wird hier direkt die bestehende Version des Programmes vorgestellt und erklärt.

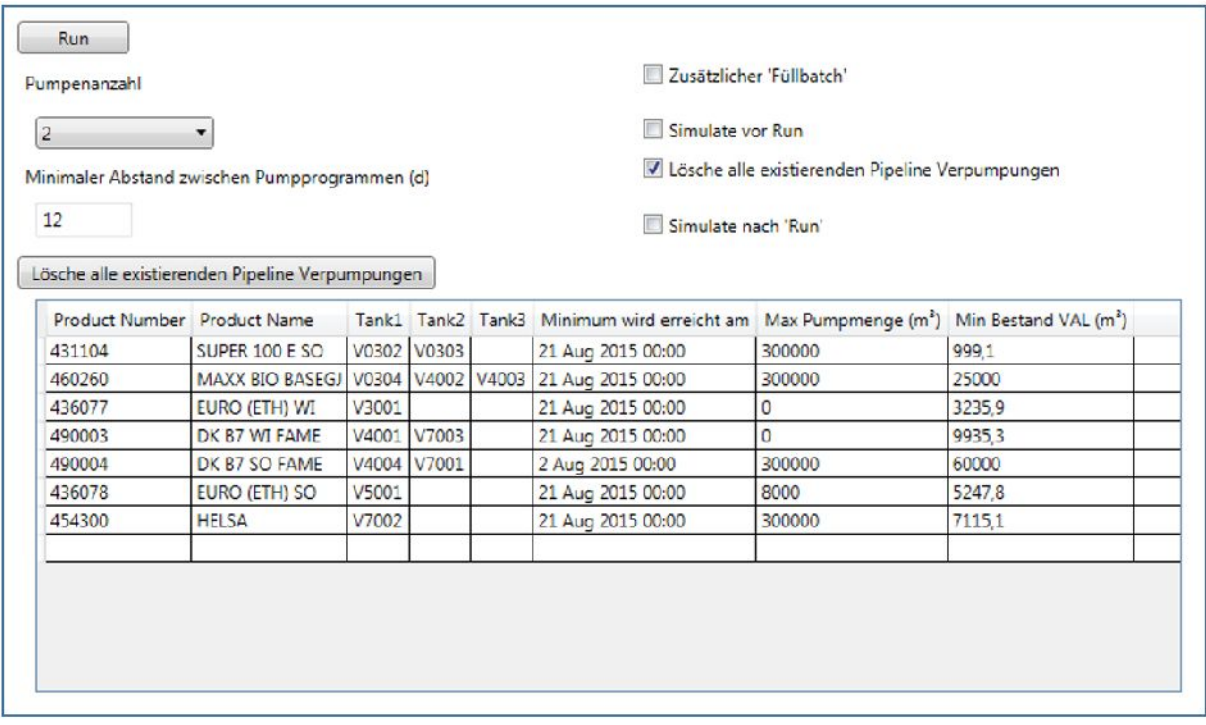

Abbildung 29: Das abgeleitete Tool (sowie es von Máté Gabor, MSc programmiert wurde)

Dieses Tool kann direkt im Programm APS im Verzeichnis "Tools/Utilities/Pipeline Events" aufgerufen werden. Sogleich wird wie oben beschrieben eine Sortierung der Tanks nach Produktnummer durchgeführt. Es werden nur Tanks des Tanklagers St. Valentin angezeigt, weil nur die Tankstände dieser Tanks für eine Verpumpung relevant sind. Vor dem Aufrufen des Programmes wird – falls nicht schon manuell durchgeführt – eine Simulation des APS bis zum eingestellten Simulationsende durchgeführt. Damit kann sichergestellt werden, dass das Tool über alle Events, Anfangsbestände und sonstigen Einstellungen verfügt. Im Folgenden sollen nun alle Funktionen des Tools erklärt werden:

Mit dem Button "Run" wird ein Pumpprogramm (mit Hilfe von Events) im APS erstellt. Hierfür werden natürlich alle Einstellungen, die in der untenstehenden Tabelle im Tool vorgenommen werden, berücksichtigt. Mit der "Pumpenanzahl" wird sowie auch schon im Programm ATOS die Pumprate definiert. Grundlage für die Beziehung zwischen Pumpenanzahl und Pumprate ist eine Tabelle, die aus ATOS übernommen wurde. Der "minimale Abstand zwischen Pumpprogrammen" definiert die Zeitdifferenz zwischen zwei aufeinanderfolgenden Pumpprogrammen. Mit Hilfe dieser Funktion entscheidet der Algorithmus, ob ein Pumpevent zu einem bereits bestehenden Pumpprogramm verschoben wird, oder ob dieses Event ein neues Pumpprogramm darstellen soll. Wird der Abstand zum Beispiel auf einen sehr niedrigen Wert (1 Tag) eingestellt, wird der Betriebsstatus der PLW wahrscheinlich oft zwischen online

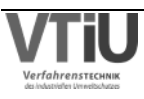

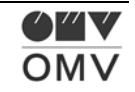

und offline wechseln. Die Standardeinstellung ist deswegen relativ hoch angesetzt. Wenn dieser Wert also relativ hoch ist (12 Tage), dann versucht der Algorithmus Verpumpungen, die weniger als 12 Tage Zeitdifferenz zum letzten Batch des vorherigen Pumpprogrammes aufweisen, an das Ende dieses Pumpprogrammes zu verschieben. Mit dem Button "Lösche alle existierenden Pipeline Verpumpungen" werden alle automatisch erstellten PLW Pipeline Verpumpungen gelöscht. Es ist zwar möglich in APS die Pipeline Verpumpungen auch manuell zu löschen, es hat sich aber gezeigt, dass es beim Kreieren eines Pumpprogrammes durchaus praktikabel sein kann, wenn es eine Funktion gibt, die sämtliche Auto-Pipeline- Verpumpungen löscht. Zusätzlich zu diesem Button gibt es eine Tick-Box, die die gleiche Funktion hat, jedoch das Löschen nicht sofort ausführt, sondern beim nächsten Druck auf den Button "Run".

Eine weitere Tick-Box beschäftigt sich mit dem "zusätzlichen Füllbatch". Hiermit wird definiert, ob am Ende jedes Pumpprogrammes ein zusätzlicher Batch angehängt wird, der die Pipeline füllt und damit auch den letzten "normalen" Batch ausdrückt und nach St. Valentin transferiert. Welches Produkt der Algorithmus für diesen Füllbatch auswählt, wird nach folgenden Kriterien ausgewählt: Es werden die Bestände der Produkttanks (jeweils eine Summe aller Produkttanks mit demselben Produkt) inkl. den Verkäufen der nächsten zwei Tage verglichen. Grundsätzliche Ausnahmen bestehen bei solchen Produkten, die durch ihre beschränkte Bestandsmenge im Tanklager Lobau ausscheiden, weil sie die Pipelinekapazität (rund 21000 m<sup>3</sup>) nicht vollständig ausfüllen könnten (Super 100).

Die "Simulate vor Run" Funktion ist wichtig, um dem Tool den vollen, aktuellen Inhalt (alle Events) des APS bereitzustellen. Wie oben beschrieben, wird zwar bei Start des Tools – wenn noch nicht vorher eine Simulation bis zum Ende des Simulationszeitraumes durchgeführt wurde – eine Simulation ausgeführt. Zusätzlich dazu können im Programm APS nach dem Verwenden des Tools ("Run") und dem Erstellen des Pumpprogrammes auch sofort die Auswirkungen des Pumpprogrammes (aller erstellten Pump-Events) dargestellt werden. Insbesondere die Tankstände, der durch das Pumpprogramm wieder aufgefüllten Tanks in St. Valentin, werden interessieren. Dazu wird eine erneute Simulation im APS durchgeführt – dieses Mal manuell. Wenn jetzt zum Beispiel adaptiert wird, jedoch ein Durchlauf des Tools ohne Löschen der bestehenden, adaptierten Events gewünscht wird, muss erstens die Tick- Box "Lösche alle existierenden Pipeline Verpumpungen" inaktiv gesetzt und zweitens die Tick-Box "Simulate vor Run" aktiviert werden. Damit stellt das APS dem Tool die aktuellen Events zur Verfügung, was gewünscht wurde. Die "Simulate nach Run" Tick-Box ermöglicht einen automatischen Simulationsprozess direkt nach dem Erstellen des Pumpprogrammes nach erfolgtem Druck auf "Run". Damit werden gleich nach dem Erstellen aller Pump-Events alle Tankstände auf den neuesten Stand aktualisiert und ein manuell gestarteter Simulationsprozess ist nicht mehr notwendig.

In der Tabelle des Tools werden alle Tanks nach Produkten sortiert aufgelistet. Sie gibt einen Überblick über alle Tanks desselben Produktes und auch wann diese Tanks in Summe das

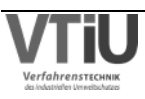

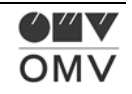

erlaubte Minimum erreichen. Bei Start des Tools wird das Minimum, das rechts in der Spalte "Min. Bestand VAL [m<sup>3</sup>]" angegeben ist, berücksichtigt. Diese minimalen Bestände können jedoch durch den Benützer für jedes der angeführten Produkte separat direkt in der Tabelle geändert werden (Bestätigung des Wertes mit Eingabetaste). Beim Erstellen des Pumpprogrammes nach der Bestätigung mit "Run" werden diese Werte bereits berücksichtigt und nach der Erstellung sind auch die aktuellen Zeitpunkte des Leerlaufens der verschiedenen Produkttanks eingespielt. Je höher die Bestandsmenge der Tanks in St. Valentin gewählt wird, desto früher wird eine Verpumpung initialisiert. Es kann somit eingestellt werden, unter welches Niveau die Produktmengen in St. Valentin nicht fallen dürfen. Die Standardwerte stellen die Summe der erlaubten Minima der Tanks mit dem jeweiligen Produkt dar. Neben den Werten in der Spalte "Min. Bestand VAL [m<sup>a</sup>]" können auch jene in der Spalte "Max. Pumpmenge [m<sup>3</sup>]" verändert werden. Wie schon in Kapitel 4.1.6.4 erwähnt, ist dies notwendig, um gewisse Limitierungen für die Transfermengen zu setzen. So erhält der Algorithmus die Information, dass auch wenn ein gewisses Transfervolumen nötig wäre, um die Tanks in St. Valentin vollständig zu füllen, ein äußeres Limit gesetzt wurde.

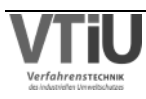

# **4.3 Konzept für automatische Blend-Vorgänge**

Dem Verpumpungsprozes direkt vor- oder nachgelagert ist der Mischprozess (engl. Blending). Hierbei werden Halbfertigprodukte im Tanklager Lobau zu Fertigprodukten vermischt, die in weiterer Folge am Standort Lobau und in St. Valentin verkauft werden. Wie bereits öfters erwähnt, werden die Produkte über die Produktpipeline PLW zwischen den Standorten verpumpt. Ein Blendevent im APS wird erstellt, um ein Leerwerden eines Produkttanks in der Lobau zu verhindern. Von diesen Produkttanks aus werden die Vertriebs- und Verpumpungsmengen bezogen, aufgefüllt wird dieser von den Mischanlagen in der Lobau. Eben diese Vorgänge sind in untenstehendem Diagramm aufgezeigt: Auf Grund von den Vertriebsmengen des Tanklagers Lobau nimmt der Tankstand des Tanks ab und würde im Punkt B' sein Minimum erreichen (blaue Linie). Um eine realistische Einschätzung über den Tankstand zu bekommen, müssen jedoch auch die Verpumpungsmengen nach St. Valentin einbezogen werden. Um den Vertrieb in St. Valentin möglich zu machen, müssen immer wieder Produktmengen über die PLW von der Lobau nach St. Valentin verpumpt werden. Die einbezogene Menge ergibt erwartungsgemäß eine größere Steigung der Geraden (rote Gerade), wonach der Tank bereits früher – in Punkt B'' – leer wird. Eine weitere interessante Tatsache lässt sich bei Vergleich der blauen und roten Gerade feststellen: Die zusätzliche Menge, die verpumpt wird, ist verglichen mit der direkt in der Lobau verkauften Menge geringer. Auch wenn das Diagramm nur eine schematische Darstellung ist, lässt sich erkennen, dass die Vertriebsmengen in der Lobau wesentlich höher sind als in St. Valentin. Für das Mischen der Produkte dient auf jeden Fall der Punkt B'' als Endpunkt. In diesem Punkt soll die gemixte Menge die Abnahme des Tankstandes soweit ausgleichen, dass der Tank wieder vollständig gefüllt ist.

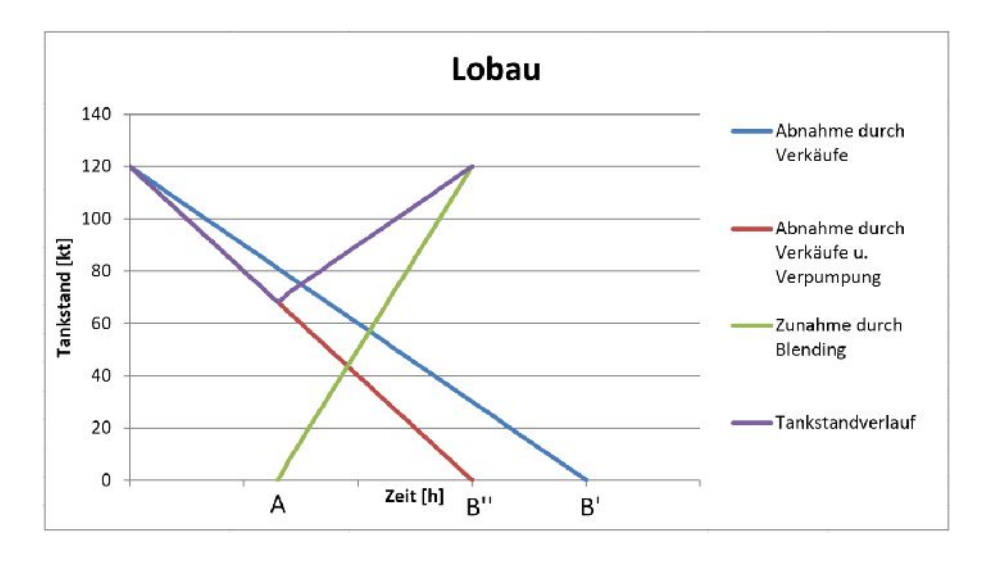

Abbildung 30: Tankstandverlauf-Diagramm eines Tanks in der Lobau

In untenstehender Tabelle ist die Berechnung abgebildet, um vom Punkt B'' zu Punkt A zu gelangen. Der Tankinhalt wird berechnet und dann mit der Blendrate dividiert. Anzumerken ist, dass die Blendrate – wenn auch unterschiedlich je nach Mischanlage (Anlagen für Produktmischungen von Mitteldestillat, Ottokraftstoff und Heizölen) – wesentlich höher ist als

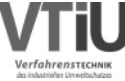

die Verpumpungsrate. Wie schon bei der Darstellung des Verpumpungsprozesses ergibt sich der Tankstandverlauf aus einer Summe der Abnahme und Zunahme (violetter Verlauf).

Tabelle 5: Berechnung der Blenddauer

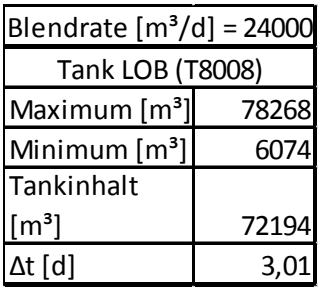

## **4.4 Umsetzung des Blend-Konzepts**

Die oben beschriebene Vorgehensweise bei der Erstellung von automatischen Blend-Events ist in APS im Vergleich zu den Pumpvorgängen etwas leichter umzusetzen, weil es nicht so viele Einschränkungen gibt. So wird das Tool, das bereits die automatischen Verpumpungen ausführt, erweitert, sodass in weiterer Folge mit einem Programmdurchlauf automatische Pump- und Blend-Events erstellt werden.

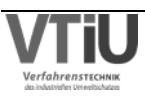

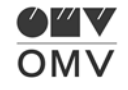

# **5 Validierung von Modelldaten**

Dieses Kapitel enthält die Vergleiche zwischen den Plan-Daten aus dem Programm APS und den Ist-Daten aus dem Besco-Programm. Mit Hilfe des "Infosys Tools" wurden anhand von Zellfunktionen in Microsoft Excel Tankstände und Ströme abgefragt. Diese wurden in weiterer Folge verglichen und einer genauen Analyse unterzogen. Zum einen wurden im Kapitel 5.1 die Abstöße der Anlagen der Raffinerie verglichen, zum anderen wurden in Abschnitt 5.2 die Tankstände und die In- und Outputs der Tanks gegenübergestellt. Darüber hinaus wurde in Kapitel 5.3 auch eine Kontrolle der in das Programm importierten Daten (am Beispiel Verkaufsmengen) durchgeführt.

## **5.1 Anlagenvergleiche**

In der Fehleranalyse der Anlagen wurden die Anlagenmodelle sowie sie in APS vorhanden sind, mit den realen Anlagen verglichen. Hierfür wurden die Abstöße der betreffenden Anlagen für einen Zeitraum von rund 15 Tagen mit den realen, unkorrigierten Abstößen, sowie sie im Programm Besco hinterlegt sind, verglichen. Jedoch konnte bei manchen Anlagen der 15 tägige Vergleich aufgrund von Problemen (wie zum Beispiel ein ungeplanter Anlagenstopp) nicht realisiert werden. Die schlussendlichen Vergleichszeiträume der Anlagen sind in der folgenden Tabelle zusammengefasst.

| Anlagen-           | <b>Start</b> | Ende                  |
|--------------------|--------------|-----------------------|
| bezeichnung        |              |                       |
| RD4                |              | 13.08.2015 21.08.2015 |
| AC, FP2, FP3, KEP, |              |                       |
| TT4                |              | 03.09.2015 17.09.2015 |
| HDS3S, ISO, NHT,   |              |                       |
| PF3, PTU, TGU      |              | 15.09.2015 29.09.2015 |
| HDS1, HDS2, HDS3,  |              |                       |
| TT1                |              | 17.09.2015 01.10.2015 |
| <b>FCC</b>         |              | 20.10.2015 26.10.2015 |

Tabelle 6: Vergleichszeiträume der Anlagen

Für alle Anlagen konnte nicht dasselbe Startdatum der Simulation gewählt werden, jedoch empfiehlt sich das für zukünftige Vergleiche. In APS wurde der Simulationsbeginn mit dem Startdatum des Vergleichs gleichgesetzt und daraufhin eine Simulation für den betrachteten Vergleichszeitraum durchgeführt. Die Simulationsergebnisse, also alle Abstoßströme der jeweils betrachteten Anlage, wurden über das "Infosys-Addin" über Microsoft Excel abgefragt und danach so abgespeichert, dass kein Überschreiben durch erneute Simulationsvorgänge passieren kann. Nach Ende des Vergleichszeitraumes wurden die Rohdaten der Anlage (wiederrum über das "Infosys-Addin") bezogen und diese in Relation zu den Simulationsdaten

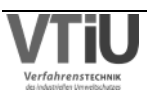

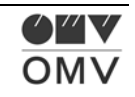

gesetzt. Ein Beispiel für die daraus gewonnenen Daten zeigt Tabelle 7: Es zeigt den Anlagenvergleich am A Flash, der Rohöldestillation für österreichisches Rohöl.

|            | A-DESTILLAT | <b>TOPRUECKSTAND</b> | <b>SUMME</b> |
|------------|-------------|----------------------|--------------|
| 15.09.2015 | 4,80%       | $-5,12%$             | $-15,95%$    |
| 16.09.2015 | 3,62%       | $-3,98%$             | $-13,38%$    |
| 17.09.2015 | 4,33%       | $-4,70%$             | $-7,74%$     |
| 18.09.2015 | 2,56%       | $-2,89%$             | $-7,44%$     |
| 19.09.2015 | 1,37%       | $-1,58%$             | $-9,89%$     |
| 20.09.2015 | 0,85%       | $-0,99%$             | $-11,07%$    |
| 21.09.2015 | 1,00%       | $-1,16%$             | $-11,29%$    |
| 22.09.2015 | 5,45%       | $-5,68%$             | $-15,35%$    |
| 23.09.2015 | 7,10%       | $-7,07%$             | $-19,51%$    |
| 24.09.2015 | 7,64%       | $-7,57%$             | $-16,06%$    |
| 25.09.2015 | 7,52%       | $-7,49%$             | $-14,86%$    |
| 26.09.2015 | 7,06%       | $-7,05%$             | $-18,78%$    |
| 27.09.2015 | 7,18%       | $-7,15%$             | $-18,66%$    |
| 28.09.2015 | 7,22%       | $-7,18%$             | $-18,53%$    |
| 29.09.2015 | 7,38%       | $-7,34%$             | $-17,35%$    |
| Mittel     | 5,12%       | $-5,39%$             | $-14,57%$    |

Tabelle 7: Beispiel für die Abweichungsanalyse

Für jeden Tag und jeden Abstoßstrom wurde eine Abweichung berechnet; zusätzlich dazu wurde die Summe aller Abstöße verglichen (ganz rechts in der Tabelle), was Aufschluss über den Durchsatzfehler gibt. Der Gesamtfehler (GF) und der adaptierte Gesamtfehler (AGF) jedes Abstoßstromes des APS Modells wurden im Vergleich zur Realität über folgende Zusammenhänge bestimmt:

$$
GF_{Absto\beta1} = Fehler'_{Absto\beta1} [\%] = \frac{(APS_{Absto\beta1} [\frac{t}{d}] - BESCO_{Absto\beta1} [\frac{t}{d}])}{BESCO_{Absto\beta1} [\frac{t}{d}]} \qquad \text{Formel 5}
$$

$$
Durchsatzfehler [\%] = \frac{\sum APS_{Abstoßi} \left[\frac{t}{d}\right] - \sum BESCO_{Abstoßi} \left[\frac{t}{d}\right]}{\sum BESCO_{Abstoßi} \left[\frac{t}{d}\right]}
$$
Formel 6

$$
AGF_{Absto61} = Fehler_{Absto61}[\%] = Fehler'_{Absto61}[\%] - Durchsatzfehler[\%]
$$
Formel 7

Die Fehler in den orange-markierten Feldern der Tabelle sind also schon um den Durchsatzfehler bereinigt (adaptierter Gesamtfehler=AGF), auch wenn dieser zusätzlich noch in den blau-markierten Feldern ausgewiesen wird. Ein negatives Vorzeichen eines Fehlers

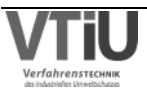

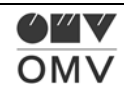

bedeutet, dass im APS-Modell nach Abzug des Durchsatzfehlers der Abstoß kleiner als in der Realität ausgefallen ist.

Die folgende Tabelle soll die Berechnung des Fehlers noch einmal verdeutlichen, im Beispiel die A-Flash-Anlage im Zeitraum vom 15.09. bis zum 29.09.. Die Gesamtmengen der beiden Abstöße "A Destillat" und "Toprückstand" wurden mit Hilfe des "Infosys-Addins" erhalten und in der nächsten Spalte wird daraus eine Differenz gebildet. Der Gesamtfehler (GF) bzw. der Durchsatzfehler (DF) wird durch Division dieses Deltas durch die Besco-Menge erhalten. Der Gesamtfehler bezieht sich hierbei auf die beiden Abstöße und der Durchsatzfehler auf die Summe beider Abstöße. In der letzten Spalte wird der adaptierte Gesamtfehler (AGF) ausgerechnet. Der Durchsatzfehler beider Ströme (-15%) wird vom Gesamtfehler der jeweiligen Abstöße (-9% bzw. -20%) abgezogen und damit wird der um den Durchsatzfehler bereinigte Gesamtfehler (AGF) erhalten.

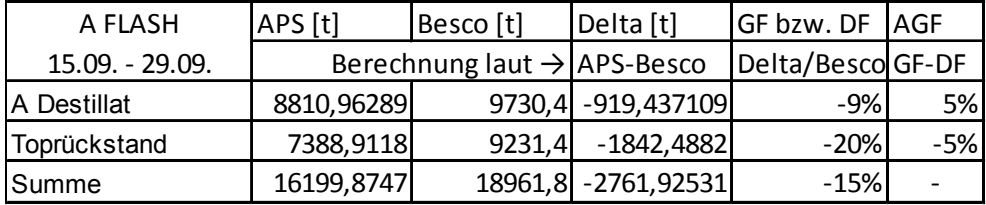

Tabelle 8: Beispiel für die Berechnung der Fehler

Der Fehler bezieht sich auf den gemessenen Abstoß. Einerseits muss hierbei erwähnt werden, dass es zu Messfehlern kommt und deswegen diese Fehlerbetrachtung irrelevant hohe Fehler ergeben kann. Zusätzlich wurde festgestellt, dass sich bei sehr klein ausfallenden Abstoßströmen [t] teilweise sehr große Fehler [%] ergeben können. Es gibt jedoch auch eine Möglichkeit diese teilweise sehr hohen Fehler zu beurteilen, weswegen hier auf die zweite Vergleichsmöglichkeit hingewiesen wird: das Vergleichsdiagramm in Abbildung 31.Die Abstoßströme sind hier in der Einheit t/d aufgetragen, woraus sich leicht erkennen lässt, ob es sich bei einem Abstoß um einen großen oder kleinen Strom handelt. Der Fehler lässt sich aus den Abständen der APS- und Besco-Linienverläufe erkennen.

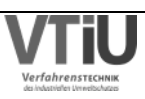

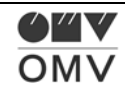

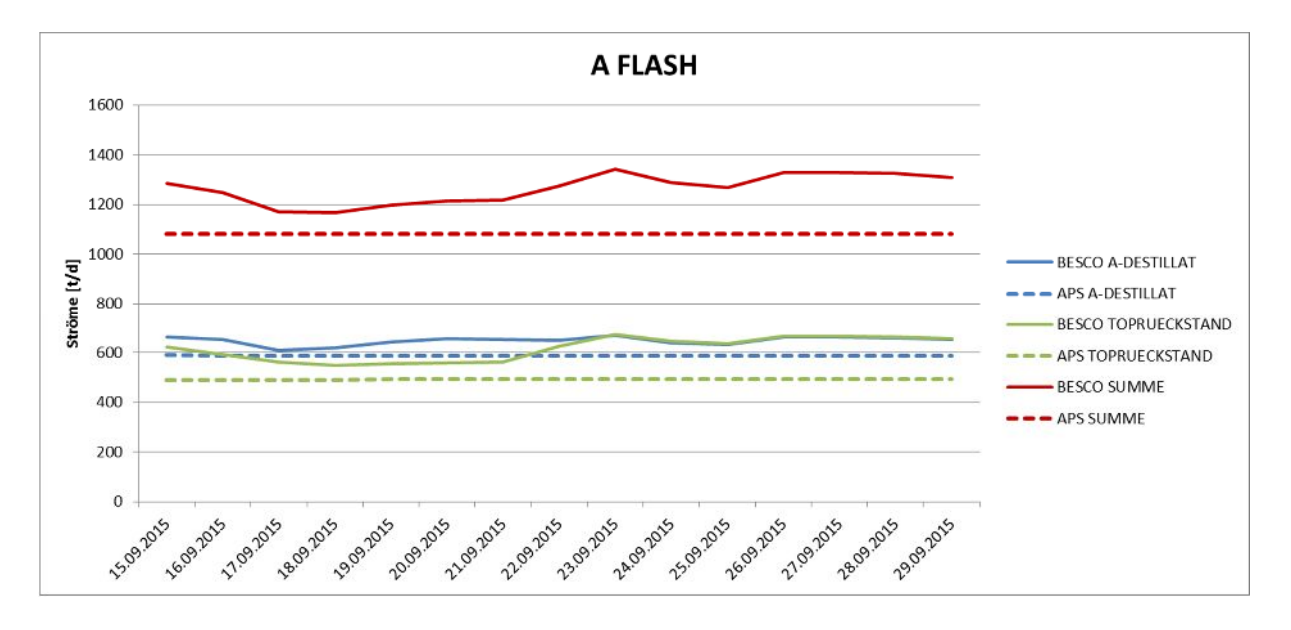

Abbildung 31: Beispiel für Vergleichsdiagramm

Damit kann ein (adaptierter) Gesamtfehler der Anlage bestimmt werden, der jedoch noch keine Aussage darüber trifft, ob und wieviel dieses Fehlers vom Benützer und wieviel vom APS- Modell verursacht wurde. Ziel dieser Arbeit ist es, vor allem die Gesamtfehler aller Anlagen zu bestimmen. Darüber hinaus konnte bei einigen Anlagen auch ins Detail gegangen werden, und der Modellfehler von anderen Fehlerquellen differenziert werden. Diese Vorgehensweise wurde aus Gründen der Gesamtbetrachtung gewählt: Zuerst sollen große Fehlerquellen des gesamten Raffineriemodells identifiziert werden, deren Detailbetrachtung dann die Gründe für diese Fehler ergeben soll. Solche Detailbetrachtungen wurden an der Rohöldestillation RD4, an den Vakuumdestillationen FP2 und FP3 und am Trennteil TT4 durchgeführt. Nachdem die Rohöldestillation RD4 das Herzstück der Raffinerie darstellt und auch deswegen eine wichtige Fehlerquelle sein kann, wurde diese Detailbetrachtung wesentlich genauer ausgeführt.

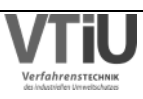

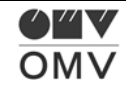

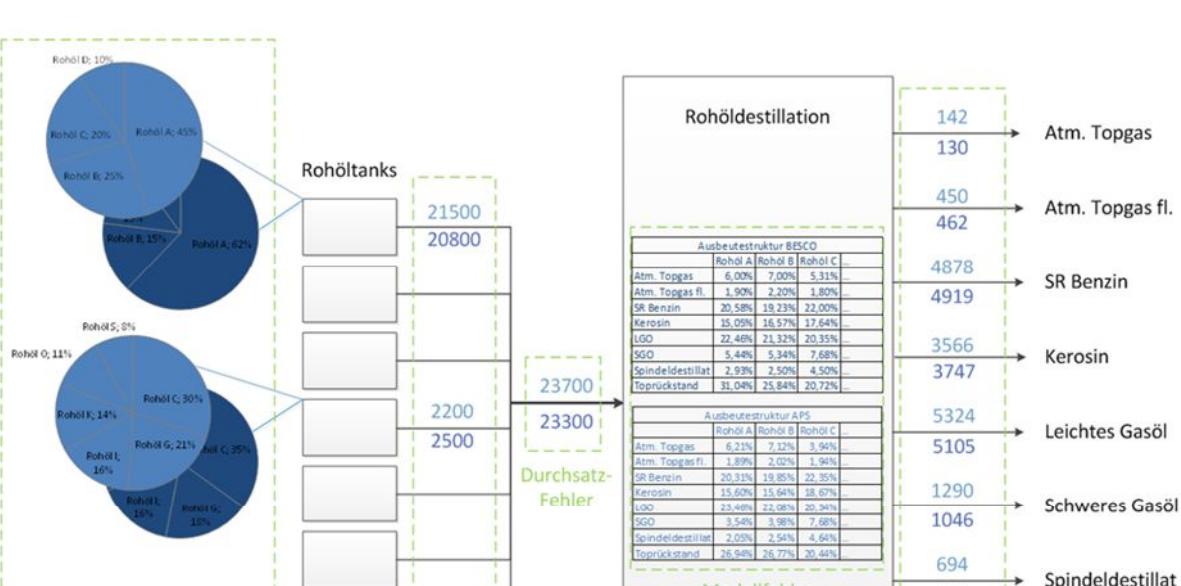

Modellfehler

658 7356

7233

Gesamtfehler

Toprückstand

## **5.1.1 RD4**

RÖZ-Fehler

Abbildung 32: Fehlerquellen an der Rohöldestillation RD4

**APS BESCO**  Einsatztank-Fehler

In der Rohöldestillation RD4 wurden mehrere Fehlerquellen ausgemacht, die in Folge zu Abweichungen in den Abstoßströmen (Gesamtfehler: ganz rechts in der obenstehenden Grafik) führen können. Deswegen wird hier je Abstoß ein Gesamtfehler errechnet, der sich aus den links gelisteten Fehlern zusammensetzt. Chronologisch als erstes kann ein Fehler in der Rohölzusammensetzung der Rohöltanks auftreten. Die Rohölplanung ist ein Teil des APS Modells, und die Rohölbatches, die durch die Adria-Wien-Pipeline (AWP) von Triest nach Schwechat gepumpt werden, sind in das Modell integriert. Wenn es bei dieser Rohölplanung zum Beispiel zu Verschiebungen von gewissen Rohöllieferungen kommt, dann stimmen die Rohölzusammensetzungen der betreffenden Rohöltanks in der Realität nicht mit den geplanten Beständen überein. Damit wird in der Planung in weiterer Folge anderes Rohmaterial an der Rohöldestillation verarbeitet und es kommt aufgrund der unterschiedlichen Ausbeutestruktur zu veränderten Abstößen. Ein weiterer Fehler ist der Einsatztank-Fehler: Wenn der Benützer auf Grund von veränderter Planung einen anderen Rohöltank als Speisetank für die Destillation gewählt hat, hat dies natürlich einen ähnlichen Effekt auf die Abstoßströme. Im oben dargestellten Beispiel werden zwar in beiden Fällen (APS hellbau, BESCO dunkelblau) dieselben Tanks gewählt, jedoch mit einer anderen Aufteilung – Damit wird die Rohölzusammensetzung des Einsatzstromes in die RD4 verändert. Der Durchsatzfehler beschreibt den Unterschied in der absoluten Menge des Einsatzes in die Destillation. Auch bei selber Zusammensetzung, aber unterschiedlichem Durchsatz wird sich eine Differenz im Abstoßstrom jedes Abstoßes ergeben – natürlich nur im absoluten Vergleich der Plan- und Istwerte, und nicht in der relativen Zusammensetzung der unterschiedlichen Abstöße im Gesamtabstoß des Prozesses.

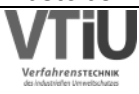

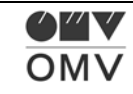

Ein wichtiger Bestandteil des Gesamtfehlers ist der Modellfehler. Dieser beschreibt die Unterschiede in der Ausbeutestruktur des APS-Modells im Vergleich zum realen Ausbeutemuster. Das Ausbeuteschema gibt Auskunft über die Aufteilung des Rohöls in seine Fraktionen, nachdem diese in der Destillation voneinander getrennt wurden. Diese Werte und die damit verbundene Siedekurve des Rohöls werden durch Destillation im Labormaßstab bestimmt. Je nach Zustand und Cutpoint-Einstellung der Anlage kann diese Ausbeutestruktur variieren und damit von den Modelldaten abweichen – diese Abweichung wird hier als Modellfehler bezeichnet. Eine Aneinanderreihung all dieser Fehler ergibt den Gesamtfehler.

Der Gesamtfehler wurde im Zeitraum vom 31.07. bis zum 02.08. und vom 13.08. bis zum 21.08. berechnet und findet sich in den beiden untenstehenden Tabellen.

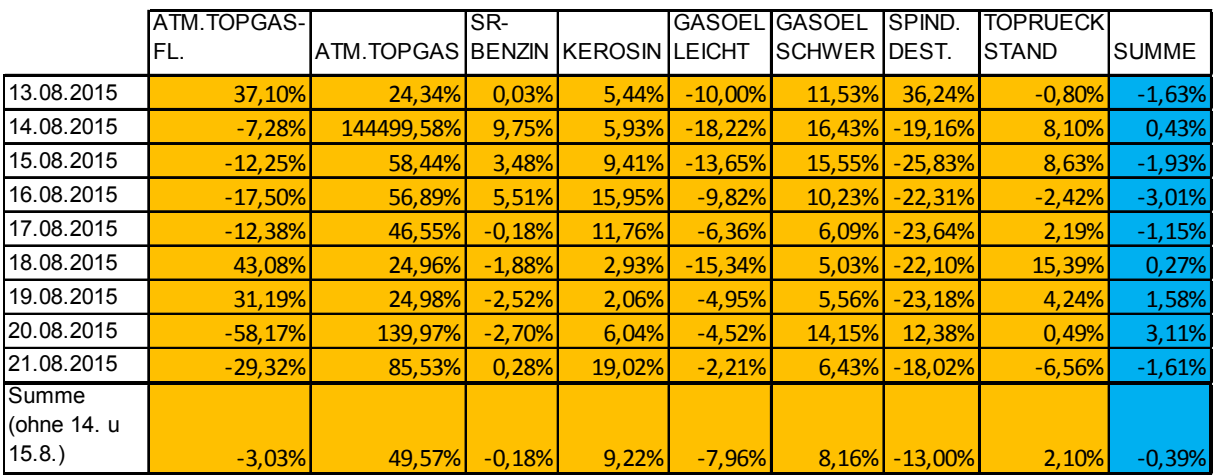

Tabelle 9: Adapt. Gesamtfehler (Abstöße) u. Durchsatzfehler (Summe) an der RD4 (13.08.-21.08.)

Tabelle 10: Adapt. Gesamtfehler (Abstöße) u. Durchsatzfehler (Summe) an der RD4 (31.07.-02.08.)

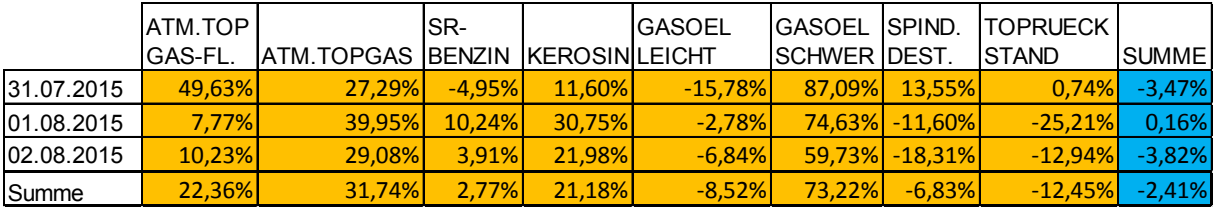

Hier sind jetzt aber nur die Gesamtfehler der Abstöße bzw. des Gesamtdurchsatzes angegeben – wie sich diese Gesamtfehler zusammensetzen, wird zusätzlich untersucht. Angenommen wurde, dass der Modellfehler der wichtigste Bestandteil des Gesamtfehlers ist und damit wurde auf die Berechnung dieses Fehlers besonderen Wert gelegt. Einerseits lässt sich dieser Fehler indirekt über Subtraktion des Durchsatzfehlers, des Einsatztankfehlers und

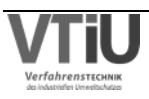

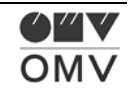

des Rohölzusammensetzungsfehlers (RÖZ-Fehler) vom Gesamtfehler erhalten. Andererseits lässt sich der Modellfehler aber auch direkt errechnen (siehe dazu Abbildung 33).

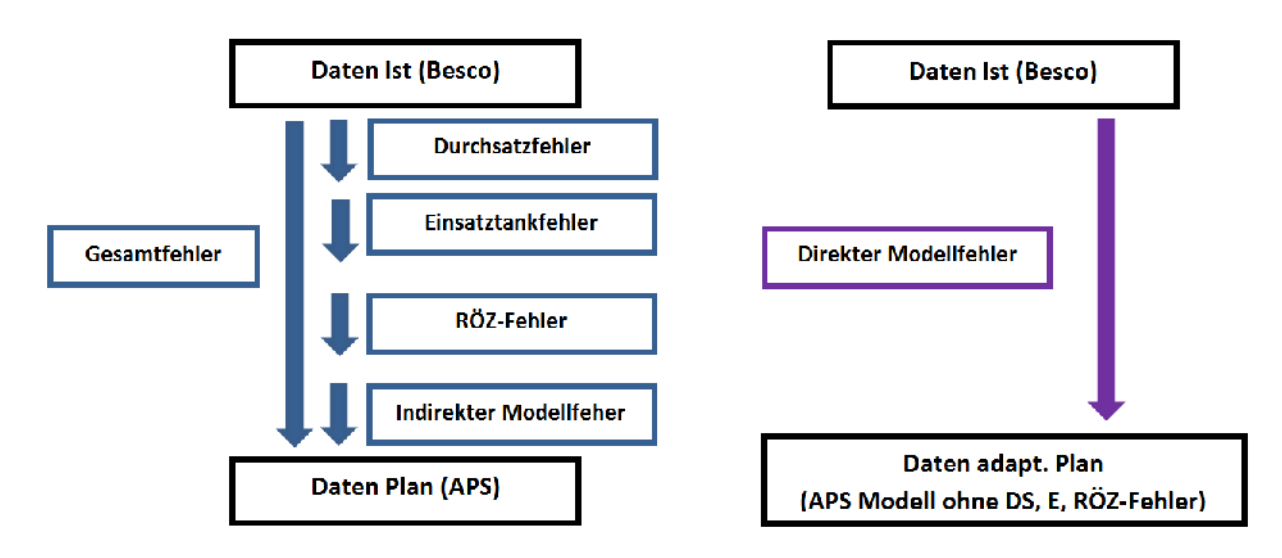

Abbildung 33: Indirekte vs. direkte Berechnung des Modellfehlers

In Abbildung 34 wird die Vorgehensweise bei der direkten Berechnung erläutert. Hierbei werden die Rohölzusammensetzung (RÖZ), die Einsatztanks und der Durchsatz an Besco angepasst, sodass diese Fehler unberücksichtigt bleiben können, womit der Modellfehler auch genau dem Gesamtfehler entspricht.

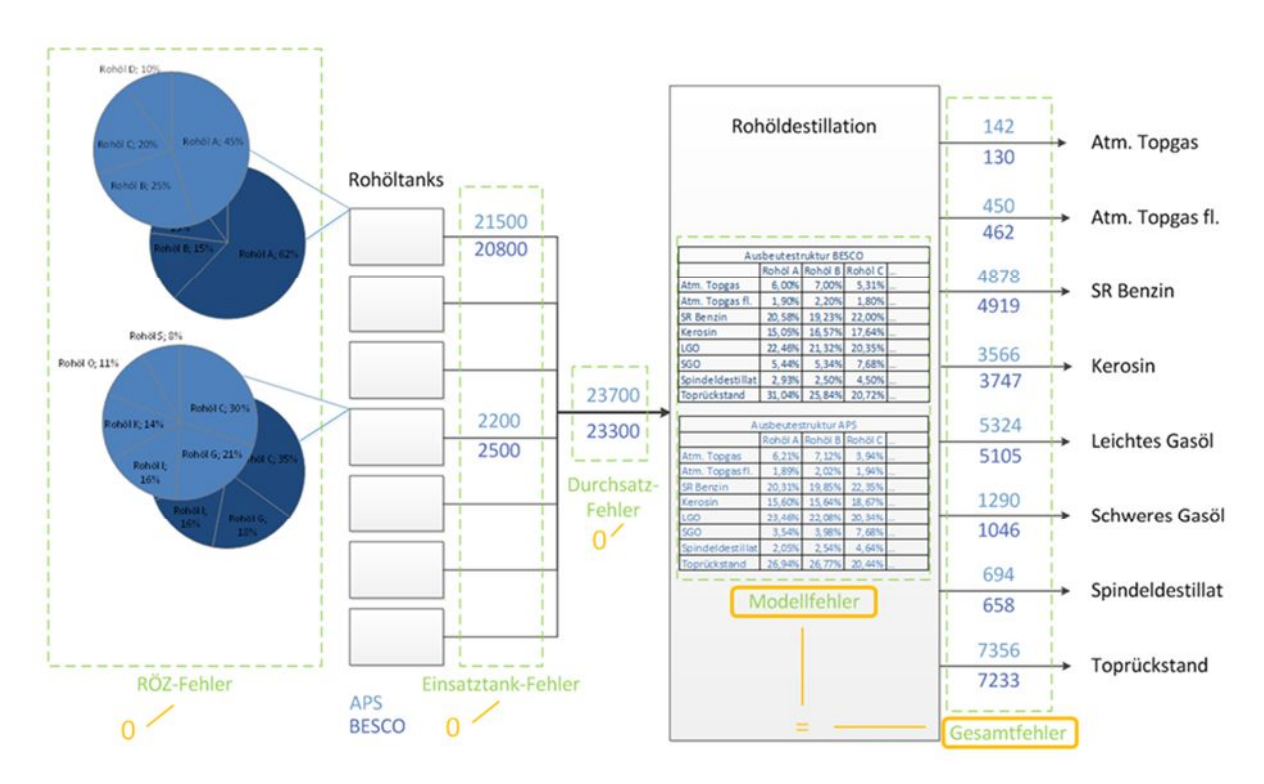

Abbildung 34: Direkte Berechnung des Modellfehlers

Das Diagramm in Abbildung 35 zeigt, dass die indirekte und direkte Berechnung des Modellfehlers sehr ähnliche Ergebnisse liefert. Auf der x-Achse sind die unterschiedlichen

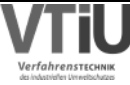

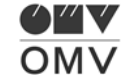

Abstöße der RD4 aufgetragen, auf der y-Achse sieht man die Abweichungen bzw. Modellfehler der unterschiedlichen Abstöße an den jeweiligen Tagen – die Kreise repräsentieren die direkten Modellfehler, die Dreiecke die indirekte Berechnung. Oft sieht man, dass sich die Formen überschneiden, weil eine gute Übereinstimmung zwischen den Berechnungsweisen vorhanden ist.

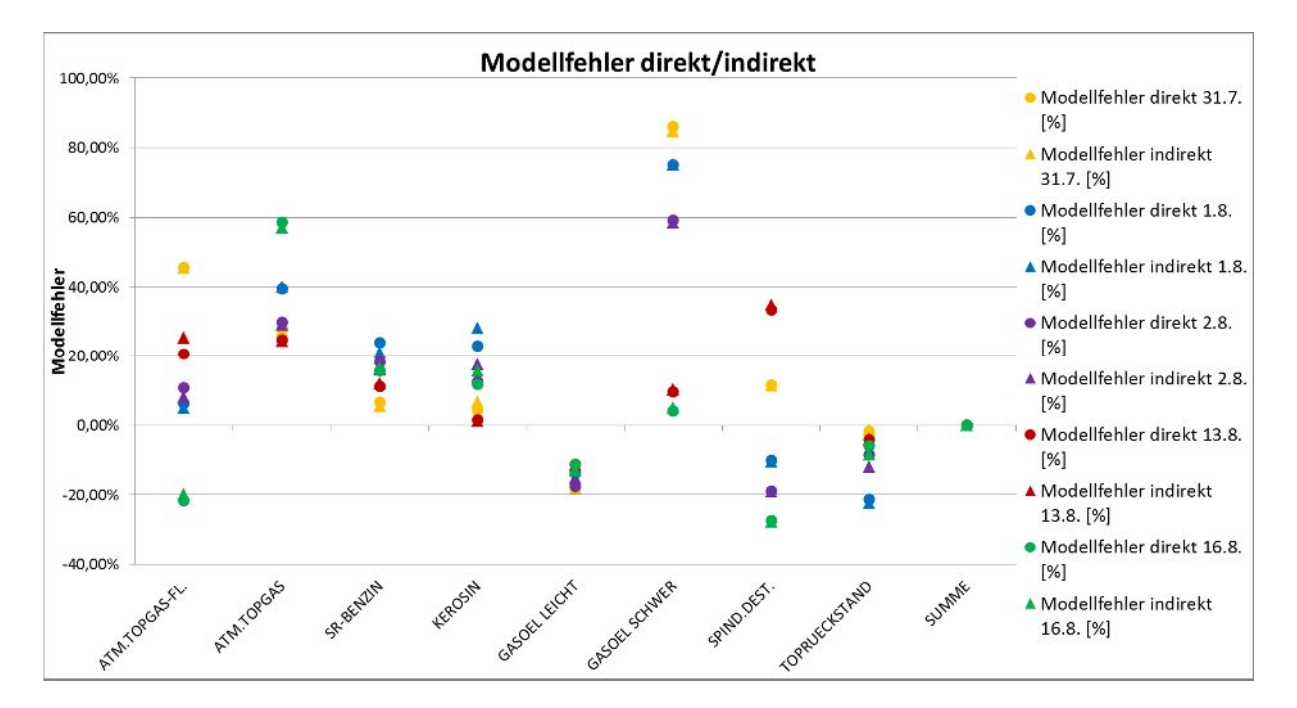

Abbildung 35: Übereinstimmung direkter u. indirekter Modellfehler

Die indirekte Berechnung ist wesentlich aufwändiger als die direkte Berechnung, weswegen in weiterer Folge an weiteren Tagen nur mehr der direkte Modellfehler berechnet wurde – um weitere Daten zu gewinnen.

Das soll dazu dienen, dass möglicherweise eine Aussage darüber getroffen werden kann, ob das APS-Modell dazu neigt, gewisse Abstöße meistens etwas zu hoch bzw. niedrig anzusetzen.

Wichtig dabei zu beachten ist wiederrum die Relevanz für die Richtigkeit des gesamten Raffineriemodells in APS. Beim Abstoß "Atmosphärisches Topgas" ergeben sich zwar durchschnittliche Abweichungen von rund 56% (siehe dazu Abbildung 36 und Tabelle 11), dieser Strom ist jedoch erstens relativ niedrig und zweitens von geringer Relevanz für andere Anlagen. Wenn dieser Strom jedoch bessere Übereinstimmung mit der Realität zeigen sollte, muss das Ausbeuteschema in APS gegenläufig verändert werden (-56%). Bei der Fraktion "Straight Run Benzin" ist eine Aussage in diese Richtung schon schwerer, obwohl sich auch hier eine leichte Tendenz ablesen lässt: Das APS Ausbeuteschema weist zu hohe SR-Benzin- Ausbeuten auf. Auch das Produkt "Gasöl schwer" wurde in APS zu hoch bewertet – im Mittelwert liegt der Fehler hier sogar bei rund 40% (siehe Tabelle). Beim Abstoß "Gasöl leicht" lässt sich ein Trend feststellen; hier weist die APS-Simulation jedoch zu niedrige Ausbeuten

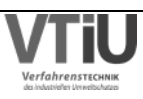

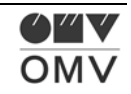

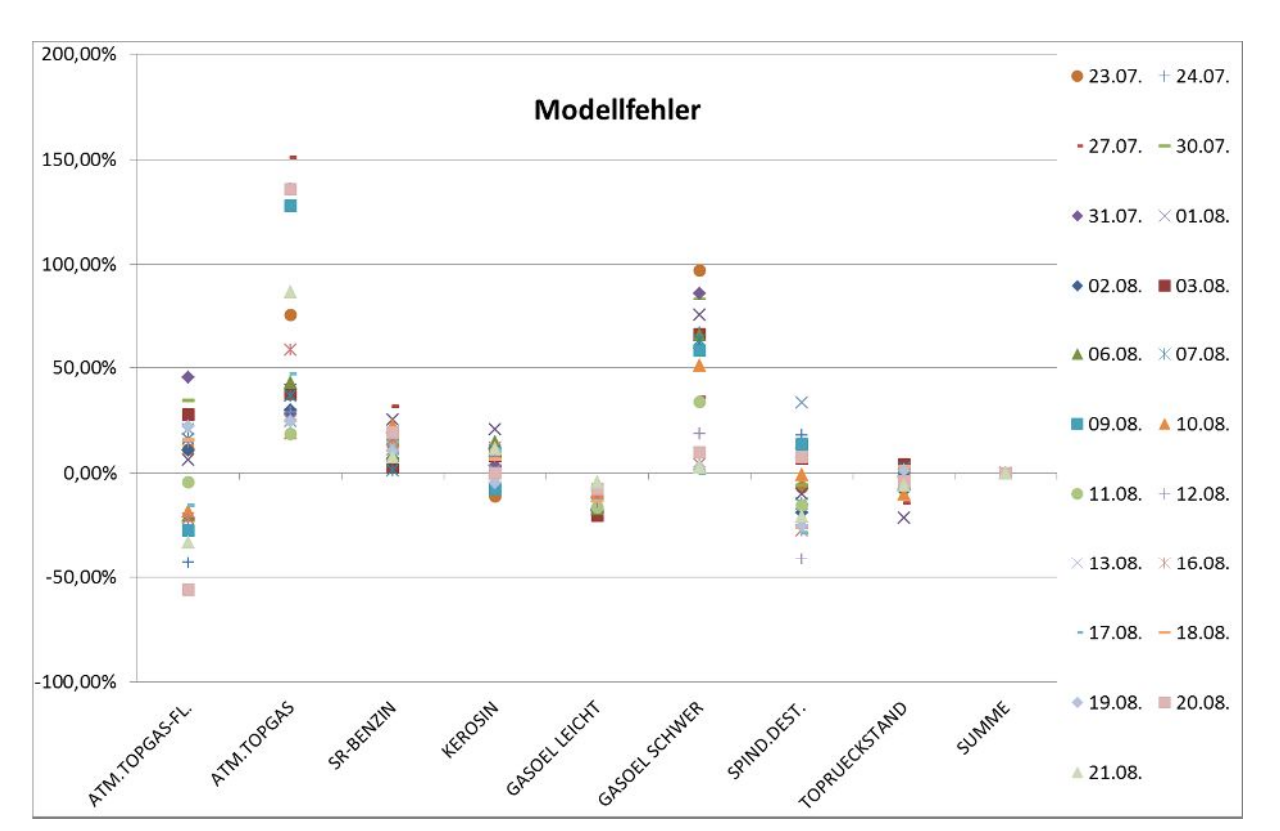

auf (rund -13%). Bei den anderen Fraktionen lässt sich kein klarer Trend festmachen, auch wenn die Mittelwerte ungleich null sind.

Abbildung 36: Modellfehler der einzelnen Abstöße der RD4

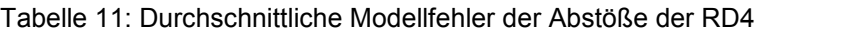

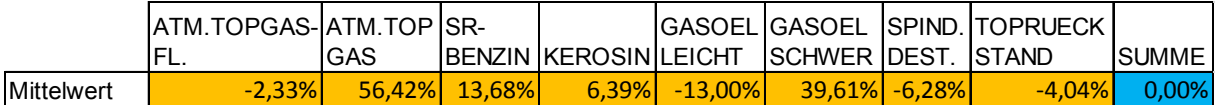

Zusammenfassend kann festgestellt werden, dass gewisse Trends ausgemacht werden können, diese Information alleine aber nicht reicht, um die Ausbeutestruktur zu verändern. Die nächste Frage, die sich dazu stellen würde, wäre nämlich, welche Ausbeutestrukturen verändert werden sollen. In dieser Abhandlung kann nämlich nicht differenziert werden, bei welchem Rohöl sich welche Fehler bei welchem Abstoß einstellen. Es wurde eine kurze Untersuchung bzgl. Rohöltyp gestartet, die aber kein eindeutiges Ergebnis hervorgebracht hat. Mit diesem Datenmaterial kann keine klare Abgrenzung der Fehler zwischen verschiedenen Rohölarten (P, RH und RB Rohöl) getroffen werden, sodass sich im obigen Diagramm für jede Fraktion ein klarer Trend abzeichnen würde.

Klar ersichtlich ist in diesem Diagramm jedoch die Größenordnung der Modellfehler. Im nächsten Schritt werden die Modellfehler der Abstöße der RD4 mit den anderen Fehlern verglichen und wieder zum Gesamtfehler addiert. Für diese Analyse wurden natürlich die Tage

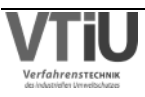

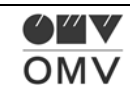

benötigt, an denen die Modellfehler auch indirekt berechnet wurden, weil dadurch auch die anderen Fehler berechnet wurden. Bei der direkten Modellfehlerberechnung wurden die anderen Fehler nicht berechnet. Der größte, zusammenhängende Zeitraum, in dem das geschehen ist, war vom 13.08. bis zum 21.08. Klar ersichtlich in Abbildung 37 ist, dass der Modellfehler viel größer als alle anderen Fehler ist. Die Balken, je nach Farbe den unterschiedlichen Fehlerquellen zugeordnet, geben dabei Auskunft über die Zusammensetzung des Fehlers, die Zahlenwerte weisen den Gesamtfehler des jeweiligen Abstoßes aus. Im Fall des "Straight Run Benzins" heben der Durchsatzfehler, der RÖZ-Fehler und vor allem der Einsatztankfehler den Modellfehler auf, und drehen das Vorzeichen des Gesamtfehlers sogar auf negativ.

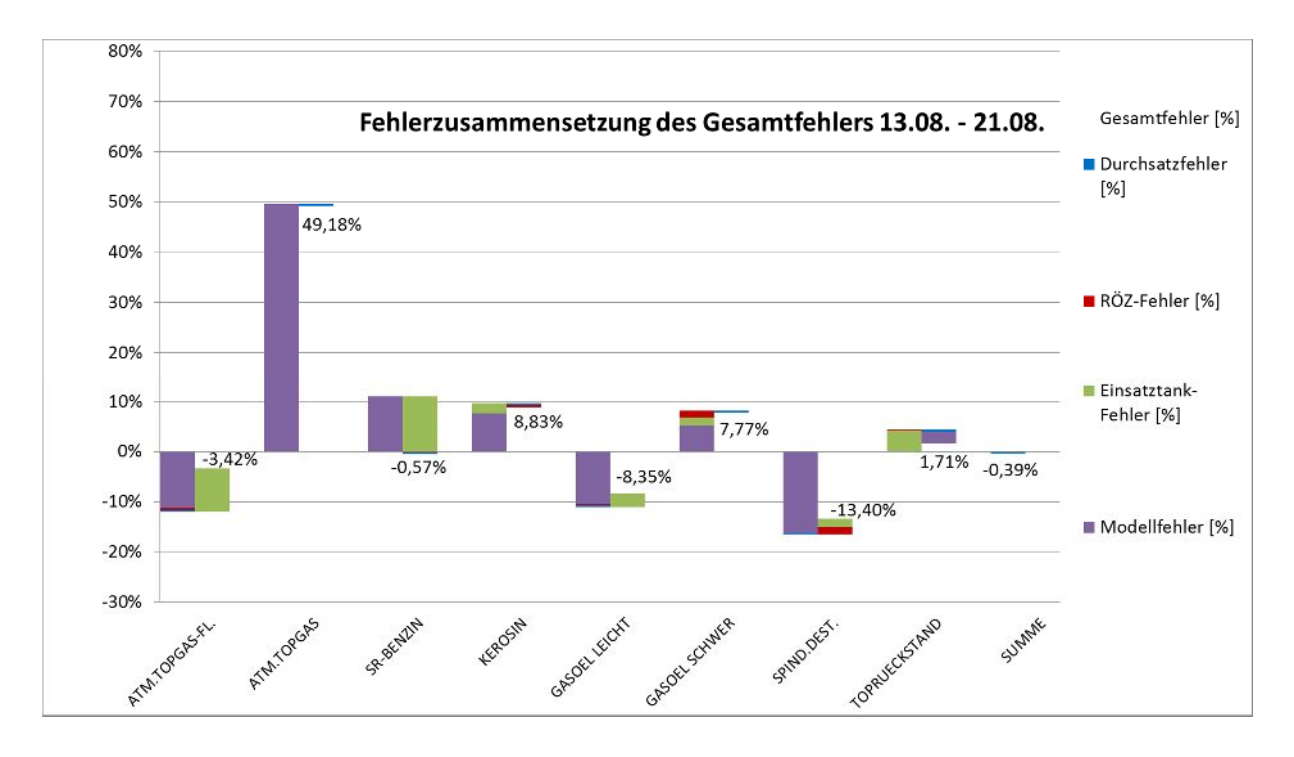

Abbildung 37: Fehlerzusammensetzung des Gesamtfehlers der Abstöße der RD4

Der Rohölzusammensetzungsfehler (RÖZ-Fehler) wurde auch einer genaueren Analyse unterzogen. Hierbei wurde ein von dem vorigen Beispiel nahezu vollständig unabhängiger Zeitraum gewählt (nur zwei Tage überschneiden sich). Trotzdem sieht man eine große Übereinstimmung in der Größenordnung des RÖZ-Fehlers. In dem Beispiel der Fehlerzusammensetzung des Gesamtfehlers liegt der RÖZ-Fehler im Mittel zwischen 0,5 und 1,0%, im folgenden Beispiel – der RÖZ-Fehlerentwicklung – beträgt der mittlere Fehler zwischen 0,5 und 2,0%. Zum Verständnis sei noch einmal erklärt, was 2% dieses Fehlers bedeuten: Das heißt, dass sich eine Differenz von Plan- zu Istwerten in den Abstößen von 2% ergibt, die von einer falschen Rohölzusammensetzung im Einsatz verursacht wird.

Im folgenden Diagramm (Abbildung 38) wurde das Augenmerk nicht auf die unterschiedlichen Abstöße gelegt, sondern die chronologische Entwicklung. Es wurde für jeden Tag ein

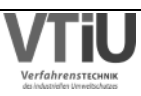

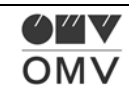

Mittelwert der Beträge der RÖZ-Fehler aller Abstöße gebildet. So können sich die einzelnen Fehler nicht eliminieren, was jedoch im obigen Diagramm der Fehlerentwicklung schon der Fall ist. Hier werden die Plan- und Istwerte für den gesamten Zeitraum summiert und nicht schon vorher Mittelwerte gebildet, deren Beträge dann weiter verwendet werden. In der Fehlerzusammensetzung möchte man nämlich die Planungssituation möglichst gut reflektieren, bei der sich in gewissen Zeiträumen negative und positive Fehler eliminieren.

Bei der zeitlichen Entwicklung des RÖZ-Fehlers wurde das Augenmerk darauf gelegt, eine angenommene Erhöhung des RÖZ-Fehlers möglicherweise beweisen zu können. Dafür wurde die Rohölzusammensetzung von den vier größten Rohöltanks der Raffinerie Schwechat im Vergleich von APS zu Besco (Realität) analysiert. Auch hier sei erneut erwähnt, dass mit dem RÖZ-Fehler nicht direkt der Fehler in der Rohölzusammensetzung aufgezeichnet wird – für diesen müssten nämlich sämtliche Rohölsorten, die in den Tanks vorrätig sind, unterschieden werden. Dieser Fehler würde aber keine wirkungstechnische Kennzahl ergeben, was deswegen wünschenswert wäre, weil dadurch gleich die Wirkungsgröße quantifiziert werden kann. So wird mit dem RÖZ-Fehler ausgedrückt, wieviel Differenz es zwischen Plan – und Istwerten der RD4-Abstöße gibt, die ihre Ursache in der falschen Rohölzusammensetzung der Tanks findet. Es wird also analysiert, zu welchen Abweichungen in den Abstößen eine Abweichung in der Rohölzusammensetzung in den Rohöltanks führt.

In dem vorgestellten Diagramm sieht man die zeitliche Entwicklung des RÖZ-Fehlers – wie erwartet steigt der Mittelwert der vier Tanks, es kommt also zu größeren Differenzen zwischen Plan- und Ist. Es ist verständlich, dass eine verspätete Rohöllieferung zum Beispiel die Rohölzusammensetzung eines Tanks zu einem gewissen Zeitpunkt dementsprechend verändert, dass die Rohölsorte des verspäteten Batches in der Realität einen geringeren Anteil in der Zusammensetzung aufweist als in den Planwerten. Interessant hierbei wäre eine Analyse mit einem noch längeren Zeitraum, um zu sehen wie hoch dieser Fehler steigen kann.

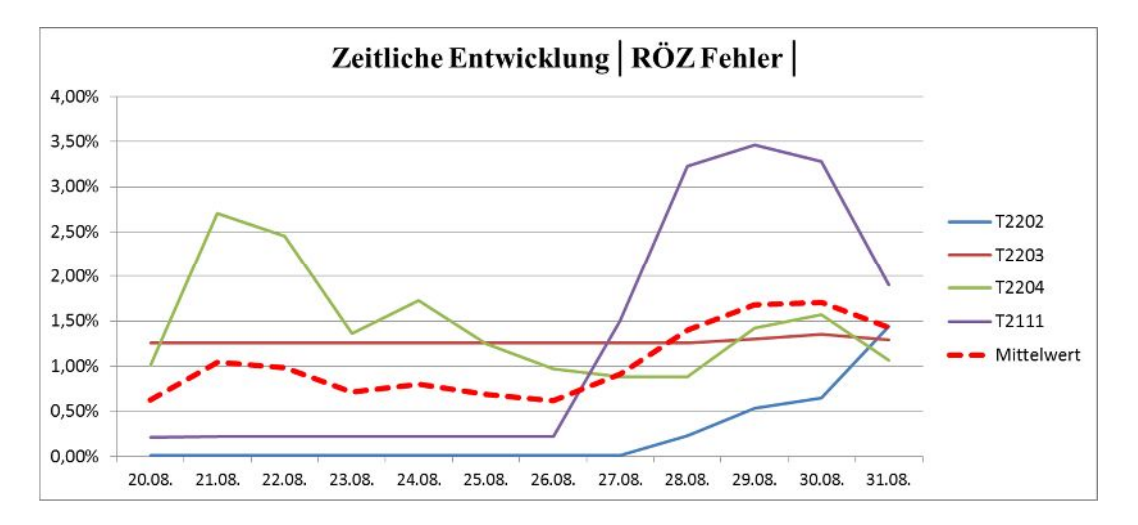

Abbildung 38: Zeitliche Entwicklung des Rohölzusammensetzungsfehlers

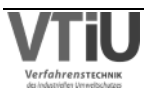

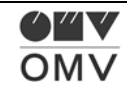

## **5.1.2 FP2**

Die Anlage Vakuumdestillation FP2 verarbeitet den Toprückstand (i.A. Rohölarten RB und P) der Rohöldestillation RD4 zu Bulkdestillat, Slop-Cut und Vakuumrückstand. Am 14. und 15.09. ergibt sich ein starker Abfall in den gemessenen Besco-Rohdaten des Vakuumrückstandes (siehe Abbildung 39), was wahrscheinlich Messfehler in den Rohdaten waren. Diese Werte wurden aus der Mittelwertberechnung enthalten, um diesen nicht zu verfälschen. In der Spalte "Summe" wird der Durchsatzfehler ausgegeben, der wie schon im vorigen Kapitel erwähnt, bereits aus den Gesamtfehlern der Abstöße eliminiert wurde. "Slop-Cut" ist ein kleiner Strom im Vergleich zu den anderen Fraktionen, deswegen ist der Fehler - in absoluten Zahlen ausgedrückt - bei "Bulkdestillat" und "Vakuumrückstand" viel höher. Dies kann auch durch die Konsultation des Diagramms erkannt werden – der Abstand der unterbrochenen zur durchgezogenen Linie gleicher Farbe ist in diese Fällen größer.

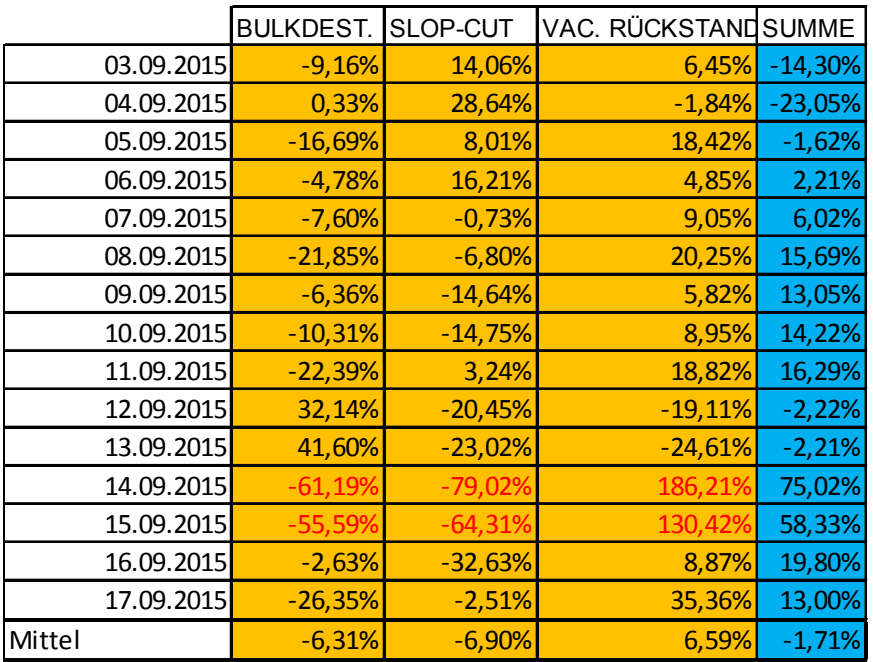

Tabelle 12: Adapt. Gesamtfehler (Abstöße) und Durchsatzfehler (Summe) an der FP2

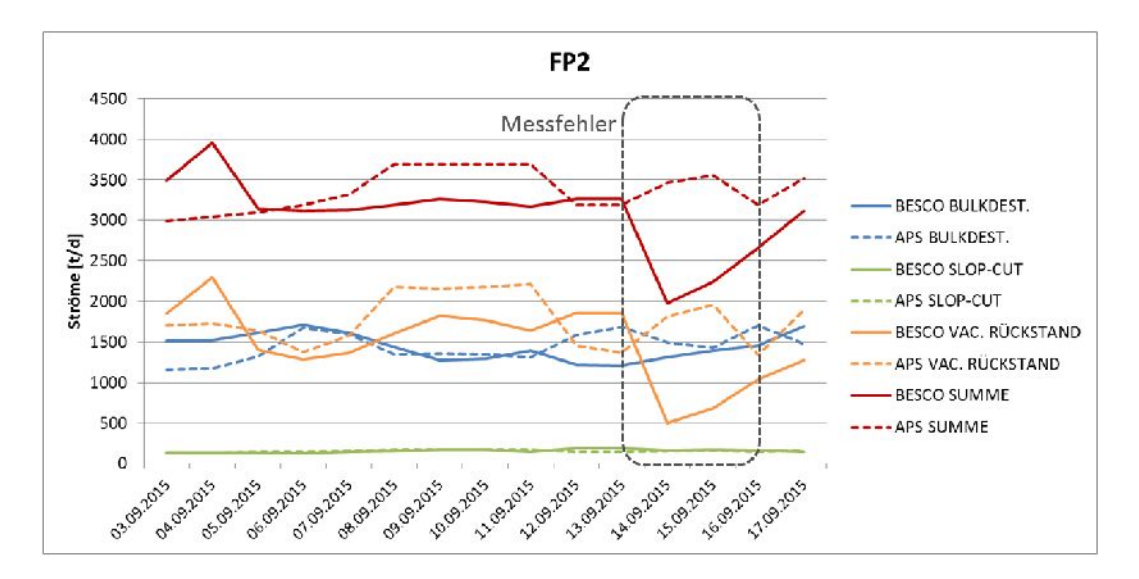

Abbildung 39: Vergleich der FP2-Abstöße – APS (Plan-Werte) zu Besco (Ist-Werte) Verfahrei

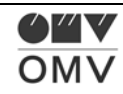

In APS werden jedem Einsatzstrom für die Vakuumdestillation drei zusätzliche Parameter zugeordnet. Diese geben an, wieviel Bulkdestillat, Mischzone und Vakuumrückstand entsteht, wenn Toprückstand aus diesem Tank in der Vakuumdestillation verarbeitet wird. Ähnlich wie bei der Rohöldestillation RD4 funktioniert auch hier die direkte Berechnung des Modellfehlers: Alle anderen Fehler werden künstlich nullgesetzt, woraufhin gilt: Gesamtfehler = Modellfehler. Es wird also festgestellt, welche Abstöße vom APS-Modell berechnet worden wären, wenn die Einsätze bzgl. Zusammensetzung und Größe genau der Realität entsprochen hätten. Die Differenz der hier berechneten Abstöße zu den gemessenen (und in Besco aufgezeichneten) Werten ergibt den Modellfehler. Durch falsche Tankwahl (bzgl. Höhe und Zusammensetzung des Einsatzes) zum Beispiel kann ein zusätzlicher Fehler – hier als Restfehler bezeichnet – festgestellt werden. Nachdem die Aufteilung in weitere Komponenten weitaus komplexer wird, wurde darauf verzichtet die einzelnen Komponenten des Restfehlers zu berechnen. In Tabelle 13 sind die Modellfehler, die Restfehler und die Gesamtfehler der einzelnen Abstöße auf ihre Mittelwerte zusammengefasst (im selben Zeitraum wie in Tabelle 12). Es kann zusammengefasst werden, dass hier der Restfehler ein wenig höher ist als der Modellfehler und es zu Abweichungen <10% kommt.

Tabelle 13: Aufteilung des Gesamtfehlers an der FP2

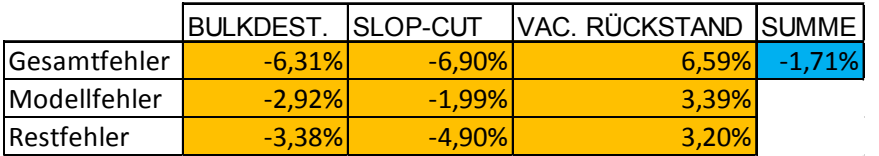

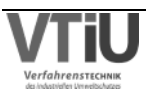

## **5.1.3 FP3**

Die zweite Vakuumdestillation FP3 verarbeitet i.A. den RH-Toprückstand der Rohöldestillation. So wie bei der FP2 Anlage gibt es auch hier einen kleinen Abstoßstrom (in diesem Fall das "Vakuumspindelöl"), der einen hohen Fehler aufweist. Dieser ist jedoch in absoluten Zahlen so gering (siehe dazu untenstehendes Diagramm), dass er vernachlässigt werden kann. Interessanter sind die beiden Abstöße Bulkdestillat und Vakuumrückstand, die eine Abweichung von rund -4% bzw. 7% zeigen. Im Diagramm und in der Tabelle sieht man, dass es in den ersten Tagen der Simulation zu weitaus größeren Abweichungen als am Ende des Zeitraumes kommt. Es lässt sich also nicht grundsätzlich feststellen, dass die Abweichung mit fortschreitender Simulationsdauer höher wird.

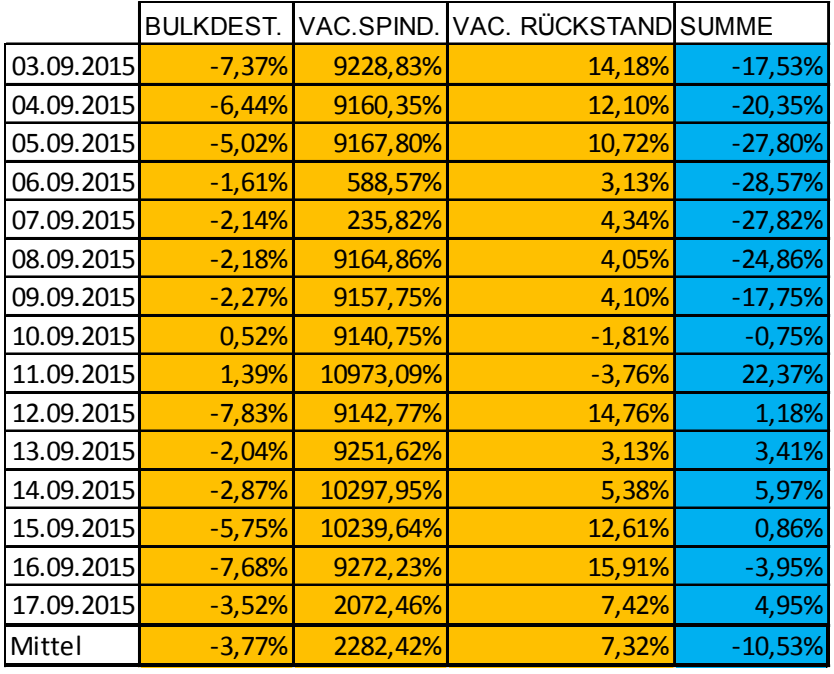

Tabelle 14: Adapt. Gesamtfehler (Abstöße) und Durchsatzfehler (Summe) an der FP3

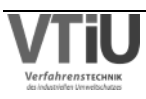

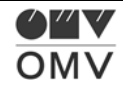

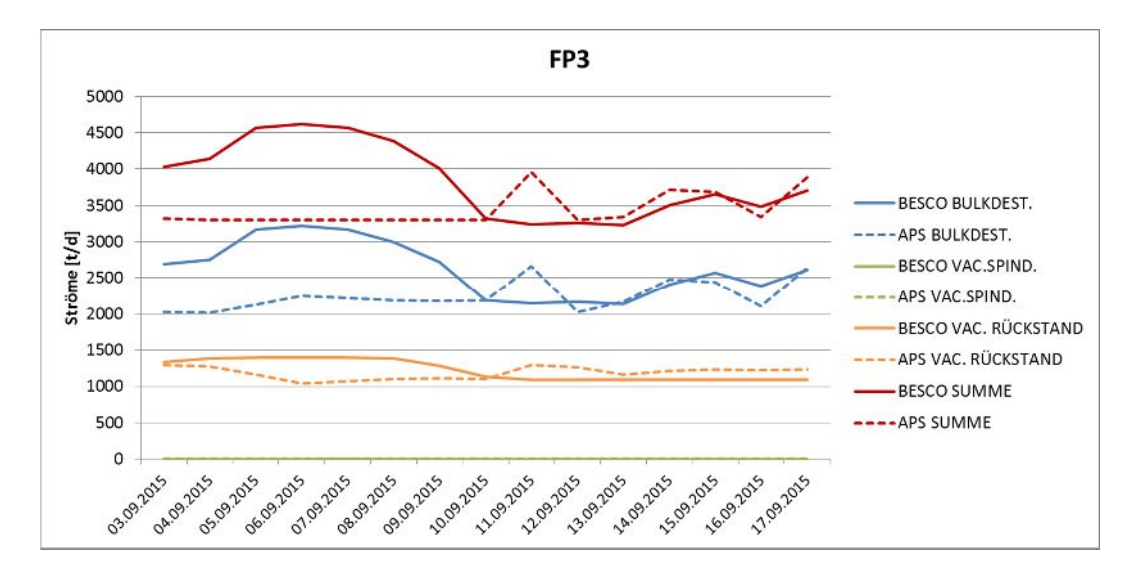

Abbildung 40: Vergleich der FP3-Abstöße – APS (Plan-Werte) zu Besco (Ist-Werte)

Auch hier wurde der Gesamtfehler genauer betrachtet und in einen Modell- und Restfehler aufgeteilt. Hier zeigt sich aber, dass der Großteil des Gesamtfehlers vom Modell verursacht wird (irrelevante Fehler bei Vakuumspindelöl) und nicht von etwaigen Planungsänderungen (z.B. bzgl. Durchsätzen). Trotzdem bleiben die Gesamtfehler unter der 10%-Schwelle.

Tabelle 15: Aufteilung des Gesamtfehlers an der FP3

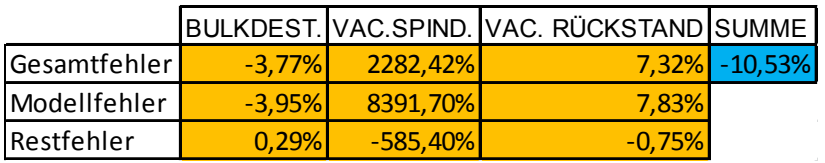

In APS gibt es eine Möglichkeit das Modell der FP3 zu adaptieren: Mit der Eingabe "Scharf (Anteil Swing up)" lässt sich einstellen, wieviel der Mischzone (Swing) zum Bulkdestillat ("up") geht. Im betrachteten Zeitraum war die Fahrweise auf 100% eingestellt, durch eine künstliche Erhöhung der Mischzone, die in das Bulkdestillat geht, wird erreicht, dass das Modell noch weniger Vakuumrückstand ausweist und damit den Modellfehler (Vakuumrückstand: rund 8%) eindämmt. In einem Beispiel konnte festgestellt werden, dass mit einer 120%-Fahrweise der Modellfehler im Vakuumrückstand weitestgehend eliminiert werden kann.

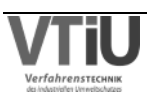

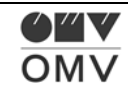

## **5.1.4 TT4**

Im Trennteil TT4 wird das Straight Run Benzin, ein Abstoß der Rohöldestillation, in Leicht-, Mittel- und Schwerbenzin aufgetrennt. Die leichte und schwere Fraktion wird zur NHT Anlage weitergefördert, das Mittelbenzin wird in der AC Anlage weiterverarbeitet. Bei dieser Anlage kommt es zu größeren Fehlern. Einerseits beträgt der Durchsatzfehler, auf Grund der Massenerhaltung auch der Fehler im Einsatz, rund 17%. Dieser Fehler wurde in der Berechnung für die Gesamtfehler der Fraktionen in der Tabelle bereits eliminiert. Trotzdem beträgt der adaptierte Gesamtfehler in den Fraktionen im Mittel rund 16%, 20% bzw. -10%.

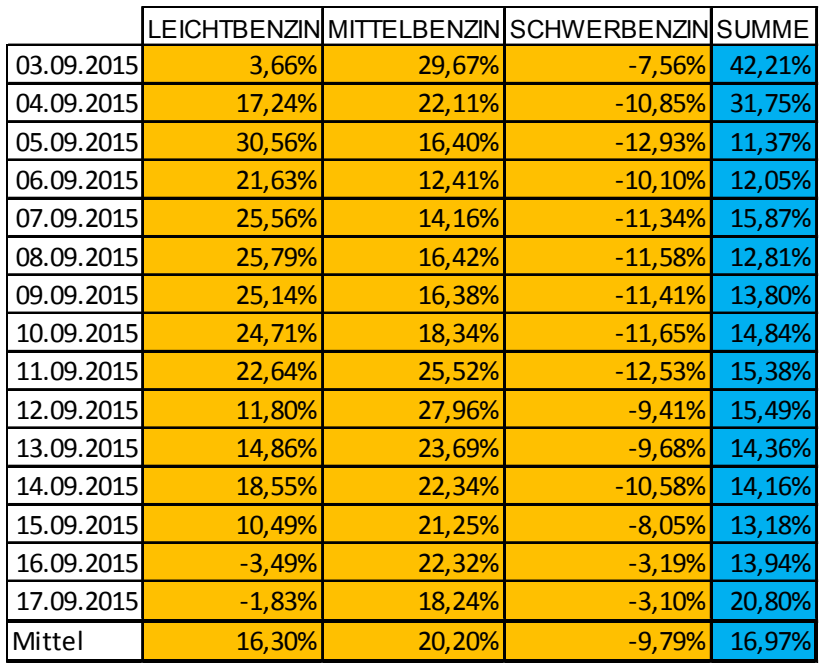

Tabelle 16: Adapt. Gesamtfehler (Abstöße) und Durchsatzfehler (Summe) am TT4

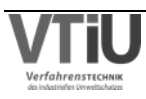

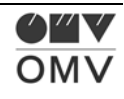

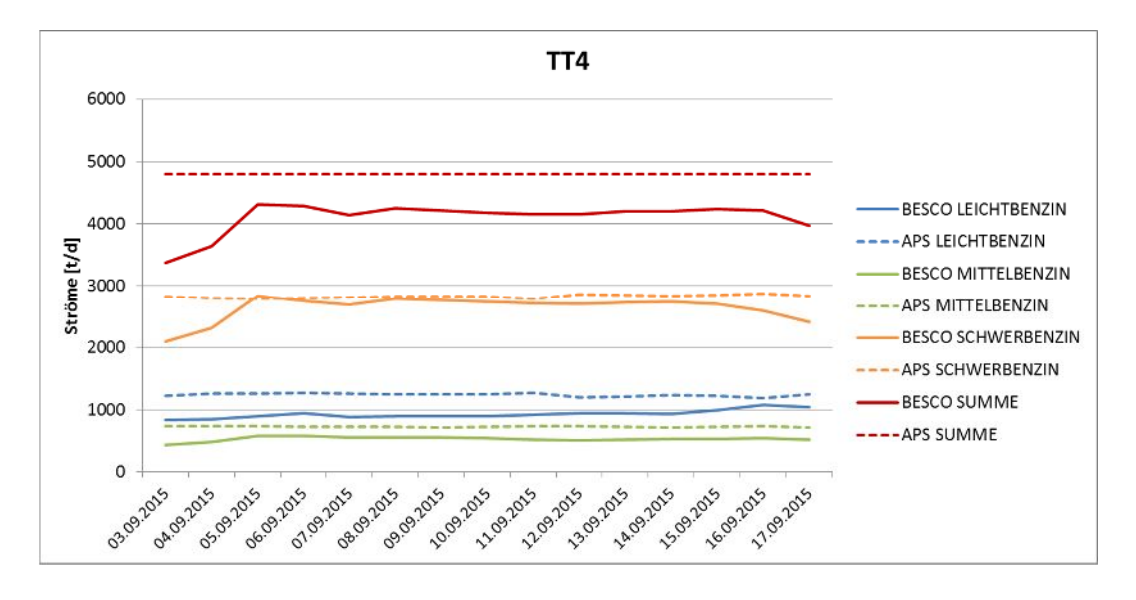

Abbildung 41: Vergleich der TT4-Abstöße – APS (Plan-Werte) zu Besco (Ist-Werte)

Auch das Modell des TT4 ist in APS relativ einfach aufgebaut und deswegen konnte auch hier ein Modellfehler ausgerechnet werden. Die Art der Berechnung gleicht wiederum der von den Vakuumdestillationen FP2 und FP3. In den SR-Benzin-Strömen werden die Ausbeuten an Leicht-, Mittel- und Schwerbenzin "mitgetrackt"; bei der Verarbeitung im TT4 werden anhand von diesen Parametern die absoluten Mengen der Fraktionen berechnet. In der Modellfehlerberechnung wird ausgerechnet, wieviel der Abstöße angefallen wären, wenn exakt dieselbe Einsatzsituation (bzgl. Quantität und richtige Zusammensetzung aus Heißversorgung von der RD4 und Einsatz aus Tank) gegeben ist. Man erkennt hier einen ähnlichen Trend wie bei der FP3 – der Modellfehler überwiegt stark. Hier gibt es jedoch keinen "Work-Around" sowie bei der FP3, um den Modellfehler zu senken.

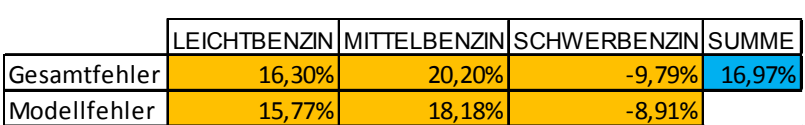

 $\lvert$ Restfehler  $\lvert$  0,53% 2,02% -0,88%

Tabelle 17: Aufteilung des Gesamtfehlers am TT4

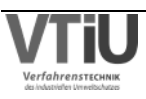

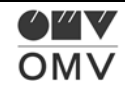

## **5.1.5 NHT**

Im Naphta Hydro Treater NHT wird die Leicht- und Schwerbenzinfraktion des TT4 zu Leichtbenzin hydriert und Unifinat verarbeitet.

Wie man im Diagramm erkennen kann, sind die Gase "Unifiner-HD-Gas", "Unifiner-Strippgas" und "Unifiner Strippgas flüchtig" geringe Massenströme. Deswegen sind die Fehler, die bei rund -89%, -41% bzw. 248% (Tabelle 18) liegen, nicht besonders relevant. Auch wenn man die drei Abstoßgase als einen Strom betrachtet, ergibt sich noch immer eine Abweichung von rund -35%. Trotzdem sind der "Leichtbenzin hydriert"- und "Unifinat"-Strom relevanter, weil diese die Ergebnisse in anderen Anlagen beeinflussen: Das hydrierte Leichtbenzin wird auf der ISO Anlage und das Unifinat auf der PF3 Anlage eingesetzt. Die Analyse hat ergeben, dass in dem betrachteten Zeitraum in APS die Leichtbenzinmengen zu niedrig (rund -15% Fehler) und die Unifinatmengen zu hoch (rund 10% Abweichung) angesetzt waren. Interessant für eine Kontrolle des Modells wäre auch die TT4 Kontrolle im selben Zeitraum, was nicht gegeben ist. Für zukünftige Betrachtungen muss sichergestellt werden, dass beeinflussende Anlagen im selben Zeitraum kontrolliert werden – am besten alle Anlagen im selben Zeitraum.

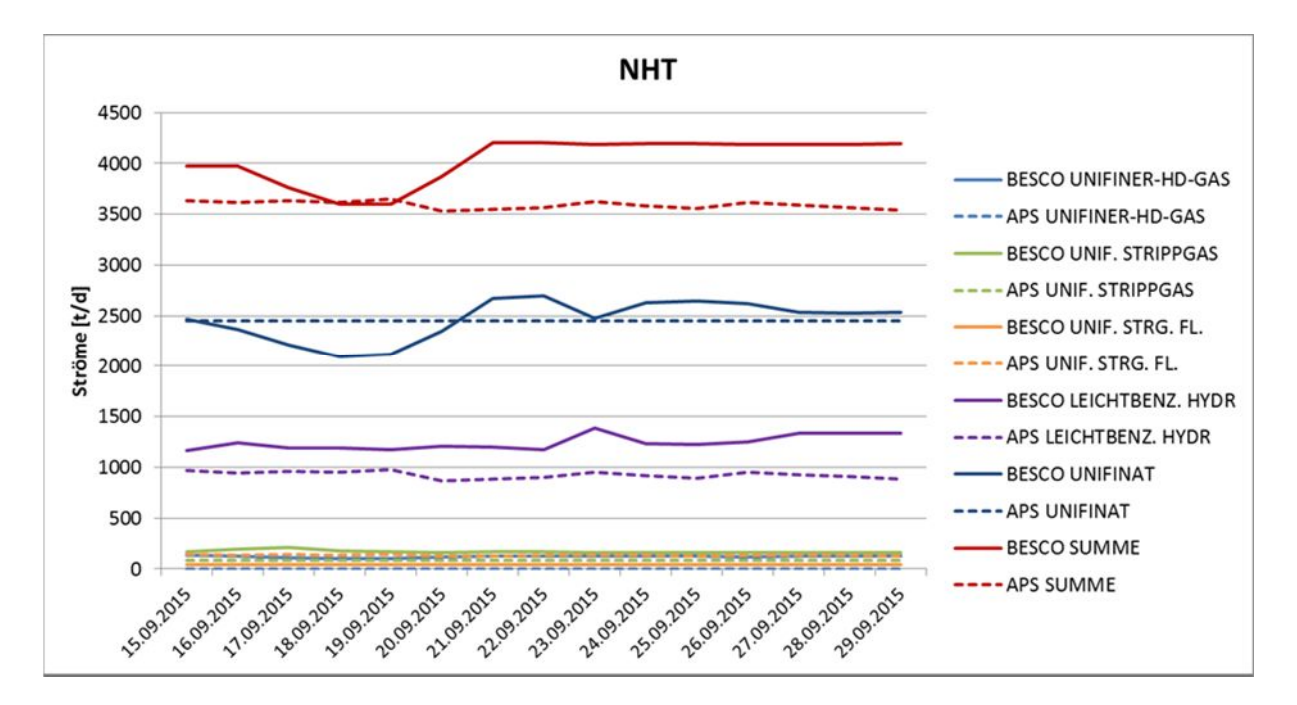

Abbildung 42: Vergleich der NHT-Abstöße – APS (Plan-Werte) zu Besco (Ist-Werte)

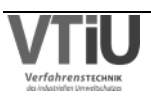

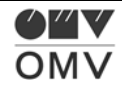

| <b>NHT</b> | UNIFINER-<br>HD-GAS | UNIF.<br>UNIF.<br><b>STRIPPGAS</b><br>STRG. FL. |         | LEICHTBI.<br><b>HYDR</b> | UNIFINAT | <b>SUMME</b> |
|------------|---------------------|-------------------------------------------------|---------|--------------------------|----------|--------------|
| 15.09.2015 | $-91,61%$           | $-42,42%$                                       | 259,54% | $-8,61%$                 | 7,67%    | $-8,39%$     |
| 16.09.2015 | $-90,91%$           | $-49,12%$                                       | 253,28% | $-14,87%$                | 12,57%   | $-9,09%$     |
| 17.09.2015 | $-96,57%$           | $-57,71%$                                       | 254,15% | $-15,76%$                | 14,28%   | $-3,43%$     |
| 18.09.2015 | $-100,64%$          | $-54,18%$                                       | 245,75% | $-20,66%$                | 16,54%   | 0,64%        |
| 19.09.2015 | $-101,30%$          | $-52,35%$                                       | 255,36% | $-18,07%$                | 14,23%   | 1,30%        |
| 20.09.2015 | $-91,11%$           | $-41,02%$                                       | 226,56% | $-18,87%$                | 13,33%   | $-8,89%$     |
| 21.09.2015 | $-84,42%$           | $-35,32%$                                       | 239,42% | $-10,60%$                | 7,39%    | $-15,58%$    |
| 22.09.2015 | $-84,66%$           | $-35,81%$                                       | 243,51% | $-8,24%$                 | 6,11%    | $-15,34%$    |
| 23.09.2015 | $-86,54%$           | $-36,22%$                                       | 260,22% | -17,57%                  | 12,43%   | $-13,46%$    |
| 24.09.2015 | $-85,41%$           | $-35,55%$                                       | 248,97% | $-11,15%$                | 7,70%    | $-14,59%$    |
| 25.09.2015 | $-84,71%$           | $-35,00%$                                       | 242,23% | $-11,47%$                | 7,75%    | $-15,29%$    |
| 26.09.2015 | $-86,45%$           | $-35,13%$                                       | 260,12% | $-10,41%$                | 7,15%    | $-13,55%$    |
| 27.09.2015 | $-85,69%$           | $-34,22%$                                       | 250,09% | $-16,60%$                | 11,11%   | $-14,31%$    |
| 28.09.2015 | $-85,16%$           | $-34,08%$                                       | 244,63% | $-17,52%$                | 11,84%   | $-14,84%$    |
| 29.09.2015 | $-84,49%$           | $-33,03%$                                       | 237,08% | $-18,34%$                | 12,14%   | -15,51%      |
| Mittel     | $-89,01%$           | $-40,73%$                                       | 248,35% | $-14,52%$                | 10,49%   | $-10,99%$    |

Tabelle 18: Adapt. Gesamtfehler (Abstöße) und Durchsatzfehler (Summe) am NHT

Ein weiteres Analyseproblem betrifft den Einsatz- bzw. Durchsatzfehler. In Anlagen mit mehreren Einsatzströmen, kann der Durchsatzfehler nicht einfach gleichmäßig über alle Abstöße verteilt werden. Wenn der Durchsatz in APS zu niedrig geplant wurde (in dem betrachteten Zeitraum im Mittel rund -11% Differenz), muss das nicht unbedingt bedeuten, dass zu gleichen Teilen zu wenig Leichtbenzin und Schwerbenzin zugeführt wurde. Untenstehende Grafik erklärt die weitere Vorgehensweise: Der Leichtbenzin- und Schwerbenzinabstoß des Trennteil TT4 soll nicht als ein gemeinsamer Einsatz betrachtet werden, sondern als getrennte Einsatzströme. So können Abweichungen in beiden Einsatzströmen festgestellt werden, die direkt auf ihre jeweiligen Abstöße "Leichtbenzin hydriert" und "Unifinat" bezogen werden können. Wenn also schon von der TT4-Anlage zu wenig Schwerbenzin kommt, kann auch erwartet werden, dass zu wenig Unifinat am NHT produziert wird. So wird also jeweils ein Durchsatzfehler für beide Abstöße berechnet, um dann den der jeweilige Gesamtfehler reduziert werden muss.

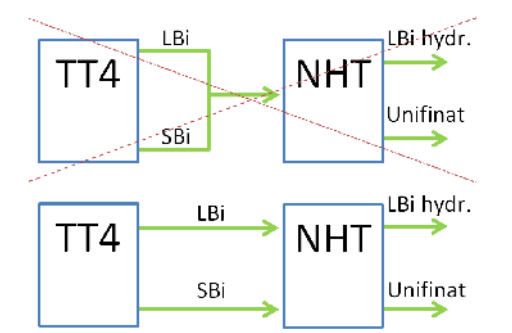

Abbildung 43: Getrennte Betrachtung der Einsatzströme des NHT

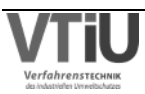

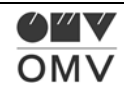

Ein Blick auf die Daten vom Trennteil TT4 gibt Aufschluss; wie schon oben erwähnt, hat es nur eine kurze Überschneidung der Kontrollen der beiden Anlagen vom 15.09. bis zum 17.09. gegeben. Von den Abweichungen der Abstöße Leichtbenzin und Schwerbenzin, die den Einsatz für den NHT bilden, wurden in diesem Zeitraum Mittelwerte der Fehler gebildet ("Mittel 15.-17.09" in Tabelle 19). Die Summe dieses Einsatzstroms ergibt eine Abweichung von rund -3%, die in der Analyse des Durchsatzes des NHT aber rund -11% beträgt. Die Differenz liegt vor allem daran, dass die -11% ein Mittelwert des Zeitraumes vom 15.09. bis zum 29.09. sind und es auch noch andere Einsätze in den NHT gibt. Eine Aufteilung des Durchsatzfehlers am NHT von -11% im selben Muster (Schlussrechnung von -3% auf -11%) wie zuvor am TT4 ergibt eine Abweichung von rund 6% für Leichtbenzin und -17% für Schwerbenzin (fette Markierung Tabelle 19). Damit wurde abgeschätzt wie der Durchsatzfehler auf die beiden Haupteinsätze (Vernachlässigung der Gasströme) verteilt wird. Als Vereinfachung wurde angenommen, dass der Einsatz an Leichtbenzin zu Leichtbenzin hydriert und Schwerbenzin zu Unifinat verarbeitet wird.

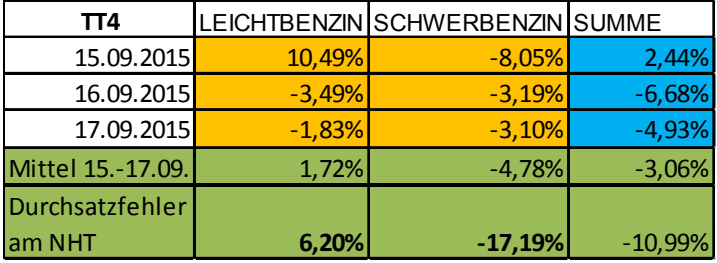

Tabelle 19: Berechnung der Aufteilung des Durchsatzfehlers am NHT nach Muster des TT4

Damit ist eine "richtige" Aufteilung des Durchsatzfehlers möglich, dieses Mal nicht zu gleichen Teilen, so wie das bei der "falschen" Aufteilung in der obigen NHT-Tabelle (Tabelle 18) geschehen ist. Dementsprechend verschärft sich die Problematik der Abweichung, wenn der Durchsatzfehler genauer einem Abstoß zugeordnet wird.

Die untere Tabelle gilt dabei nur als grobe Abschätzung, aber durch Analyse der TT4 Daten kann festgehalten werden, dass sich ein Durchsatzfehler von rund -11% wahrscheinlich aus rund 6% zu viel Leichtbenzin und 17% zu wenig Schwerbenzin (Erkenntnis aus Tabelle 19) zusammensetzt. Daraus ergibt sich im Mittel ein um -32% zu niedriger "Leichtbenzin hydriert"-Abstoß und ein rund 17% zu hoher Unifinat Strom.

Tabelle 20: Aufteilung des Durchsatzfehlers am NHT nach Muster des TT4

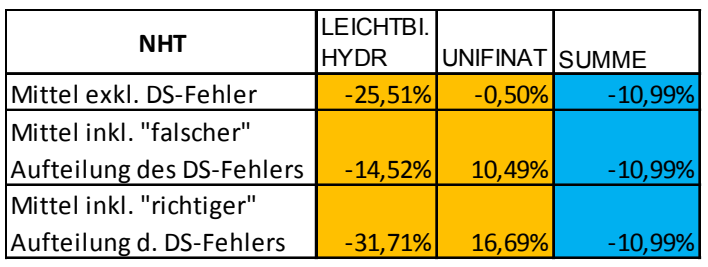

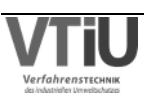

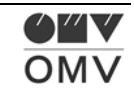

In der Planung mit APS wurde diese Problematik gleichermaßen identifiziert – um richtige Bestände von Straight-Run-Benzin zu planen, wird der Einsatz am Trennteil TT4 künstlich erhöht, um dieselben Mengen an SR-Benzin zu verbrauchen. Damit werden in APS jedoch auch zu hohe Unifinatmengen produziert. Unifinat wird danach in dem Platformer PF3 verarbeitet, und wenn die Einsatzmenge des PF3 mit der aus der Realität übereinstimmt, wird die zusätzliche Menge auf Tank T4726 gestellt.

### **5.1.6 PF3**

Im Platformer PF3 wird die schwere Fraktion Unifinat vom Naphta Hydro Treater zu Platformat höherer Oktanzahl verarbeitet.

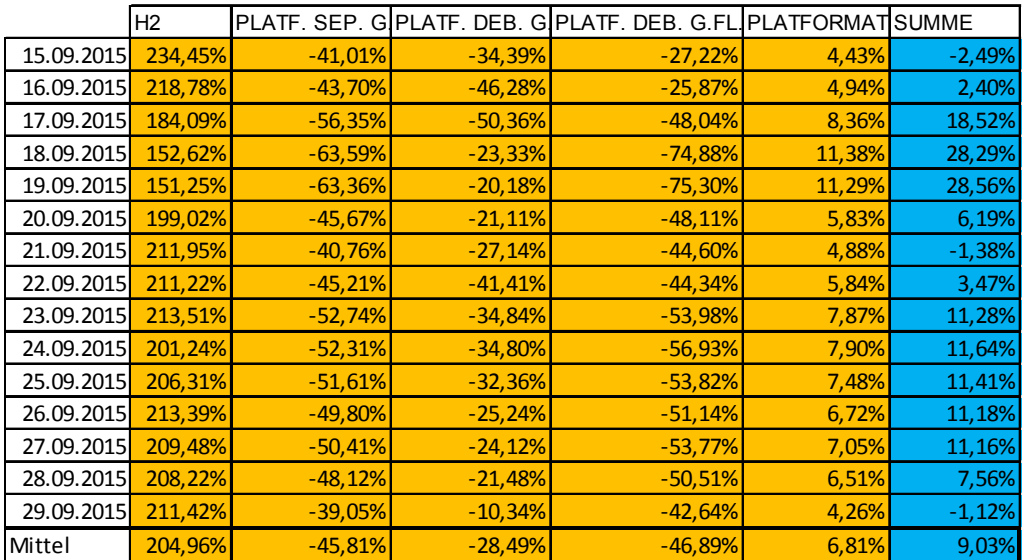

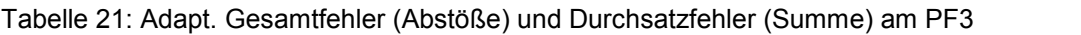

Wie im untenstehenden Diagramm ersichtlich, ist der Abstoß Platformat der mit Abstand größte Abstoßstrom. Am 18. und 19.09. sieht man einen Anstieg der Differenz zwischen Besco und APS, was darauf zurückzuführen ist, dass in der Realität Platformat ROZ 103 produziert wurde, in APS jedoch ein Produkt mit niedrigerer Oktanzahl geplant war. Weil die Daten dieser Tage nicht repräsentativ für den Vergleich zwischen Modell- und Istdaten sind, wurden sie aus der Mittelwertberechnung am Ende der obenstehenden Tabelle eliminiert. In den restlichen Abstößen ergeben sich zwar relativ hohe Abweichungen, jedoch sind diese für das APS Modell nicht kritisch, weil sie keine großen Auswirkungen auf andere Anlagen des Modells haben.

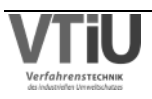

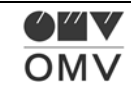

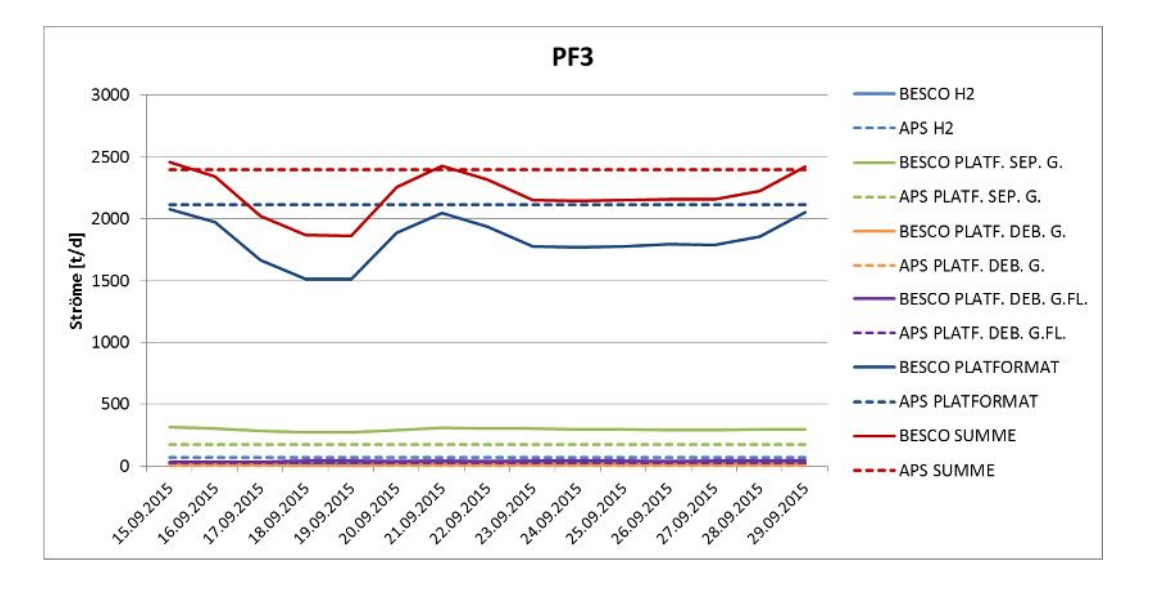

Abbildung 44: Vergleich der PF3-Abstöße – APS (Plan-Werte) zu Besco (Ist-Werte)

### **5.1.7 ISO**

Auf der Isomerisierungsanlage wird der hydrierte Leichtbenzinabstoß vom NHT zu Ottokraftstoffkomponenten verarbeitet und eine Oktanzahlerhöhung durchgeführt.

|            | ISOM. STAB.<br>TOPG. | ISOM. ST.<br>tg. Fl. | ISO-<br><b>PENTAN</b> | LEICHTBI.<br>HYDR. | ISO-<br><b>HEXAN</b> | ISO-<br><b>RESTBI.</b> | <b>SUMME</b> |
|------------|----------------------|----------------------|-----------------------|--------------------|----------------------|------------------------|--------------|
| 15.09.2015 | $-36,89%$            | $-26,10%$            | 71,23%                | $-40,61%$          | $-7,73%$             | 30,33%                 | 0,85%        |
| 16.09.2015 | $-38,94%$            | $-18,17%$            | 60,42%                | $-35,11%$          | $-5,47%$             | 3,81%                  | $-0,11%$     |
| 17.09.2015 | $-46,60%$            | $-13,21%$            | 63,08%                | $-34,73%$          | $-8,14%$             | 11,13%                 | 4,10%        |
| 18.09.2015 | $-40,80%$            | $-19,88%$            | 79,40%                | $-40,26%$          | $-6,88%$             | 16,30%                 | $-2,17%$     |
| 19.09.2015 | $-35,81%$            | $-17,44%$            | 67,15%                | -38,34%            | $-4,61%$             | 14,38%                 | -7,38%       |
| 20.09.2015 | $-30,34%$            | $-22,45%$            | 58,89%                | $-37,10%$          | $-4,73%$             | 18,49%                 | $-7,26%$     |
| 21.09.2015 | $-28,61%$            | $-25,70%$            | 56,29%                | $-36,94%$          | $-4,73%$             | 24,04%                 | $-7,59%$     |
| 22.09.2015 | $-29,57%$            | $-24,17%$            | 61,38%                | $-37,72%$          | $-6,31%$             | 30,19%                 | $-7,83%$     |
| 23.09.2015 | $-24,39%$            | $-20,09%$            | 53,37%                | -37,65%            | $-2,29%$             | 22,47%                 | $-12,15%$    |
| 24.09.2015 | $-22,18%$            | $-15,21%$            | 37,89%                | $-33,00%$          | $-0,29%$             | 16,70%                 | $-16,73%$    |
| 25.09.2015 | $-22,60%$            | $-12,33%$            | 34,68%                | $-32,10%$          | $-0,86%$             | 20,92%                 | $-16,82%$    |
| 26.09.2015 | $-19,96%$            | $-13,89%$            | 33,53%                | $-31,38%$          | $-0,76%$             | 17,61%                 | $-16,95%$    |
| 27.09.2015 | $-18,39%$            | $-16,05%$            | 31,67%                | $-30,59%$          | $-0,27%$             | 15,59%                 | $-17,28%$    |
| 28.09.2015 | $-19,80%$            | $-16,50%$            | 35,69%                | $-31,73%$          | $-0,57%$             | 13,93%                 | $-16,37%$    |
| 29.09.2015 | $-17,89%$            | $-14,74%$            | 28,11%                | $-30,03%$          | 1,04%                | 14,66%                 | $-17,82%$    |
| Mittel     | $-28,39%$            | $-18,37%$            | 48,44%                | $-35,05%$          | $-3,16%$             | 17,80%                 | $-10,00%$    |

Tabelle 22: Adapt. Gesamtfehler (Abstöße) und Durchsatzfehler (Summe) auf der ISO

Es ergeben sich hohe Abweichungen in zwei wichtigen Abstößen: rund 48% beim ISO-Pentan, -35% beim hydrierten Leichtbenzin (Tabelle 22). Es wird vermutet, dass sich relativ große

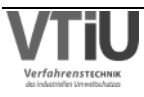

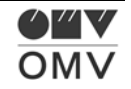

Abweichungen in der Abstoßstruktur ergeben, weil sich die ISO-Anlage bereits weit hinten in der Raffinationsprozesskette befindet und damit die Abweichungen der Anlagen, die sich in der Prozesskette davor befinden, aufnehmen. Die beiden leichtesten Fraktionen der ISO Anlage, die Topgas Abstöße, wurden für die bessere Übersichtlichkeit aus dem Diagramm ausgespart, weil sie nicht wirklich relevant sind.

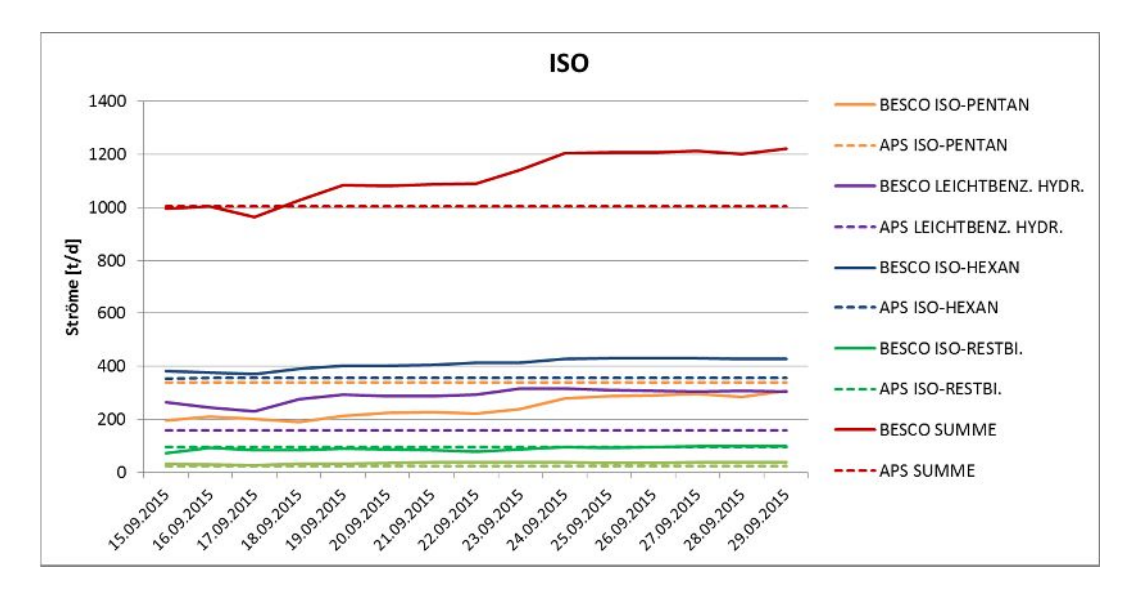

Abbildung 45: Vergleich der ISO-Abstöße – APS (Plan-Werte) zu Besco (Ist-Werte)

## **5.1.8 AC**

In der Ethylenanlage wird Straight Run Benzin und verarbeitetes Leicht- bzw. Mittelbenzin in leichte Kohlenwasserstoffgruppen gecrackt, also aufgebrochen. Das Hauptprodukt, das dabei anfällt, ist Ethylen, das in weiterer Folge zur Firma Borealis gefördert wird.

|            | PYR.BENZ.<br>HYDR. | <b>PYROLYSE</b><br><b>RUECKST.</b> | MISCHGAS-<br>HEIZG. | <b>WASSERST</b><br>GAS | ROH-C4-<br><b>SCHNITT</b> | <b>ETHYLEN</b> | IAC      | IPROPAN EX IPROPY.CHEM<br><b>GRAD</b> | <b>SUMME</b> |
|------------|--------------------|------------------------------------|---------------------|------------------------|---------------------------|----------------|----------|---------------------------------------|--------------|
| 03.09.2015 | $-6,57%$           | 47,42%                             | 10,34%              | $-16,97%$              | 0,04%                     | 4,98%          | $-5,69%$ | $-10,35%$                             | 8,38%        |
| 04.09.2015 | 8,26%              | 192,36%                            | 20,25%              | $-6,91%$               | 18,92%                    | $-25,94%$      | 21,91%   | 17,05%                                | $-5,41%$     |
| 05.09.2015 | 1,86%              | $-6,52%$                           | 0,36%               | $-8,75%$               | 15,55%                    | $-10,10%$      | 22,62%   | 6,33%                                 | $-10,56%$    |
| 06.09.2015 | $-2,43%$           | $-1,80%$                           | 1,14%               | $-6,77%$               | 16,65%                    | $-9,70%$       | 30,83%   | 8,06%                                 | $-11,34%$    |
| 07.09.2015 | $-4,23%$           | $-11,56%$                          | $-1,02%$            | $-12,95%$              | 19,50%                    | $-6,65%$       | 29,05%   | 6,19%                                 | $-9,97%$     |
| 08.09.2015 | $-5,04%$           | $-10,30%$                          | $-3,02%$            | $-15,41%$              | 21,26%                    | $-4,96%$       | 26,52%   | 5,19%                                 | $-10,35%$    |
| 09.09.2015 | $-5,61%$           | $-15,75%$                          | $-1,25%$            | $-18,44%$              | 22,11%                    | $-5,58%$       | 33,60%   | 5,35%                                 | $-8,91%$     |
| 10.09.2015 | $-5,00%$           | $-28,76%$                          | 0,61%               | $-16,04%$              | 22,92%                    | $-6,09%$       | 30,55%   | 5,89%                                 | $-7,21%$     |
| 11.09.2015 | $-6,56%$           | 29,42%                             | 4,29%               | $-14,57%$              | 14,06%                    | $-7,60%$       | 22,60%   | 5,70%                                 | $-3,13%$     |
| 12.09.2015 | $-8,97%$           | 9,58%                              | 1,98%               | $-16,73%$              | 10,23%                    | $-1,60%$       | 20,56%   | 3,09%                                 | $-1,74%$     |
| 13.09.2015 | $-7,82%$           | 5,80%                              | 1,64%               | $-18,95%$              | 8,81%                     | $-0,16%$       | 7,92%    | 2,13%                                 | $-2,42%$     |
| 14.09.2015 | $-7,76%$           | 15,21%                             | 2,04%               | $-12,48%$              | 11,26%                    | $-3,72%$       | 10,98%   | 5,40%                                 | $-3,25%$     |
| 15.09.2015 | $-5,33%$           | 28,95%                             | $-3,44%$            | $-9,12%$               | 9,18%                     | $-1,73%$       | 21,12%   | 2,55%                                 | $-4,23%$     |
| 16.09.2015 | $-2,78%$           | $-3,28%$                           | $-2,90%$            | $-0,30%$               | 8,69%                     | $-1,99%$       | 25,67%   | 1,16%                                 | $-1,84%$     |
| 17.09.2015 | $-1,41%$           | 8,27%                              | $-3,09%$            | 2,19%                  | 8,18%                     | $-5,54%$       | 25,98%   | 6,26%                                 | $-4,01%$     |
| Mittel     | $-4,08%$           | 4,36%                              | 1,37%               | $-11,76%$              | 13,86%                    | $-6,43%$       | 21,18%   | 4,70%                                 | $-5,22%$     |

Tabelle 23: Adapt. Gesamtfehler (Abstöße) und Durchsatzfehler (Summe) an der AC

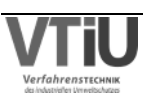

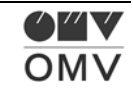
Für eine bessere Übersichtlichkeit wurden die Ströme "Wasserstoff" und "Propan ex AC", sowie die Summe der Ströme in Besco und APS aus dem Diagramm entfernt. Die beiden Abstöße weisen lediglich geringe (absolute) Abweichungen auf und der Durchsatzfehler beträgt rund -5% - in APS wurde also mit einem um 5% gesenkten Durchsatz geplant. Die Abweichungen der Plan- von den Istwerten sind bei der Ethylenanlage relativ gering, vor allem bei den wichtigen Abstößen Ethylen und hydriertes Pyrolysebenzin. Zu erwähnen ist, dass die Ethylenmenge jedoch in dem Planungsinterface des APS direkt eingegeben werden muss, und die anderen Abstöße sich daraus errechnen.

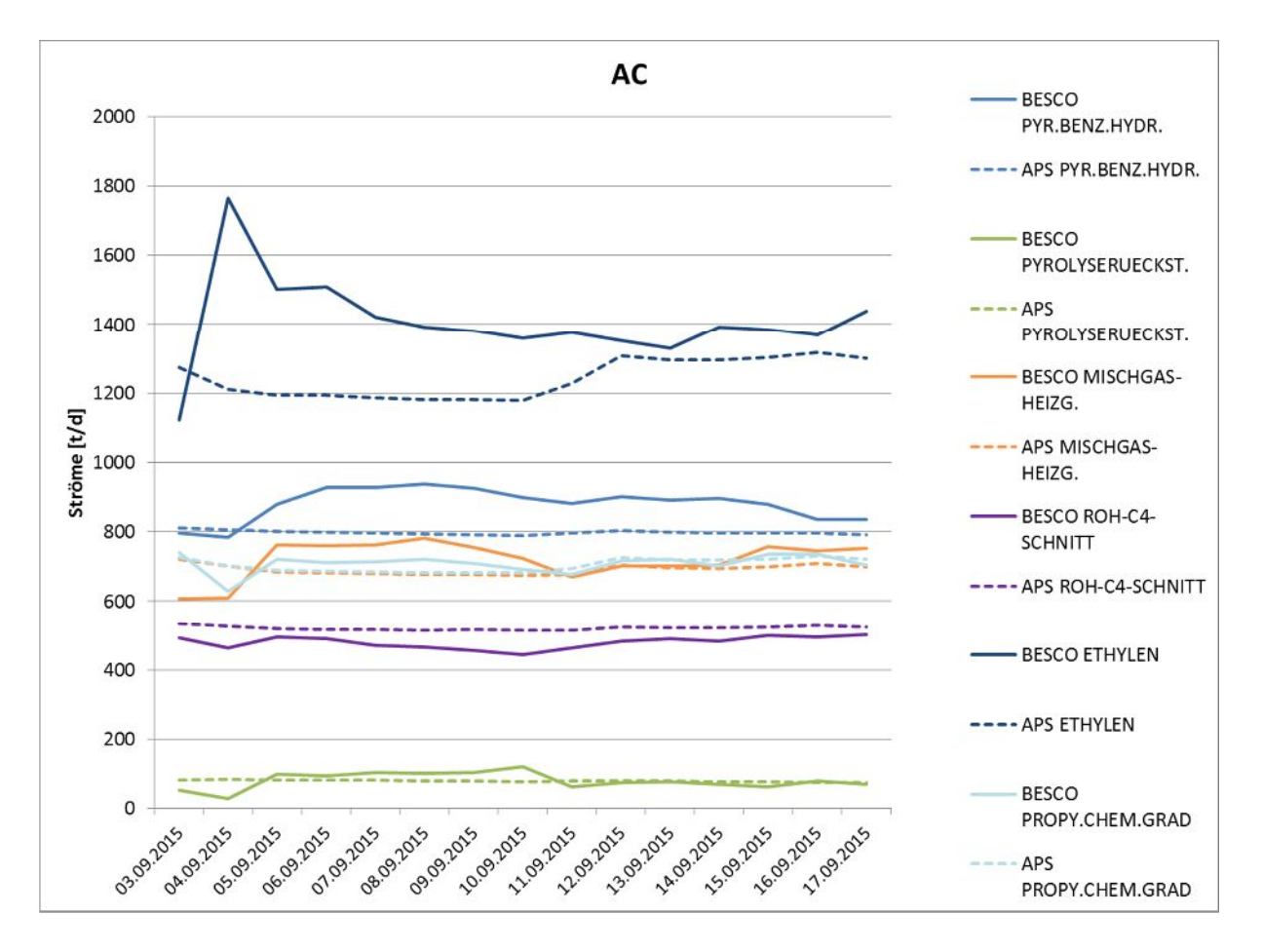

Abbildung 46: Vergleich der AC-Abstöße – APS (Plan-Werte) zu Besco (Ist-Werte)

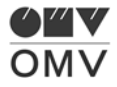

# **5.1.9 TT1**

Im Trennteil TT1 wird bei der Kern-Aromaten-Schnittgewinnung hydriertes Pyrolysebenzin von der AC Anlage verarbeitet und dabei der C6-Kernschnitt abgetrennt.

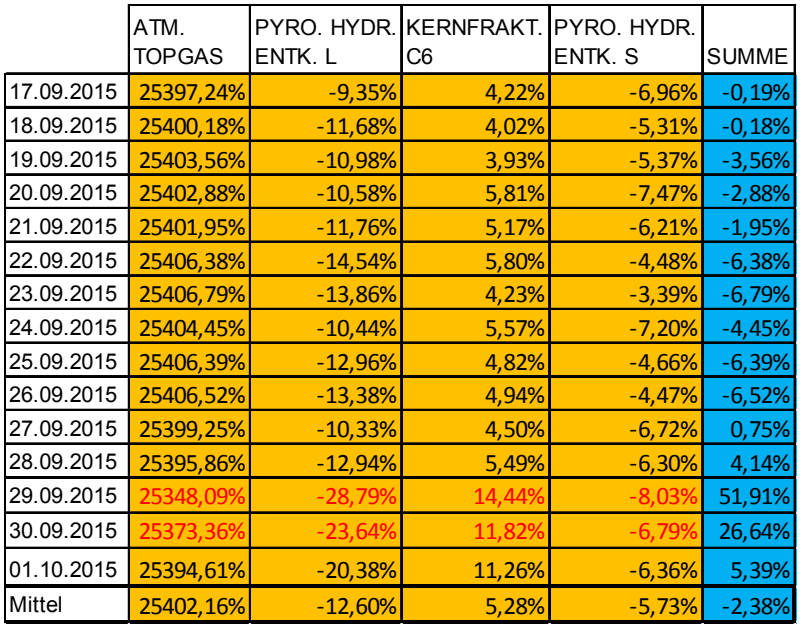

Tabelle 24: Adapt. Gesamtfehler (Abstöße) und Durchsatzfehler (Summe) am TT1

Das atmosphärische Topgas stellt keinen wichtigen Abstoß dar, und deswegen kann die hohe Abweichung vernachlässigt werden. Die Abstöße "Pyrolysebenzin hydriert u. entkernt schwer" ("pyro. Hydr. entk. S." in obiger Tabelle) und die "Kernfraktion C6" liegen bei rund  $\pm$  6%, wohingegen die Abweichung im "Pyrolysebenzin hydriert, entkernt u. schwer" einen Fehler von ca. – 14% aufweist.

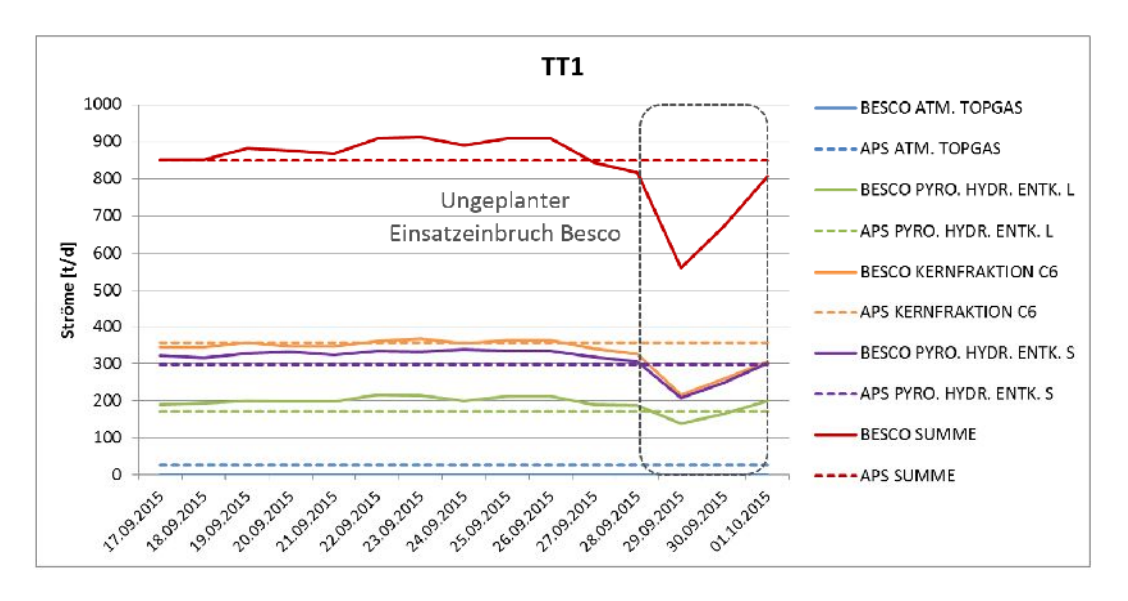

Abbildung 47: Vergleich der TT1-Abstöße – APS (Plan-Werte) zu Besco (Ist-Werte)

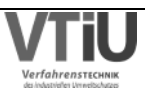

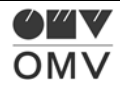

# **5.1.10 BUT**

Die Butadienextraktionsanlage (BUT) trennt hochwertiges 1,3-Butadien aus dem Roh-C4 der AC-Anlage. Der Abstoß Butadien wird für Synthesekautschuk und ABS (Acrylnitril-Butadien- Styrol) verwendet.

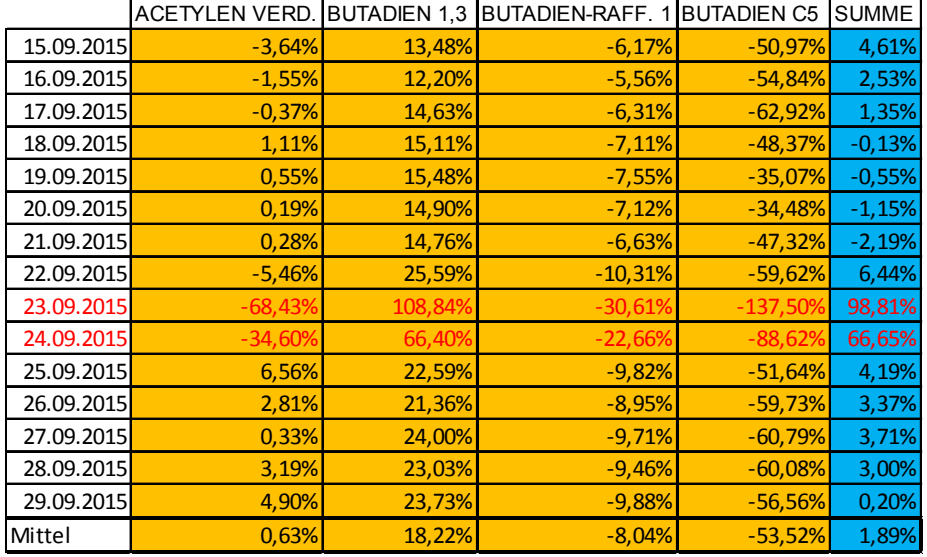

Tabelle 25: Adapt. Gesamtfehler (Abstöße) und Durchsatzfehler (Summe) an der BUT

Am 23. und 24.09. kam es zu einem starken Einbruch des Roh C4-Einsatzes von der AC, was nicht nur eine Durchsatzerniedrigung, sondern auch eine Verschiebung der Ausbeutestruktur bewirkt. Die relativ hohen Abweichungen an diesen beiden Tagen wurden für die Mittelwertberechnung nicht herangezogen. Der Abstoß "Butadien C5" hat einen relativ geringen Betrag (<10 t/d) und deswegen ist die relativ hohe Abweichung von rund -54% nicht relevant. Jedoch liegen die Fehler in den Abstößen Butadien 1,3 (dem gewünschten Hauptprodukt) und dem Butadien-Raffinat bei rund 18% bzw. -8%.

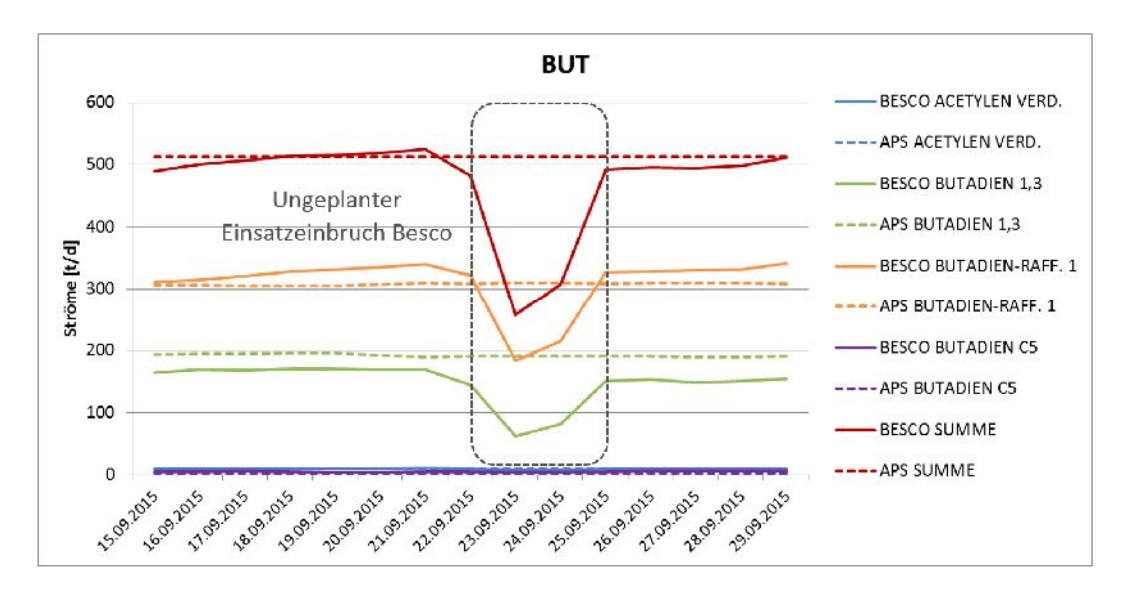

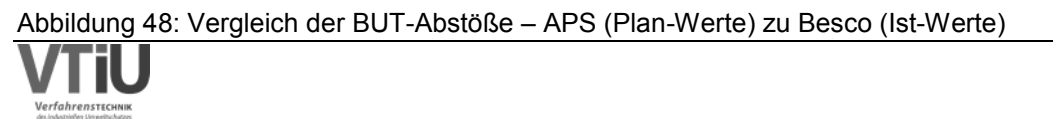

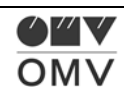

# **5.1.11 ETBE**

Tabelle 26: Adapt. Gesamtfehler (Abstöße) und Durchsatzfehler (Summe) an der ETBE

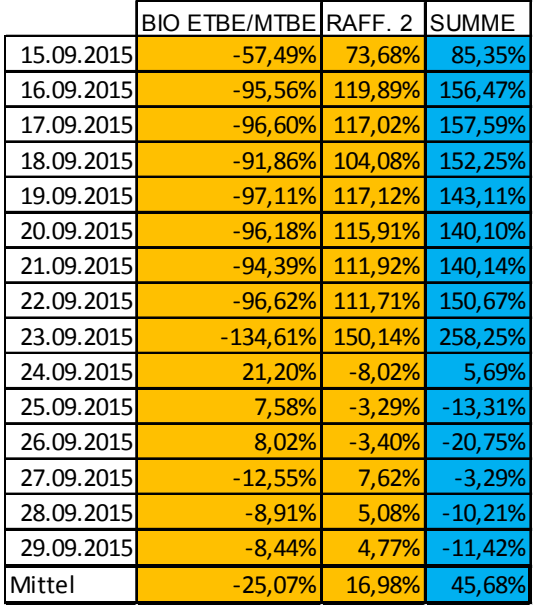

Die Ethyltertiärbutylether-Anlage stellt ETBE – eine hochoktanige Biokomponente für Ottokraftstoffe – aus Isobuten und Bioethanol her. Durch den großen Planungsfehler im Durchsatz ergibt sich ein sehr großer Durchsatzfehler, der zwar aus dem Gesamtfehler eliminiert wurde, jedoch trotzdem zu sehr hohen Fehlern in den Abstößen führt. Es fehlt ein wichtiger Einsatz in der Realität, das FCC Butan. In APS wurde die FCC Anlage normal geplant, während diese hingegen in der Realität einen längeren, ungeplanten Stopp hatte. Damit war der Durchsatz in APS um rund 600 t/d höher geplant als in der Realität – was genau der Einsatzmenge aus der FCC Anlage entspricht. Die relativ hohen Abweichungen in der Ausbeutestruktur – rund 25% zu wenig BIO MTBE und 17% zu viel Raffinat geplant – ergeben sich aus der veränderten Einsatzstruktur (kein FCC-Butan). Zusätzlich hat es eine außerplanmäßige Änderung in der Fahrweise gegeben. Am 28.09. wurde von MTBE- auf ETBE-Produktion umgestellt. Bei einer zukünftigen Kontrolle sollte auf die Einsatzstruktur und Fahrweise Rücksicht genommen werden.

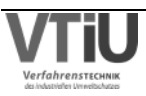

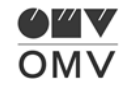

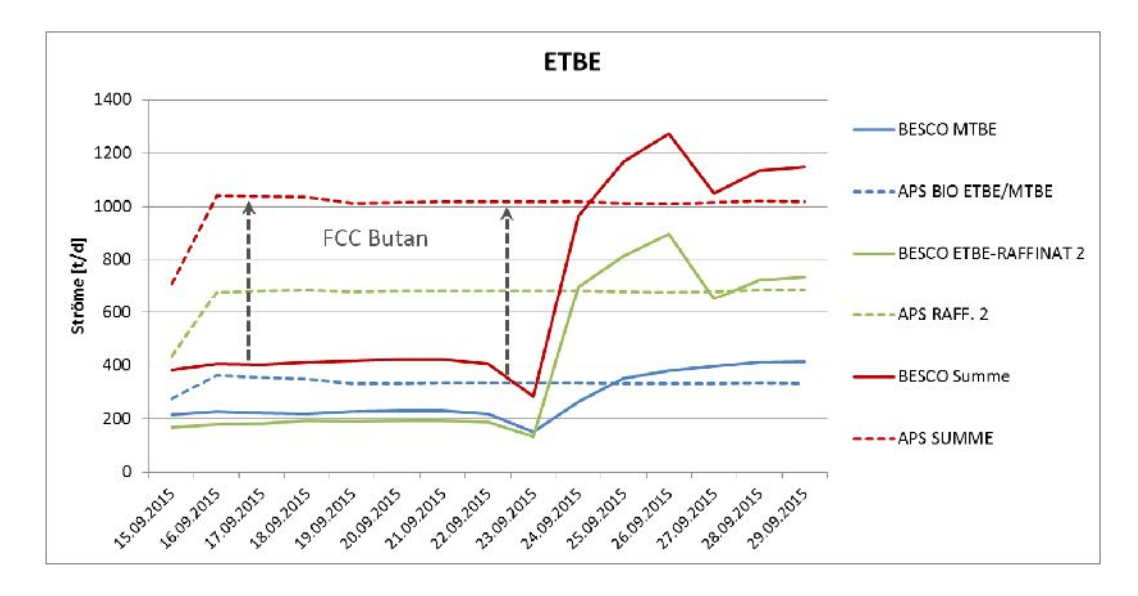

Abbildung 49: Vergleich der ETBE-Abstöße – APS (Plan-Werte) zu Besco (Ist-Werte)

## **5.1.12 HDS1**

Im Hydrotreater HDS 1 wird das in der RD4 destillierte Kerosin entschwefelt und –entstickt.

|            |           |           | HDS-TOPGAS HDS-DEST HY. KEROSIN | <b>SUMME</b> |
|------------|-----------|-----------|---------------------------------|--------------|
| 17.09.2015 | $-10,72%$ | $-22,17%$ | 0,79%                           | $-6,17%$     |
| 18.09.2015 | $-10,62%$ | $-30,27%$ | 1,23%                           | $-9,38%$     |
| 19.09.2015 | $-8,92%$  | $-36,53%$ | 1,66%                           | $-10,06%$    |
| 20.09.2015 | $-7,88%$  | $-40,67%$ | 2,00%                           | $-10,07%$    |
| 21.09.2015 | $-11,92%$ | $-27,80%$ | 1,09%                           | $-10,03%$    |
| 22.09.2015 | $-11,88%$ | $-25,99%$ | 0,99%                           | $-9,11%$     |
| 23.09.2015 | $-0.55%$  | $-19,05%$ | 0,63%                           | $-8,02%$     |
| 24.09.2015 | $-18,61%$ | $-26,00%$ | 0,98%                           | $-1,39%$     |
| 25.09.2015 | $-8,62%$  | $-11,28%$ | 0,36%                           | $-9,33%$     |
| 26.09.2015 | $-5,45%$  | $-0,26%$  | 0,02%                           | $-9,21%$     |
| 27.09.2015 | 0,63%     | $-11,58%$ | 0,35%                           | $-7,87%$     |
| 28.09.2015 | 24,05%    | $-27,00%$ | 0,97%                           | $-7,68%$     |
| 29.09.2015 | 31,55%    | $-32,19%$ | 1,25%                           | $-6,06%$     |
| 30.09.2015 | 14,86%    | $-20,42%$ | 0,66%                           | $-6,39%$     |
| 01.10.2015 | $-4,57%$  | $-8,67%$  | 0,26%                           | 0,03%        |
| Mittel     | $-3,73%$  | $-24,48%$ | 0,89%                           | $-7,42%$     |

Tabelle 27: Adapt. Gesamtfehler (Abstöße) und Durchsatzfehler (Summe) am HDS1

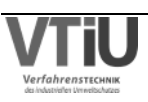

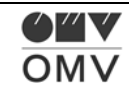

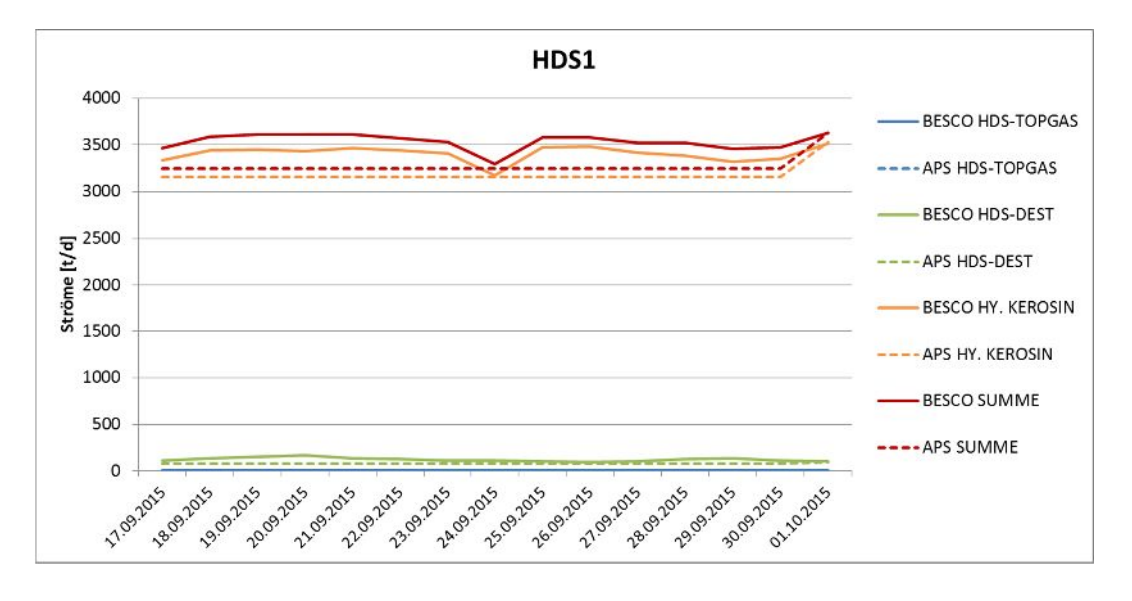

Abbildung 50: Vergleich der HDS1-Abstöße – APS (Plan-Werte) zu Besco (Ist-Werte)

Im wichtigen Abstoßstrom, dem hydrierten Kerosin ergibt sich lediglich ein Fehler von rund 1%, was sehr niedrig ist. Nachdem jedoch hier auch nur eine Hydrierreaktion stattfindet und keine besondere Aufteilung des Einsatzes vorgenommen werden muss, wurde auch eine relativ geringe Abweichung erwartet.

## **5.1.13 HDS2**

Im Hydrotreater HDS2 wird leichtes Gasöl mit zudosiertem Kerosin zu hydriertem Gasöl verarbeitet.

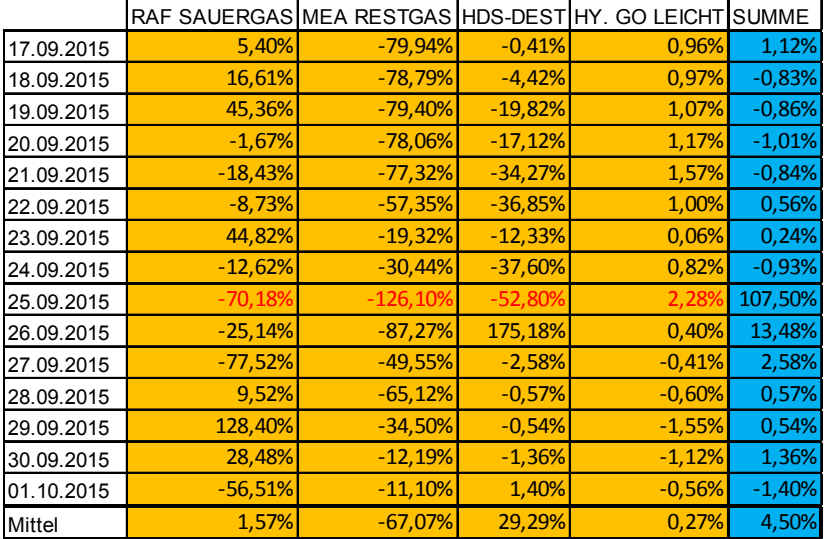

Tabelle 28: Adapt. Gesamtfehler (Abstöße) und Durchsatzfehler (Summe) am HDS2

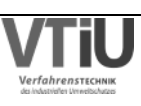

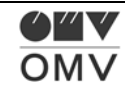

Der Fehler in hydriertem, leichtem Gasöl liegt bei 0,3%, was ein sehr gutes Ergebnis darstellt. Am 25.09. gab es einen Einbruch im Einsatz der HDS2 Anlage in Besco, wobei jedoch keine Korrektur der Rohdaten vorgenommen wurde; der Einsatzeinbruch hat sich also wirklich so ereignet. Aus der Mittelwertberechnung wurde dieser Tag jedoch eliminiert.

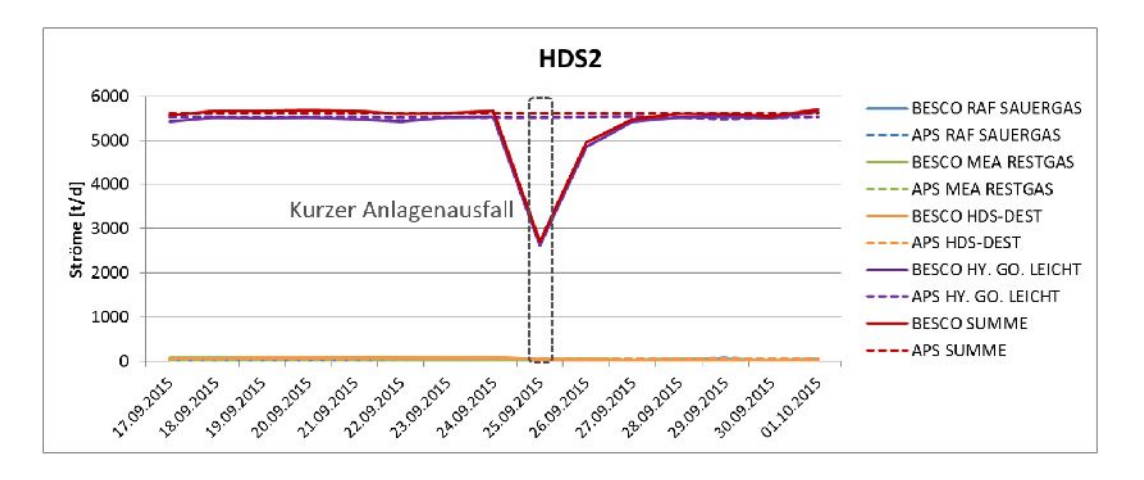

Abbildung 51: Vergleich der HDS2-Abstöße – APS (Plan-Werte) zu Besco (Ist-Werte)

# **5.1.14 HDS3**

Die "Mild Hydrocracker"-Anlage HDS 3 beschreibt einen ähnlichen Prozess wie die HDS1- und HDS2-Anlagen: Schweres Gasöl und Spindelöl aus der RD4 und Vakuumgasöl aus den beiden Vakuumdestillationen wird hier hydriert, zusätzlich werden die langkettigen Moleküle gecrackt.

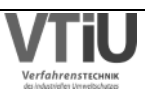

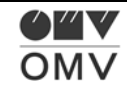

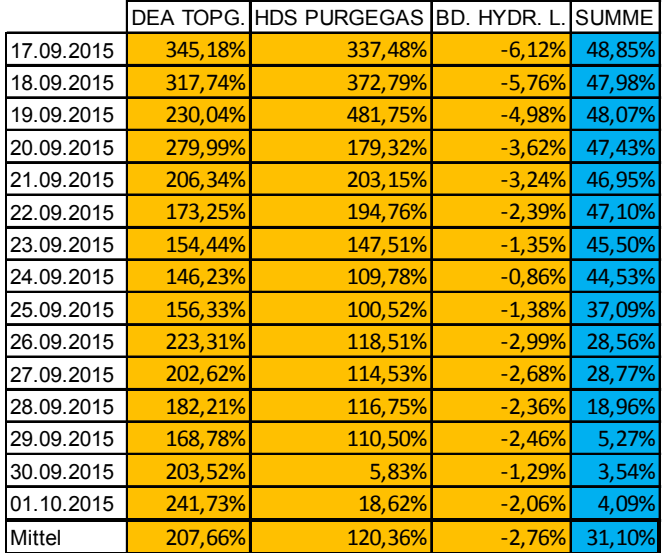

Tabelle 29: Adapt. Gesamtfehler (Abstöße) und Durchsatzfehler (Summe) am HDS3

Der Hauptabstoß an hydriertem Bulkdestillat weist einen geringen Fehler von ca. -3% auf, auch wenn dieser zuvor um einen relativ großen Durchsatzfehler (31%) angepasst werden musste. In APS wurde also am 17.09. von einem weitaus höheren Einsatz und Durchsatz ausgegangen.

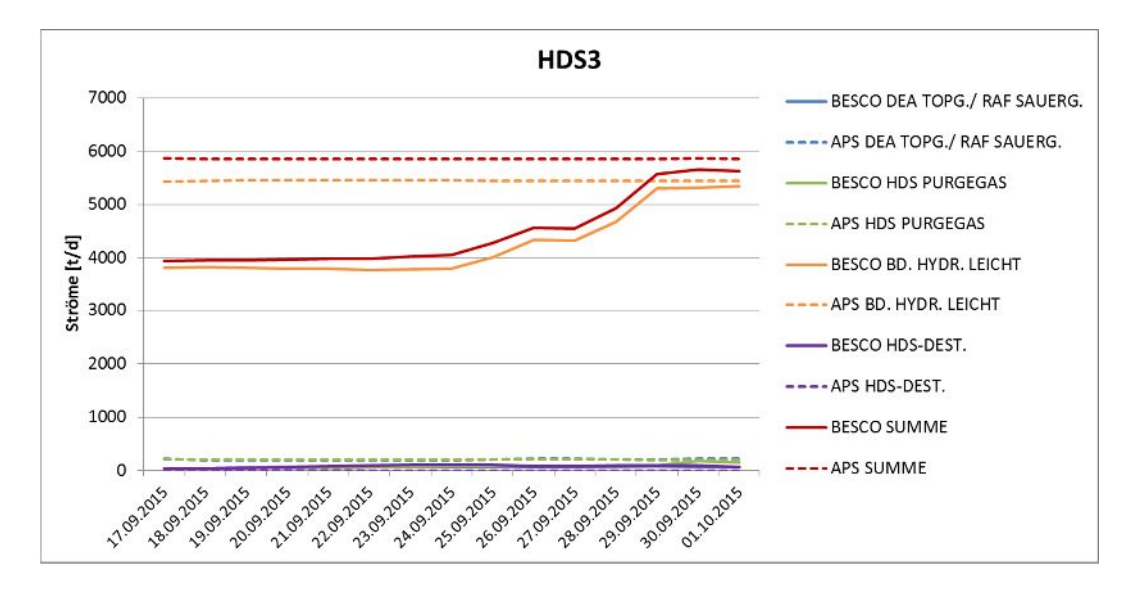

Abbildung 52: Vergleich der HDS3-Abstöße – APS (Plan-Werte) zu Besco (Ist-Werte)

## **5.1.15 KEP**

In der katalytischen Entparaffinierung (KEP) werden die geradkettigen Paraffine des leichten oder schweren Gasöls oder Spindelöls (je nach Fahrweise) selektiv und katalytisch gecrackt.

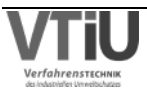

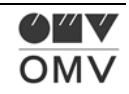

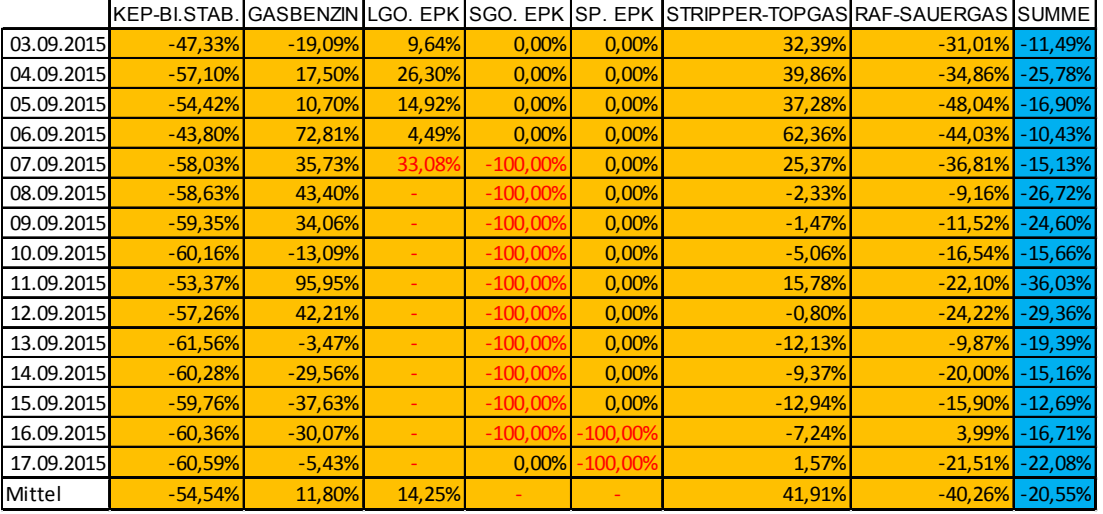

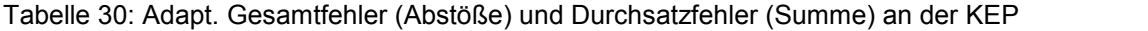

Im folgenden Diagramm wurde zur besseren Übersichtlichkeit auf die Darstellung der Abstöße "Gasbenzin", "Stripper Topgas" und "Raf-Sauergas" verzichtet. In der APS Planung wurde kein Wechsel in der Fahrweise (LGO, SGO oder SP) festgelegt, wodurch sich große Abweichungen in diesen Abstößen ergeben. Am 07.09. wird die Fahrweise in der Realität (Aufzeichnung in Besco-Daten) von LGO auf SGO umgestellt, deswegen ist die Abweichung bereits an diesem Tag im Abstoß LGO EPK höher als an den vorherigen Tagen. Die Mittelwertberechnung für die Abweichung im leichten Gasöl vom 03.09. bis zum 06.09. ergibt rund 14%. Von 07.09. bis 16.09. wird die KEP Anlage in SGO Fahrweise betrieben, danach erhält sie Spindeldestillateinsatz, wie jedoch oben erwähnt, verbleibt die Fahrweise in der APS-Planung trotzdem im LGO-Modus. Daher können diese Abstöße nicht verglichen werden. Es sollte ein weiterer Vergleich gestartet werden, bei dem die Modi möglichst gut geplant werden sollten, dass auch hier eine Kontrolle der Plan-Daten geschehen kann. Zusätzlich dazu kann weiterverfolgt werden, ob der Abstoß an stabilisiertem KEP-Benzin in APS weiterhin so niedrig ausfällt.

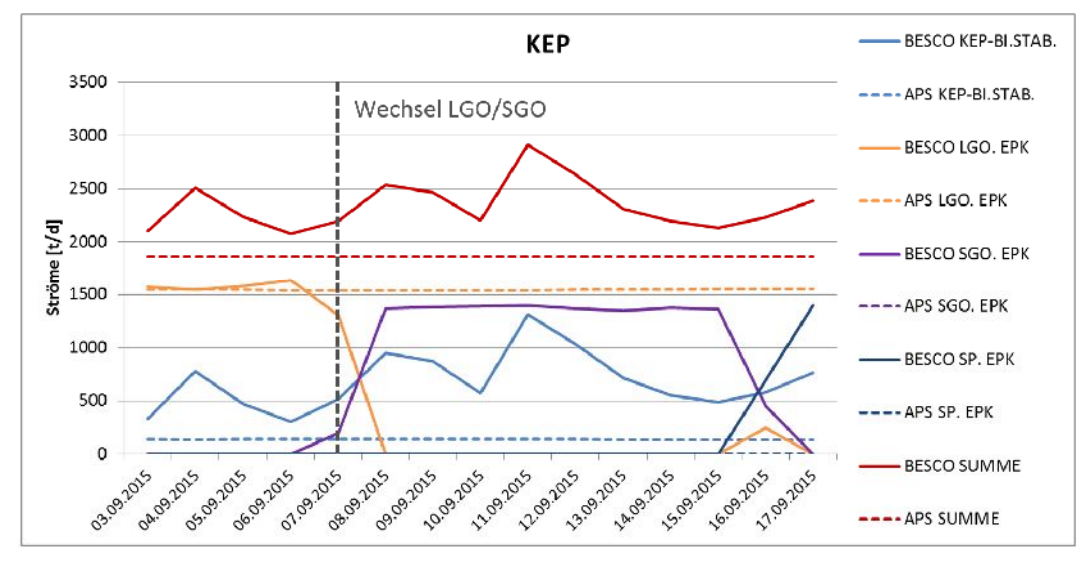

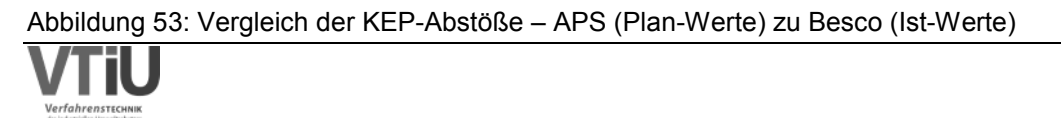

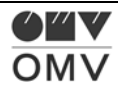

# **5.1.16 A Flash**

Die A-Flash-Anlage ist eine Rohöldestillation, die österreichisches Rohöl verarbeitet, das einen hohen Schwefelgehalt und eine höhere TAN ("Total Acid Number") aufweist.

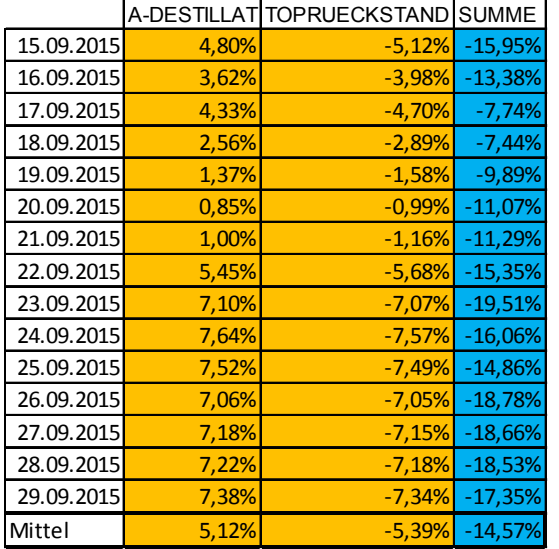

Tabelle 31: Adapt. Gesamtfehler (Abstöße) und Durchsatzfehler (Summe) am A Flash

An der Rohöldestillation A Flash ergibt sich ein relativ geringer Fehler von rund 5%; die Destillationsausbeuten sind in APS zu hoch, die Toprückstandsausbeuten zu niedrig.

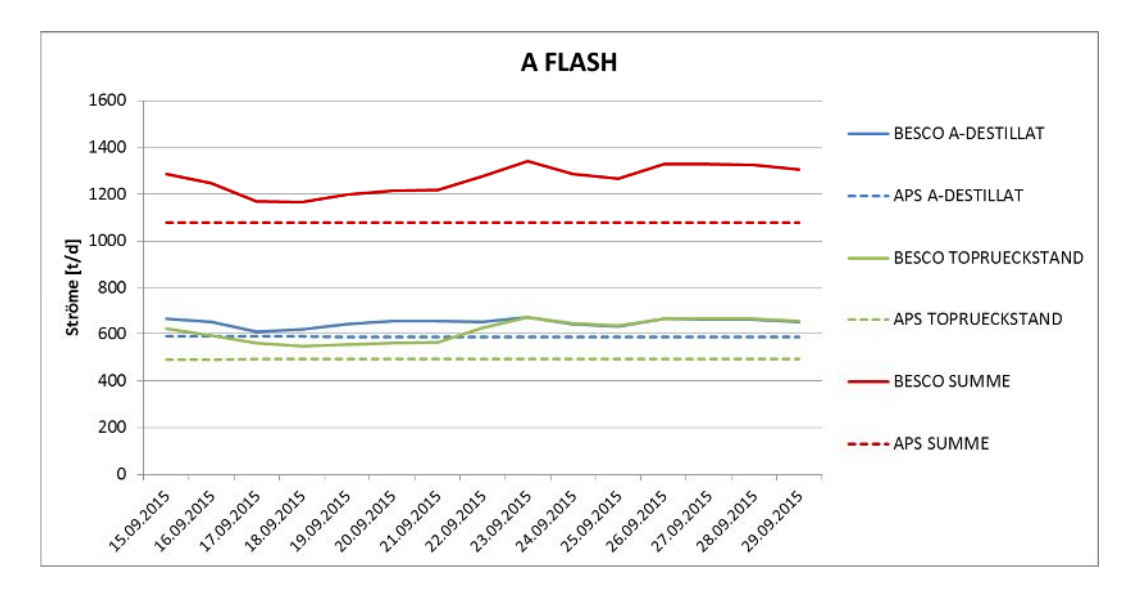

Abbildung 54: Vergleich der A Flash-Abstöße – APS (Plan-Werte) zu Besco (Ist-Werte)

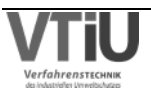

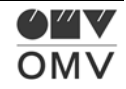

## **5.1.17 HDS3S**

In dem HDS3 Splitter werden verschiedene Einsätze verarbeitet: Der Großteil des Einsatzes ist hydriertes Bulkdestillat und kommt von der HDS3; dazu wird im Allgemeinen auch stabilisiertes KEP Benzin und Destillat aus der A Flash Anlage verarbeitet.

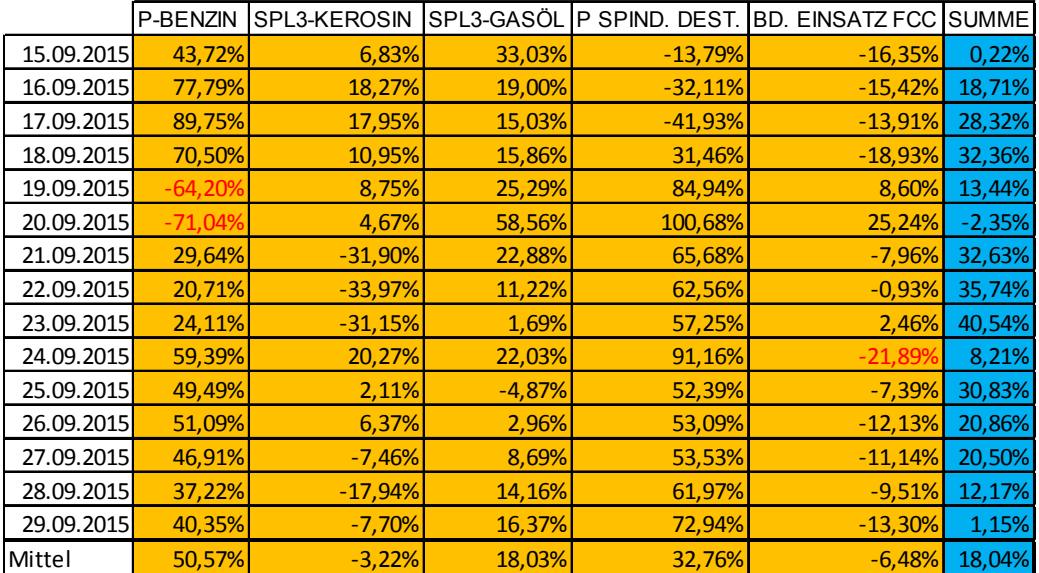

Tabelle 32: Adapt. Gesamtfehler (Abstöße) und Durchsatzfehler (Summe) am HDS3S

Wie im Diagramm ersichtlich ergeben sich zwischen 19.09. und 20.09 und am 24.09. grobe Unterschiede im Kurvenverlauf des Besco Summenstromes. Am 19.09. und 20.09. liegt das an einem Messfehler im P-Benzin Abstoß, am 24.09. am zu hoch angesetzten "Bulkdestillat Einsatz FCC"-Strom. Diese Fehler wurden aus der Mittelwertberechnung eliminiert. Die Ergebnisse in der Tabelle zeigen, dass der wichtigste Abstoß – BD Einsatz FCC – eine relativ geringe Abweichung im Vergleich zu den kleinen Abstoßströmen hat, die Fehler > ±10% aufweisen.

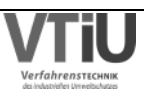

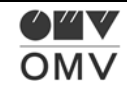

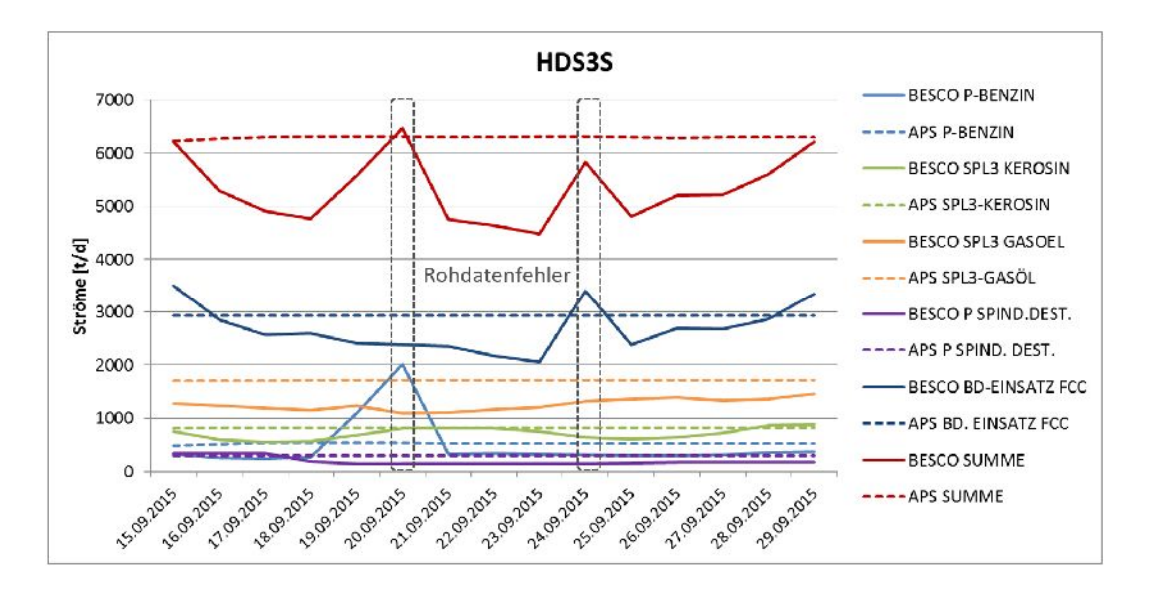

Abbildung 55: Vergleich der HDS3S-Abstöße – APS (Plan-Werte) zu Besco (Ist-Werte)

# **5.1.18 PTU**

In der Post Treatment Unit PTU wird der Kerosin- und Gasöl-Abstoß des HDS3- Splitters katalytisch hydriert, um den Schwefelgehalt auf kleiner 10 ppm zu reduzieren. Vor allem wird jedoch auch eine Aromaten-Reduktion durchgeführt, die zu einer Dichteabsenkung führt.

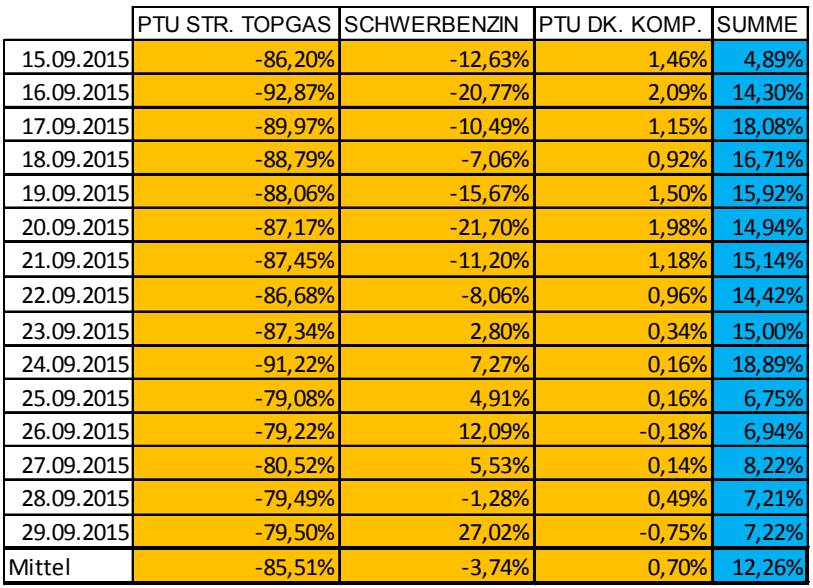

Tabelle 33: Adapt. Gesamtfehler (Abstöße) und Durchsatzfehler (Summe) auf der PTU

Der Dursatzfehler wird hier auch, wie schon bei anderen Anlagen, auf alle drei Abstöße gleichmäßig aufgeteilt. Eigentlich könnte man hier feststellen, dass es mehrere verschiedene Einsätze gibt, und deswegen eine Aufteilung komplexer ist. Nachdem aber alle Einsatzströme

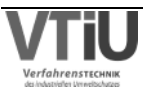

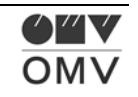

vom HDS3 Splitter kommen und angenommen werden kann, dass sich dessen Ausbeutestruktur nicht stark verändert, wird sich auch die Zusammensetzung des Einsatzstromes nicht ändern. Damit kann der Durchsatzfehler zu gleichen Teilen auf die Abstöße verteilt werden. Die PTU Dieselkraftstoff Komponente zeigt eine sehr gute Übereinstimmung in APS und Besco und ist ein Musterbeispiel für die Modellberechnung im APS. Der Stripping Topgas Strom bewegt sich im Mittel bei weniger als 10 t/d und dessen hoher Fehler von -86% ist aus diesem Grund irrelevant. Der Schwerbenzin- Abstoß liegt bei rund 100 t/d und über einen Zeitraum von 15 Tagen gleichen sich negative und positive Abweichungen nahezu aus (Fehler im Mittel bei -4%).

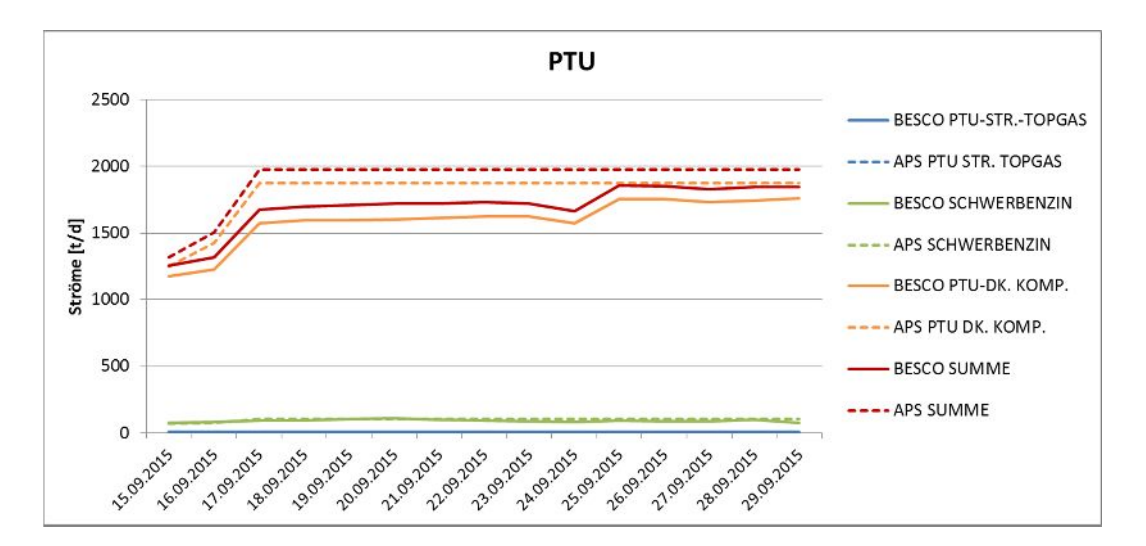

Abbildung 56: Vergleich der PTU-Abstöße – APS (Plan-Werte) zu Besco (Ist-Werte)

# **5.1.19 FCC**

In einem katalytischen Crackprozess ("Fluid catalytic cracker") werden langkettige Moleküle in einem Wirbelschichtverfahren in kurzkettigere aufgebrochen; der Haupteinsatzstrom ist Bulkdestillat aus dem HDS3 Splitter.

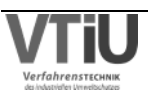

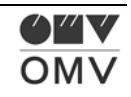

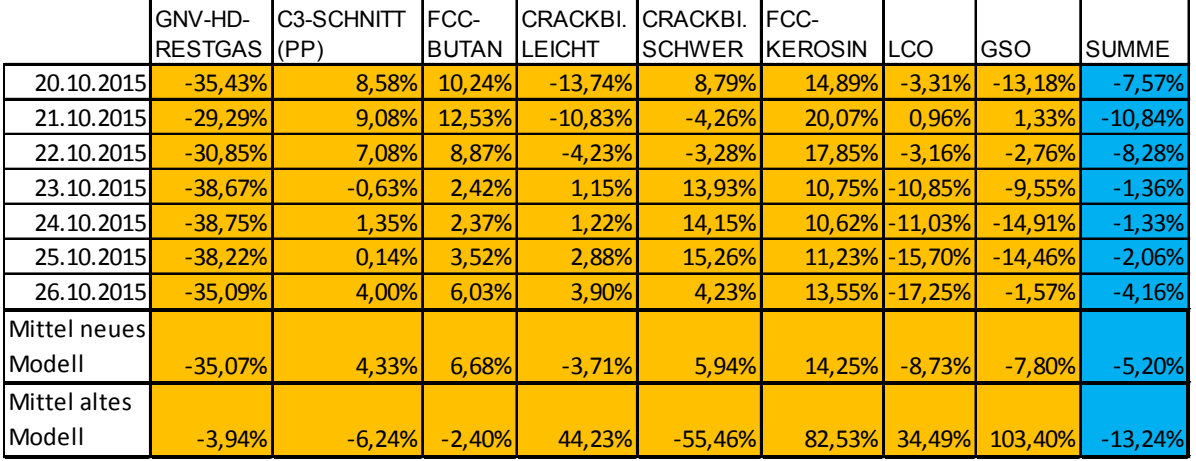

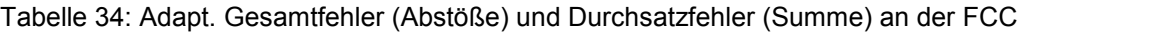

Der Abstoß Koks, der in Besco ausgewiesen wird, ist als APS Strom nicht vorhanden, weil dieser eigentlich als Eigenverbrauch zur Energieversorgung verwendet wird. Das geschieht in der Realität genauso, nur wird der Strom trotzdem ausgewiesen – in Tabelle 34 wird der Strom also nicht ausgewiesen. In den ersten Analysen hat sich gezeigt, dass die Gesamtfehler der FCC Anlage sehr hoch sind – vor allem auch in den wichtigen Strömen (siehe dazu Tabelle: "Mittel altes Modell"). Daraufhin wurde das Modell der FCC in APS mittels Anpassung von Riser Outlet Temperatur und den Cutpoints dementsprechend verändert, dass sich die Abweichungen wesentlich verringert haben ("Mittel neues Modell"). Somit liegen alle wichtigen Abstöße (außer FCC Kerosin) bei einem Fehler < ± 10%. Auch der Durchsatzfehler ist im Mittel in der neuen Planung wesentlich besser als in der alten.

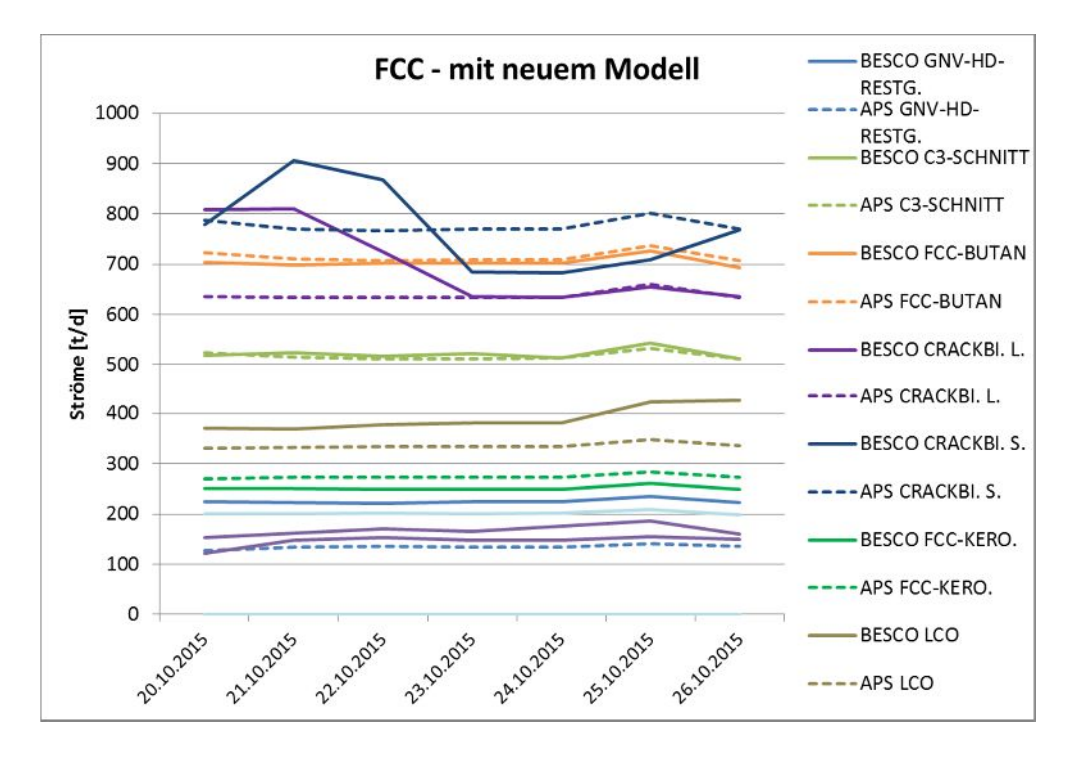

Abbildung 57: Vergleich der FCC-Abstöße – APS (Plan-Werte) zu Besco (Ist-Werte)

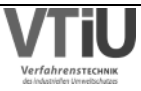

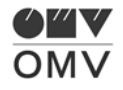

# **5.1.20 TGU**

In der Thermal Gas Unit soll die Ausbeute an wertvollen Mitteldestillaten aus Vakuumrückstand der Vakuumdestillationen durch thermisches Cracken maximiert werden.

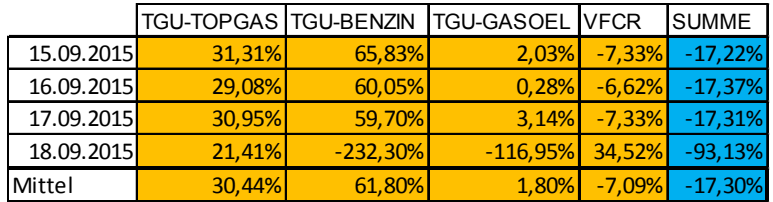

Tabelle 35: Adapt. Gesamtfehler (Abstöße) und Durchsatzfehler (Summe) an der TGU

Der Kontrollzeitraum wurde bei der TGU Anlage ungünstig gewählt, weil diese am 28.09. einen Stopp hatte. In der APS Planung vom 15.09. wurde davon ausgegangen, dass die TGU Anlage am 18.09. bereits steht und deswegen fallen die APS Ströme im Diagramm auch ab. Der Mittelwert der Abweichungen aller Abstöße wurde deswegen auf den Zeitraum 15.09. bis 17.09. beschränkt. Der scheinbare relativ große Unterschied im VFCR Strom ist vor allem durch den zu niedrigen Durchsatz in APS bedingt, der bereits um den Durchsatzfehler korrigierte Fehler in der Tabelle weist ca. -7% Abweichung auf. In APS kam es am 18.09. zu negativen Abstößen, was jedoch bereits behoben wurde; auch deswegen wurden die Daten des 18.09. nicht für einen Vergleich herangezogen.

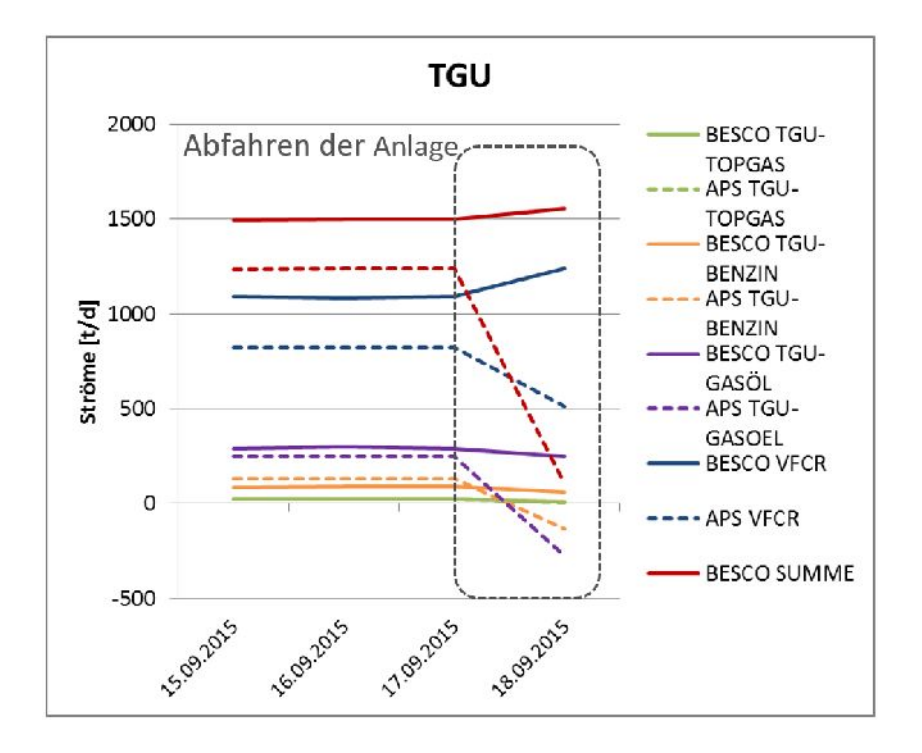

Abbildung 58: Vergleich der TGU-Abstöße – APS (Plan-Werte) zu Besco (Ist-Werte)

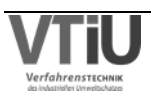

# **5.2 Vergleiche der Tankstände & In- und Output-Analyse**

Der zweite Teil der Kontrolle der Simulationsdaten gegenüber den Ist-Daten beschäftigte sich mit den Tankstandbewegungen. Einerseits wurden so genannte "Komponententanks" überprüft, die am Ende des Raffinationsprozesses die Komponenten vor dem Blending aufnehmen. Andererseits wurden "Straight-Run-Tanks" kontrolliert, die Destillationsprodukte aufnehmen und dementsprechend mehr oder weniger mitten in der Prozesskette der Raffinerie stehen.

Es wird ein Vergleich der APS-Daten und den korrigierten Besco-Daten vom 10.09.- 01.10.2015 für die Tanks, in denen sich relevante Differenzen ergeben haben, gezeigt. Es konnte nur eine Auswahl von Tanks analysiert werden; in einem nächsten Schritt könnte eine Überprüfung von allen relevanten Tanks erfolgen. Es werden die Zu- und Abflüsse in und aus den Tanks untersucht, die Aufschluss darüber geben, warum sich Unterschiede in der Simulation gegenüber der Realität ergeben haben. Des Weiteren wird versucht die Differenzen dieser Ströme zu erklären, um damit in Zukunft ein besseres Planungsergebnis zu erreichen.

## **5.2.1 Komponententanks**

In dieser Abhandlung wurden 22 Tanks überprüft, die Komponenten vor Blending enthalten und im nächsten Prozessschritt - dem Blending – zu Fertigprodukten vermischt werden. Hier werden die Ergebnisse der Tanks gezeigt, in denen sich Differenzen zwischen de Simulations und Ist-Daten ergeben haben. Die Outputs in der Realität enthalten natürlich die Blending- Mengen, in APS werden die Blending-Events zurzeit jedoch noch nicht eingegeben. Deswegen mussten die Besco-Tankstände dementsprechend adaptiert werden, sodass auch die Besco-Daten die Blending-Events nicht enthalten. Am Beispiel des ersten Tanks soll im Folgenden erklärt werden, wie der Vergleich durchgeführt wurde:

## **T0504 (Crackbenzin leicht)**

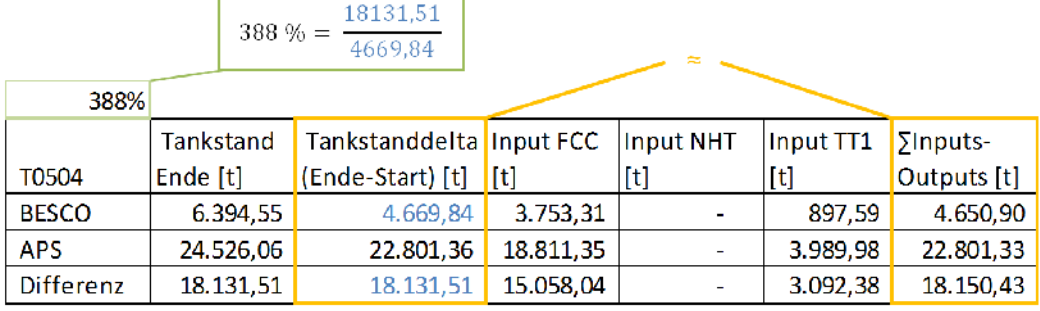

Tabelle 36: Beispiel der In- und Outputanalyse am Tank T0504

Im Format von Tabelle 36 werden die wichtigsten Daten des betreffenden Tanks zusammengefasst. Ganz links oben befindet sich eine Kennzahl: Diese gibt an, wieviel

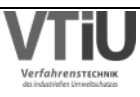

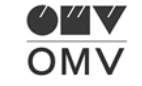

Differenz sich während des Simulationszeitraumes zwischen dem Tankstanddelta in der Simulation (APS) und der Realität (Besco) ergeben hat. Bezogen wird dieser Wert (hier 18.131,51) auf das Tankstanddelta zwischen End- und Startzeitpunkt der Simulation, das sich in der Realität ergeben hat. Am Anfang der Simulation sind die Tankstände in APS und Besco gleich hoch, in der zweiten Spalte wird angegeben, wie hoch der Tankstand am Ende ist. Die dritte Spalte gibt das zeitliche Tankstanddelta (also zwischen Simulationsende u. –beginn) von APS und Besco an, wobei deren Differenz gleich groß sein muss wie die Differenz des Tankstands am Ende (zweite Spalte), was daran liegt, dass die Differenz im Tankstand zu Start gleich 0 ist. Im rechten Teil der Tabelle werden die In- und Outputs des betreffenden Tanks aufgelistet; in der letzten Spalte wird eine Bilanz gebildet, die wiederrum ungefähr dasselbe wie das Tankstanddelta während desselben Zeitraums ergeben muss. Damit kann sichergestellt werden, dass auch wirklich alle In- und Outputs berücksichtigt wurden, die diesen Tank betreffen.

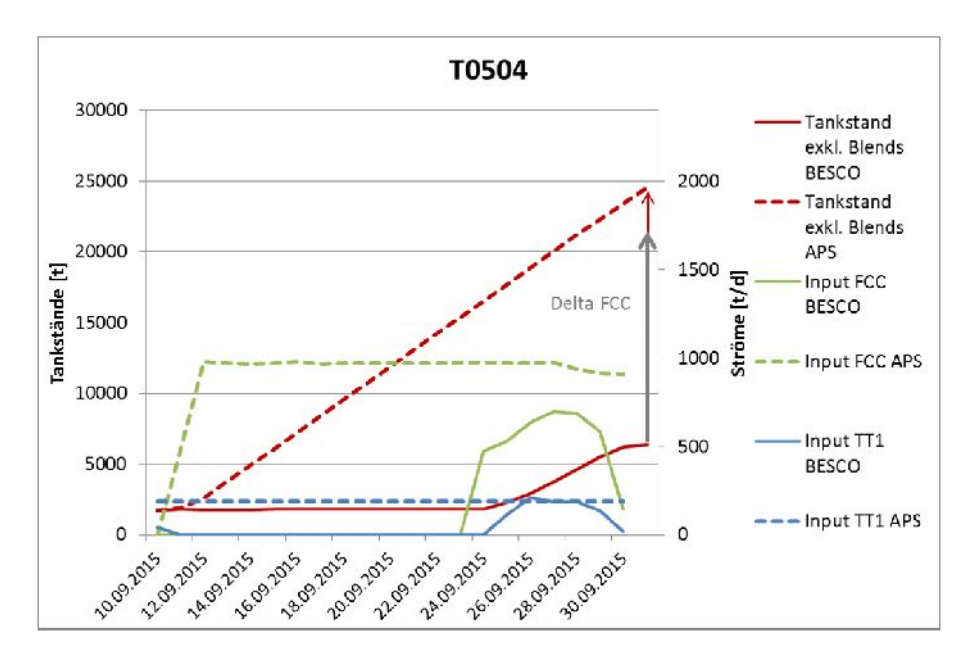

Abbildung 59: Vergleich der In- u. Outputs an Tank T0504

Im Diagramm sind die Tankstände in APS und Besco enthalten, sowie – auf der sekundären y-Achse – die Ströme in den bzw. aus dem Tank. Es lässt sich erkennen, dass die Ströme bis zum 30.09. aufgezeichnet sind, während hingegen die Tankstände auch am darauffolgenden Tag noch Daten aufweisen. Das liegt daran, dass sich die Ströme eines Tages jeweils am nächsten Tag in den Tankständen niederschlagen. Deswegen steigt in diesem Beispiel der Tankstand in Besco (rote, durchgezogene Linie) auch erst einen Tag nachdem sich ein Zufluss aus der FCC-Anlage (grüner, durchgezogener Verlauf) einstellt. Um das hohe Delta in der Bilanz (388% -siehe obige Tabelle) zu erklären, sei vor allem auf den Input aus der FCC Anlage hingewiesen. Der Stopp der FCC-Anlage hat sich in der Realität verlängert, was jedoch in APS nicht berücksichtigt wurde/werden konnte. Zusätzlich ergab sich eine höhere Menge an Input aus dem Trennteil TT1 in APS. Das liegt daran, dass in APS das leichte Pyrolysebenzin manuell auf T0504 eingestellt war. So konnte die in APS vorhandene

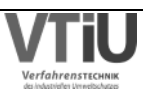

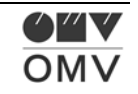

Automatik im langen Zeithorizont keinen anderen Tank auswählen. In der Realität wurde dieser Abstoß auf Tank T2113 gestellt, was jedoch keine übliche Fahrweise darstellt. Wenn in APS die Automatik aktiviert worden wäre, wäre dieser Tank jedoch auch nicht ausgewählt worden, weil dieser auf "AC SR-Benzin" gewidmet war. Wie oben erwähnt, sollte dies jedoch nicht oft vorkommen, und das Planungsteam sieht keine Notwendigkeit die Automatik zu ändern.

#### **T0507 (Pyro.hydr.entk. S)**

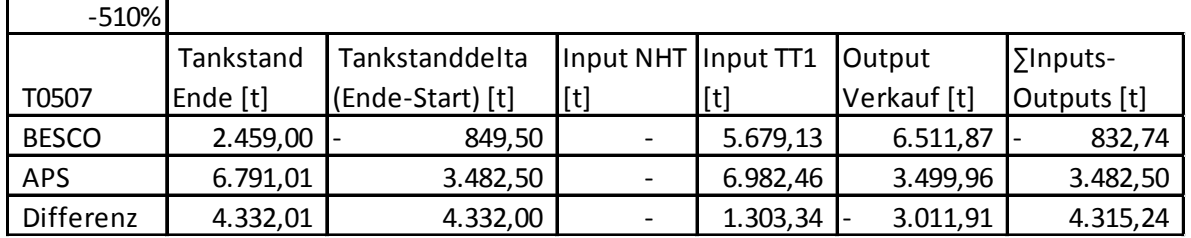

Tabelle 37: In- und Outputanalyse am Tank T0507

In Tank T0507 ergibt sich eine relativ große Differenz von -510% geschuldet vor allem den in das APS importierten Verkaufsmengen. Während der Tankstand in APS stetig zunimmt, sinkt dieser in den Besco-Daten sogar. Die Differenz im Input vom TT1 rührt aus dem Zirkulationsvorgang auf dieser Anlage am 12. und 13.09. her. Die Verkaufsmengen werden in APS zurzeit über so genannte Kontingente abgebildet. Wie man im Diagramm anhand der "Verkäufe Besco" sieht, sind diese jedoch diskontinuierlich. Wie auch immer sind die Verkäufe in APS deutlich unterschätzt, woraus sich rund ¾ des Fehlers ergibt.

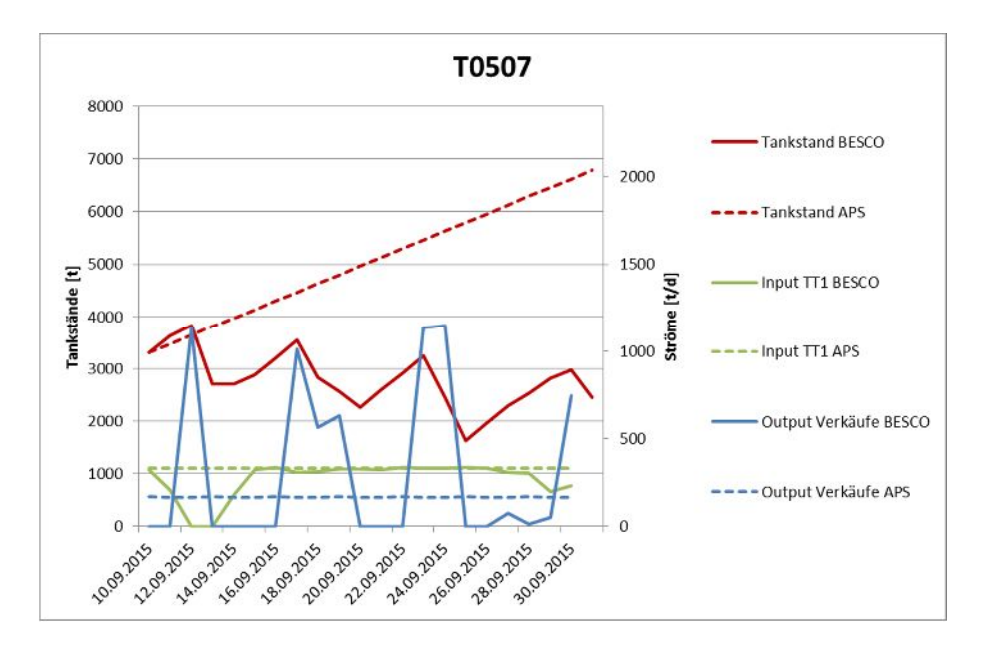

Abbildung 60: Vergleich der In- u. Outputs an Tank T0507

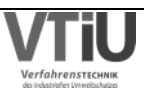

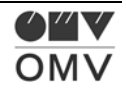

#### **T1006 (Splitter 3 Kerosin)**

Tabelle 38: In- und Outputanalyse am Tank T1006

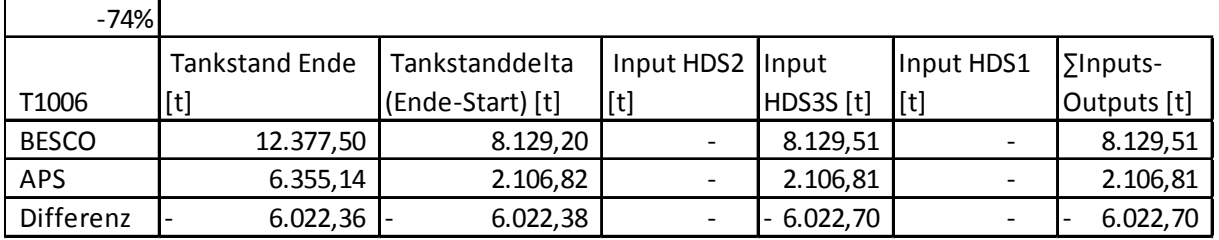

Die Differenz in Tank T1006 von rund -74% erklärt sich aus dem Input aus dem HDS3 Splitter. In APS wurde der Abstoß "SPL3 Kero zum Tank T1006" auf 5m<sup>3</sup>/h eingestellt, zu Start der Simulation lag die Abstoßrate zu T1006 bei rund 23 m<sup>3</sup>/h und im Simulationszeitraum lag diese bei rund 16 m<sup>3</sup>/h.

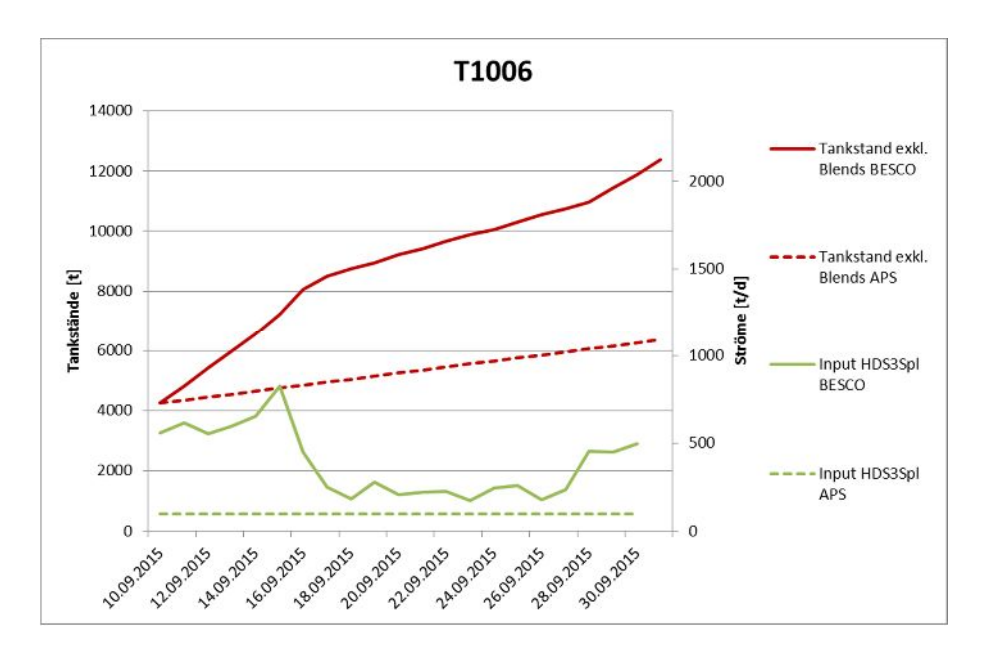

Abbildung 61: Vergleich der In- u. Outputs an Tank T1006

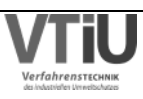

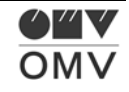

## **T1009 (MTBE)**

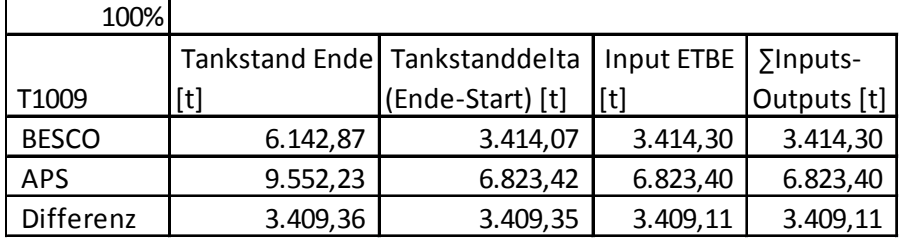

Tabelle 39: In- und Outputanalyse am Tank T1009

Die Differenz in T1009 kann durch den Unterschied im Zufluss aus der ETBE Anlage erklärt werden. Der Durchsatz der ETBE in APS liegt genau um den Anteil höher, den das FCC Butan zum Einsatz beiträgt. In der Realität steht die FCC Anlage in einem längeren, ungeplanten Stopp, was jedoch in der APS Simulation nicht berücksichtigt werden konnte.

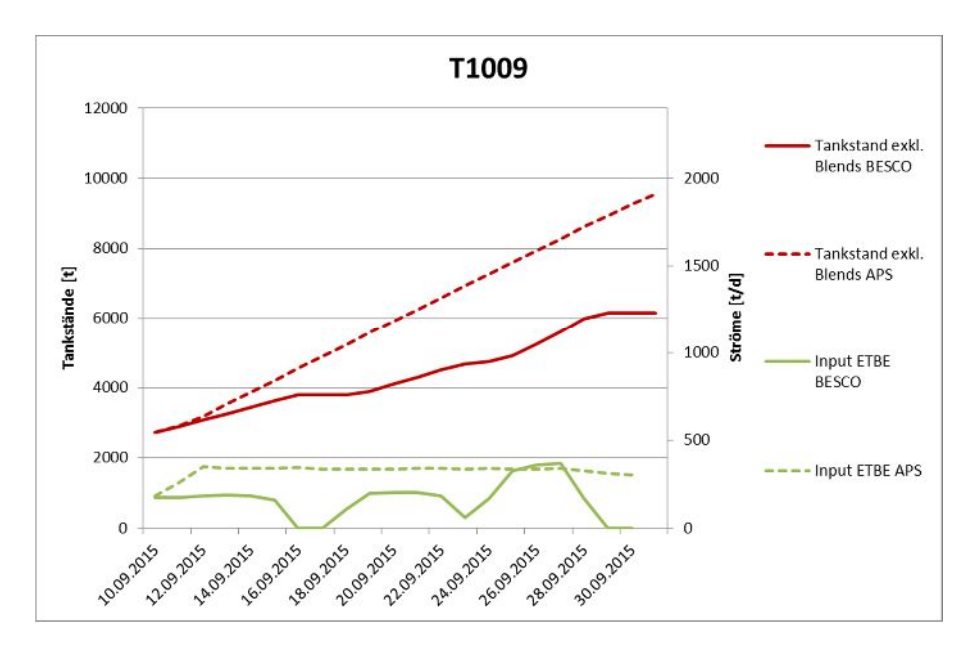

Abbildung 62: Vergleich der In- u. Outputs an Tank T1009

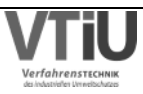

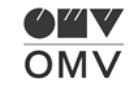

#### **T1011 (CC Benzin schwer)**

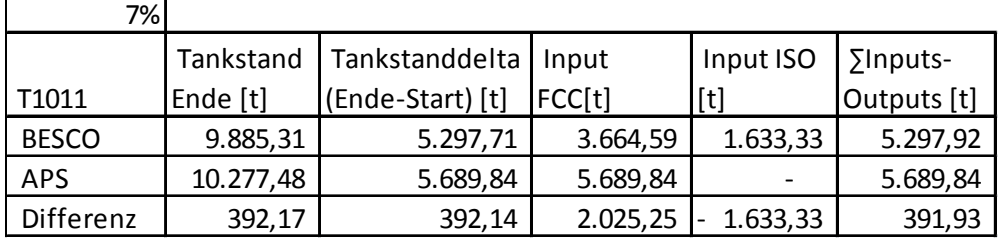

Tabelle 40: In- und Outputanalyse am Tank T1011

Die Bilanzkennziffer mit 7% deutet auf ein geringes Delta zwischen Plan- und Istwerten hin. In diesem Fall heben sich jedoch die Fehler im Input der FCC und ISO-Anlage nahezu auf. Während in APS –wie schon bei den vorherigen Tanks erwähnt- der FCC-Stopp unberücksichtigt blieb und weiterhin schweres Crackbenzin von dort kam, war der Input aus der ISO im APS Fall null. In APS war der Cut "Iso Restbenzin" auf T1015 gestellt worden, in der Realität wurde dieser Abstoß jedoch schon seit längerer Zeit auf T1011 gestellt, was auch im Dispositionsprogramm so festgehalten wurde. Zusätzlich lässt sich der hohe Unterschied im FCC Abstoß – schweres Crackbenzin – vom 24.09. – 30.09. erkennen. Hier wird dieser Cut in APS und Besco zu Tank T1011 geleitet, aber der Strom in Besco ist mehr als doppelt so hoch. Dieser Fehler liegt auch in dem hohen Modellfehler der FCC, der mittlerweile bereinigt werden konnte (siehe dazu Kapitel 5.1.19 auf Seite 84).

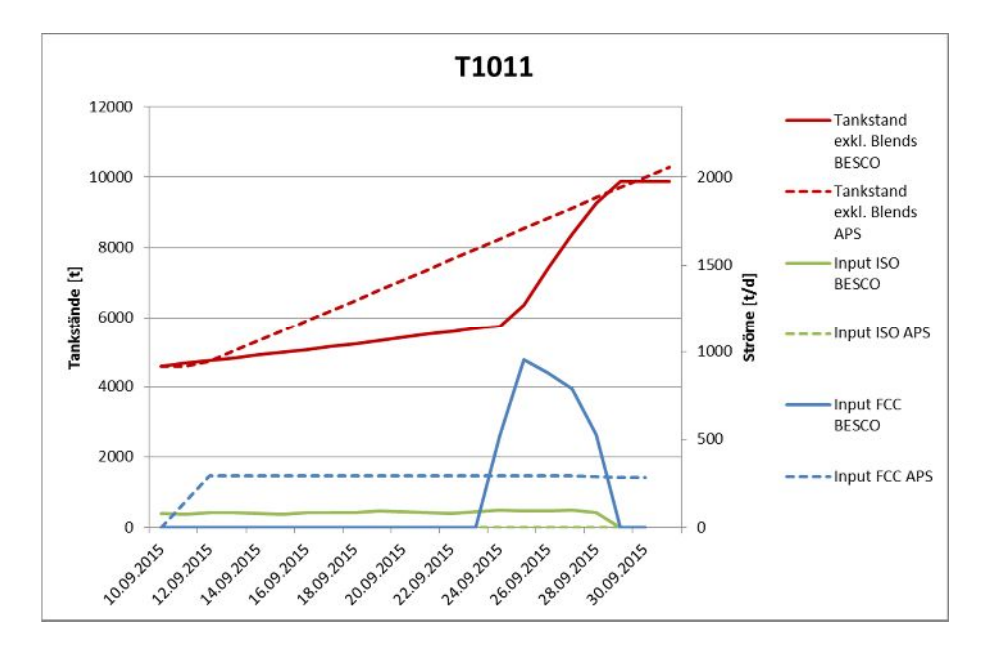

Abbildung 63: Vergleich der In- u. Outputs an Tank T1011

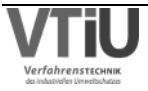

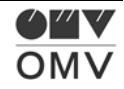

#### **T1013 (Iso Hexan)**

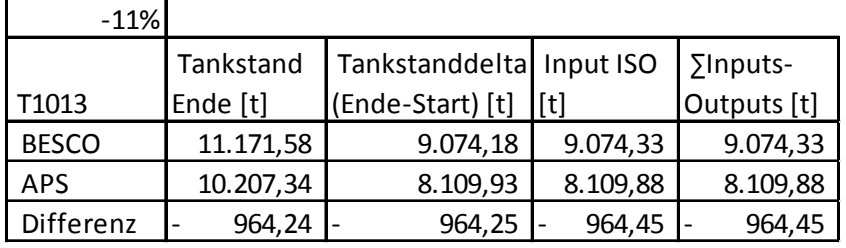

Tabelle 41: In- und Outputanalyse am Tank T1013

Tank T1013 ist ein Beispiel dafür, wie gut die Simulation in APS mit den Ist-Daten übereinstimmen kann – es ergibt sich lediglich eine Abweichung um -11% nach einem Zeitraum von mehr als 3 Wochen. Der Abstoß Iso-Hexan hat auch schon im Anlagenvergleich lediglich einen Fehler von 3% aufgewiesen (keine komplette Übereinstimmung durch unterschiedliche Zeiträume).

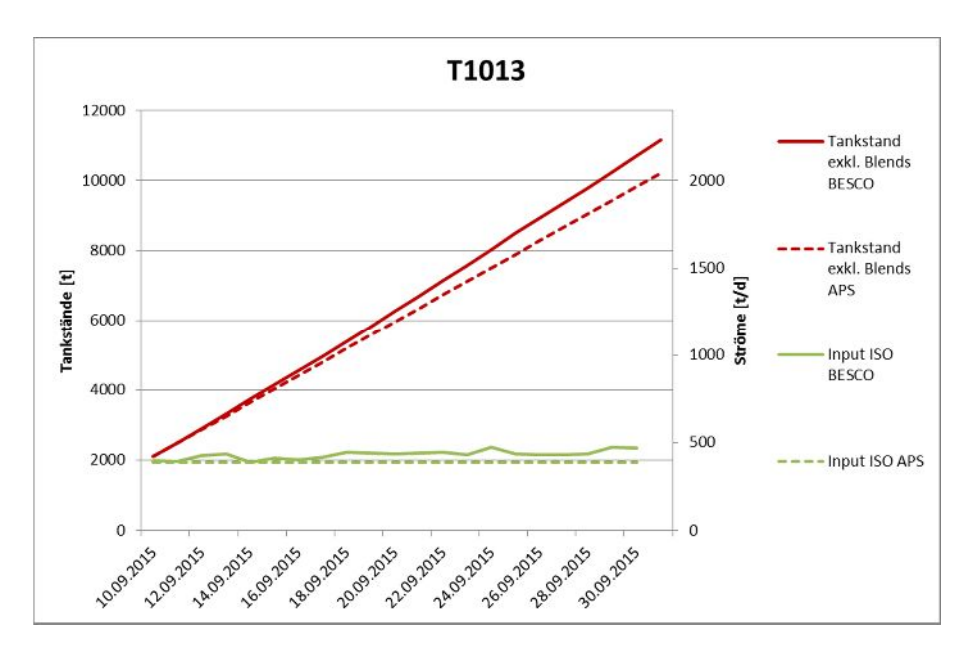

Abbildung 64: Vergleich der In- u. Outputs an Tank T1013

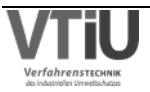

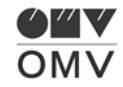

## **T1014 (Unifinat)**

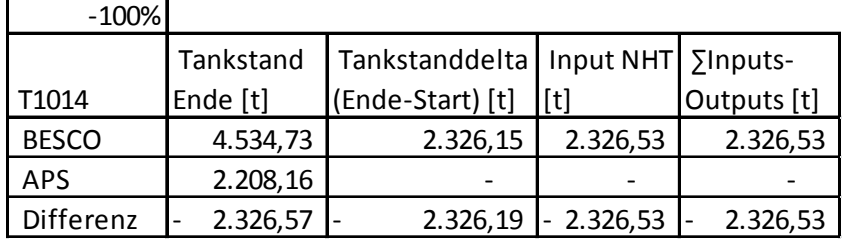

Tabelle 42: In- und Outputanalyse am Tank T1014

Hier hat es Transfers zwischen Tanks gegeben, die so in APS nicht eingegeben waren; diese wurden aus der Bilanz gestrichen. In Zukunft könnten diese Transfers jedoch je nach Planmöglichkeit im APS integriert werden. Der Unifinat-Abstoß aus dem NHT wurde in APS auf Tank T4726 geroutet. In der Realität wurde das Unifinat – neben der Heißversorgung des Platformers – auf Tanks T1014 und T4726 gestellt. Eine Automatik ist hier in APS nicht vorhanden, jedoch wird die Notwendigkeit einer solchen angezweifelt.

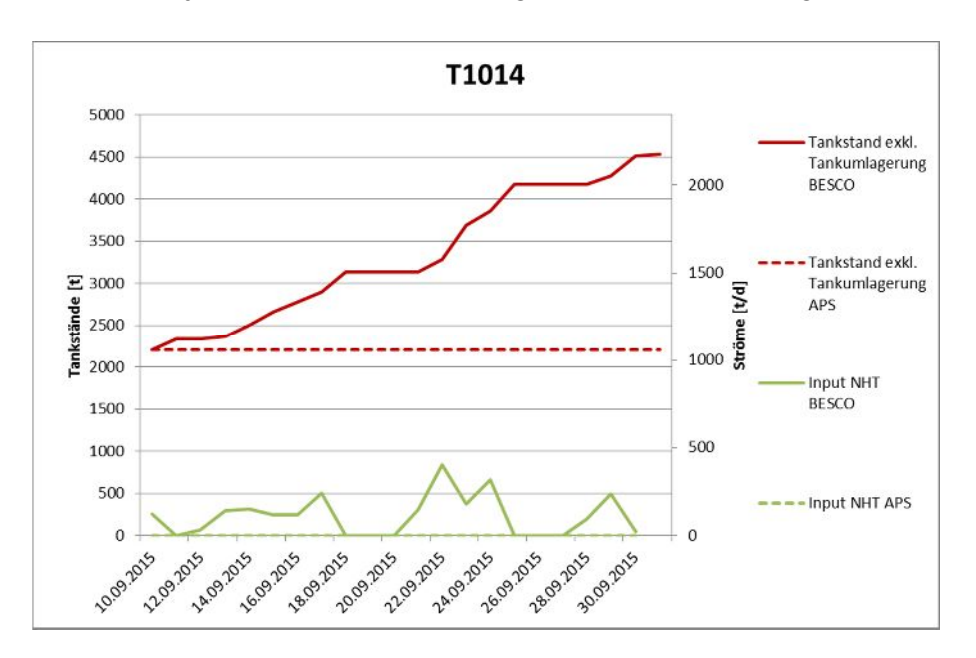

Abbildung 65: Vergleich der In- u. Outputs an Tank T1014

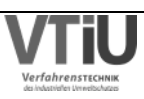

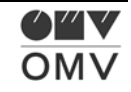

### **T1015 (Benzin ROZ92)**

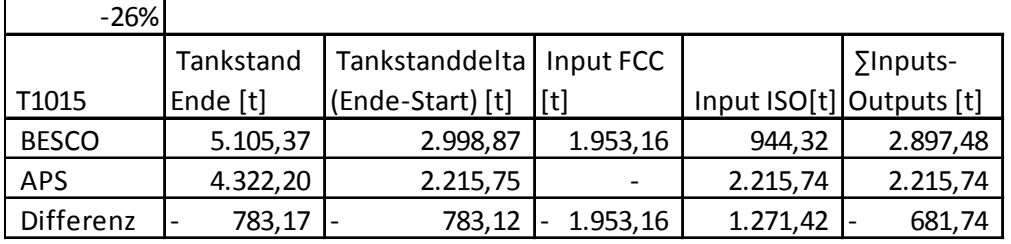

Tabelle 43: In- und Outputanalyse am Tank T1015

Der Fehler ist nicht besonders groß, obwohl man feststellen muss, dass sich die beiden Inputs durch gegenläufige Planung teilweise aufheben. Das schwere Crackbenzin der FCC Anlage geht in APS in Tank T1011, in Besco geht dieser Cut nach dem Stopp in Tank T1015. In APS gibt es (zurzeit) keine Möglichkeit diesen Abstoß mit einer Automatik zu steuern, sowie er zum Beispiel auch beim leichten Crackbenzin Abstoß vorhanden ist.

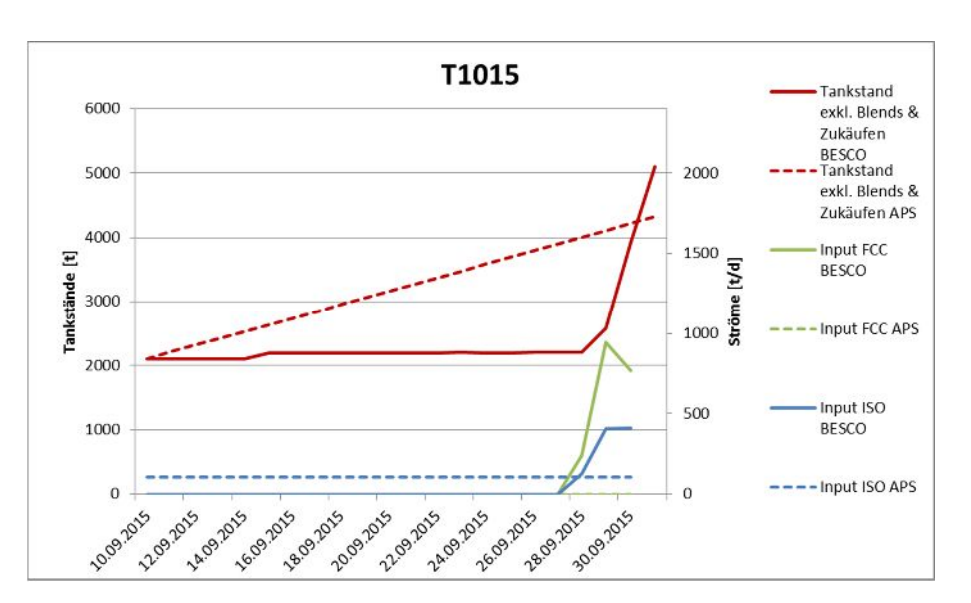

Abbildung 66: Vergleich der In- u. Outputs an Tank T1015

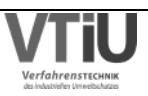

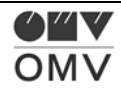

#### **T1303 (Hydriertes Kerosin)**

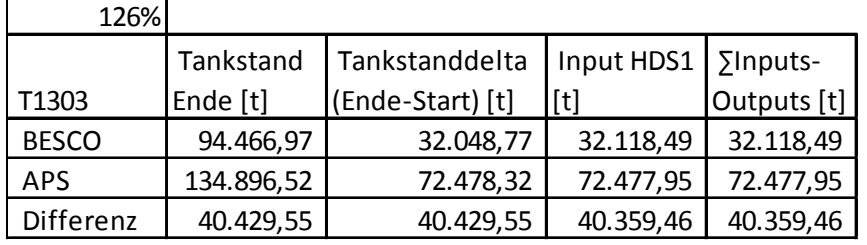

Tabelle 44: In- und Outputanalyse am Tank T1303

In der APS Planung wurde der Input aus der HDS1 falsch eingestellt: Die Menge an dem "hydrierten Kerosin für Jet" – die Menge, die in Schwechat verbleibt – wurde nullgesetzt, deswegen war die Menge zum Lobauer Tank (T1006) zu hoch. Auch die Gesamtmenge an hydriertem Kerosin war in APS etwas höher als in der Realität, was an dem zu hoch eingestellten Einsatz lag. Zu Simulationsstart betrug der in der Realität rund 3000 t/d, in APS 3500 t/d. Diese Durchsatzänderung ergab sich jedoch erst ein bis zwei Tage vor Simulationsstart. Zusätzlich sei darauf hingewiesen, dass der Durchsatz während des betrachteten Zeitraums auch in der Realität auf 3500 t/d anstieg. Eine Empfehlung wäre die Einsatzmengen ab einem gewissen Zeitraum (z.B. 1 Woche nach dem Simulationsstart) an die jeweiligen Monatsmengen anzupassen, um so im Mittel eine gute Schätzung zu erhalten.

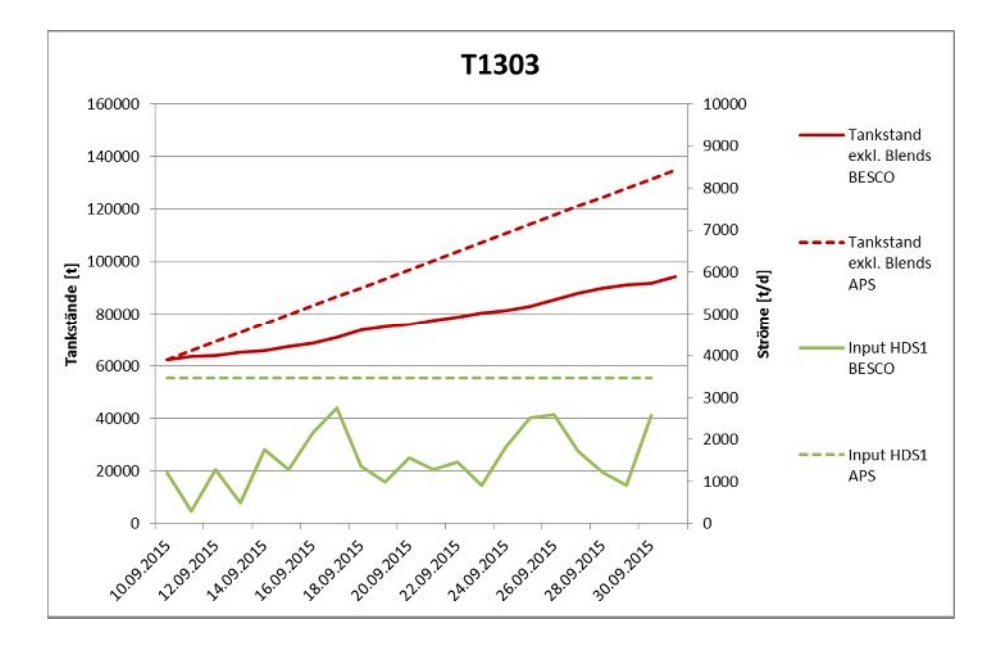

Abbildung 67: Vergleich der In- u. Outputs an Tank T1303

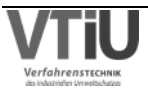

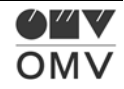

## **T2005 (HS Komp leicht)**

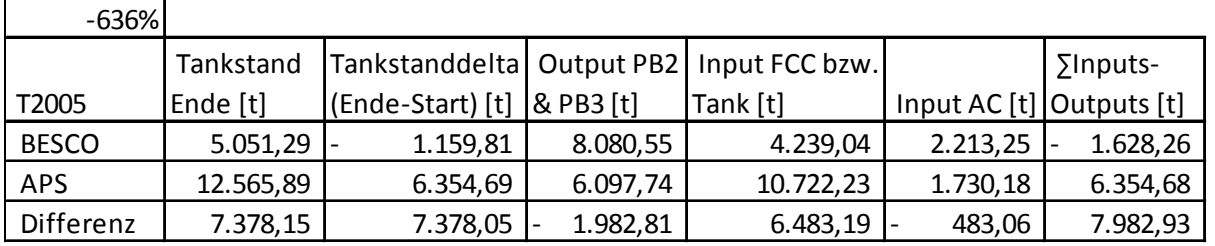

Tabelle 45: In- und Outputanalyse am Tank T2005

Die Bilanzkennzahl deutet zwar auf größere Fehler hin, die größte Abweichung entsteht jedoch durch den längeren, ungeplanten Stopp der FCC Anlage. Der Pyrolyserückstand-Abstoß von der AC Anlage war in APS relativ konstant zu niedrig. Nachdem im Anlagenvergleich jedoch nicht derselbe Zeitraum verglichen wurde, kann kein direkter Schluss gezogen werden. Die Differenz im Output des Tanks zu den Preblending-Anlagen PB2 und PB3 lässt sich relativ einfach erklären: Die Komponente "HS Komp. L" wird in APS aus Tank T2006 bezogen, was bei Tank T2006 auf Seite 98 auch zu sehen ist – Die fehlende Menge hier von rund 1983 t findet sich in etwa im Output von T2006 zu den Preblending-Anlagen wieder (1952 t)

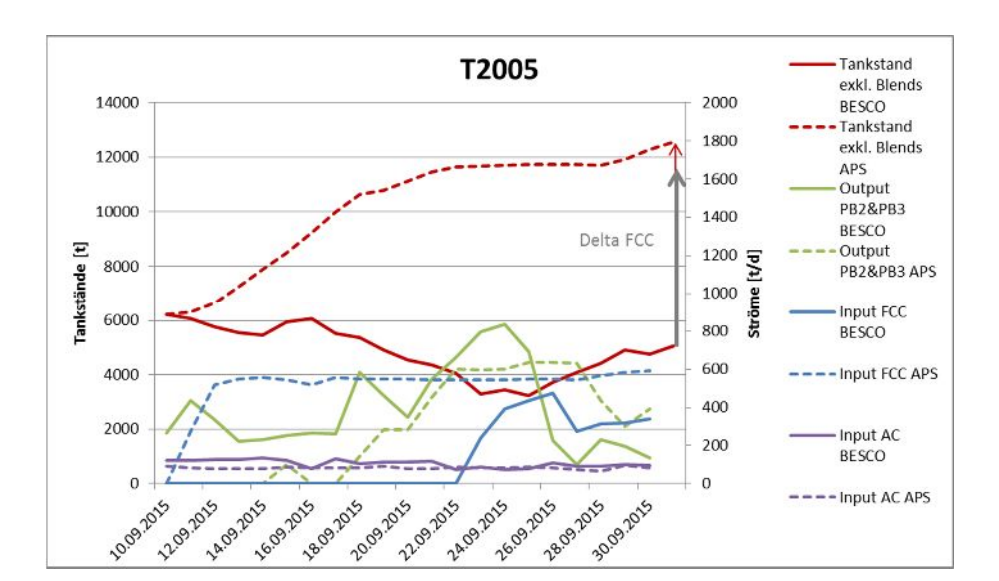

Abbildung 68: Vergleich der In- u. Outputs an Tank T2005

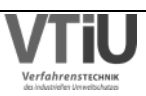

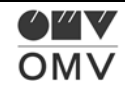

#### **T2006 (Gasöl für HL)**

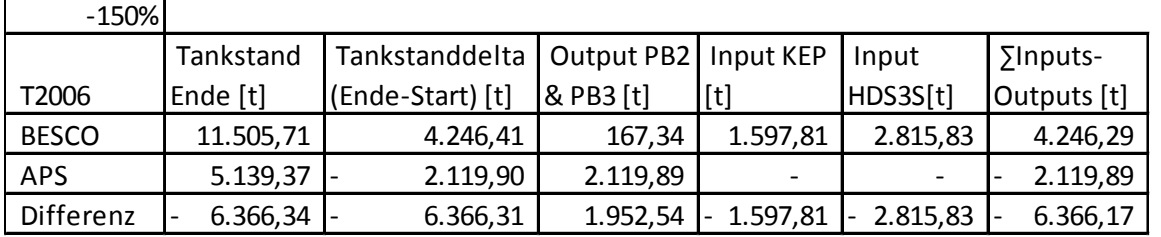

Tabelle 46: In- und Outputanalyse am Tank T2006

Wie schon oben bei Tank T2005 erwähnt, findet sich dort die Differenz in den Mengen zu PB2 und PB3. In APS wird das leichte, entparaffinierte Gasöl von der KEP auf Tank T8005 gestellt, was langfristig auch richtig ist, teilweise wird es jedoch auch auf T2006 gestellt. Der Gasöl-Input aus dem HDS3 Splitter geht in APS zu Tank T3020, was jedoch auch im Dispositionsprogramm zu T2006 geplant war.

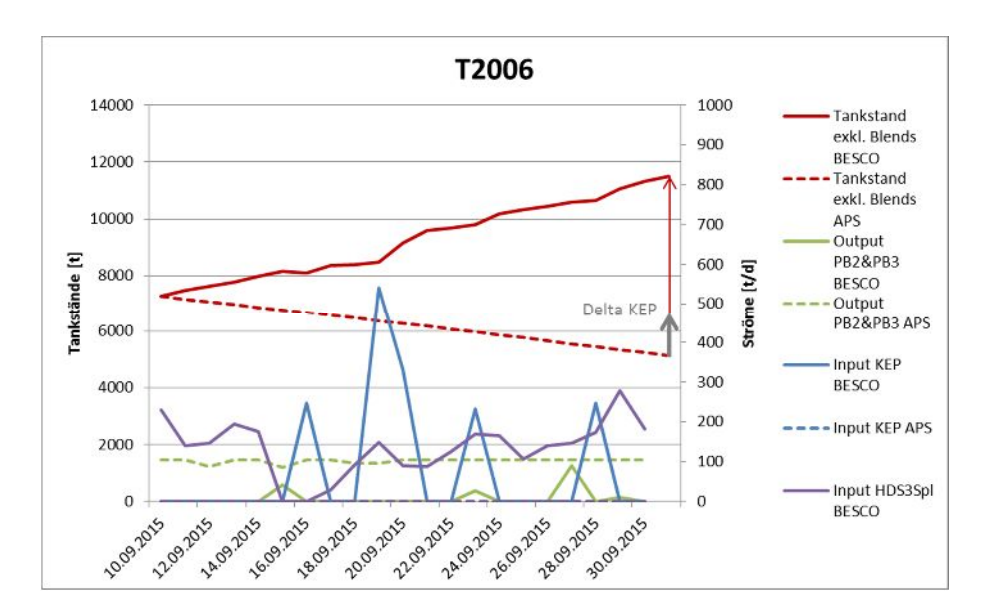

Abbildung 69: Vergleich der In- u. Outputs an Tank T2006

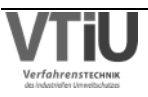

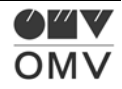

## **T2007 (SP EPK)**

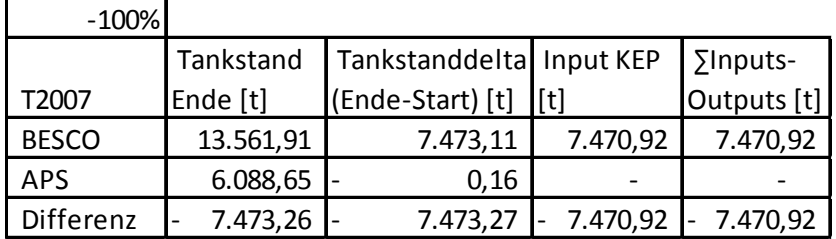

Tabelle 47: In- und Outputanalyse am Tank T2007

Durch die starre Einstellung der KEP Anlage auf LGO-EPK, konnte diese natürlich kein entparaffiniertes Spindeldestillat produzieren, das in weiterer Folge in Besco zu Tank T2007 geroutet wurde.

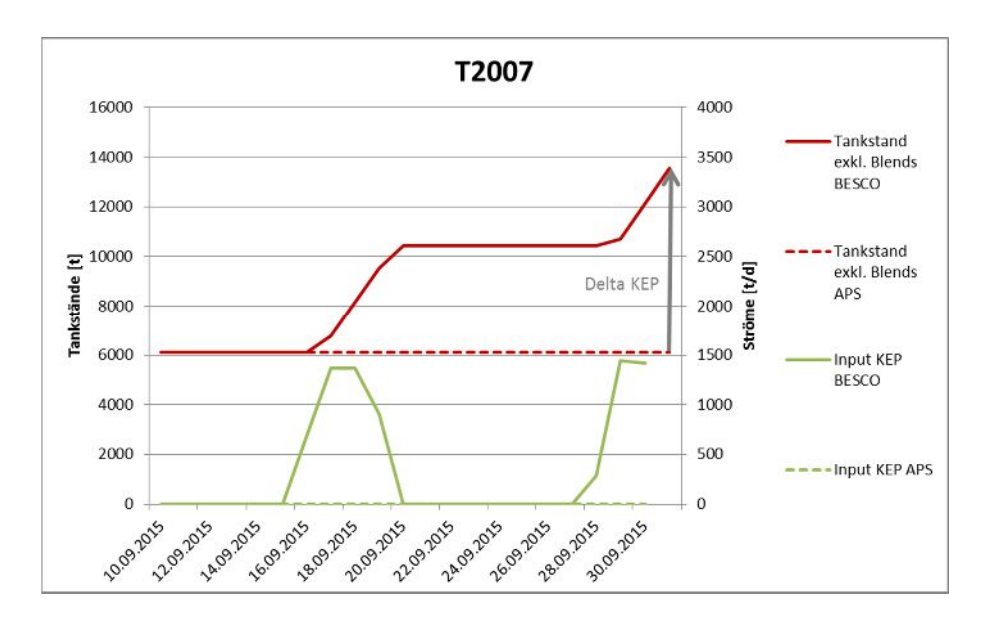

Abbildung 70: Vergleich der In- u. Outputs an Tank T2007

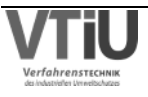

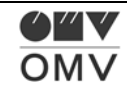

### **T2013 (A Rückstand)**

 $\mathbf{r}$ 

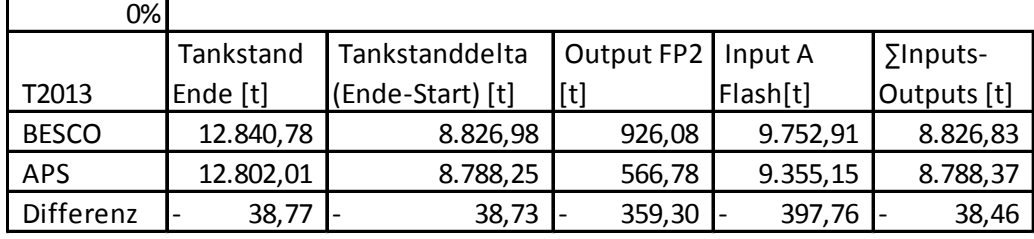

Tabelle 48: In- und Outputanalyse am Tank T2013

Tank T2013 ist ein weiteres Beispiel dafür, wie gut die Planung in APS funktionieren kann. Die Automatik für die Einsatzsteuerung der FP2 wurde in APS verwendet; in APS wurde während eines Runs aus Tank T2013 zudosiert, während dies in der Realität zweimal geschah. Dafür ist die Menge des Inputs zur A Flash Anlage auch etwas niedriger in APS.

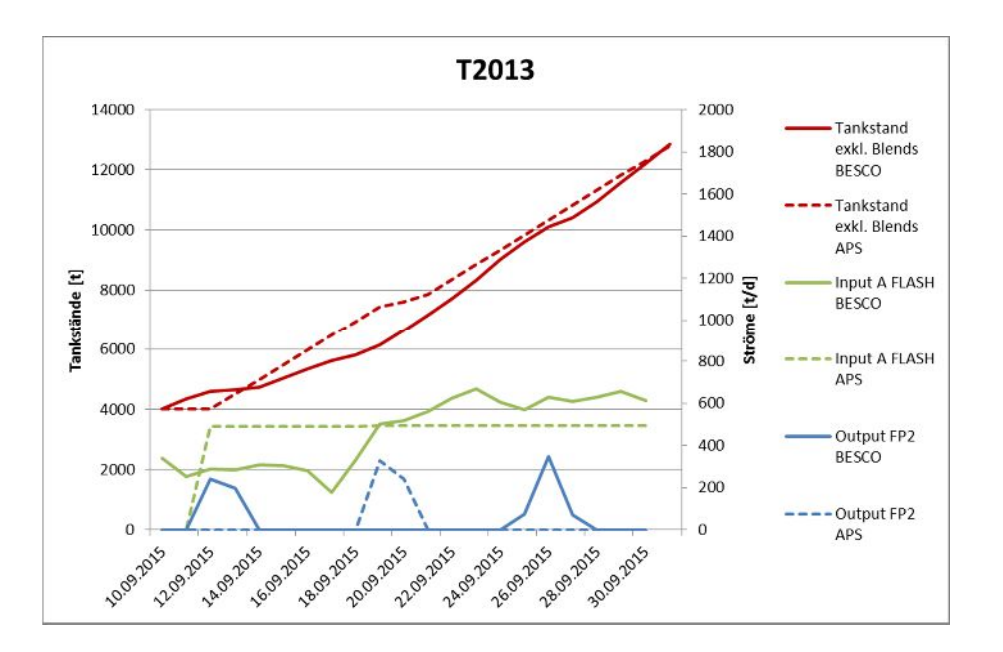

Abbildung 71: Vergleich der In- u. Outputs an Tank T2013

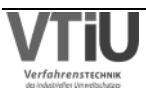

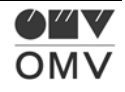

### **T2063 (PTU DK Komponente)**

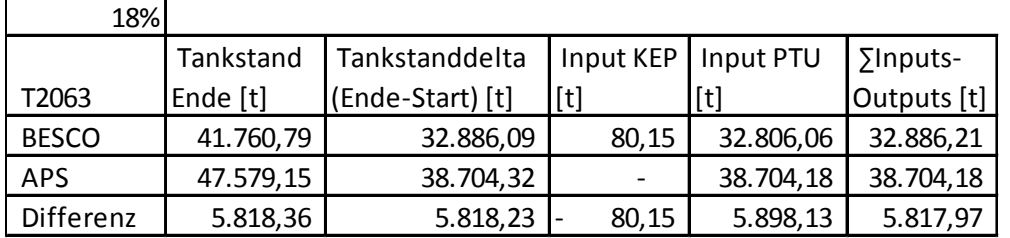

Tabelle 49: In- und Outputanalyse am Tank T2063

Tank T2063 erreicht eine relativ gute Übereinstimmung, lediglich der Stopp am 15.09., der jedoch am 10.09. noch nicht bekannt war (erst am 11.09. im Dispositionsprogramm), führte zu einer Differenz von rund 6000 t. Im Tankstand zeigt sich das mit einem Einknicken der Besco- Kurve und einem darauffolgenden relativ parallelen Geradenverlauf der beiden Tankstände.

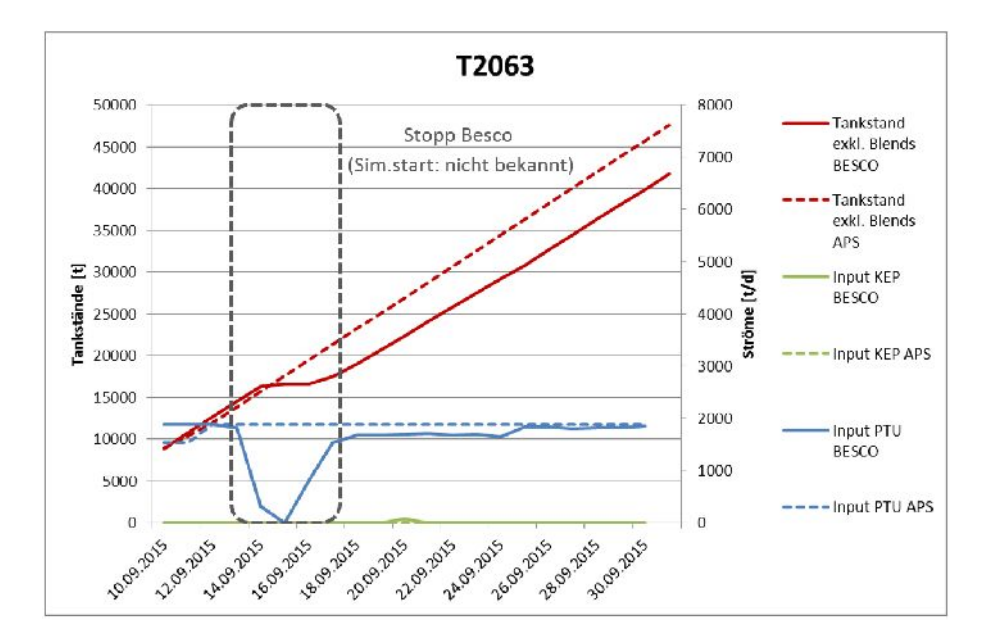

Abbildung 72: Vergleich der In- u. Outputs an Tank T2063

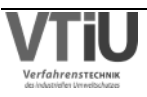

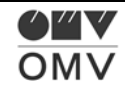

### **T5002 (Platformat 97/IC5)**

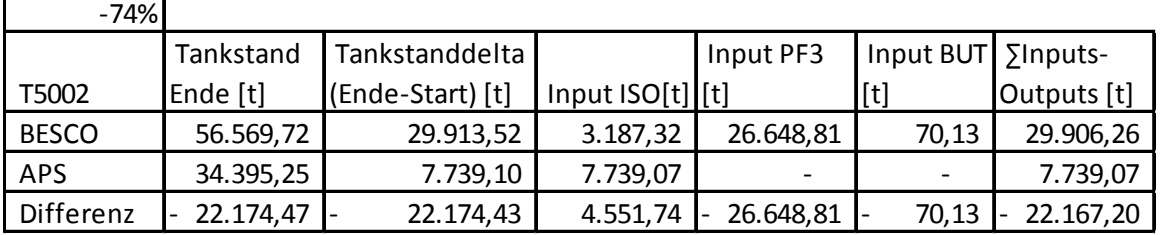

Tabelle 50: In- und Outputanalyse am Tank T5002

Die Plan-Inputs in diesem Tank unterscheiden sich relativ stark von den Ist-Daten, denn die Differenzen im ISO- und PF3-Input gleichen sich sogar etwas aus. Das ISO Pentan wurde auch in der Realität an den meisten Tagen zu T5002 geroutet, an den anderen Tagen ging es zu T2113. Im langen Zeithorizont wäre es möglich gewesen, die Tankansteuerung auf "automatisch" einzustellen. Auch beim Platformer Abstoß hätte die automatische Tankwahl wahrscheinlich zu einem besseren Ergebnis geführt. In APS war die Tankwahl manuell auf Tank T1004 fixiert, während in der Realität öfters auch in Tank T5002 geroutet wurde.

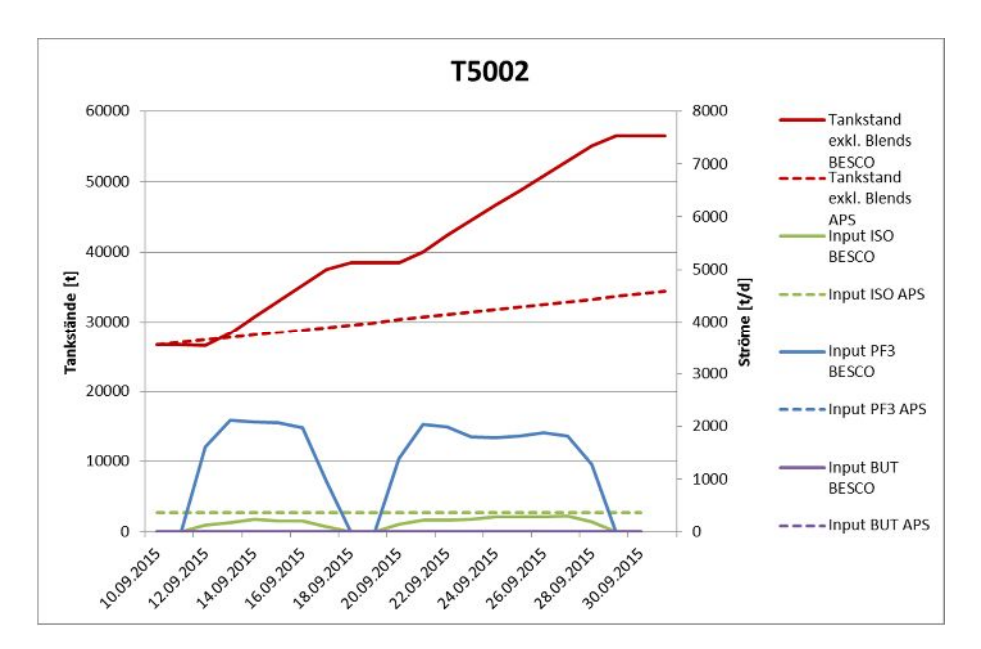

Abbildung 73: Vergleich der In- u. Outputs an Tank T5002

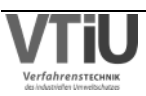

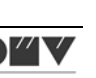

OMV

#### **T8005 (Hydriertes Gasöl und Kerosin)**

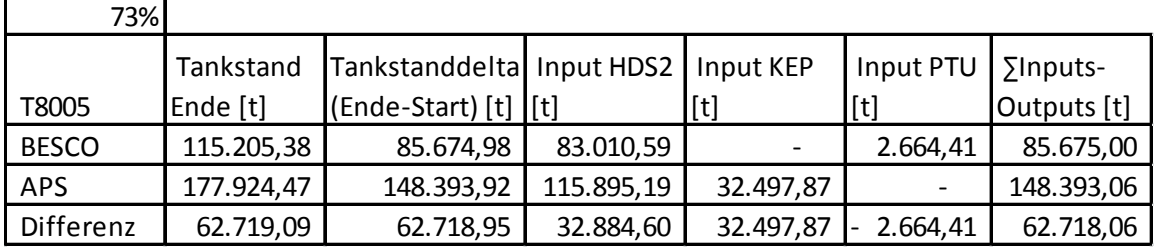

Tabelle 51: In- und Outputanalyse am Tank T8005

Die Differenz im zeitlichen Tankstanddelta erklärt sich vor allem durch den zu hohen Input aus der HDS2- und KEP Anlage. Vom 17.09. bis zum 20.09. wird das hydrierte, leichte Gasöl nicht auf T8005, sondern T8002 befördert. In APS wäre eine automatische Tankwahl vorhanden gewesen, die sich für T8002 entschieden hätte. Dies jedoch auch wegen den sehr hohen Mengen an "LGO EPK" von der KEP Anlage. Dieser Abstoß ist während des gesamten Zeitraumes in APS relativ konstant, weil nicht so wie in der Realität die Fahrweise auf "SGO EPK" oder "SP EPK" geändert wurde. Die APS Automatik erkennt dies und möchte zumindest das hydrierte Gasöl der HDS2 auf Tank T8002 stellen; die manuell fixierte Tankwahl verhindert dies jedoch. Der Abstoß PTU DK Komponente wurde laut Dispositionsprogramm auf Tank T2063 geroutet, rund um den 15.09. kam es jedoch zu einer außerplanmäßigen Umstellung auf T8005.

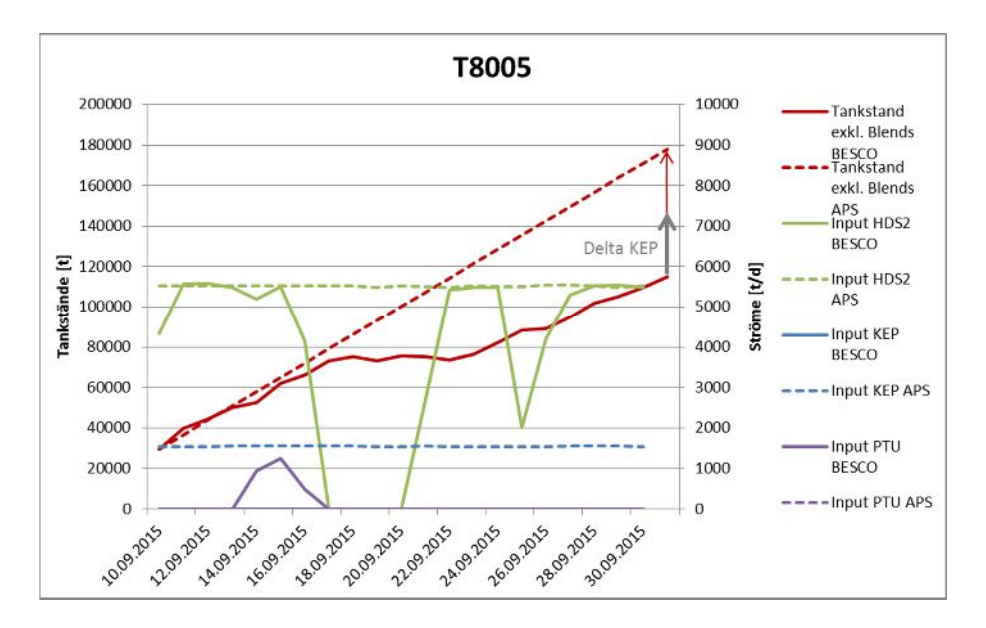

Abbildung 74: Vergleich der In- u. Outputs an Tank T8005

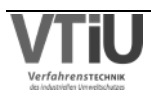

# **5.2.2 Straight Run Tanks**

In diesem Kapitel werden die Daten von Tanks gegenübergestellt, die in der Prozesskette direkt auf eine Anlage folgen. Die Outputs der Anlagen fließen also direkt in die Tanks – es wurde keine besondere Auswahl getroffen, es wurden die Tanks, die in APS essentielle Straight-Run-Ströme aufnehmen, für die Kontrolle herangezogen.

## **5.2.2.1 Straight Run Benzin Tanks**

Hier wurden die Tanks T2102, T2107, T2112 und T2113 vorgestellt, die Straight Run Benzin von der RD4 übernehmen und dieses in weiterer Folge als Einsatz für die Ethylenanlage AC oder das Trennteil TT4 zur Verfügung stellen. Zu Tank T2102 und T2107 gibt es keine Ausführungen, weil während des Simulation-Zeitraumes keine oder nur irrelevante Zu- oder Abflüsse stattgefunden haben (Tankumlagerungen in andere Tanks).

## **T2112 (Platformat SR Benzin)**

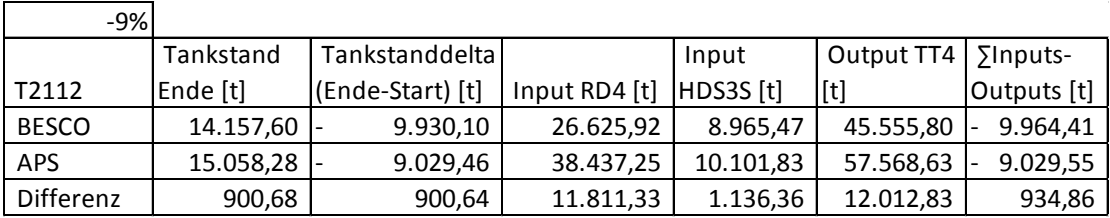

Tabelle 52: In- und Outputanalyse am Tank T2112

Es ergibt sich eine geringe Abweichung von -9% während der betrachteten 22 Tage. Um die geringste Differenz abzuhandeln, sei auf den Input aus dem HDS3 Splitter verwiesen. Der Strom geht zwar so wie in Besco auch in der Simulation konstant in diesen Tank, jedoch sind die Planwerte in APS zu hoch angesetzt. Im Anlagenvergleich des HDS3 Splitters wurde ein ähnlicher Zeitraum (15.09. – 29.09.), wie der im Diagramm ersichtliche verglichen, und deswegen kann der Trend aus dem Anlagenvergleich, dass in APS die Mengen für den "P Benzin Abstoß" zu hoch angesetzt ist, bestätigt werden.

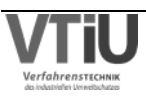

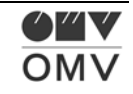

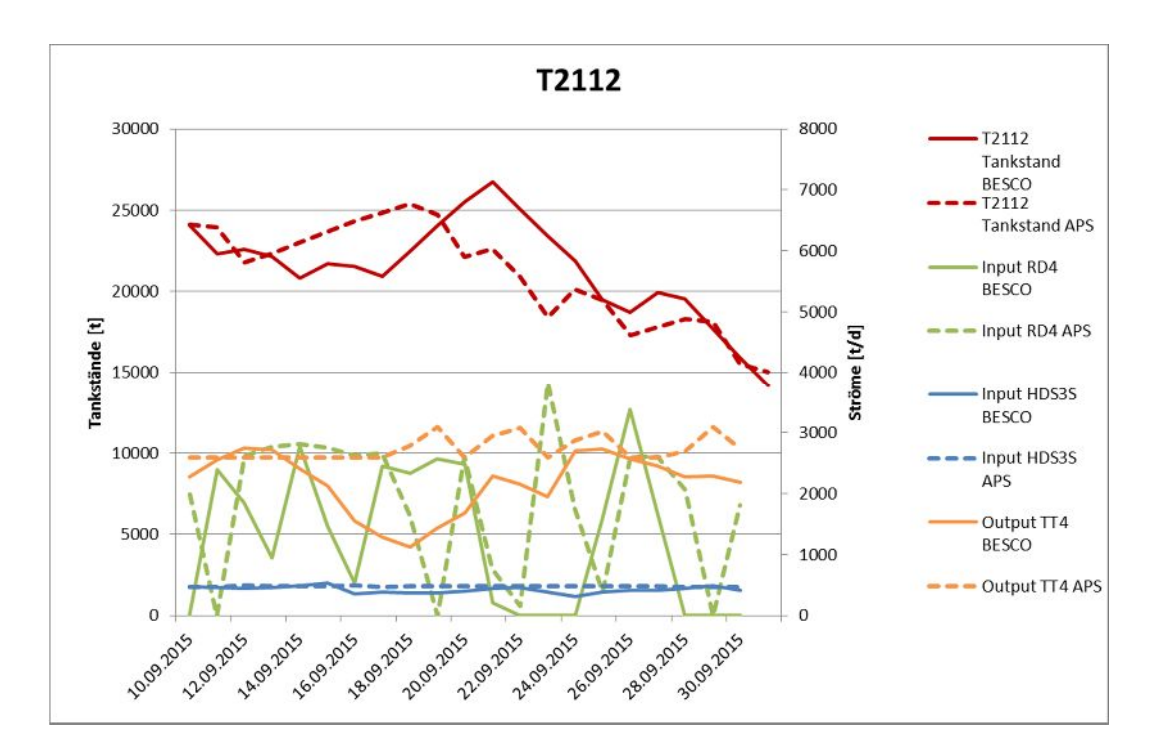

Abbildung 75: Vergleich der In- u. Outputs an Tank T2112

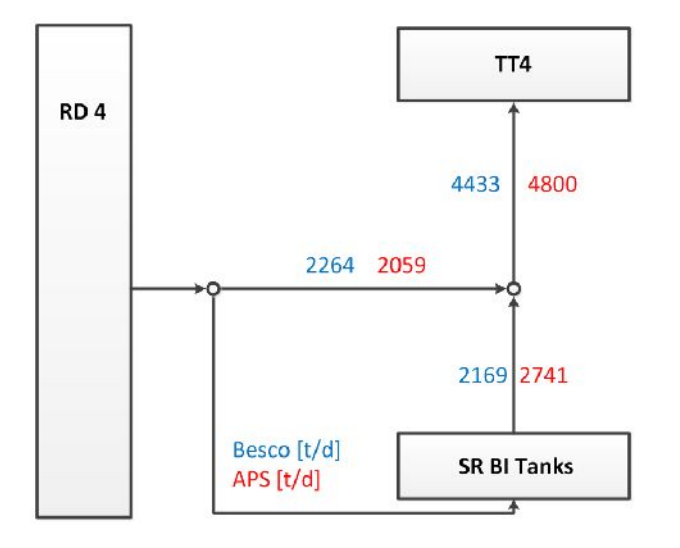

Abbildung 76: Unterschiedliche Versorgung des TT4 (Heiß- vs. Tankversorgung)

Das obige Schema soll erklären, wie es zu den Differenzen im Input der RD4 und im Output des TT4 kommt. In APS wurde der Durchsatz vom Trennteil TT4 manuell auf 4800 t/d festgelegt, in der Realität lag dieser bei rund 4434 t/d. Dadurch muss schon einmal grundsätzlich mehr Einsatz – entweder von der Heißversorgung durch die RD4 oder von den Tanks – zur Verfügung gestellt werden, was den Output aus dem Tank erhöht. Zweitens betrug die Heißversorgung von der RD4 rund 2059 t/d, während hingegen diese in Besco bei rund 2264 t/d lag. Diese Differenz muss über die höhere Menge aus dem Tank in APS ausgeglichen werden.

Im nächsten Schritt kann danach geforscht werden, warum zu wenig "Hot Feed" von der Rohöldestillation kommt. Entweder kann es der Fall sein, dass an der RD4 zu wenig Platformer

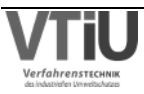

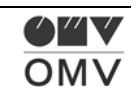

taugliches SR-Benzin produziert wurde, oder zu viel dieses Abstoßes zum Tank geroutet wurde. Aus der obigen Tabelle lässt sich erkennen, dass die Inputmenge der RD4 in Tank T2112 um rund 11800 t erhöht war, was auf letzteres hindeutet.

### **T2113 (AC SR-Benzin)**

Tabelle 53: In- und Outputanalyse am Tank T2113

2849% Tankstand

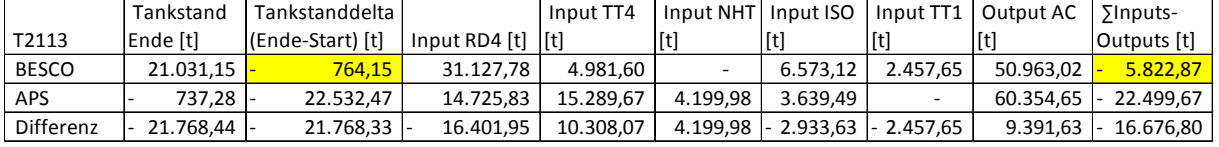

Es konnte keine vollkommene Übereinstimmung zwischen dem zeitlichen Tankstanddelta und der Bilanz (gelbe Markierungen in Tabelle) hergestellt werden. In der Abfrage vom "Infosys-Tool" lässt sich kein weiterer Strom erkennen, der diese Differenz ausgleichen könnte. Trotzdem kann davon ausgegangen werden, dass die größten Ströme und die damit verbundenen Differenzen zwischen APS und Besco hier aufgelistet sind. Die Tankstandverläufe und die wichtigsten Ströme wurden im folgenden Diagramm zusammengefasst – die weiteren In- und Outputs sind relativ gering und würden das Diagramm überladen und sind unbedeutend. Es kann eine deutliche Differenz in den Tankstandverläufen ausgemacht werden. Während der Tankstand in Besco nur leicht abnimmt, bildet sich in APS am Ende des betrachteten Zeitraumes ein deutlich geringerer Tankstand.

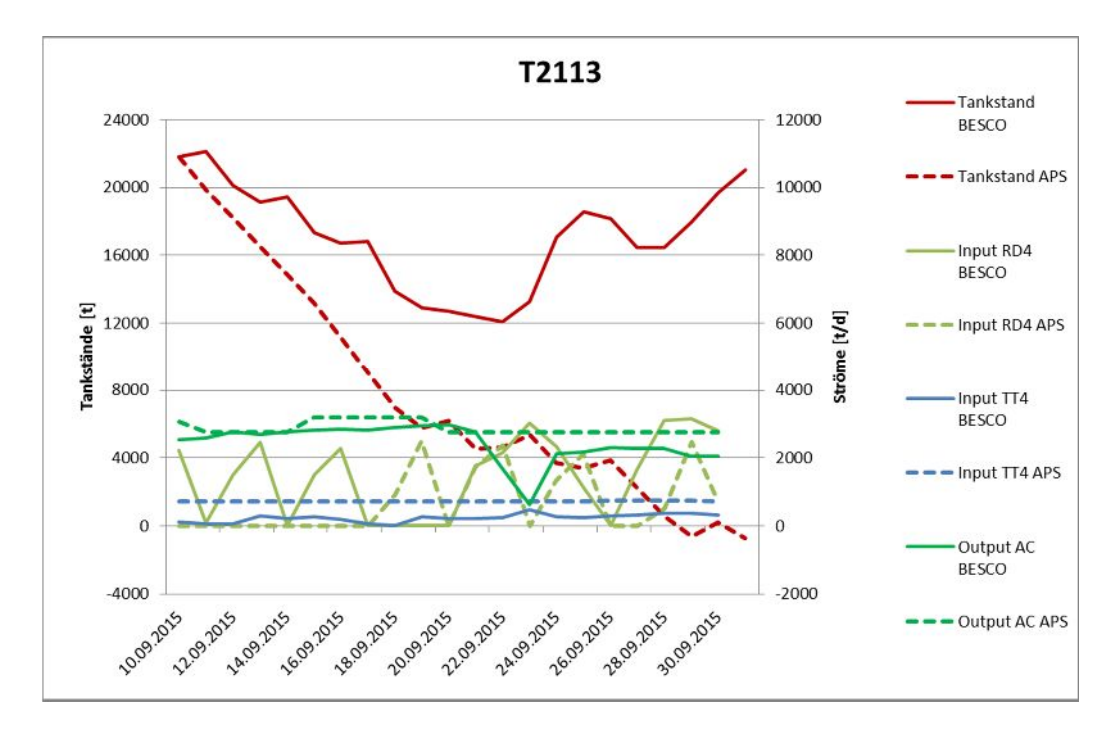

Abbildung 77: Vergleich der In- u. Outputs an Tank T2113

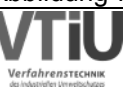

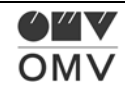

Der Hauptgrund für den wesentlich niedrigeren Tankstand am Ende in APS ist die zu niedrige Menge an SR-Benzin, die von der RD4 kommt. Bei Tank T2112 war diese Menge in APS deutlich erhöht, und hier verhält es sich gegenläufig. Das verlangt nach einer Analyse der RD4 SR Benzin Ströme: In Tabelle 54 wurde gezeigt, zu welchem Tank dieser Abstoß während des betrachteten Zeitraums transferiert wurde: Die Tanks T2102 und T2113 sind dabei auf AC taugliches Benzin und die Tanks T2107 und T2112 sind auf Platformer-taugliches Benzin gewidmet. Eine Summenbildung ergibt, dass die Platformer-taugliche Menge in APS wesentlich höher war als in der Realität. Gegenläufig verhält es sich dabei bei AC tauglichem SR Benzin. So hat sich ein Fehler in der Aufteilung dieses Abstoßes ergeben, wofür es im Allgemeinen zwei Gründe geben kann: Entweder hat die APS-Logik die Zuteilung zur Platformer-Schiene bevorzugt (auch durch manuelle Eingabe) oder es haben sich große Unterschiede in der Rohölverarbeitung der RD4 ergeben. Im ersten Fall kann es natürlich auch sein, dass die Bevorzugung der TT4-NHT-PF3-Prozesskette (T2107, T2112) gegenüber dem Transfer von SR Benzin zur AC Anlage (T2102, T2113) durch die Eingabe eines fixierten Einsatzes am TT4 bedingt ist. In der betrachteten Simulation ist dies auch der Fall: Der TT4 Durchsatz wurde manuell auf 4800 t/d fixiert. In Besco lag dieser Wert im Mittel bei rund 4400 t/d, was auf einen erhöhten Einsatz in die Platformer-Schiene hindeutet.

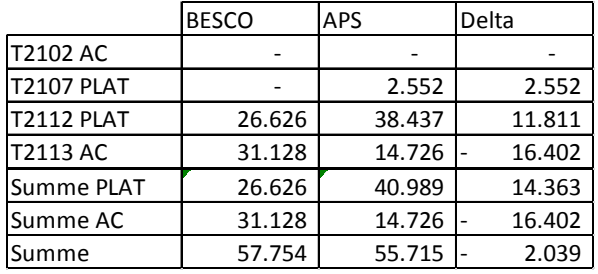

Tabelle 54: Unterschiede in der Aufteilung des SR Benzins in APS und Besco

Trotzdem wird hier auch der zweite Fall für die Begründung behandelt, bei dem sich die Differenzen in der Verarbeitung der Rohöldestillation auf der RD4 ergeben haben müssten. Durch eine Änderung in der Rohöllieferung zum Beispiel würde sich die Rohölart ändern und damit auch die Ausbeutestruktur und die Eignung für die Verarbeitung des SR Benzin Abstoßes in der PF3- oder AC-Anlage. Dazu wurde die Fahrweise der RD4 über denselben Zeitraum überprüft, was zu folgender Grafik (Abbildung 78) geführt hat. Oben sieht man die unterschiedlichen Rohöldurchläufe, so wie sie am 10.09. in APS geplant u. eingegeben wurden. Eine Kontrolle der realen Daten hat das darunter befindliche Vergleichsbild (grüne Balken) hervorgebracht. Es gibt immer wieder kürzere und längere Verschiebungen, von 17.09. bis 21.09. ergibt sich aber eine größere Veränderung. Statt eines RH-, RB- und P-Runs wird mehr als 4 Tage RH-Rohöl auf der RD4 verarbeitet. Danach geht die Abfolge so wie geplant weiter- jedoch um rund 2,5 Tage verspätet. Diese Verspätung bleibt bis zum 24.9. aufrecht, dann wird ein RB Run von geplant rund 1,75 Tagen auf rund 1,4 Tage abgekürzt. Am 25.9. am Vormittag beginnt ein RH Run, der verlängert wird, weil anscheinend der darauffolgende RB-Batch auf einen späteren Zeitpunkt verschoben wurde. Es bleibt

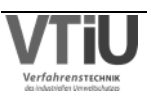

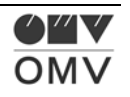
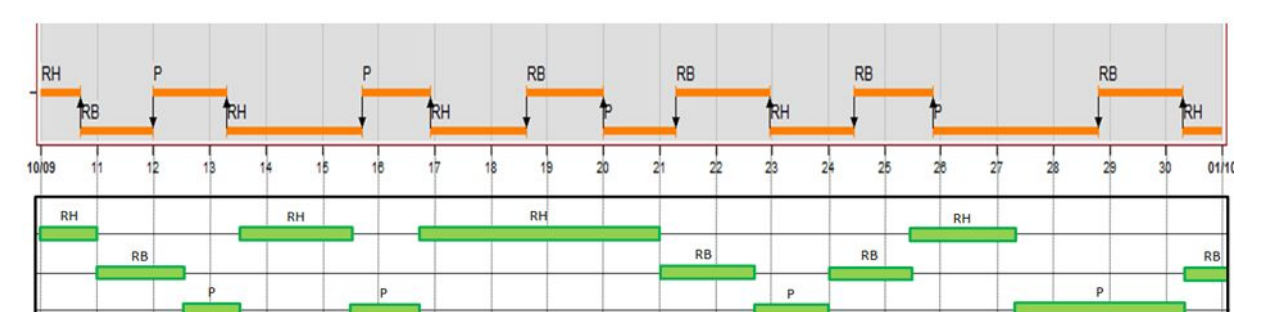

festzustellen, dass darauf geachtet werden sollte, dass die Exportfunktion vom 12-Wochen- Programm ins APS regelmäßig ausgeführt wird, damit die Rohölbatches in APS aktuell sind.

Abbildung 78: Unterschiede in der Fahrweise der RD4 – APS-Plan (oben) vs. Besco-Ist (unten)

Jedoch soll hier auch auf die Differenzen in den anderen In- und Outputs eingegangen werden. Die Mittelbenzinfraktion des Trennteils TT4 kann auch auf Tank T2113 gestellt werden. Mittelbenzin wird in APS während des betrachteten Zeitraumes vollständig zum Tank gestellt, während hingegen in Besco im Mittel mehr Mittelbenzin zur Restgasanlage (RGA) als zum Tank gefördert wird. Daraus ergibt sich dann eine Differenz zwischen Besco und APS von rund 10300 t bei einem Besco Mittelbenzinabstoß von ca. 5000 t. Diese Fahrweise ist in Besco üblich – die Mittelbenzinfraktion wird über die RGA direkt zur AC Anlage gefahren. Dieser Fehler ist also zu vernachlässigen. Bezüglich des NHT Inputs in den Tank wurde festgestellt, dass in APS während des gesamten Simulationszeitraumes in T2113 geliefert wird, während in Besco das hydrierte Leichtbenzin dauerhaft nur auf T3019 gestellt wird. Tank T3019 ist der Einsatztank der ISO Anlage; in APS wird dieser Tank nicht explizit in der Eingabe erwähnt, das Modell schickt das hydrierte Leichtbenzin gleich direkt auf die ISO Anlage. Das Problem ist aber die falsche Eingabe in APS bei der ISO Anlage; In APS werden 200 t/d zum Einsatztank der AC, Tank T2113 geroutet, während dieser Strom in der Realität null ist.

In APS kommt es zu einem erniedrigten Abstoß aus der ISO Anlage in T2113. Der Einsatz in der Realität lag bei rund 1120 t/d, in der APS Simulation wurde dieser mit 1090 t/d angenommen - was nicht zu der Differenz geführt hat, sondern eine gute Abschätzung war. Neben hydriertem Leichtbenzin wurde in der Realität jedoch auch das Iso-Pentan öfters auf T2113 transferiert, was in APS so nicht der Fall war. Im Programm gibt es für die Tankwahl des ISO-Pentans bereits eine Automatik, die hier für ein besseres Ergebnis im langen Zeithorizont ausgewählt werden sollte. Genauso verhält es sich beim Trennteil 1. Es kommt zu einer Differenz zwischen Besco und APS von rund 2500 t, weil die Automatik des Abstoßes für "pyro. Hydr. Enk. L" nicht verwendet wurde. Damit kann nicht garantiert werden, dass sich keine Differenz zur Realität ergibt, jedoch verschafft es dem Programm eine gewisse Flexibilität. Der APS SR Benzin Einsatz zur AC Anlage wurde manuell in dem Event-Fenster der AC Anlage festgelegt; es wäre jedoch eine Automatik zur Verfügung gestanden, die den Einsatz möglicherweise besser eingestellt hätte. So betrug die Differenz des Einsatzes zur AC Anlage jedoch rund 9400 t bei einem Besco Strom von ca. 51000 t.

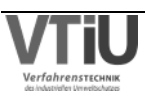

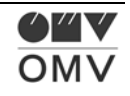

### **5.2.2.2 Straight Run Kerosin Tanks**

Es gibt drei Straight Run Kerosin Tanks, die Kerosin aus der Rohöldestillation aufnehmen können. In welchen Tank dieser Strom geht, ist nur kurzfristig wichtig, im langfristigen Planungshorizont ist es jedoch sinnvoller, bei der Kontrolle immer eine Summe der drei Tankstände zu betrachten.

#### **Tanks T2001/03/08 (Kerosin)**

Weil diese Tanks dasselbe Produkt lagern und sich grundsätzlich nur im Schwefelgehalt unterscheiden, wurde eine Summe der Tankstände und Ströme betrachtet.

| $-387%$              |              |                  |               |            |                      |           |             |
|----------------------|--------------|------------------|---------------|------------|----------------------|-----------|-------------|
| Summe                | Tankstand    | Tankstanddelta   | Input RD4     | Input HDS1 | Input HDS3S   Output |           | ∑Inputs-    |
| T3017/18/20 Ende [t] |              | (Ende-Start) [t] | l[t]          |            | [t]                  | HDS1[t]   | Outputs [t] |
| <b>BESCO</b>         | 5.367.90     | 698,10           | 33.929.58     | 351,71     |                      | 33.667,19 | 614,11      |
| <b>APS</b>           | $2.665,69$ - | 2.004,13         | 12.829,26     |            | 9.523,96             | 24.357,34 | 2.004,12    |
| Differenz            | $2.702,21$ - | $2.702,23$ -     | $21.100,33$ - | 351,71     | $9.523,96$ -         | 9.309,84  | 2.618,23    |

Tabelle 55: In- und Outputanalyse an Kerosintanks

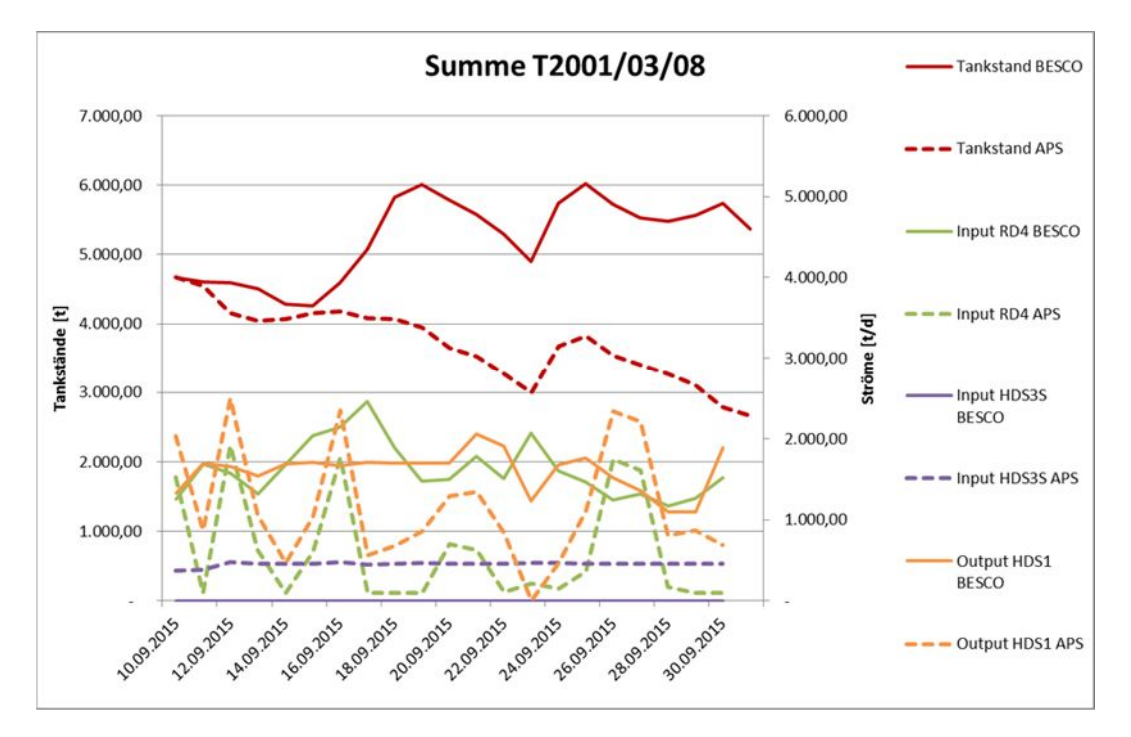

Abbildung 79: Vergleich der In- u. Outputs an den Kerosintanks

Die Differenz von rund 2700 t entsteht aus den Unterschieden in den Inputs der RD4 und des HDS3 Splitters und dem Output aus der HDS1. Die Heißversorgung der HDS1 aus der RD4 ist in APS weitaus höher, weswegen die Kerosin Speisung aus den Tanks geringer ausfallen kann. So lässt sich der um rund 9300 t geringere Output zur HDS1 erklären.

Der RD4 Kerosin Input zu den Tanks ist in APS für den gesamten Zeitraum um rund 21100 t niedriger, was einerseits an der höheren Heißversorgung in APS liegt. Der RD4 Kerosin Output

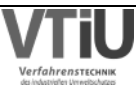

wird in die Heißversorgung der HDS1 und der Speisung der Tanks aufgeteilt. Wenn die Heißversorgung in APS höher ist, verbleibt für die Tanks weniger Kerosin. Andererseits ist aber auch die für die Aufteilung zur Verfügung stehende Kerosinmenge aus der RD4 in APS niedriger als in Besco (im Mittel 2951 t in APS gegenüber 3377 t in Besco; siehe dazu Abbildung 80).

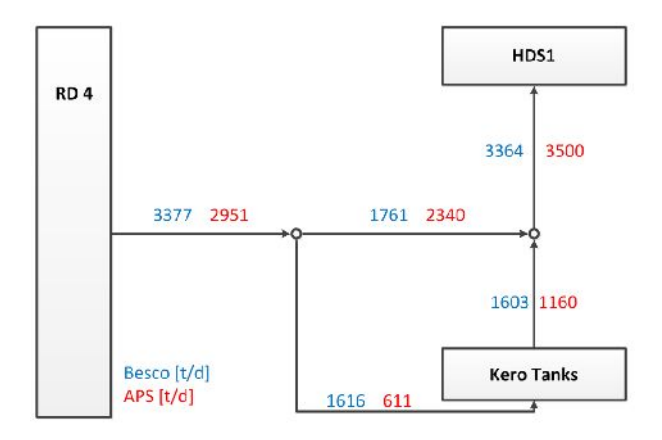

Abbildung 80: Unterschiedliche Versorgung der HDS1 (Heiß- vs. Tankversorgung)

Das kann mehrere Ursachen haben: Eine höhere Einsatzmenge in die Rohöldestillation in APS würde natürlich auch eine höhere Menge an Kerosinoutput nach sich ziehen. Während des betrachteten Zeitraumes betrugen die Einsatzmengen in APS und Besco jedoch gleichermaßen rund 24000 t. Auch ein höherer Ausbeutefaktor für Kerosin würde einen höheren Kerosinabstoß bewirken. Jedoch konnte im Anlagenvergleich der Modellfehler für Kerosin keinen eindeutigen Aufschluss geben - es kann keine eindeutige Tendenz festgestellt werden, dass das APS Modell deutlich mehr oder weniger Kerosin generiert als die reale Anlage. Die Differenz entsteht jedoch durch die unterschiedliche Einstellung des Cutpoints. In der APS Simulation wurde der Cutpoint im Mittel auf 160°C eingestellt. In der Realität lag der Mittelwert des Cutpoints jedoch bei rund 156°C, was einen erhöhten Kerosinabstoß (und verminderten Benzinabstoß) bewirkt (zur Erklärung des Cutpoints siehe Abbildung 16 auf Seite 23).

Eine letzte Differenz ergibt sich im Input des HDS3 Splitters: Das Kerosin des Splitters geht zur PTU, dem Lobauer Tank T1006 und einem der drei Kerosintanks T2001/03/08. Mit der Eingabe des Einsatzes der PTU und der Menge, die zum Lobauer Tank geht, ist die Menge zu den Tanks T2001/03/08 definiert. Durch die zu niedrige Eingabe der Menge zum Lobauer Tank ergibt sich in der APS Simulation eine Restmenge, die in den Tank T2008 geht, die in der Realität entfällt.

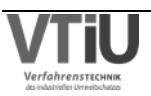

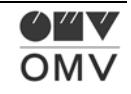

## **5.2.2.3 Gasöltanks**

Bei den Tanks für leichtes Gasöl T3017/18/20 verhält es sich ähnlich wie bei den Kerosintanks – im langfristigen Zeithorizont ist die Summe der Tankstände relevanter als eine Betrachtung der einzelnen Tankstände. Tank T3018 nimmt schweres Gasöl aus der RD4 auf und für diesen Abstoß gibt es lediglich einen Ersatztank und deswegen macht eine Summenbildung keinen Sinn.

### **T3016 (Gasöl schwer)**

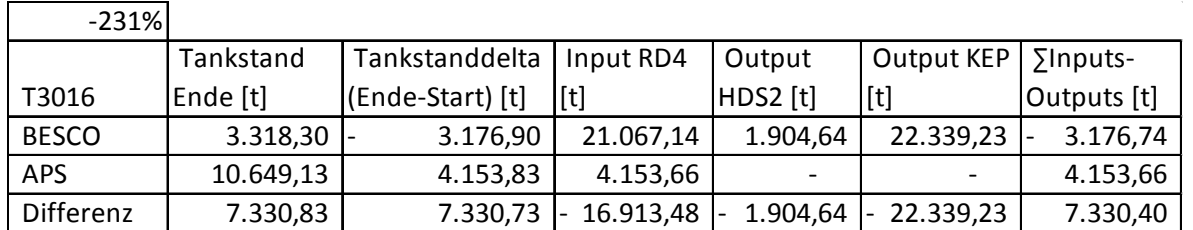

Tabelle 56: In- und Outputanalyse an Tank T3016

Der Tank T3016 nimmt schweres Gasöl, das ein Abstoß der RD4 ist, auf. Der SGO Output der RD4 Anlage konnte nur bis zum 12.09. auf diesen Tank geroutet werden, weil dieser dann voll war. In Besco wurde dieser nicht voll, weil SGO auf der KEP Anlage eingesetzt wurde, was auch gleich den großen Unterschied im Output zur KEP Anlage erklärt. In der HDS2 Anlage kann zusätzlich zum LGO Input auch eine Dosierung von SGO als Einsatz eingestellt werden. In APS wurde dieser auf nullgestellt, rund eine Woche nach Simulationsbeginn ergibt sich jedoch eine geringe SGO-Dosierung und deswegen auch eine Differenz von rund 1900 t.

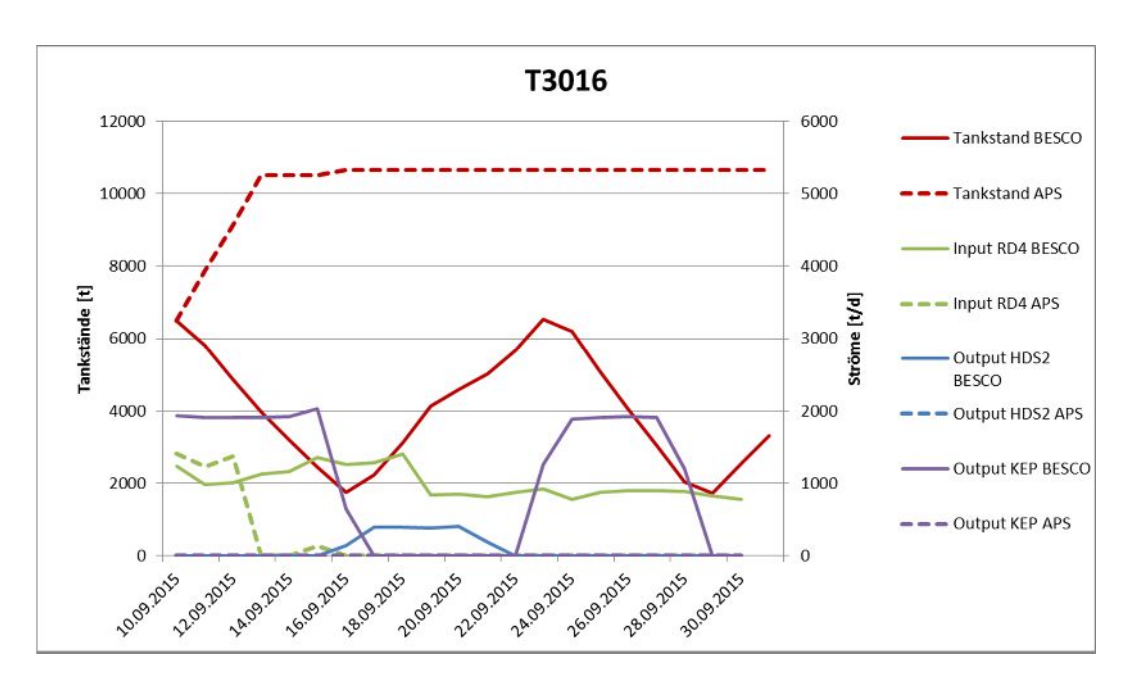

Abbildung 81: Vergleich der In- u. Outputs an Tank T3016

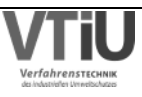

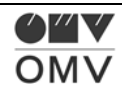

### **Tanks T3017/T3018/T3020 (Gasöl leicht)**

Tabelle 57: In- und Outputanalyse an LGO-Tanks

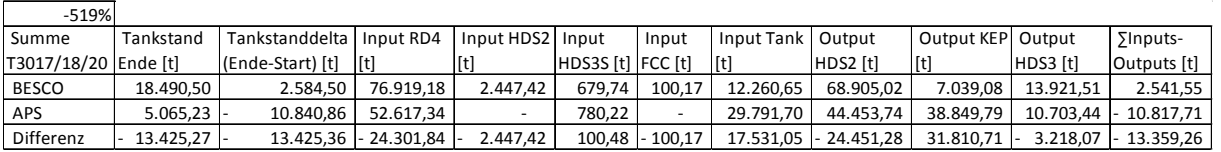

Einerseits entsteht ein großer Unterschied durch die fixierte Fahrweise der KEP Anlage, andererseits durch den Input der RD4 und die Outputs zur HDS2.

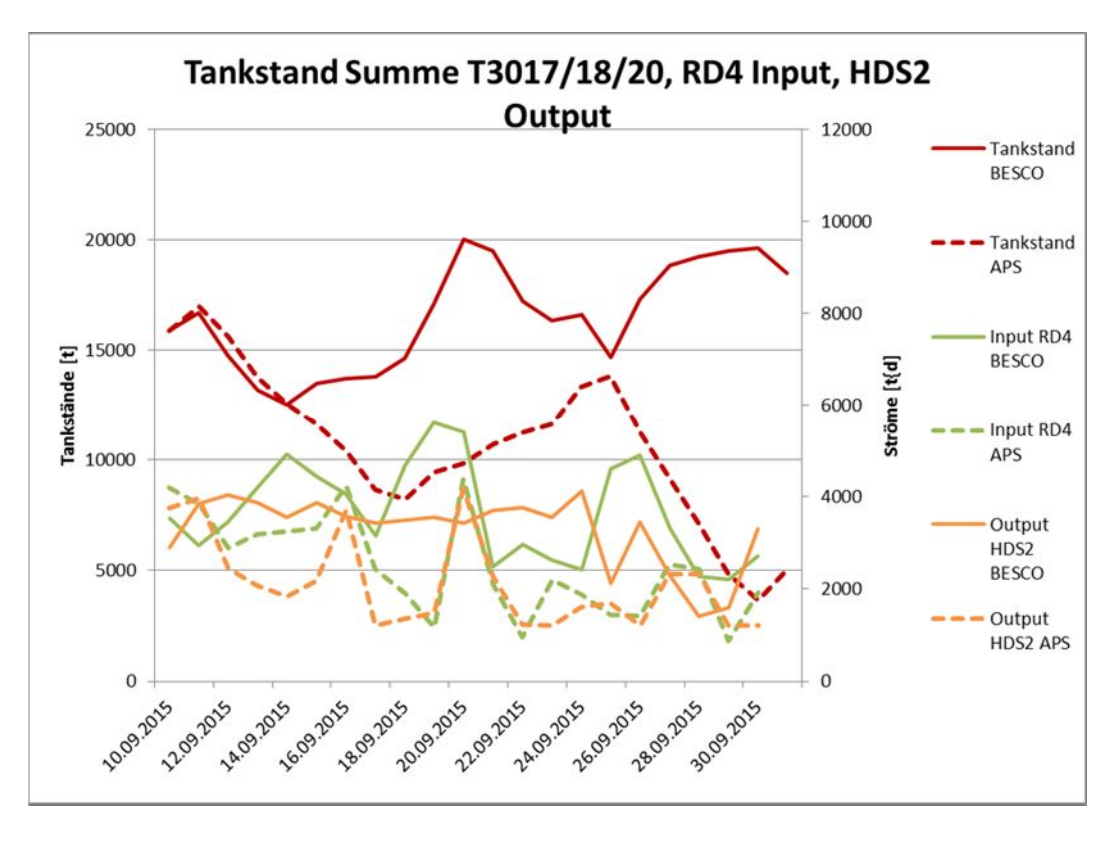

Abbildung 82: Vergleich der Tankstände, RD4 Input u. HDS2 Output an den Tanks für LGO

Die rund 24000 t Abweichung im Output zur HDS2 und Input der RD4 wirken erst einmal sehr groß. Jedoch begründet sich der zu niedrige Strom zur HDS2 genau aus dem zu niedrigen Zufluss von der RD4 und umgekehrt.

Im untenstehenden Schema sieht man, dass im Endeffekt nur eine höhere Heißversorgung der HDS2 durch die RD4 im APS vorgeschlagen wurde. Das liegt daran, dass der Gesamtabstoß von LGO von der RD4 und der Gesamteinsatz zur HDS2 in Besco und APS praktisch ident sind. Wenn also in APS und Besco die Einsätze der HDS 2 und der LGO Output der RD4 im Mittel nahezu ident sind, kann es höchstens zu einer anderen Aufteilung der Heißversorgung und den über die "Zwischenkapazität Tanks" zur HDS2 laufenden Strom kommen. Für die Summe der drei Tanks kann dies keine Änderung ergeben, wie man auch in der Tankbilanz von Besco und APS im unteren Schema sehen kann. In beiden Fällen ergibt

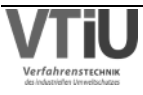

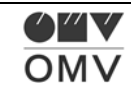

sich im Mittel ein um rund 400 t/d höherer Input- als Outputstrom (Besco ca.3700 – 3300 = 400 t/d; APS: 2500 – 2100 = 400 t/d). Die höhere vorgeschlagene Heißversorgung schlägt sich also nicht in einer Tankstanddifferenz zwischen APS und Besco nieder.

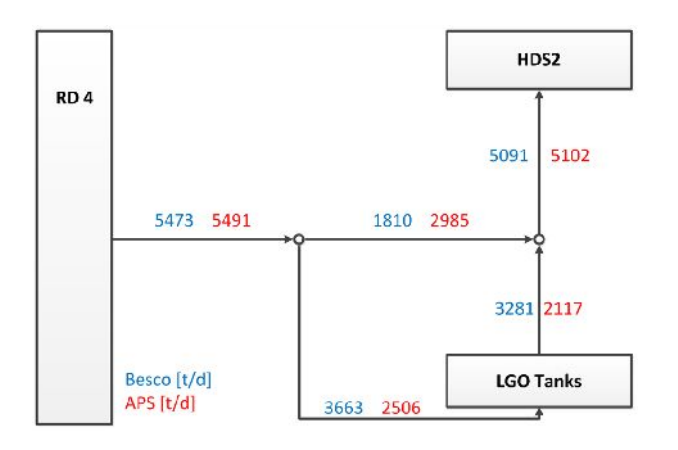

Abbildung 83: Unterschiedliche Versorgung der HDS2 (Heiß- vs. Tankversorgung)

Um das obere Diagramm (Abbildung 82) nicht zu überladen, werden alle In- und Outputs getrennt in den folgenden zwei Diagrammen (Abbildung 84 u. Abbildung 85) gezeigt.

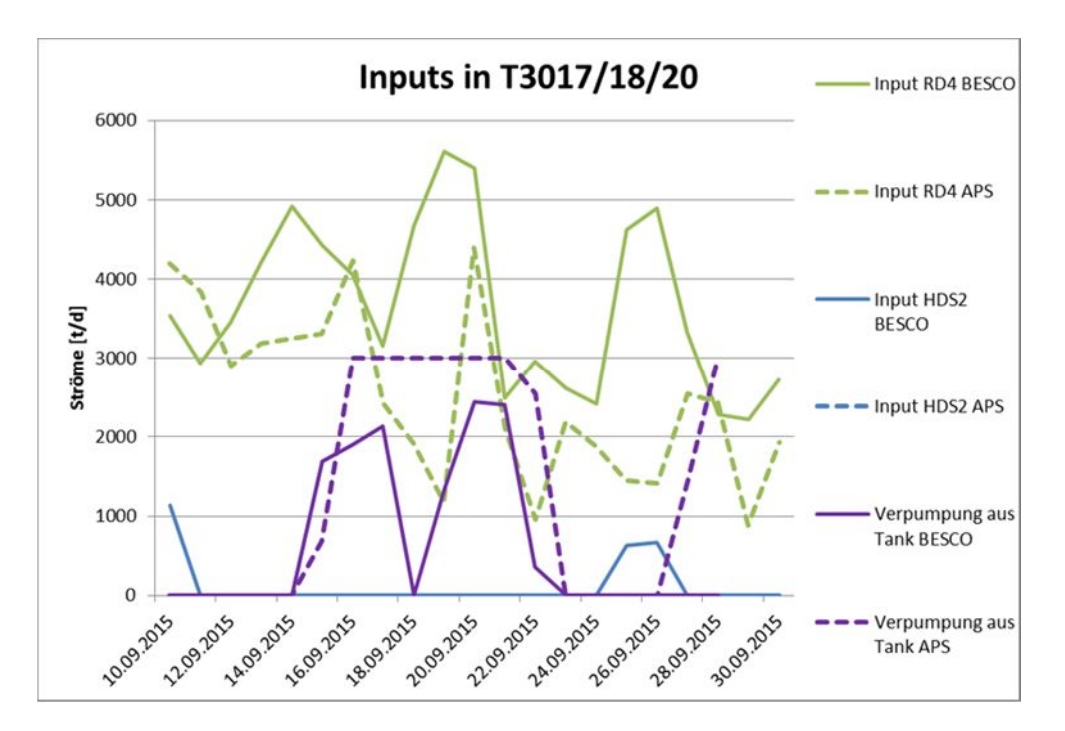

Abbildung 84: Vergleich der Inputs an den Tanks für LGO

Neben dem Input aus der RD4 gibt es auch noch einen Input der HDS2 in die Tanks und eine Verpumpung aus einem anderen Tank. In Besco wurde hydriertes Kerosin von der HDS2 wieder zurück auf die Tanks mit unhydriertem Gasöl gestellt, was einen Sonderfall – nämlich "Rerun" – darstellt und nicht üblich ist. In APS wurde dieser "Rerun" nicht durchgeführt. Der Transfer aus dem LGO Tank aus der Lobau wurde auch in APS eingegeben, jedoch wurde die transferierte Menge etwas überschätzt (violette Linien in Abbildung 84). Zusätzlich wurde

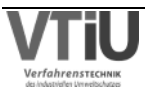

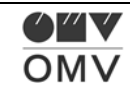

am Ende des Simulation-Zeitraumes eine weitere Verpumpung geplant, die wenn, dann etwas später durchgeführt wurde. Es sei jedoch darauf hingewiesen, dass diese Transfers bereits am 10.09. geplant wurden und die Transfers einen ein- bis dreiwöchigen Abstand zum Simulationsstart aufweisen und deswegen nur als Schätzung betrachtet werden dürfen.

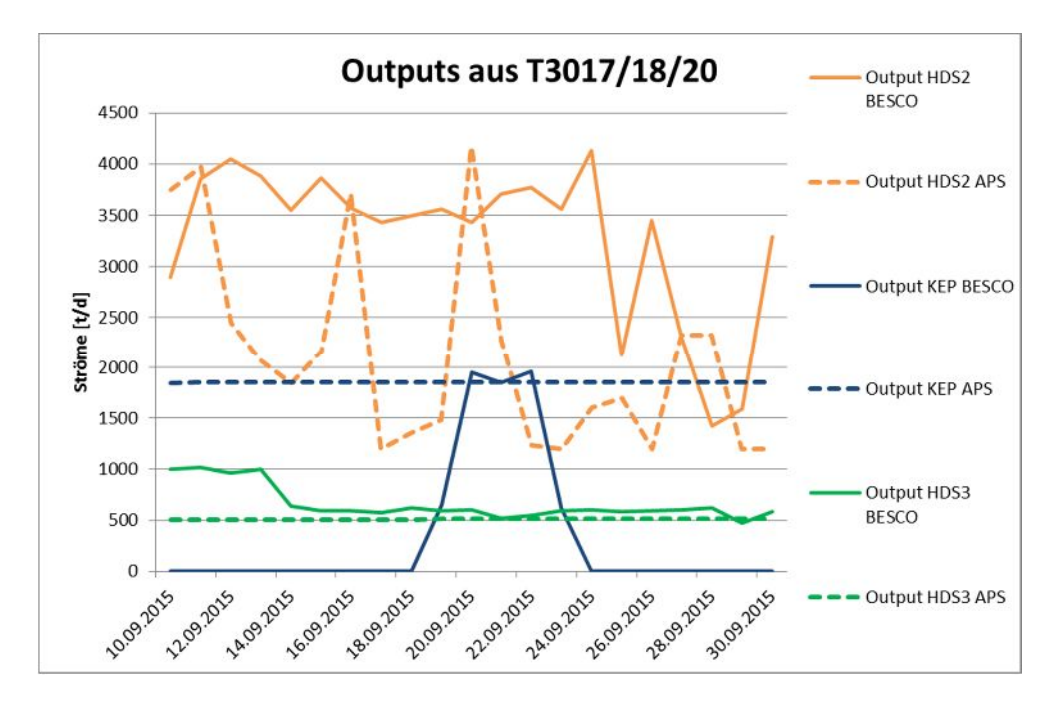

Abbildung 85: Vergleich der Outputs an den Tanks für LGO

Durch die fixe Fahrweise der KEP (LGO) nimmt die Summe der LGO Tanks viel zu stark ab in APS, während der SGO Tank T3016 (siehe dazu Abbildung 81 auf Seite 111) zu stark zunimmt. Es muss jedoch erwähnt werden, dass die Umstellung der Fahrweise der KEP Anlage von LGO auf SGO bereits am 07.09. erfolgte, also schon vor Simulationsstart. In APS war der Modus der KEP Anlage aber noch auf LGO eingestellt. Wie auch immer, gäbe es zwei Möglichkeiten die Fahrweise der KEP für den langen Horizont besser einzustellen: Entweder es kann eine ungefähre, manuelle Planung erfolgen oder es wird eine Automatik konstruiert, die die Entscheidung für die Fahrweise der KEP Anlage im langfristigen Zeithorizont entscheidet. Diese Entscheidung könnte zum Beispiel nach Freiraum der Abstoßtanks oder nach Verfügbarkeit des Einsatzmaterials (leichtes, schweres Gasöl oder Spindeldestillat) getroffen werden.

Die Dosierung der HDS3 erfolgt auch aus den Tanks T3017/18/20 und hier hat sich eine Abweichung von rund 3000 t im gesamten Zeitraum ergeben, was einer Abweichung in der Eingabe von rund 6 m<sup>3</sup>/h entspricht. Im Output-Diagramm ist klar ersichtlich, dass die Eingabe für den langfristigen Zeitraum sehr treffend war, denn die dunkelgrünen Linienverläufe überschneiden sich praktisch. In den ersten vier bis fünf Tagen ist die Planmenge jedoch geringer als in Besco; hier wäre eine Trennung der Ereignisse in APS mittels eines Splits möglich gewesen – vorausgesetzt natürlich, dass dies bei der Planung bekannt war.

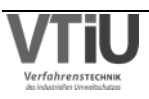

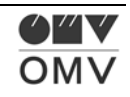

### **5.2.2.4 Weitere Straight Run Tanks**

Im Folgenden werden andere Tanks behandelt, die ähnliche Wichtigkeit wie die oben erwähnten haben, jedoch nicht gänzlich in eine Gruppe eingeordnet werden können. Es wird im Einzelnen erklärt, wo sich diese Tanks befinden und welche Ströme der Raffinerie sie betreffen.

#### **T2012 (Bulkdestillat Einsatz FCC)**

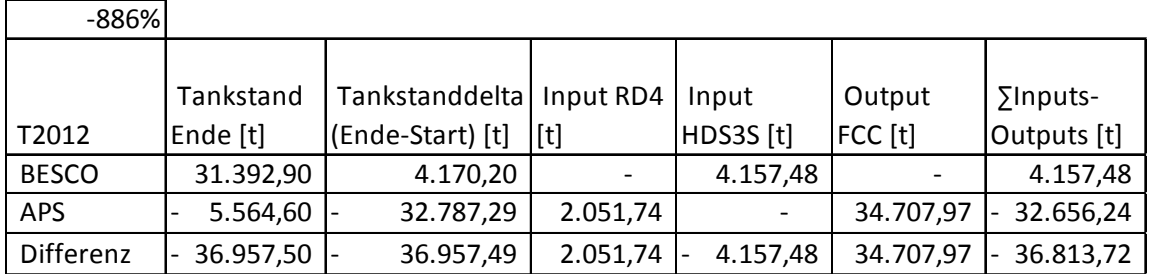

Tabelle 58: In- und Outputanalyse an Tank T2012

Tank T2012 nimmt vor allem den Bulkdestillatstrom von dem HDS3 Splitter und teilweise auch den Rückstandabstoß der RD4 auf. Dieses Material wird als Einsatz für die FCC Anlage verwendet.

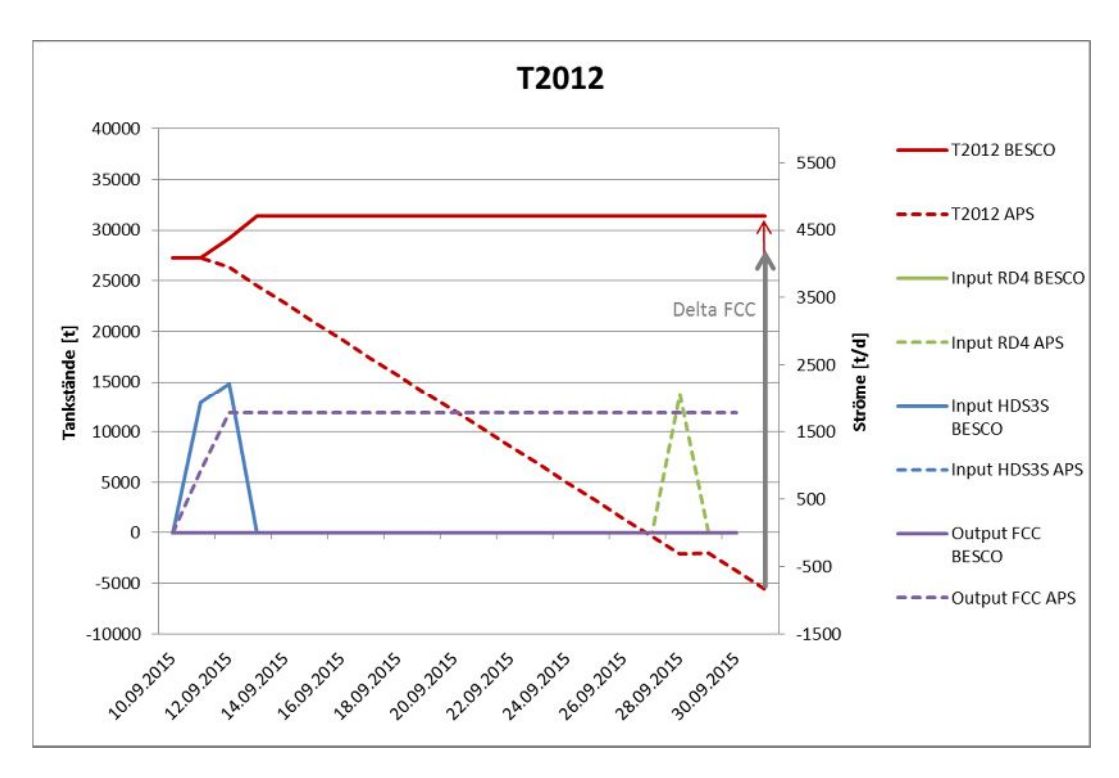

Abbildung 86: Vergleich der In- u. Outputs an Tank T2012

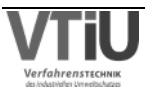

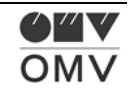

Der Input aus dem HDS3 Splitter wurde in der Realität am 11. u. 12.9. auf T2012 gestellt, in APS wurde dieser manuell durchgehend auf T2205 gestellt. Die Automatik des RD4 Rückstandabstoßes stellt den Toprückstand am 28.9. auf Tank T2012, obwohl dieser in der Realität auf Tank T3614 geroutet wird. Hier sei wieder darauf hingewiesen, dass sich durch die Verschiebung von Rohöllieferungen auch die Art des verarbeitenden Rohöls ändern kann. In Abbildung 78 auf Seite 108 sieht man den Unterschied der geplanten Rohölverarbeitung (oben) und der tatsächlich verarbeitenden Rohölart (unten): In APS wurde eine Änderung von P- auf RB-Rohöl geplant, während in der Realität am ganzen Tag P-Rohöl verarbeitet wurde. Das hängt mit Tank T2012 so zusammen, dass dieser nämlich ein Tank für RB-Rückstand ist. Aus diesem Grund hat sich die APS Logik entschieden, den RB-Rückstand in T2012 zu routen, während in der Realität nur P-Rückstand auf der RD4 angefallen ist und dieser auf Tank T3614 transferiert wurde.

Die entscheidende Differenz bei diesem Tank ergibt sich jedoch trotzdem aus einem anderen Strom: Wegen des längeren, ungeplanten FCC Stopps, wird in Besco während des gesamten Zeitraums kein Bulkdestillat-Einsatz aus dem Tank bezogen, während die in APS so geplant ist. Insgesamt ergibt sich deswegen eine Differenz von rund 35000 t.

### **T2013 (A Rückstand)**

Dieser Tank wurde bereits im Zuge der Analyse der Komponententanks abgehandelt, weil der Rückstand aus der A Flash Destillationsanlage teilweise direkt verblendet wird. Es kann jedoch festgestellt werden, dass dieser Tank eine große Übereinstimmung zwischen Plan- und Istwerten für einen dreiwöchigen Zeitraum gebracht hat.

Die Tanks **T2014** und **T2015** haben keine Unterschiede aufgewiesen, weil diese weder Zu noch Abflüsse betroffen haben.

#### **T2016 (RB Rückstand)**

Tabelle 59: In- und Outputanalyse an Tank T2016

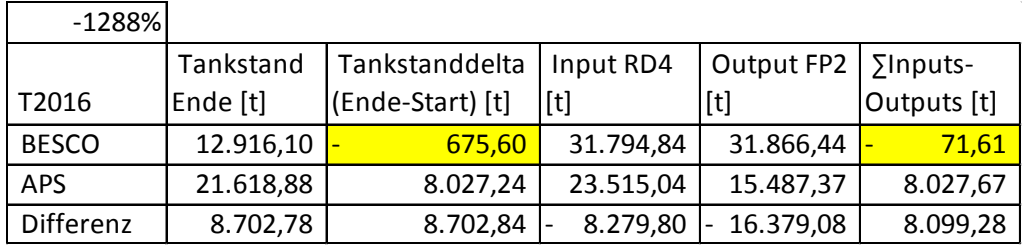

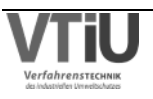

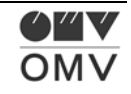

Die Differenz von rund 600 t zwischen dem Tankstanddelta und der Bilanz (ganz rechts in der Tabelle) kann nicht erklärt werden, weil auch die "Radex Funktion" im Infosys-Tool verwendet wurde, um die In- und Outputs zu kontrollieren. Dieser Fehler ist in der entstehenden Differenz des Vergleichs aber nur zweitrangig.

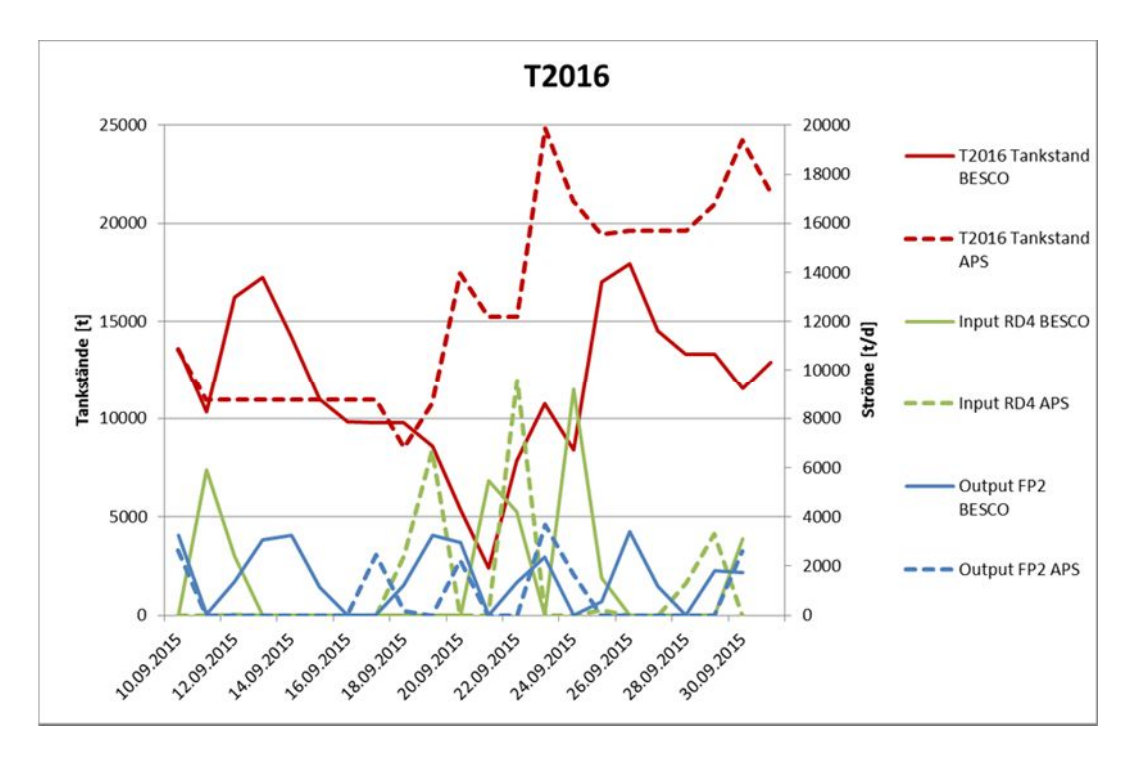

Abbildung 87: Vergleich der In- u. Outputs an Tank T2016

Tank T2016 ist in die Prozesskette RD4 – FP2 eingegliedert. Rückstand kommt aus der Rohöldestillation zu diesem Tank und wird in weiterer Folge in der Vakuumdestillation FP2 eingesetzt. Der Input aus der RD4 unterscheidet sich um rund 8300 t, wofür es mehrere Gründe geben kann. Einer dieser ist die bereits bei Tank T2012 beschriebene Möglichkeit, dass sich Verschiebungen in der Verarbeitung von Rohölen ergeben. Wenn sich die Rohölart des Einsatzes auf der RD4 ändert, wechselt auch die Zusammensetzung des Rückstandes. Es gibt gewisse Tanks für Rückstand einer RB-, RH- und P-Rohölverarbeitung. Diese Verschiebungen begründen somit mögliche Abstoßströme der RD4 zu anderen Rückstandstanks. Im Folgenden wurde die Situation während des Simulationszeitraumes analysiert und in Form von Beispielen gezeigt, woraus sich Differenzen zwischen Plan- und Ist-Mengen auftun.

Am 11.09. wird Toprückstand in der Realität auf die Tanks T2016 (Großteil) und T3613 gestellt, die APS Logik entscheidet sich aufgrund des Servicefaktors (Widmung) "RH/RB Rückstand" gegen Tank T3613. Die APS Logik sieht aufgrund des Servicefaktors zwei Möglichkeiten: T2016 und T3607; aufgrund des größeren Freiraumes in T3607 wird dieser ausgewählt. Ein Schluss daraus kann sein, den Servicefaktor des "RH/RB Rückstands" zu erhöhen. Zurzeit beträgt der 0,1, der von "RB Rückstand" 1. Vorausgesetzt natürlich es findet gerade ein "RB Run" auf der RD4 statt, was am 11.09. der Fall war. Damit würde ein "Mischtank", so wie es in

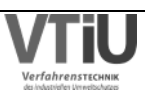

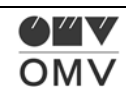

diesem Fall T3613 ist, bei genügendem Freiraum auch eher ausgewählt werden. Die Stärke des "ullage factor" (Faktor, der den Freiraum beurteilt), gehört weiterhin beobachtet. Wenn es in der Realität oft dazu kommt, dass der Tank mit geringerem Freiraum gewählt wird, könnte man den "ullage factor" etwas abschwächen.

Der Output zur FP2 Anlage weist eine Differenz von rund 16400 t auf: Die Planung der Fahrweise der FP2 – entweder P oder RB Rückstand (RH Rückstand wird auf der FP2 nur selten eingesetzt) – wurde manuell in APS durchgeführt. Eine Automatik für die Entscheidung, in welcher Fahrweise die FP2 verwendet wird, ist in APS nicht vorhanden. Vom 12. – 15.09. wird die FP2 zum Beispiel in der Realität in RB Fahrweise betrieben und es kommt zu einem hohen Einsatz aus Tank T2016. In APS war während dieses Zeitraumes jedoch ein P-Run auf der FP2 geplant, dasselbe ergibt sich am 26. und 27.09.

#### **T2201 (Bulkdestillat)**

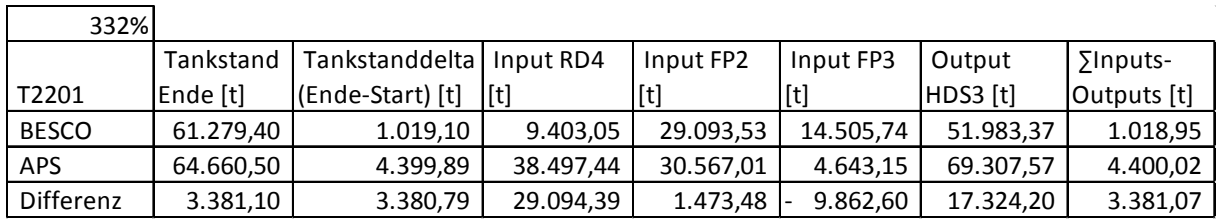

Tabelle 60: In- und Outputanalyse an Tank T2201

Es kommt zu einer Abweichung von rund 3400 to, was bei diesem Tankvolumen relativ gering ist. Diese Abweichung kommt aus mehreren Gründen zustande: Der Input aus der RD4 ist entweder Spindeldestillat oder schweres Gasöl. Weil der Tank T2201 auf Bulkdestillat gewidmet ist, wird Spindeldestillat vorzugsweise in Tank T2101 und schweres Gasöl (SGO) in T3016 befördert. Vom 10.09. bis zum 16.09. wird Spindeldestillat sowohl in Besco als auch in APS auf T2201 gestellt, ab dem 13.09. wird in APS dazu zusätzlich auch SGO dorthin geroutet (in Besco geht das SGO auf T3016). Die fixe Fahrweise der KEP Anlage hat weitreichende Folgen und beeinflusst auch hier die Tankwahl. Weil in APS nur LGO auf der KEP eingesetzt wird und kein SGO, so wie es in der Realität passiert ist, wird der SGO-Tank T3016 sehr voll in der APS-Simulation. Es kommt ständig schweres Gasöl von der RD4, wird jedoch nicht auf der KEP verarbeitet. APS hätte normalerweise die Möglichkeit schweres Gasöl auch auf Tank T3016 zu routen, was ab 13.09. jedoch nicht mehr möglich ist, und stellt den Abstoß zusammen mit dem Spindeldestillat auf T2201. So lässt sich die große Differenz des RD4 Inputs von rund 29000 t erklären. Das große Delta im Output zu der HDS3 Anlage liegt an der Reduktion des Gesamteinsatzes auf der HDS3 in Besco (und damit auch an der reduzierten Bulkdestillatmenge vom Tank zur HDS3). Vom 10.09. bis 16.09. liegt der Besco-Einsatz der HDS3 bei rund 4600 t, während dieser im Zeitraum ab dem 17.09. bis zum 24.09. rund 3200 t und ab dann bis 27.09. ca. 3600 t beträgt. Der Bulkdestillateinsatz liegt in den ersten Tagen

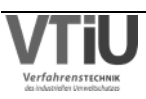

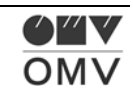

zwar bei Besco und APS bei rund 2800 t, dann sinkt dieser im Besco jedoch, während er in APS sogar leicht steigt.

Die Vakuumdestillationen FP2 und FP3 können die HDS3 auch heiß – also direkt – mit Vakuumgasöl versorgen. Deswegen bewirkt eine Reduktion des HDS3 Durchsatzes bei gleichem FP3 Durchsatz einen höheren Input der FP3 in den Tank (siehe Tabelle 60). Die produzierte Menge von der FP3 kann wegen der Durchsatzreduktion nicht mehr heiß zur HDS3 geroutet werden und erhöht damit die Bestände in Tank T2201.

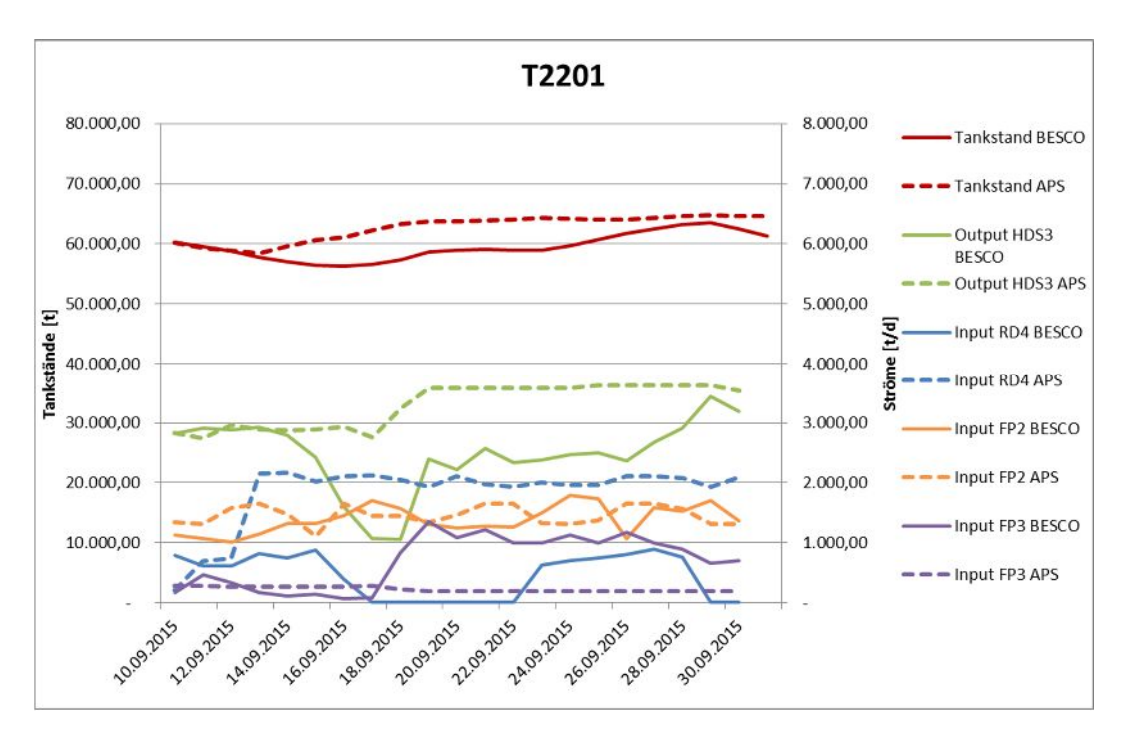

Abbildung 88: Vergleich der In- u. Outputs an Tank T2201

## **T2205 (Bulkdestillat Einsatz FCC)**

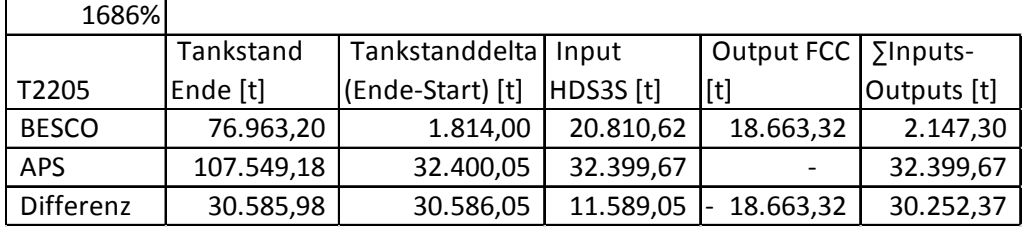

Tabelle 61: In- und Outputanalyse an Tank T2205

Die Differenz von rund 300 t zwischen dem Tankstanddelta und der Bilanz (ganz rechts in der Tabelle) kann nicht erklärt werden, weil auch die "Radex Funktion" im Infosys-Tool verwendet wurde, um die In- und Outputs zu kontrollieren. Dieser Fehler ist für den Vergleich aber irrelevant.

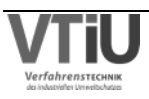

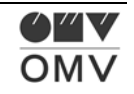

Es ergibt sich eine relativ große Abweichung von rund 30600 t: Während der Tankstand im Besco-Fall nahezu auf gleichem Niveau bleibt, steigt dieser in der APS-Simulation an. Das liegt einerseits am erhöhten Input aus dem HDS3 Splitter in APS und andererseits am zu niedrigen Output zur FCC Anlage. P Spindeldestillat kann vom HDS3 Splitter auf mehrere Tanks aufgeteilt werden: T2011, T2012, T2014, T2015, T2201, T2205 und T3605. Weil es beim HDS3 Splitter Modell keine Tankwahl-Automatik für diesen Abstoß gibt, wird dieser in der Simulation auf Grund der manuell fixierten Eingabe durchgehend auf Tank T2205 gestellt. Die "HDS3 Splitter Spindelöl Rundown Tank Logic" berechnet die Menge an Spindelöl, das auf die Tanks gestellt wird, mit Hilfe der Produktionsmenge und der Menge, die zur PTU Anlage gefördert wird. Das Spindeldestillat wird in Besco im Simulationszeitraum neben Tank T2205 auch auf T2012 und T3605 geroutet. Wenn eine bessere Aufteilung dieses Abstoßes auf die Tanks gewünscht wird, müsste die Logik um eine Tankwahllogik, sowie sie auch schon bei vielen anderen Abstößen vorhanden ist, erweitert werden.

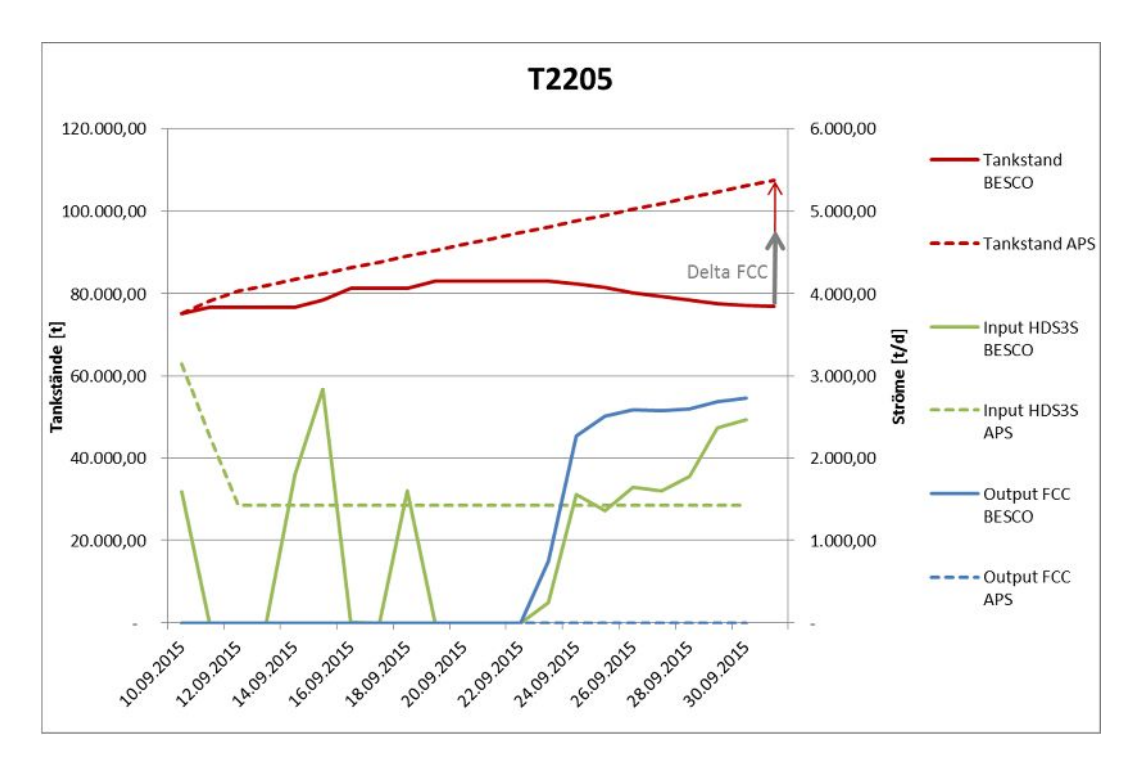

Abbildung 89: Vergleich der In- u. Outputs an Tank T2205

Dasselbe gilt für den Output des Tanks zur FCC Anlage. Es gibt (noch) keine Tankwahllogik, die es dem Programm ermöglichen würde auf langen Simulationszeiträumen die Tanks je nach Verfügbarkeit und anderen Kriterien automatisch auszuwählen. Jedoch bleibt zu überlegen, wieviel Sinn die Erstellung solch einer Automatik macht. Einerseits muss analysiert werden, wie dringend diese ist. Kann darauf verzichtet werden, wenn bei einer Bestandsanalyse zum Beispiel einfach die Mengen aus den verschiedenen Tanks mit derselben Widmung addiert werden und nicht jeder Tank für sich alleine betrachtet wird? Andererseits stellt sich die Frage, wie und mit wieviel Aufwand eine Logik für eine automatische Tankwahl hergestellt werden kann.

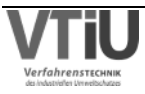

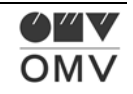

# **5.3 Kontrolle der importierten Daten am Beispiel Verkaufsmengen**

Die Verkäufe der Fertigprodukte werden über eine Schnittstelle in das APS eingespielt. Hier wurde ein Vergleich der Plan- und Ist-Daten angestellt: Jedoch werden hier nur die Produktverkäufe im Tanklager St. Valentin verglichen. Dies liegt an der leichteren Vergleichsmöglichkeit. Während in den Tanks in Schwechat oder in der Lobau auch Blendings in die Tanks ausgeführt werden, sind die einzigen Inputs in St. Valentin die Verpumpungen aus den Lobauer Tanks.

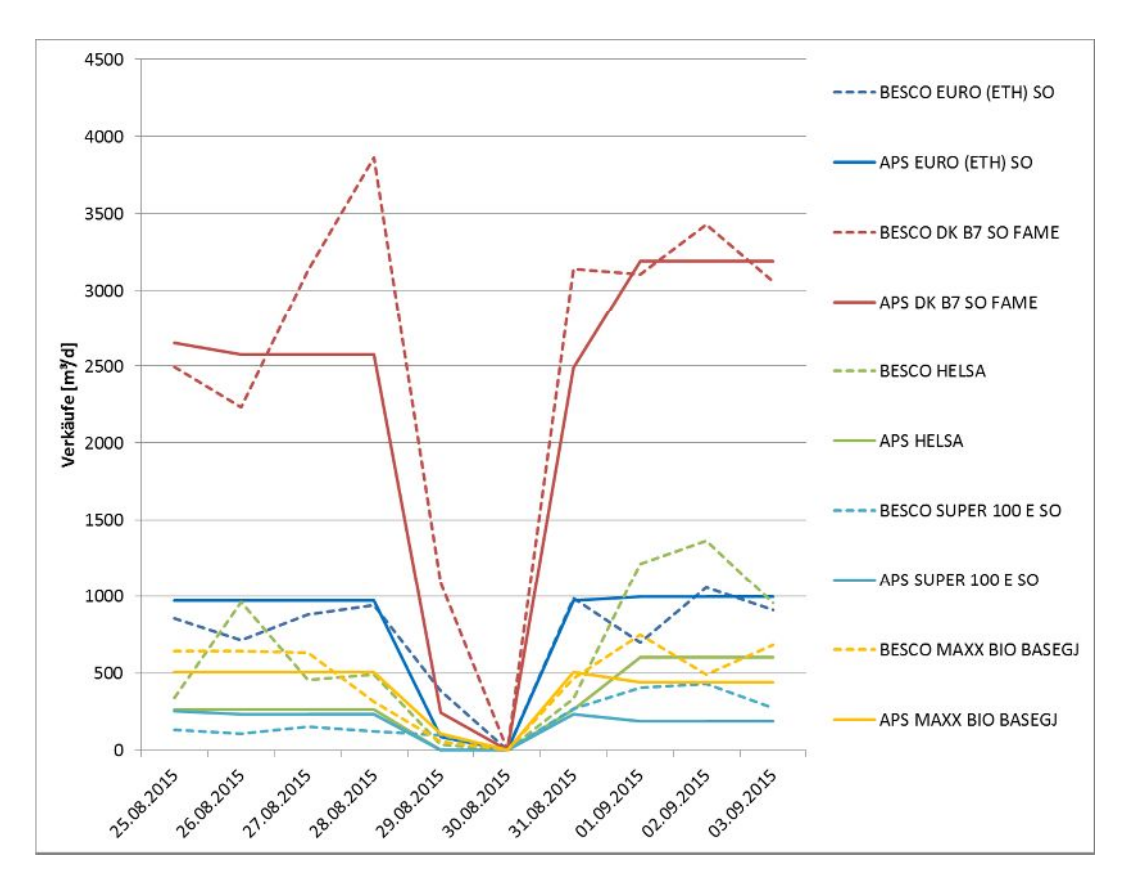

Abbildung 90: Unterschiede in den Verkaufsmengen zwischen APS (Plan) und Besco (Ist)

Diese Verpumpungen wurden im Vergleich berücksichtigt und aus den Tankständen von APS und Besco eliminiert, um gleiches mit gleichem zu vergleichen. Für den Vergleich der Verkaufsmengen wurden die Tankstände von zwei aufeinanderfolgenden Tagen betrachtet, und nachdem die einzigen In- bzw. Outputs Verkäufe sind (Verpumpungen wurden eliminiert!), werden die zeitlichen Tankstanddifferenzen mit den Verkäufen gleichgesetzt. Am Sonntag werden in APS keine Verkäufe abgebildet, in der Realität gab es auch keine Verkäufe, nur leichte Tankstandschwankungen.

Es bleibt zusammenzufassen, dass sich die Verkaufsmengen tageweise relativ deutlich unterscheiden, jedoch am Ende des betrachteten Zeitraumes von 10 Tagen teilweise egalisieren. Bei dem Produkt "EURO ETH SO" liegt die gemittelte Abweichung am Ende bei rund 7%, bei "DK B7 SO FAME" und "SUPER 100 E SO" bei rund -11%, während hingegen

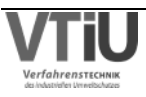

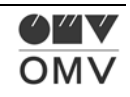

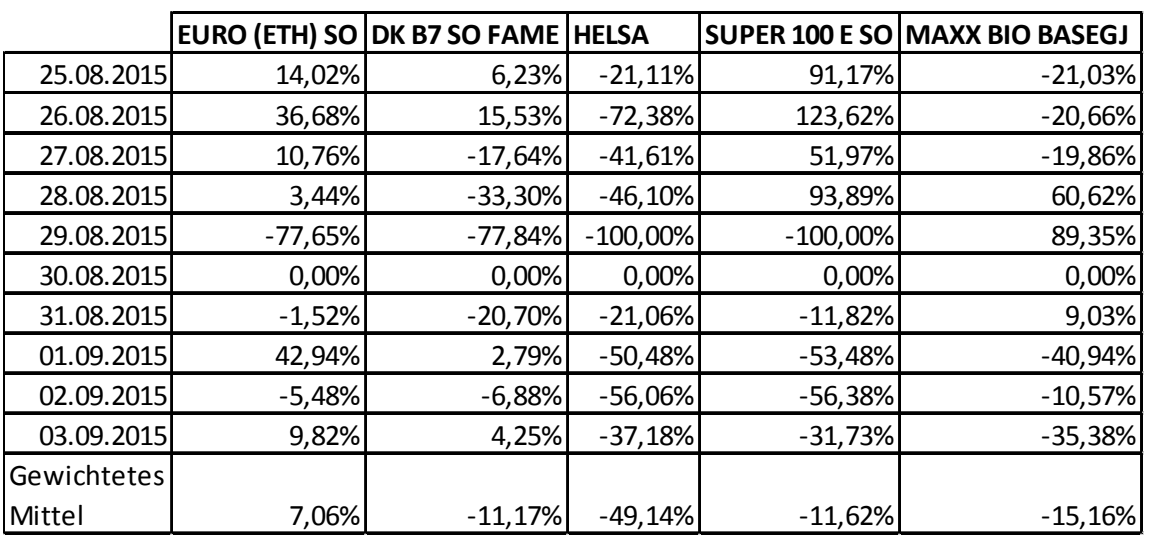

die Verkaufsmengen bei "MAXX BIO BASEGJ" um ca. 15% zu niedrig und bei "HEL SA" sogar um ca. 40% zu niedrig eingeschätzt wurden.

Diese Abweichungen sind relativ hoch und es wurde eine Umstellung der importierten Daten von Kontingenten auf Nominierungen bewirkt.

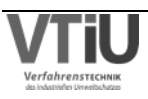

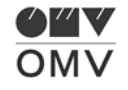

# **6 Zusammenfassung & Ausblick**

## **6.1 Zusammenfassung**

Für die Zusammenfassung bietet es sich an, alle relevanten Ergebnisse in einem Fließbild zu zeigen. Dies wurde im Folgenden durch drei Grafiken erreicht, die die verschiedenen Abstoßschienen der Rohöldestillation ausweisen. Bezüglich der genauen Beschreibung der Fehlerberechnung der Anlagen und Tanks sei auf die Kapitel 5.1, 5.2 verwiesen, in denen auch Beispiele für die Berechnung gezeigt werden. In den Schemen wurden für die Tanks die Bilanzkennzahl (links oben in den jeweiligen Tabellen) und für die Anlagen die adaptierten Gesamtfehler der Abstöße (Mittelwerte in orangen Feldern) herangezogen.

Das erste Fließbild (zeigt die Prozesskette des Straight Run Benzins beginnend bei der Rohöldestillation RD4. Höhere Abweichungen ergeben sich bei der TT4-, NHT-, ISO-, BUT und ETBE-Anlage, während sich an der PF3-, AC- und TT1-Anlage die Abweichungen in Grenzen halten. Bei den Tanks weisen T2113, T2005, T0507, T1009, T1014 und T5002 eher höhere und T2112, T1015, T1013 u. T1011 eher niedrigere Fehler auf.

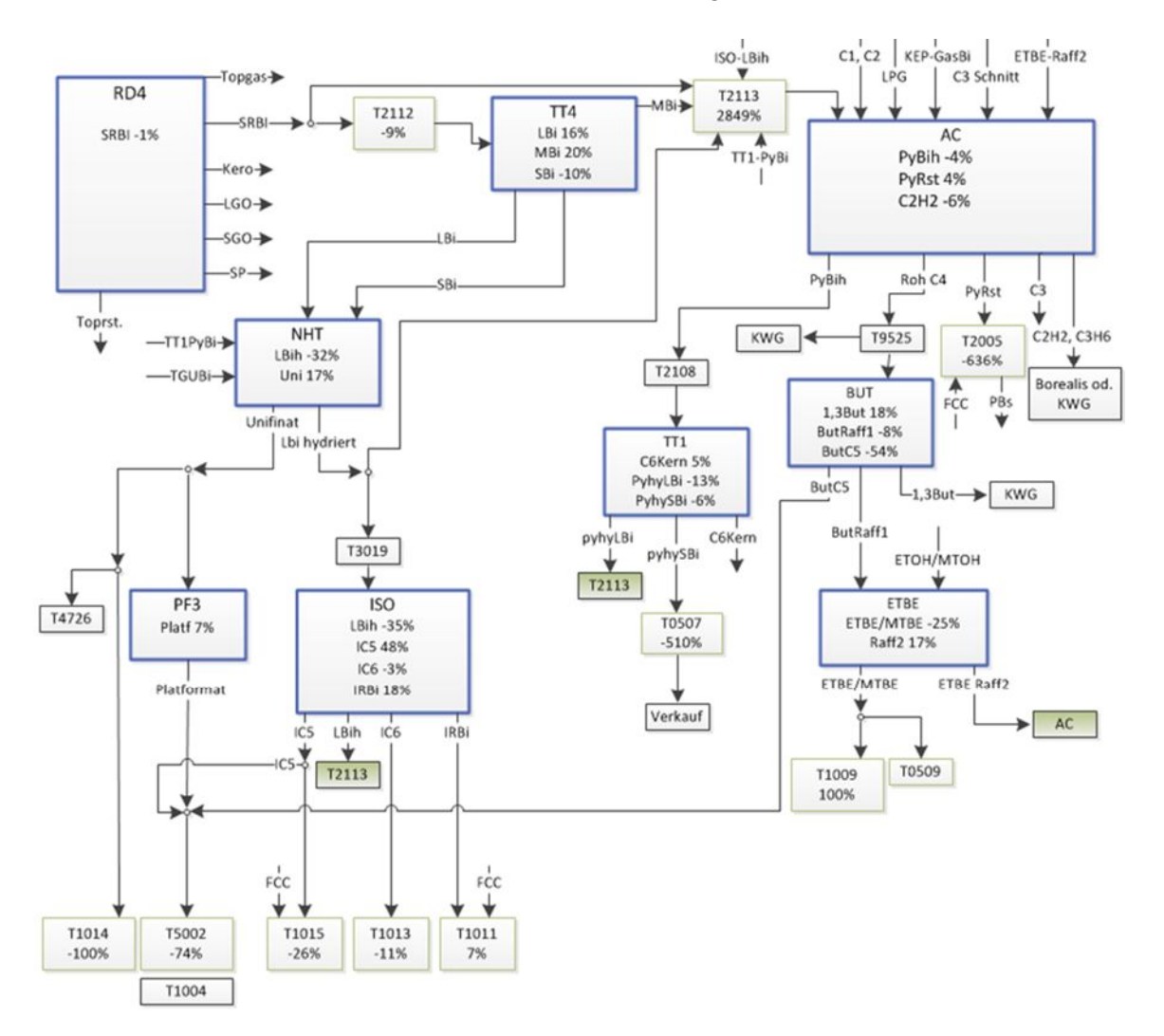

Abbildung 91: Zusammenfassung der Fehlerberechnungen für die SR-Benzin-Schiene der RD4

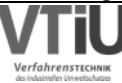

OMV

Gründe für hohe Abweichungen in den Tanks sind oft die unterschiedliche Tankwahl und die Durchsatzdifferenzen in APS und Besco. Natürlich haben auch die um den Durchsatzfehler bereinigten Fehler in den Anlagen Einfluss auf die Fehler in den Tanks. Jedoch reicht es nicht, sich nur auf diese zu berufen, um die Abweichungen in den Tankständen zu erklären. Um genaueres zu den einzelnen Tanks zu erfahren, sei auf Kapitel 5.2 verwiesen, in dem alle In und Outputs von APS und Besco aufgeschlüsselt sind. Auch bei den Anlagen lässt sich der Fehler nicht mit einer Quelle erklären. Es ist falsch, etwa nur ein "ungenaues Simulationsmodell" für die hier ausgewiesenen Abweichungen verantwortlich zu machen. Es ist hingegen richtig, dass Teile dieser Fehler auf Abweichungen der Anlagenmodelle im Vergleich mit den realen Anlagen zurückgehen. Jedoch bleibt festzustellen, ob eine Anpassung der realen Anlagen an den Plan oder der Anlagenmodelle zu erfolgen hat.

Abbildung 92 zeigt die RD4-Abstöße Kerosin, LGO, SGO und Spindelöl und deren Prozessketten. Höhere Abweichungen weisen in diesem Fließbild auf jeden Fall die HDS3S und die KEP-Anlage auf.

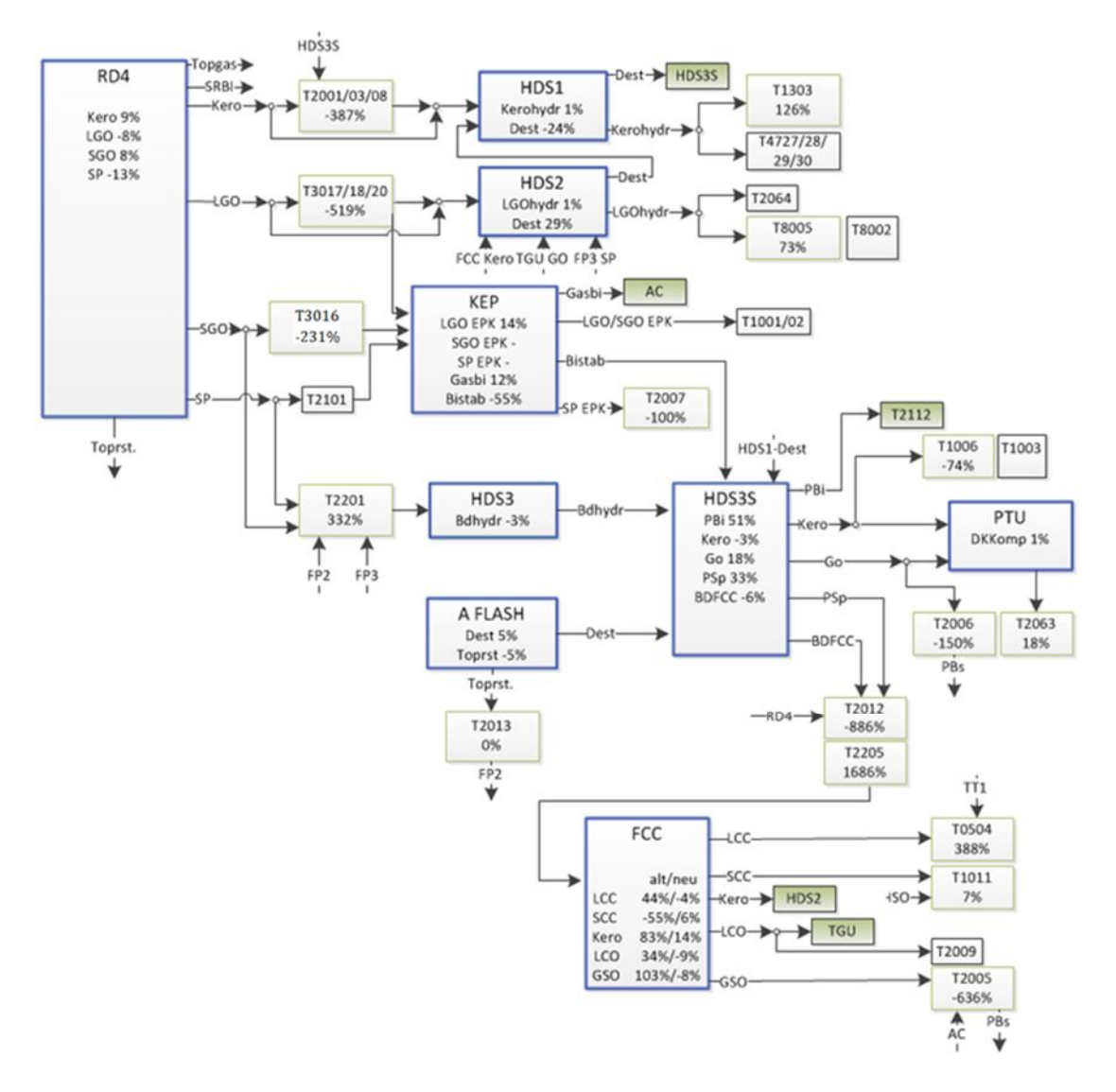

Abbildung 92: Zusammenfassung der Fehlerberechn. für die Kero-, LGO-, SGO- u SP-Schiene der RD4

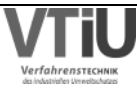

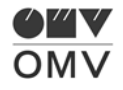

im geplanten Tank fehlen.

Bei der KEP-Anlage bleibt zu erwähnen, dass diese nicht vollständig getestet werden konnte, weil die Anlage nur wenige Tage wie geplant im LGO-Modus betrieben wurde. Geringere Abweichungen erzielen dagegen die RD4, die HDS1&2&3, der A Flash, die PTU und die FCC. Es kann erwähnt werden, dass durch die Adaption des Modells die FCC Anlage über ein wesentlich genaueres Modell verfügt als bisher. Darüber hinaus muss jedoch darauf hingewiesen werden, dass ein niedriger, adaptierter Gesamtfehler noch nicht mit einem genauen Modell gleichzusetzen ist. Wie im Kapitel 5.1 und hier im speziellen bei der RD4 beschrieben, kann es dazu kommen, dass andere Fehler, wie zum Beispiel der Einsatztankfehler, den Modellfehler eliminieren und so ein relativ geringer Gesamtfehler zustande kommt. Obwohl die Anlagen in dieser Schiene eher geringe Abweichungen zeigen, zeigen bis auf T2013, T2063 und T1011 alle Tanks eher höhere Abweichungen. Das liegt zum einen an der Tatsache, dass die Vergleichszeiträume nicht gleich sind, zum anderen aber noch mehr daran, dass neben den Fehlern der Anlagen auch noch Abweichungen durch "ungeplante" Tankwahlen zustande kommen. Diese Abweichungen sind viel größer als die

Das dritte Schema zeigt den Toprückstand und seine Prozesskette. Die Rohöldestillation RD4 und die Vakuumdestillationen zeigen eher niedrige Abweichungen, während hingegen die TGU höhere Fehler aufweist. Das Modell der TGU kann in APS jedoch anhand der Konversionsrate angepasst werden. Eine niedrigere Konversionsrate würde im Modell weniger leichte und mehr schwere Fraktion produzieren. So könnte die negative Abweichung der schweren Fraktion VFCR und die positive Differenz der leichten Fraktionen ausgeglichen werden. Im Fall der FP2 kann während des Vergleichs der Gesamtfehler nahezu gleichgesetzt werden mit dem Modellfehler, bei der FP3 trägt der Modellfehler nur in etwa zu 50% des Gesamtfehlers bei. Die Tanks lassen eher höhere Abweichungen erkennen, was im Beispiel des Tanks T2012 jedoch nur an einem längeren, ungeplanten Stopp der FCC-Anlage lag.

Fehler, die in den Anlagen passieren, weil bei einer falschen Tankwahl 100% des Produktes

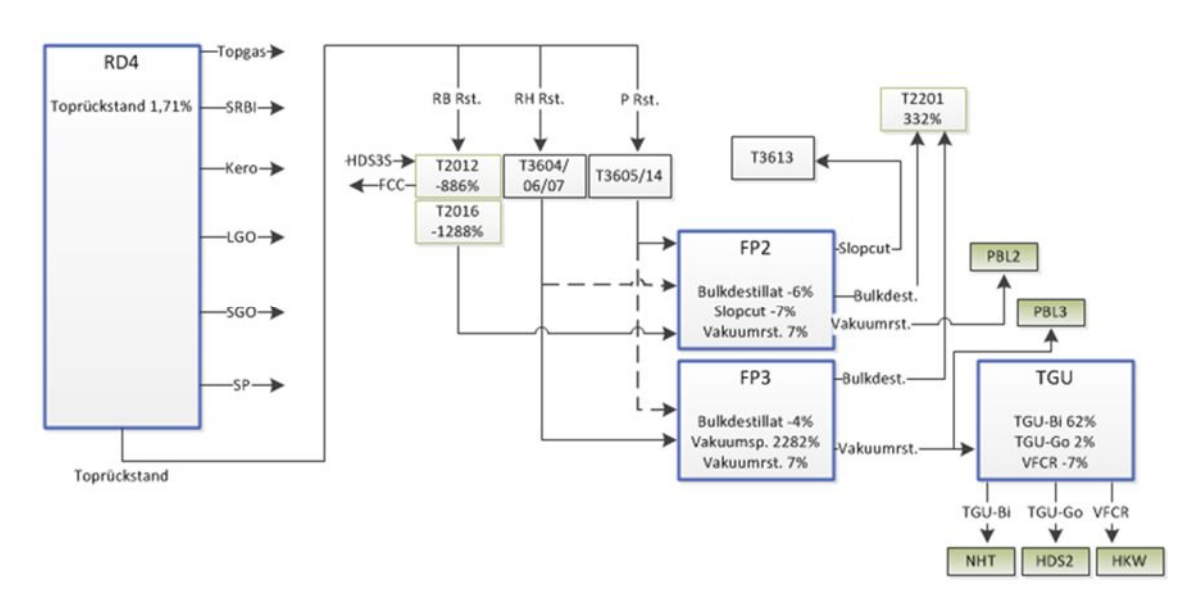

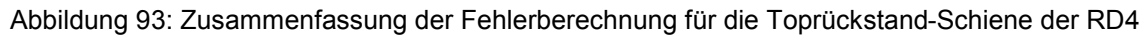

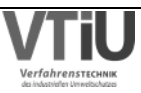

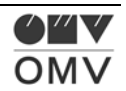

# **6.2 Ausblick**

Für ein noch besseres Ergebnis sollte neben der verstärkten Kommunikation zwischen der Scheduling & Optimization-Abteilung bezüglich Fehlern und Unklarheiten auch an den folgenden Themenpunkten gearbeitet werden:

Optimization:

- Justieren der Parameter, bei den Anlagen, bei denen es möglich ist (FP3, TGU, FCC, AC)
- Bei den restlichen Anlagen: mehrmonatige Kontrollen und dann Anpassung des zugrundeliegenden PIMS-Modells anhand des Modellfehlers. In den Vergleichen sollten korrigierte Daten verwendet werden und alle Anlagen im selben Zeitraum verglichen werden. Tanks mit selber Widmung sollten zusammengefasst werden (vgl. Kerosin- u. Gasöltanks).
- Motivation für die Verwendung von APS könnte zusätzlich durch verbessertes Berichtwesen, das sich an den Wünschen der Scheduling-Abteilung orientiert, gefördert werden.
- Implementierung von weiteren Automatismen überlegen, wie zum Beispiel eine automatische Anpassung der Fahrweise an der KEP-Anlage oder automatische Tankwahlen.
- Verbesserung der Datenqualität der Verkaufsmengen (womöglich durch Nominierungen anstatt Kontingenten über SLS-APS-Schnittstelle).

Planung & Scheduling:

- Pflege von APS ist eine anspruchsvolle Aufgabe und erfordert Erfahrung im Scheduling-Bereich.
- Kontrollierte Weitergabe der Betriebsparameter (wie z.B.: Reaktortemperatur, Cutpoints, scharfe Fahrweise, etc.) von der Planung zu Scheduling und den Anlagen.
- Der Import des Rohölprogrammes hat deutliche Auswirkungen in APS und sollte deswegen regelmäßig ausgeführt werden.
- Hohe Abweichungen im langfristigen Planungshorizont können durch den Einsatz der Autologik verbessert werden.

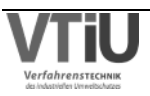

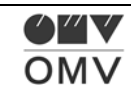

# **7 Verzeichnisse**

### **7.1 Literatur**

- [1] OMV Refining&Marketing GmbH: Folder für Raffineriebesucher, Ausgabe Juli 2013, Schwechat, S. 1-3
- [2] Nebl, Theodor: Einführung in die Produktionswirtschaft, 2. Auflage (1997), Oldenbourg Wissenschaftsverlag, S. 341f.
- [3] Aspen Technology: AspenTech Customer Education Training Manual, 2011, Burlington, S. 3
- [4] Vauck, Wilhelm; Müller, Hermann: Grundoperationen chemischer Verfahrenstechnik, 7., überarbeitete Auflage, New York 1988, Verlag VCH, Seite 648ff.
- [5] Schnitzer, Hans: Grundlagen der Stoff- und Energie-Bilanzierung, 1991, Braunschweig, Vieweg Verlag, S. 34
- [6] OMV Refining & Marketing: Raffinerie Akademie 2006/07, 1.Auflage, Stand November 2007, Schwechat, S.125
- [7] OMV Refining & Marketing: Raffinerie Akademie 2006/07, 1.Auflage, Stand November 2007, Schwechat, S.182
- [8] OMV Refining & Marketing: Raffinerie Akademie 2006/07, 1.Auflage, Stand November 2007, Schwechat, S.150
- [9] OMV Refining & Marketing: Raffinerie Akademie 2006/07, 1.Auflage, Stand November 2007, Schwechat, S.133ff.
- [10] OMV Refining & Marketing: Raffinerie Akademie 2006/07, 1.Auflage, Stand November 2007, Schwechat, S.168
- [11] OMV Refining & Marketing: Raffinerie Akademie 2006/07, 1.Auflage, Stand November 2007, Schwechat, S.147
- [12] OMV Refining & Marketing: Raffinerie Akademie 2006/07, 1.Auflage, Stand November 2007, Schwechat, S.146f.
- [13] OMV Refining & Marketing: Raffinerie Akademie 2006/07, 1.Auflage, Stand November 2007, Schwechat, S.179
- [14] OMV Refining & Marketing: Raffinerie Akademie 2006/07, 1.Auflage, Stand November 2007, Schwechat, S. 141f.
- [15] OMV Refining & Marketing: Raffinerie Akademie 2006/07, 1.Auflage, Stand November 2007, Schwechat, S. 144
- [16] OMV Refining & Marketing: Raffinerie Akademie 2006/07, 1.Auflage, Stand November 2007, Schwechat, S. 186

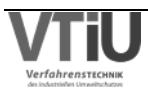

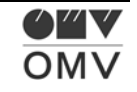

- [17] OMV Refining & Marketing: Raffinerie Akademie 2006/07, 1.Auflage, Stand November 2007, Schwechat, S. 189
- [18] OMV Refining & Marketing: Raffinerie Akademie 2006/07, 1.Auflage, Stand November 2007, Schwechat, S.150
- [19] BGBl. I Nr.78/2012: Bundesgesetz über die Haltung von Mindestvorräten an Erdöl und Erdölprodukten (Erdölbevorratungsgesetz 2012 – EBG 2012), 2. Abschnitt, §4 (1)

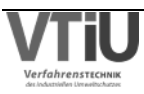

# **7.2 Abkürzungsverzeichnis**

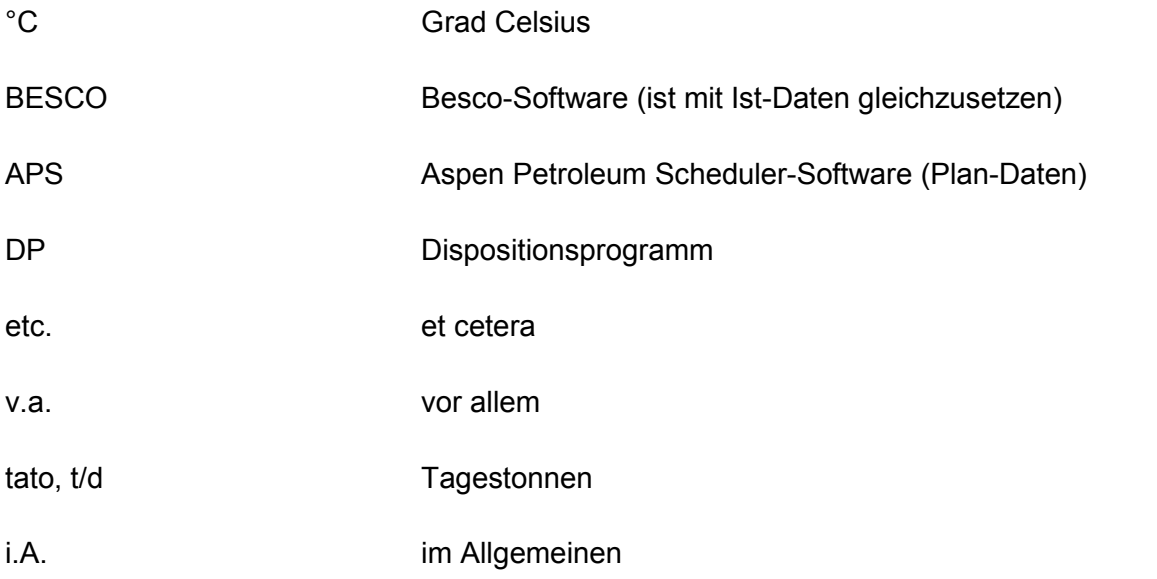

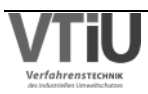

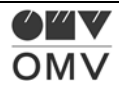

# **7.3 Tabellen**

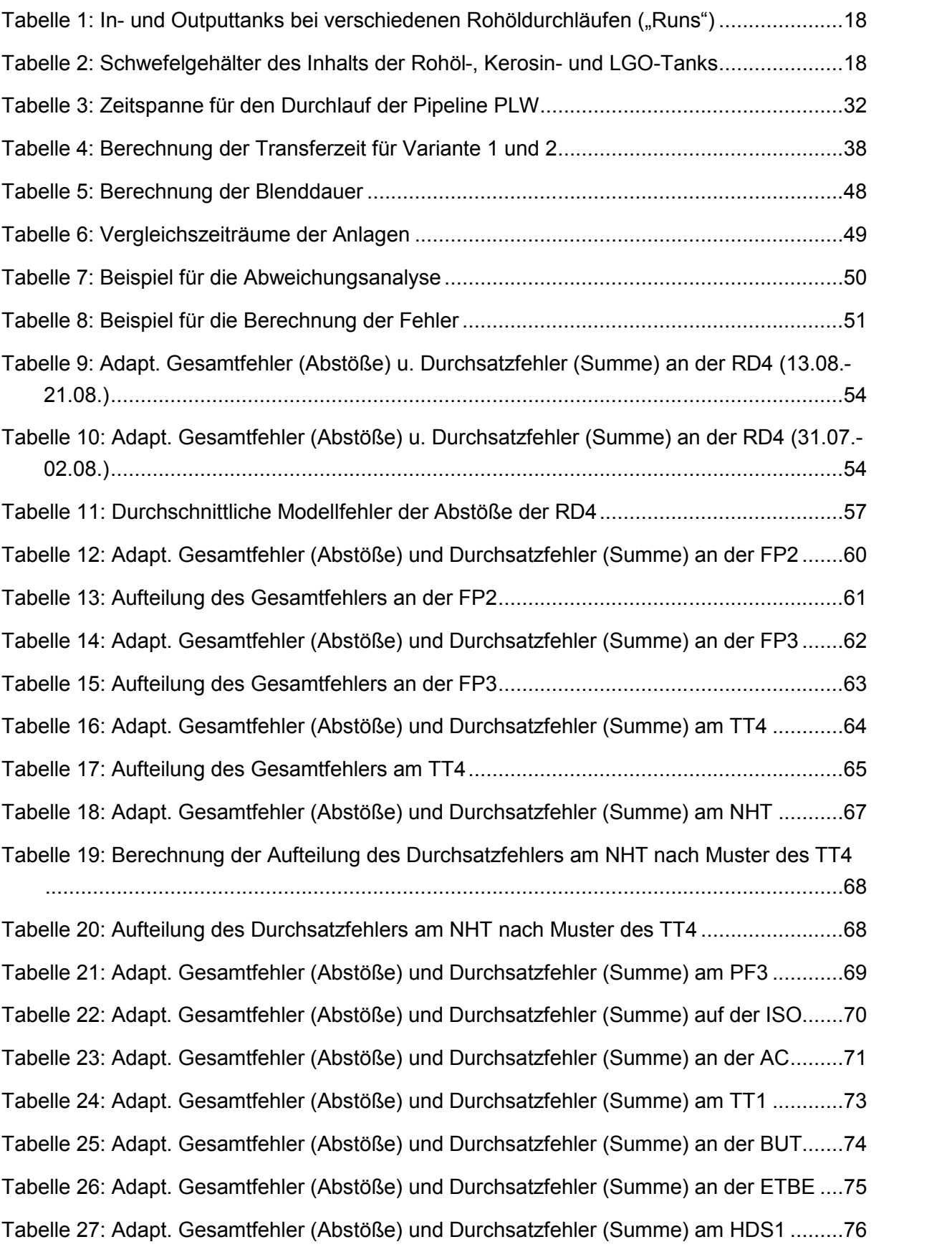

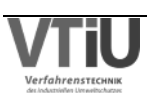

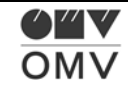

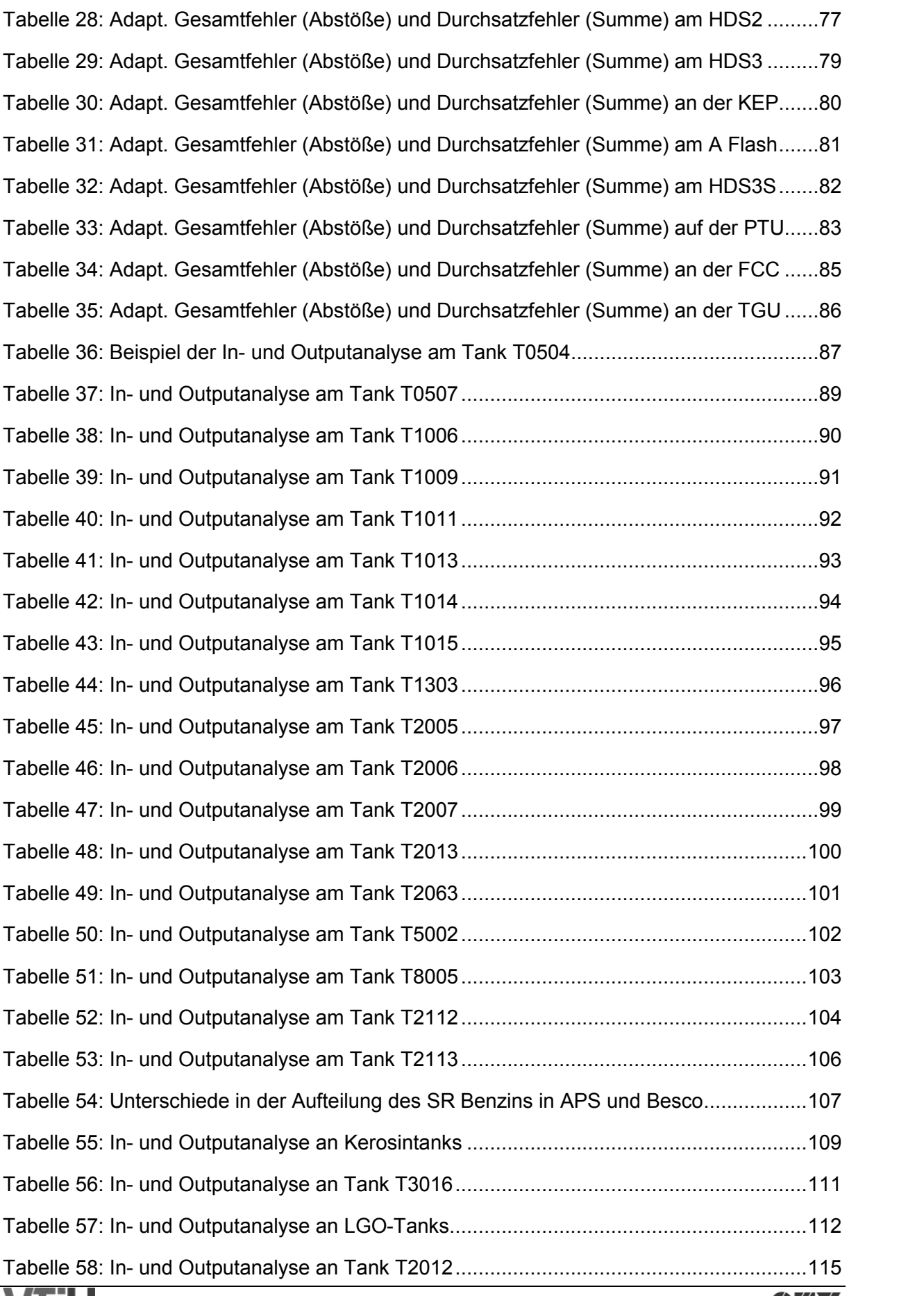

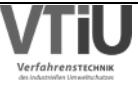

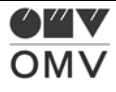

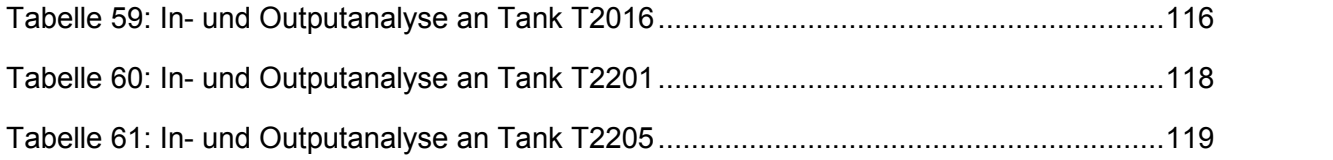

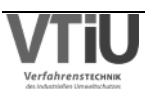

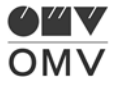

# **7.4 Abbildungen**

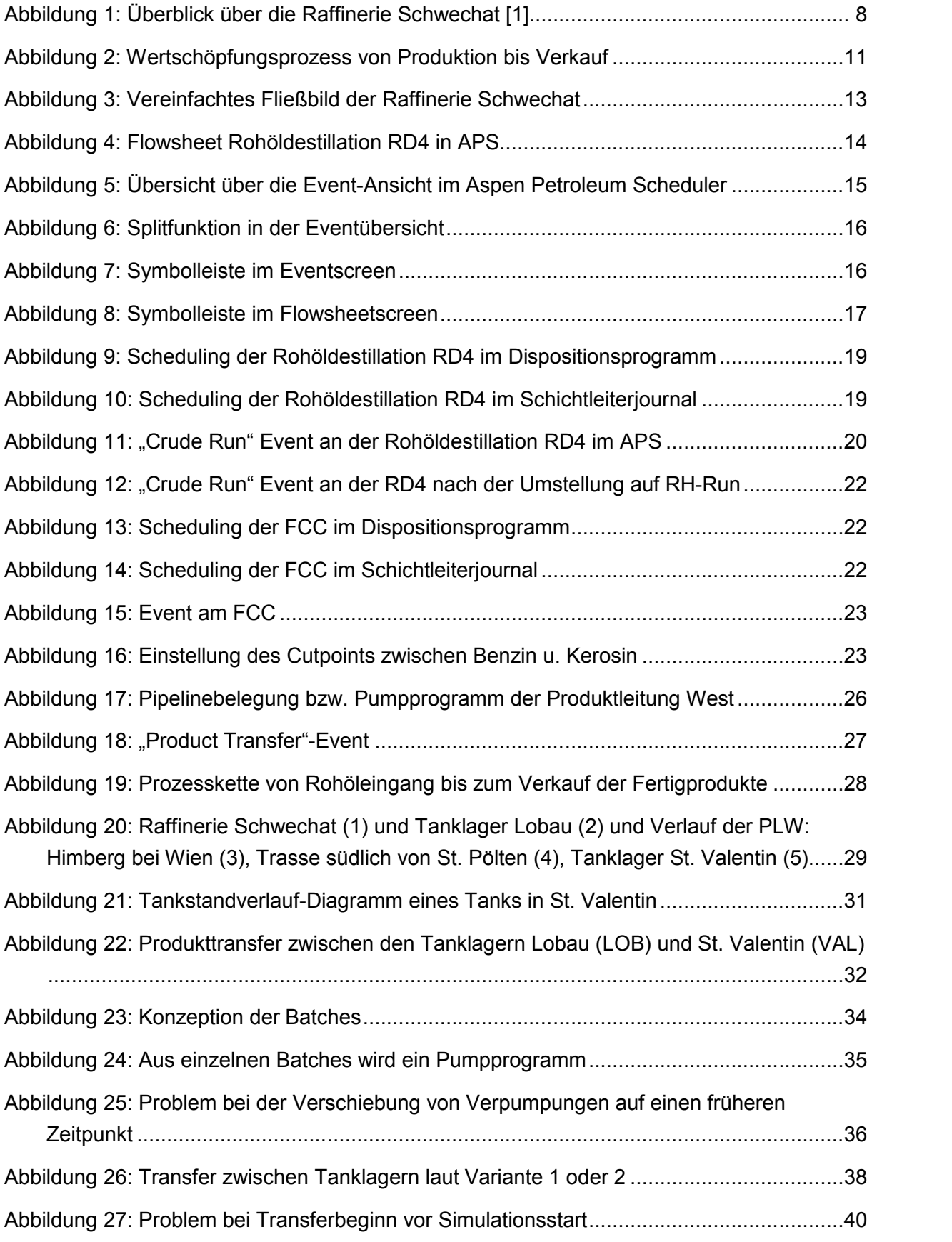

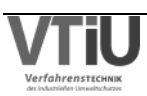

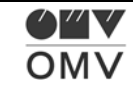

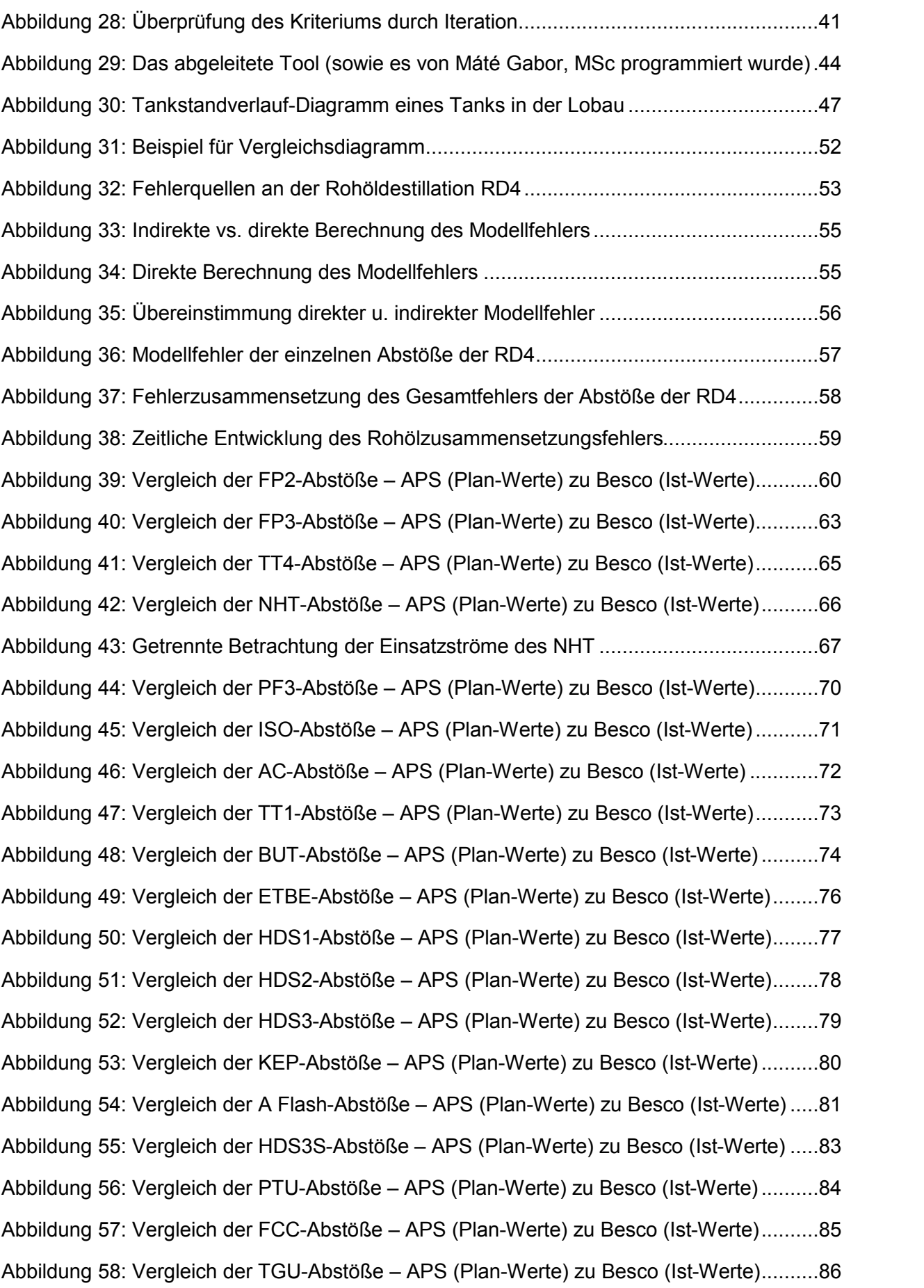

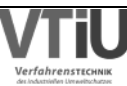

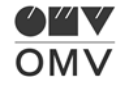

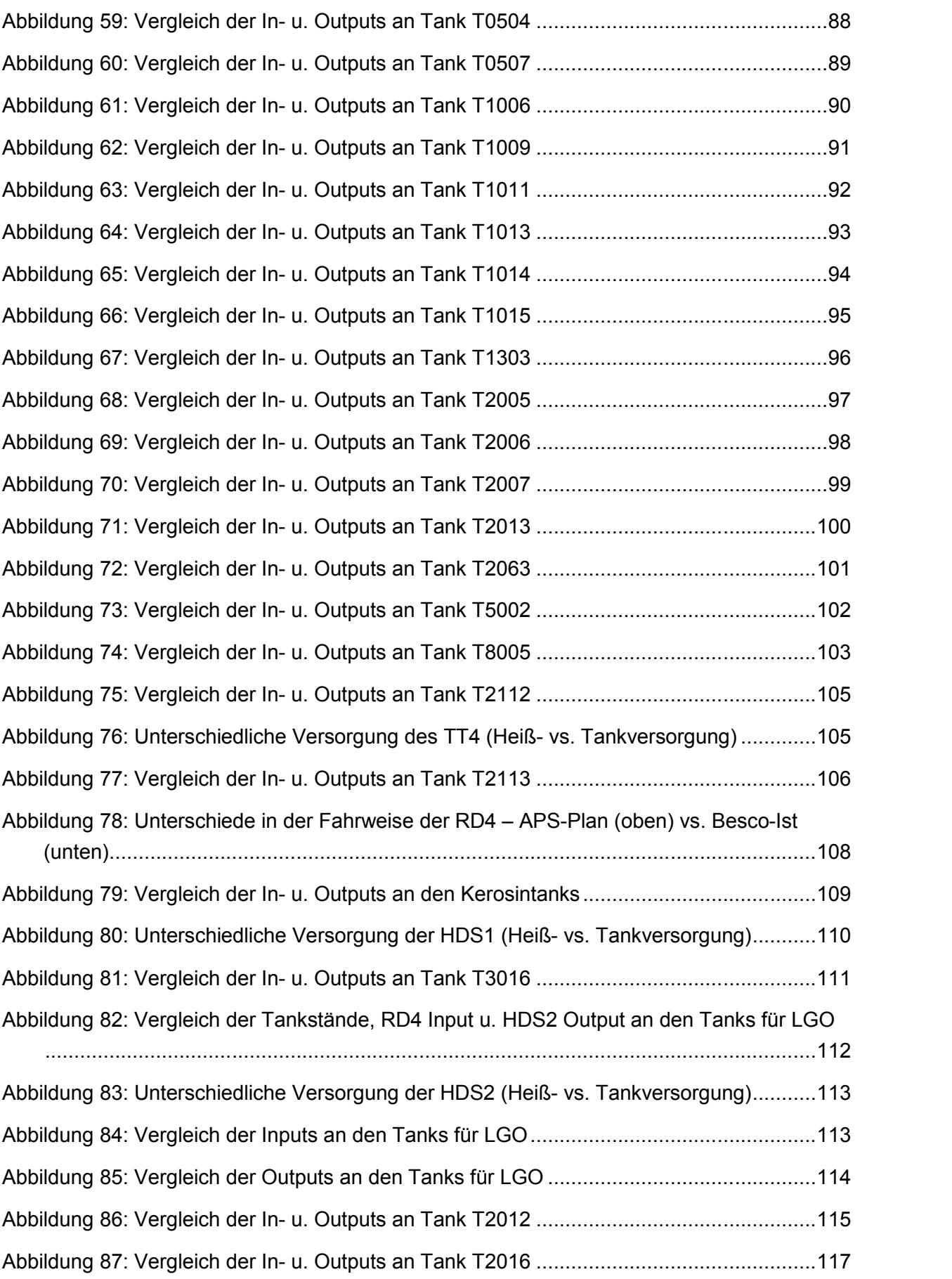

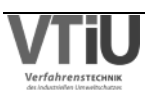

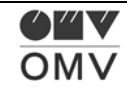

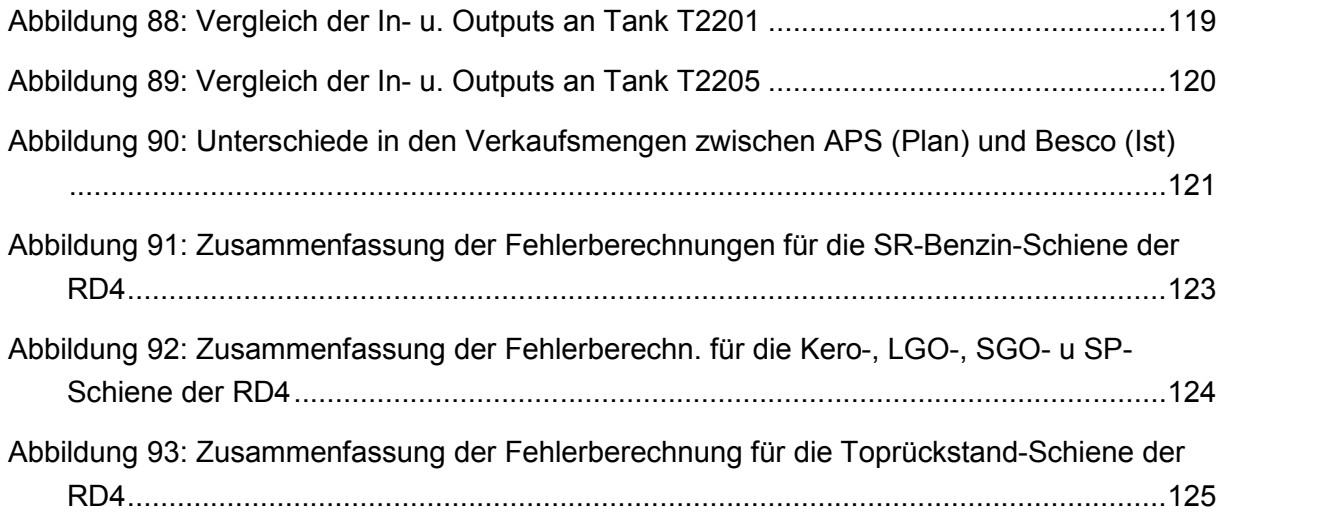

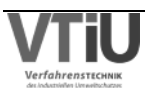

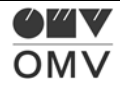